# **THE EFFECT OF TRANSVERSE MIXING**

# **ON TRACER DISPERSION**

# **IN A FRACTURE**

# A REPORT

# SUBMITTED TO THE DEPARTMENT OF PETROLEUM ENGINEERING

# OF STANFORD UNIVERSITY

# IN PARTIAL FULFILLMENT OF THE REQUIREMENTS

# FORTHEDEGREEOF

# MASTER OF SCIENCE

**by** 

# LAWRENCE **W.** BOUETT

June, 1986

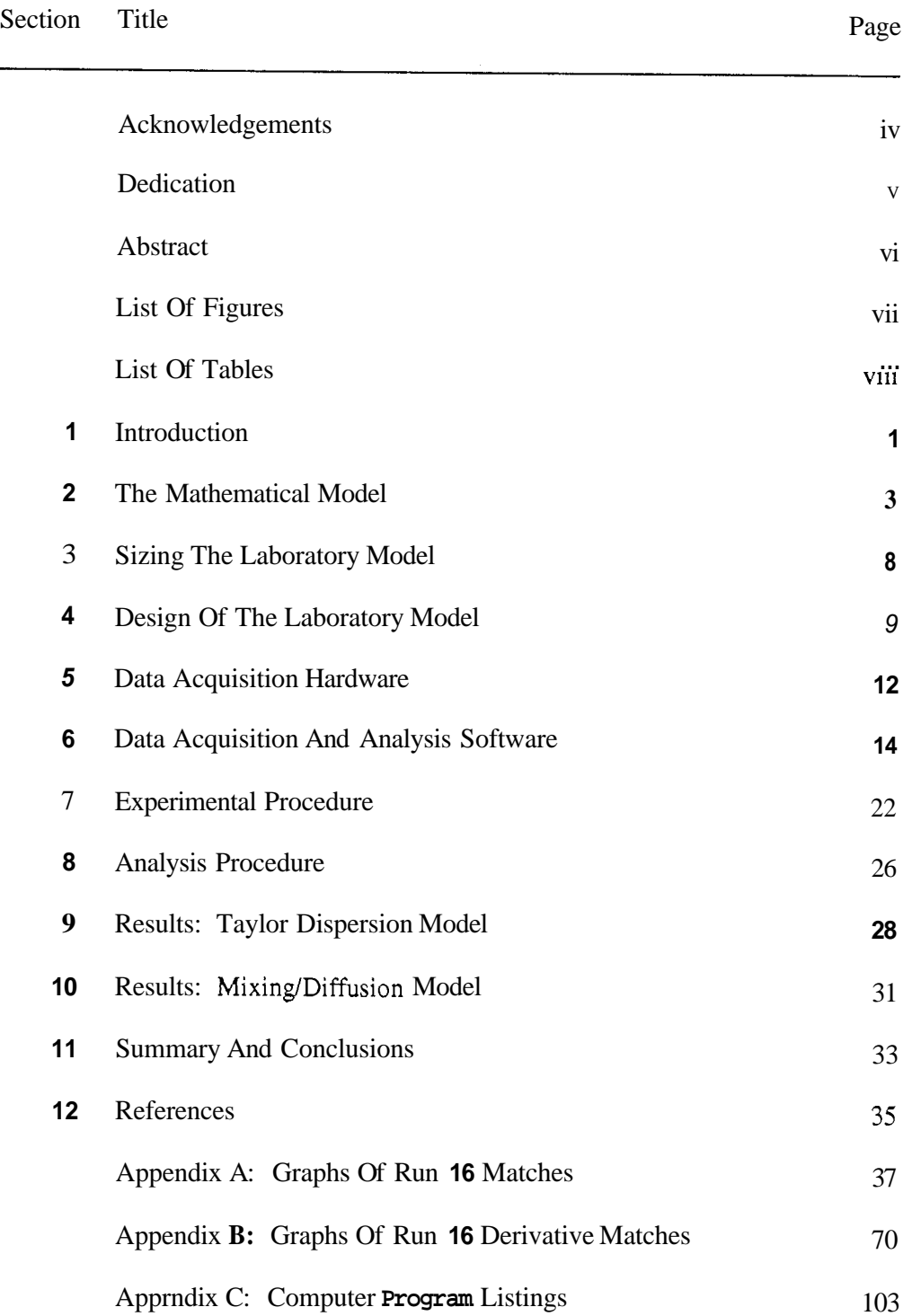

# **TABLE OF CONTENTS**

# <span id="page-2-0"></span>**ACKNOWLEDGEMENTS**

For his advice and encouragement throughout this project, to Professor Roland **N.** Home **I** give **my** sincerest thanks.

For their work in developing the excellent software by which the graphs in the appendices were produced, to Jeff Wingard and Wes Monroe **I** extend **my** gratitude.

# <span id="page-3-0"></span>**DEDICATION**

**For their loyalty, and for the time they were deprived** of **their husband and father, it is but poor compensation to my wife Sybil and my sons Bill and** John **that I dedicate** this **work to them with all my love.** 

# <span id="page-4-0"></span>**ABSTRACT**

Laboratory investigations into the physical mechanisms of tracer dispersion and retention in a planar fracture were conducted. Iodide and chloride tracers were flowed in a fracture, first without obstructions and again with a nylon mesh to stimulate transverse mixing and to provide closed **pore** volumes. Tracer was flowed as a step input across the fracture width. Tracer concentration within the fracture was measured at a series of electrodes embedded in one of the confining plates. The measurements were controlled by and stored in a microcomputer. The theoretical response for linear Taylor dispersion was matched to the data to determine the non-linear parameters velocity and dispersivity. Despite noisy data it was observed that the presence of the nylon mesh did not significantly change the dispersivity. Proposals are presented to improve the quality of the data acquired.

<span id="page-5-0"></span>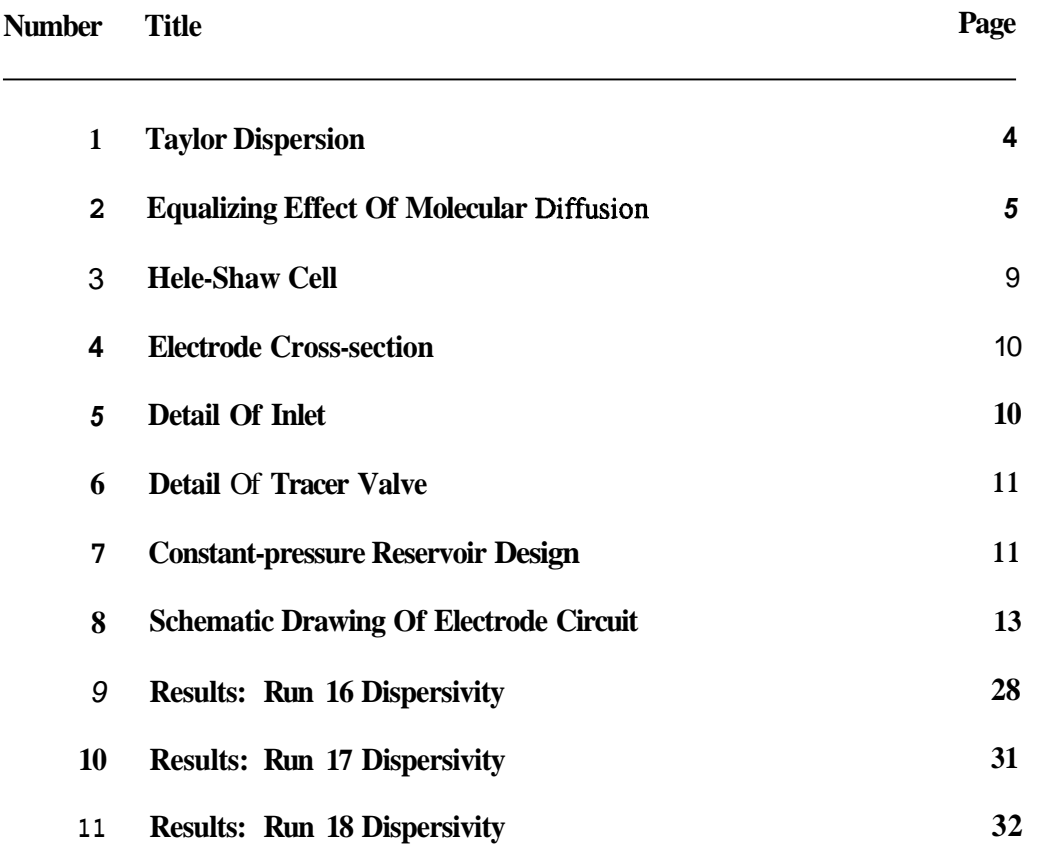

# **LIST OF FIGURES**

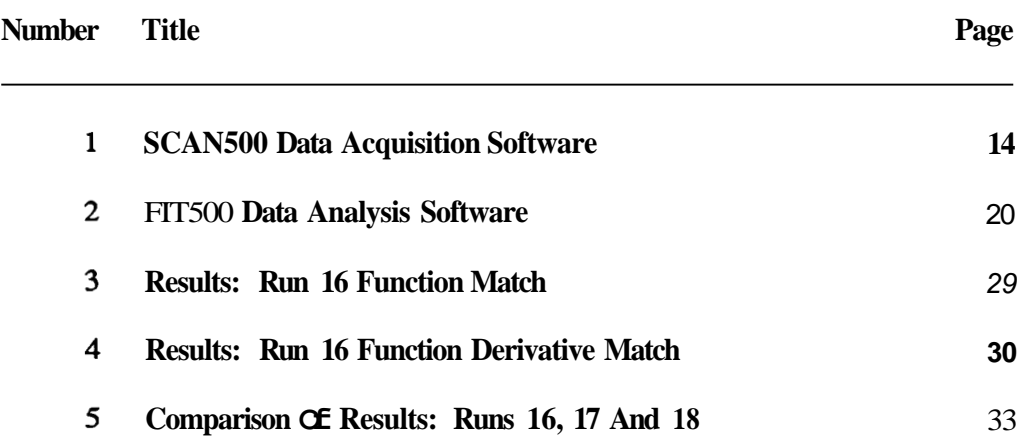

# **LIST OF TABLES**

### **Section 1: INTRODUCTION**

The study of the flow of fluids in fractures arises in part out of the need to dispose of waste hot water in geothermal fields. Although reinjected waste hot water may help to support reservoir pressures in some cases *(Horne,* 1982a) it may also result in a decline in enthalpy *(Horne,* 1982b) and may even decrease reservoir pressure dramatically if steam were to be condensed in the reservoir. **A** decrease in production is due to the premature breakthrough of reinjected water through high-conductivity fractures into the produced fluids. Reinjected water, although usually hot by ambient surface standards, is nevertheless colder than the hotter produced fluids.

Tracer tests have been used in several geothermal fields worldwide in an attempt to characterize the degree of fracturing *(Horne,* 1982c); however in order successfully to analyze tracer tests it is necessary to understand **as** completely as possible the transfer mechanisms of tracer transport through fractures. *Home and Rodriguez* (1983) examined four mechanisms of dispersion in a planar fracture: molecular diffusion, convective dispersion, Taylor dispersion and turbulence.

#### **Laboratory Experiments To Model Tracer Dispersion**

In order to develop successful reservoir engineering techniques to forecast thermal breakthrough it is necessary to understand the fluid and heat transfer mechanics of the flow of fluids through fractures, to be able to obtain or infer the maximum amount of information from tracer tests, and to develop reliable tracer test techniques. To these ends we must develop theoretical models of low-temperature fluid flow in a fractured, high temperature reservoir, compare the model results with field data, perform experimental investigations in fluid flow in fractures, both in large- and small-scale physical models, and field test the stability of tracers.

# **The Present Work**

In view of the above discussion it may **be** seen that a large-scale laboratory fracture model is a part of the methodology developed to integrate various parts of the solution to the problem **of** how **to** design a technique to forecast thermal breakthrough in a geothermal reservoir. *Gilardi* **(1984)** conducted investigations into the mechanism of Taylor dispersion in a fracture using a large-scale laboratory model. The present work continues that of Gilardi, broadening the scope of the investigations to include monitoring both dimensions in a planar fracture **and** to consider the effects of transverse mixing and the creation of dead pore volumes.

# **Section 2: THE MATHEMATICAL MODEL**

#### **Taylor Dispersion**

Taylor's now-classic study of the mechanism of dispersion in the **flow** of fluids through capillary tubes *(Taylor,* 1953) gave us what has come to be known as "Taylor dispersion." Taylor dispersion (Fig. 1 [after *Gilurdi,* 19841) combines the effects of convective dispersion and transverse molecular diffusion. *Taylor* (1953) presented the equation governing effective longitudinal dispersion:

$$
\eta \frac{\partial^2 C}{\partial z^2} = \frac{\partial C}{\partial t} \tag{1}
$$

where

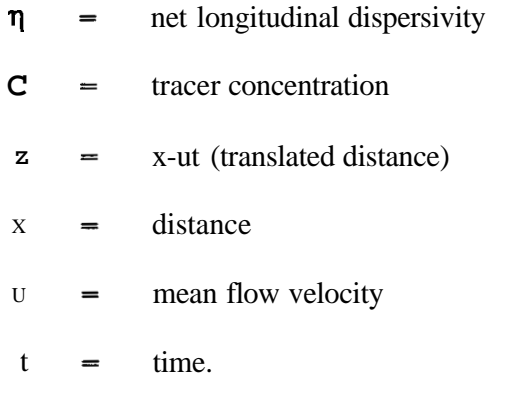

*Carslaw and Jaeger* (1959) have solved *Eq.* 1 written in terms of heat transfer for a variety of inlet and boundary conditions. **As** *Eq.* 1 **is** written the initial condition is

 $C_{t=0}$  = 0,  $\times 20$ 

and the inner boundary condition is

 $C_{x=0}$  = 0, *t* 2 0.

*Carslaw and Jaeger* (1959) provide the solution to these conditions on *Eq.* 1. Written in terms of concentration, for a step input we have

$$
C = C_o + \frac{1}{2} \left[ C_1 - C_o \right] \left[ erfc \left( \frac{x - ut}{2(\eta t)^{1/2}} \right) + exp^{\frac{u\alpha}{\eta}} erfc \left( \frac{x + ut}{2(\eta t)^{1/2}} \right) \right],
$$
 (2)

where

| C       |                                     | concentration at x            |                          |
|---------|-------------------------------------|-------------------------------|--------------------------|
| $C_{o}$ | $=$                                 | base concentration            |                          |
| $C_1$   | $\hspace*{0.2cm} = \hspace*{0.2cm}$ | injected concentration        |                          |
| erfc    | $\equiv$                            | complimentary error function. |                          |
| -ь      |                                     |                               | - 6                      |
|         |                                     | <b>Convective Dispersion</b>  | <b>Taylor Dispersion</b> |

**Fig. 1: Schematic Representation Of Dispersion Mechanisms.** 

#### **The Effect Of Taylor Dispersion**

The effect of convective dispersion in a fracture is to generate large concentration gradients across the narrow fracture width. *Horne and Rodriguez* **(1983)** point out that in the presence of this large concentration gradient molecular diffusion tends to equalize tracer concentration across the fracture, thereby ameliorating the effect of convective dispersion. This important result may be seen graphically **as** Fig. 2 *(Horne and Rodriguez,* **1983).** in which the difference in dimensionless concentration between the centerline and the boundary of the fracture is given **as** a function of dimensionless time for various slug widths *a.* It is clear from Fig. 2 that regardless of the slug width the concentration is equalized across the fracture by a

dimensionless time  $t_D = 0.5$ . Here

$$
t_D = \frac{D}{b^2} \ t \tag{3}
$$

where

dimensionless time function  $t_D$ 

 $\mathbf D$ coefficient of molecular diffusion for tracer

 $\mathbf b$ fracture half-width.

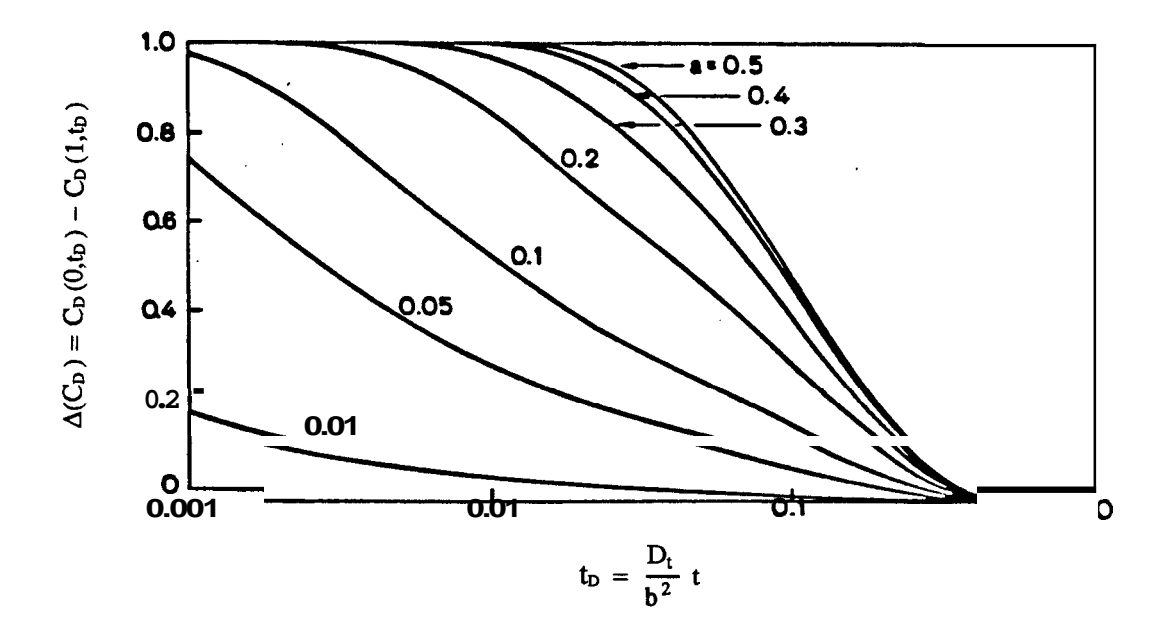

**Fig. 2: Time To Equalization For Various Slug Widths.** 

Solving **Eq. 3** for t gives an expression for the real flowing time it takes for a tracer concentration gradient to become equalized across the fracture width. **In** field'cases this value typically translates **to** distances of order **thirty** meters; in the case of a laboratory bench model it will **be** shown that the distance may be as small as eight centimeters.

# **Net Longitudinal Dispersivity For Fracture Flow**

*Taylor* (1953) derived an expression for net longitudinal dispersivity for pipe **flow,** in which the tracer front moves with the mean flow velocity. Using a similar derivation *Home and Rodriguez* (1983) presented the equivalent expression for fracture flow:

$$
\eta = \frac{2}{105} \frac{b^2 u^2}{D} \ . \tag{4}
$$

Eq. 4 gives an expression for predicting  $\eta$  or more importantly, Eq. 4 may be rearranged to solve for **b**, the fracture half-width, if  $\eta$  is known or calculable. In field examples effective Peclet numbers are of order 150 *(Horne and Rodriguez,* 1983); in a laboratory bench model it will be shown that effective Peclet numbers are of order 200.

## **Applicability Of The Mathematical Model**

**Eq. 2** is the exact solution to Eq. 1 for an instantaneous step input. In a series of graphical representations designed to demonstrate the applicability and the limitations of particular approximations *Maloszewski and Zuber* (1985) report that in short-term experiments in a high matrix porosity, diffusion is dominant and dispersion may be neglected. In a low matrix porosity, dispersion only yielded approximately the mean transit time of water. **By**  contrast, in long-term experiments the tracer appeared to exploit the total water volume and the mean transit time of the tracer was extended beyond the mean transit time of water by the retardation factor, given approximately by:

$$
retardation factor = \frac{mobile fissue volume + stagnant microscope volume}{mobile fissue volume},
$$
 (5)

so long as the tracer was non-adsorbable; for adsorbable tracers, the micropore volume acted as a strong sink.

In reporting on the experimental and theoretical determination of matrix diffusion and

**solute** transport **properties at the Nevada Test Site,** *Walter* **(1982) names molecular diffusion as the most important physico-chemical process affecting the degree of nonconvective transport into the matrix porosity, followed by the groundwater composition and the degree of constrictivity and tortuosity of the matrix.** 

## **Section 3: SIZING THE LABORATORY MODEL**

Recalling **Eq.** 3 and substituting  $t_D = 0.5$  and  $b = 0.25$  **mm**  $(8.202 \times 10^{-4} \text{ ft})$ , then if we use iodide tracer  $(D = 2.065 \times 10^{-5} \text{ cm}^2/\text{s} = 2.223 \times 10^{-8} \text{ ft}^2/\text{s}$ , we can see that the time to equalization **of** the tracer concentration gradient across the fracture is 15.133 seconds. Now if we make the apparatus 30.48  $cm$  (1.0  $ft$ ) wide (cross-sectional area = **1.524**  $cm<sup>2</sup>$  $[= 1.640 \times 10^{-3} \text{ ft}^2]$  and use a volumetric flow rate of 50  $cm^3/s$ , the distance to equalization of any concentration gradient **is only 8.202** *cm* (0.269 *ft*). Thus an apparatus 182.88 *cm* (6.0 *ft*) long **fits** conveniently on a laboratory bench.

### **Peclet Number In The Laboratory Model**

Recall the Peclet number:

$$
N_{\text{Pe}} = \frac{uL}{\eta} \,, \tag{6}
$$

where

$$
u = \text{mean flow velocity}
$$

 $L =$  fracture length

**q** = net longitudinal dispersivity.

Calculating values for the variables in **Eq.** 6 from the quantities proposed in the discussion above and using a value of  $\eta = 0.5$  *cm*<sup>2</sup>/s (5.382x 10<sup>-4</sup>*ft*<sup>2</sup>/s, a value typically calculated from laboratory data) we can see that Peclet numbers in the laboratory model are of order 200. *Home and Rodriguez* (1983) have shown that under the mechanism of Taylor dispersion, effective Peclet numbers in a field-scale fracture are of order 150.

### <span id="page-15-0"></span>**Section 4: DESIGN OF THE LABORATORY MODEL**

The apparatus used in the experiments is a Hele-Shaw cell **182.88** *cm* (6.0 $\hat{r}$ ) long and **30.48** *cm* **(1.0** *fr)* wide (Fig. **3** *[Gilardi,* **19843).** It was designed by *Gilardi* **(1984)** and is constructed of a surface ground, polished, anodized aluminum plate into which have been press-fit three parallel rows of thirty-two electrodes for a total of ninety-six electrodes. The electrodes **(Fig. 4 [Gilardi, 19841)** are gold-plated; the outer poles are grounded to the aluminum plate. **Example 1989 Control of the experiments is a little Shaw cell 192.88 cm (6.0ft) long and<br>
0.48 cm (1.0 ft) viole (1.9; 3) (Gilardi, 1984). It was designed by Gilardi (1984) and is<br>
onstructed of a surface ground, polishe** 

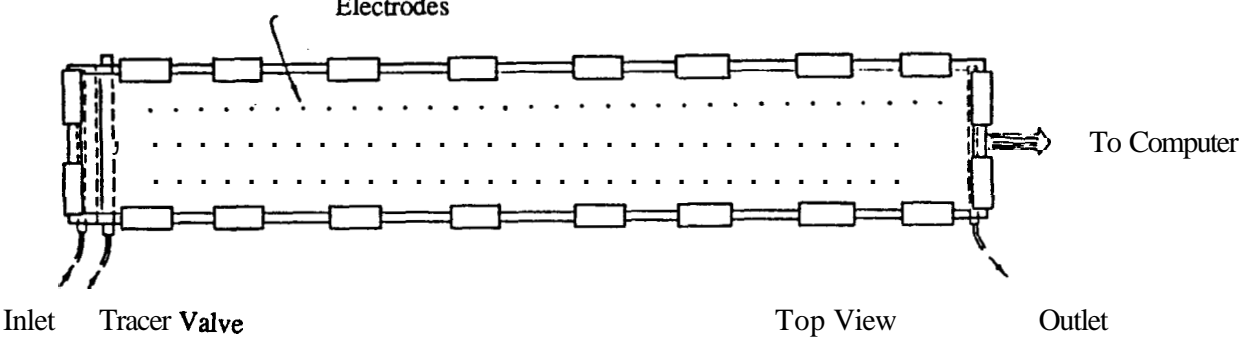

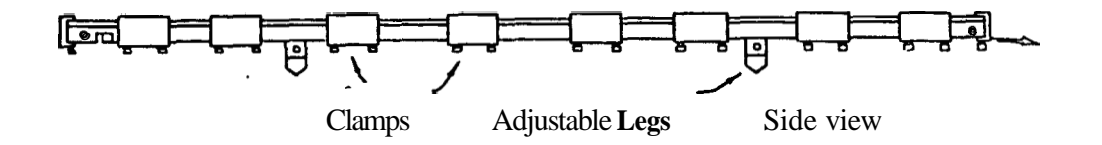

**Fig. 3: Hele-Shaw Cell.** 

The inner poles of the electrodes are wired to wire looms which terminate in plugs at resistor-bank circuit boards. The aluminum plate is grounded through the wire looms to pins in the plugs; in addition the aluminum plate is grounded to earth through water system piping in the laboratory.

**A slot** cut the width of the fracture (Fig. *5 [Gilardi,* **19841) insures** that the base concentration fluid **is** flowed uniformly across the fracture. The injected fluid **is** flowed through a second slot **from** a valve arrangement (Fig. *6 [Gilardi,* **19841)** which also insures

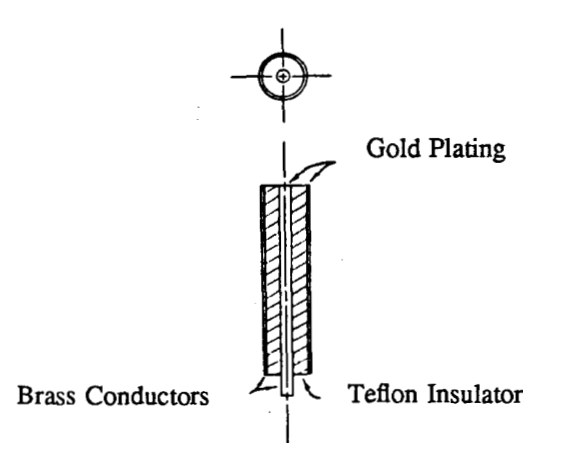

**Fig. 4: Electrode Cross-section.** 

uniform flow across the fracture. The design of the valve is such that it is either on or off, thereby approximating a step input as closely **as** possible.

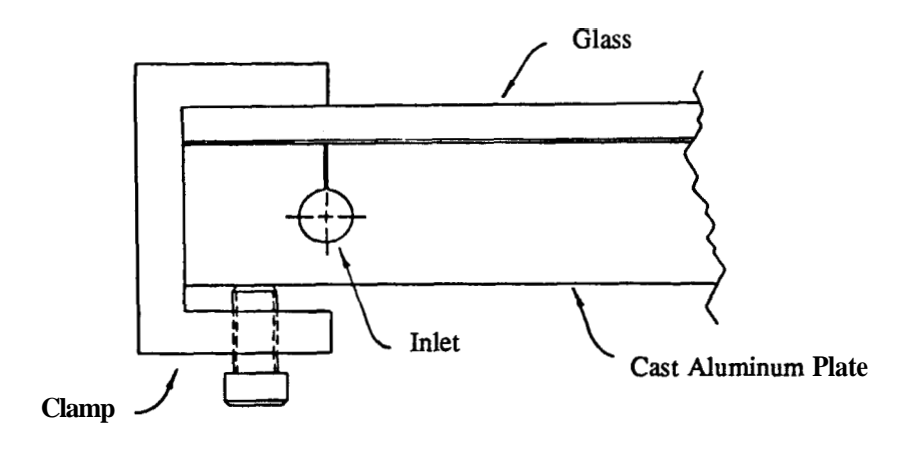

**Fig. 5: Detail Of Inlet.** 

Both the base- and injected-concentration fluids are stored in reservoirs which maintain a constant pressure through a tube arrangement (Fig. 7 *[Gilurdi,* 19841). Because the reservoir system is capable of maintaining **a** constant pressure it **is** not necessary to keep the reservoir levels the same; nor is it necessary to adapt to the changing head which would result if the pressures were not kept constant.

<span id="page-17-0"></span>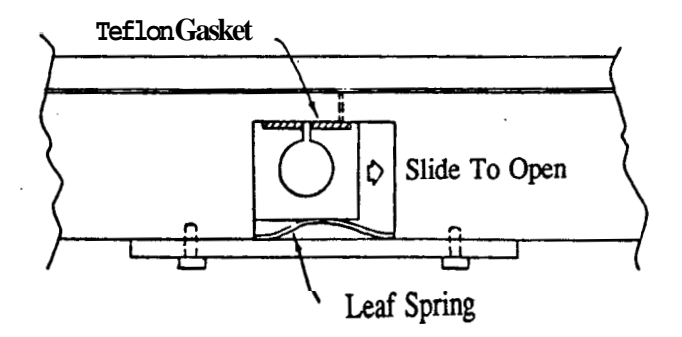

**Fig. 6: Detail Of Tracer Valve.** 

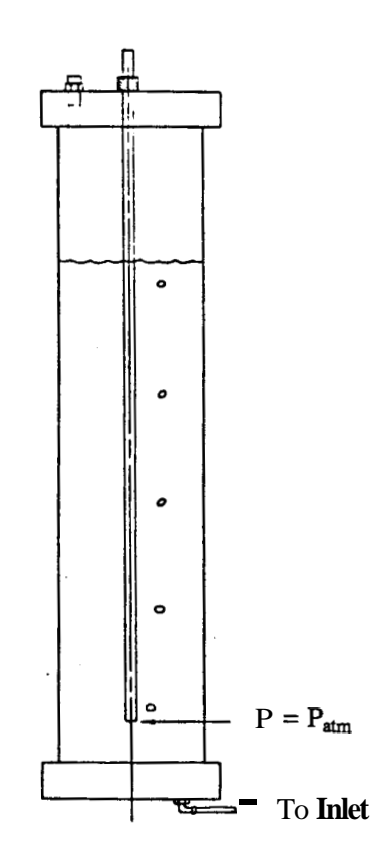

**Fig. 7: Constant-pressure Reservoir Design.** 

#### <span id="page-18-0"></span>**Section 5: DATA ACQUISITION HARDWARE**

The advance of the tracer front in the Hele-Shaw cell is monitored at each of the cell's ninety-six electrodes as a voltage by a KEITHLEYIdas Series 500 Measurement And Control System and ancillary hardware (Fig. **8).** The Series 500 system comprises a microcomputer interface card and connecting cable and a box external to the microcomputer and in which are a self-contained, multiple-range power supply **and** ten slots for a variety of circuit boards or cards. The cards used in the current configuration are an Analog Measurement Module (AMMl), an Analog Output Module (AOM1) and three Analog Input Modules **(AIM3's),** all manufactured by KEITHLEY/das.

The AMMl card performs the functions of global analog signal conditioning through a programmable gain amplifier (FGA), switching, and 12-bit analog-to-digital (A/D) conversion. The AOMl card provides high-speed analog output through its 12-bit digital-to-analog **(D/A)**  converter over a number of voltage ranges. Sample-and-hold time of both the A/D and **D/A**  converters is typically 20 to 25  $\mu$ s and acquisition time is typically 3  $\mu$ s. Each AIM3 card offers thirty-two channels of single-ended input and provides high-speed multiplexing and gain amplification. Selection of the proper slot and channel on all cards within the Series 500 box is software-controlled, which makes configuring the system a software function rather than a hardware one.

External to the Series 500 box is a trio of circuit boards, one for each row of thirty-two electrodes. Each board takes a voltage input from the AOMl card and distributes it in parallel through thirty-two  $100-k\Omega$  resistors to its bank of thirty-two electrodes. Plugs in the boards allow cables to and from the Series 500 box and to the Hele-Shaw cell to be disconnected easily if necessary. The three external circuit boards were constructed expressly for these experiments. Circuits were made by wire-wrapping on gold-plated pins.

<span id="page-19-0"></span>Central to the data acquisition system is a  $COMPAQ^{TM}$  personal computer with an internal, 360-kilobyte electronic disk emulator. The internal "disk" stores raw voltage data during an experimental run; since writing to a physical floppy disk does not occur during an actual run the data transfer rate is faster than it would be otherwise. Data are not transfered to a floppy disk for backup **and** storage until a run has been terminated.

Figure **8** illustrates the bridge circuit used to acquire data as a voltage from the electrodes. Each electrode has it own dedicated circuit and input channel. Voltage is applied in parallel to all ninety-six electrodes simultaneously; the grounds are common as well.

The 100-k $\Omega$  resistor has about the same impedance as the electrode; therefore about half the voltage drop **occurs** across the resistor and half across the electrode. **As** the conductivity of the tracer solution drops, the voltage drop across the electrode increases.

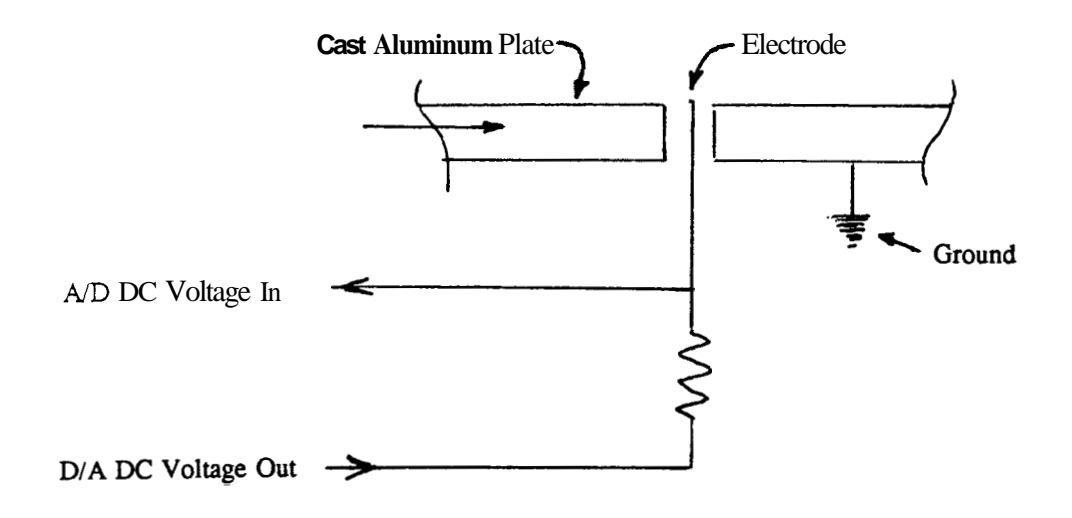

Fig. **8:** Schematic Drawing **Of** Electrode Circuit

# <span id="page-20-0"></span>**Section 6: SOFTWARE FOR DATA ACQUISITION AND ANALYSIS**

## **Data Acquisition Software**

It was necessary to develop and test a completely new software driver for data acquisition since the KEITHLEY/das Series **500** Data Acquisition hardware was newly-acquired and the laboratory apparatus was going to be used in its full, 96-electrode configuration. Because of the new data-acquisition hardware, development of the SCAN500 program suite became of primary importance and was therefore addressed first. The reference manual for software development was the reference section of the KEITHLEY/das *Series* 500 *Measurement And Control System* (1984) manual. **A** suite of programs was developed in compiled Microsoft BASIC<sup>TM</sup> for use on the COMPAQ<sup>TM</sup> personal computer. The programs comprise the following:

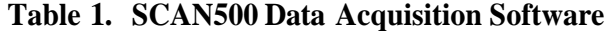

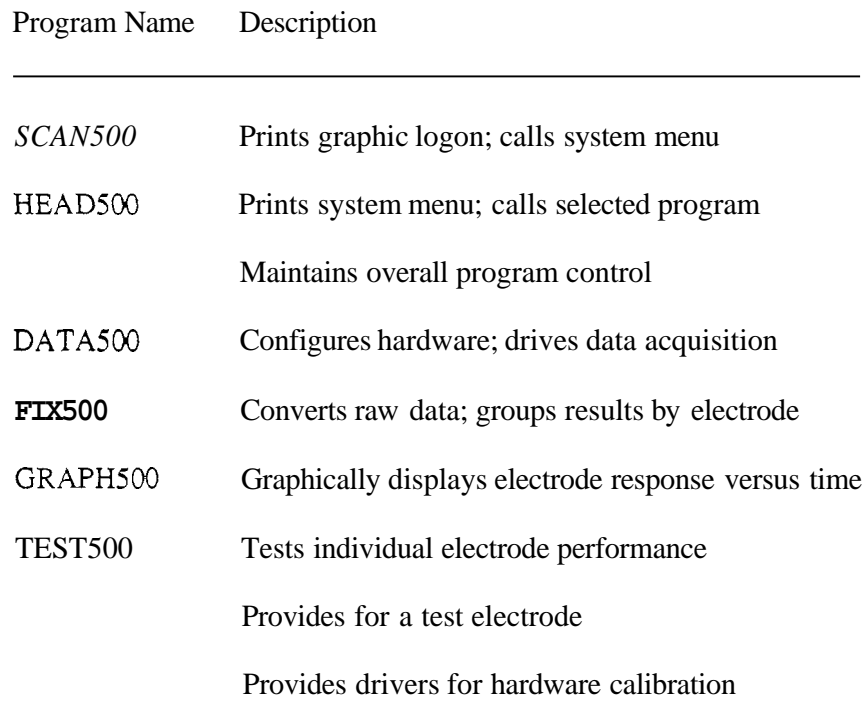

#### **SCAN500 Graphic Logon**

The *SCAN500* Data Acquisition **Software** System is completely interactive and menudriven. It was designed in **this** manner *so* that it would be easy to operate without extensive knowledge of the code used to generate the programs. SCAN500 is a graphic logon which identifies the program suite and chains HEADSOO, the system menu.

## **HEAD500 System Menu**

HEAD500 is the overall program controller and system main menu. When one program terminates it calls the menu, allowing for continuing analysis of data or a program restart. Any of the programs may be called from the menu or control may be returned to the operating system.

### **DATA500 Data Acquisition Program**

Data acquisition using the KEITHLEY/das Series 500 Data Acquisition System is performed by DATASOO. The program may be toggled to operate in demonstration mode to illustrate the mechanics of data acquisition using the KEITHLEY/das Series 500 hardware and to demonstrate the screen graphic display monitoring and time-delay features. In demonstration mode a dummy dataset is produced using a random number generator which allows the user to continue through the suite of programs, reorganizing and analyzing data and displaying it on the screen.

The primary function of DATA500 is of course acquisition of data from the Hele-Shaw cell for which the program was designed. Initialization of the program includes laboratory conditions which **are** included in a header file unique to each experimental run. Options for data acquisition include all three **rows** of electrodes **(96** electrodes total) or the center row only **(32** electrodes). The program then prompts for a time limit for the run and a time delay between datasets. The delay feature uses the **trio** of countdown timers on the microcomputer interface card and is accurate to any value within the limits of the ability of the software driver **to** scan the timers (on the order of  $\mu$ s). DATASOO then prompts for graphic display and if **this** option is selected, further prompts for the frequency of display.

Once DATASOO has been initialized the program waits for the user to toggle the beginning of data acquisition. At any time after the run has begun and before it has timed out the user may terminate the run with single-stroke function key input. If the graphic display option has been selected another single-stroke function key allows the user to change the frequency of graphic display. **This** is an important function since screen graphic display requires reconstituting raw data and drawing it on the screen, all of which requires time and therefore reduces the number of datasets obtainable during the run. While in some cases **this**  may not pose a serious problem, in other cases it may be desirable to obtain as much data as possible, for example when voltages are changing rapidly.

Once a run has either timed out or been terminated DATA500 prompts for disposition of the data; in any case the header information is added to a permanent log. Raw data which has been stored on the microcomputer's internal electronic disk may be backed up on a floppy disk at **this** time; however it is possible to proceed directly to data reconstituting and sorting, or there is a final escape key which may be used to cancel the run entirely if there is a reason not to save the data, after which control is returned to the program menu.

# **FIX500 Data Reconstitution And Sorting Program**

The **FIX500** program has as its dual purposes **the** reconstitution of raw data from the datafile SCANSOO.DAT created on the microcomputer's internal electronic disk during data acquisition and its reorganization into **a** voltage-response-versus-time format by electrode. Since the SCAN5OO.DAT raw datafile may be large, **FIX500** does its work in chunks, the size

of each of which is manageable by the microcomputer's random-access memory (RAM) limitation of **64** kilobytes. FIXSOO then writes these chunks to temporary files on a designated disk drive. When the entire set of raw **data** has been read in this manner **FIX500** creates its output file, FIXSOO.DAT, from the temporary chunks and finally erases the temporary files.

Although the original datafile SCAN5OO.DAT was written simply **as** a sequence of times and high and low bytes of information, FIX5OO.DAT is actually smaller than SCAN5OO.DAT; this is because FIX5OO.DAT writes the run elapsed time to each dataset only once, at the beginning of the file. FIX5OO.DAT is typically about 70% the size of SCAN5OO.DAT. This is convenient for two **reasons:** first, it guarantees that FIX5OO.DAT will fit on any device on which SCAN5OO.DAT was created; and second, it allows subsequent graphic display and curve-fitting analysis programs to access a smaller database, thereby speeding the time of execution of the more time-consuming downstream programs.

**FIX500** prompts for the drive designations for both the output datafile and the temporary files; it finds the SCAN5OO.DAT datafile and SCAN5OO.HDR run header files itself. Errors either correct themselves or prompt for remedial action, thereby allowing for the smooth flow of program execution. In the case that program execution must be terminated a single-stroke function key closes and erases unnecessary files and returns control to the program menu. Finally, **on** completion of its functions, **FIX500** prompts for GRAPHSOO, the screen graphic display program which is the first step toward analysis of the data acquired by DATASOO.

#### **GRAPH500 Optimizing Graphic Display Program**

The datafile created by FIXSOO, FIXSOO.DAT, contains voltage-versus-time information for each electrode. GRAPH500 offers three display options: automatic, time-delayed sequencing of the entire dataset, in which the user may specify the time delay; time-delayed sequencing of the entire dataset, in which the user toggles each dataset; and random-access <span id="page-24-0"></span>display of any electrode in the dataset, in which the user specifies the electrode to be viewed. In the latter option display may either be ahead or back in the dataset; the program compensates for both requests.

Data from FIX5OO.DAT are optimized on the screen; that is, the **x-** and y-axes are automatically scaled to minimize the voltage and time ranges necessary to display the dataset. This is an important feature since voltage response for each electrode varies considerably. The effect of the automatic scaling is to make the display of the response of each electrode appear at the same scale even if the actual range **is** different.

Unless the automatic time-delay option has been selected, while a particular electrode is being displayed single-stroke function keys allow either or both of the axes to be rescaled, Another single-stroke function key returns the display to its default (maximized) setting. Rescaling the axes is an important diagnostic tool since it allows close scrutiny of any part of the dataset. Time rescaling remains in effect for subsequent datasets unless the maximizing single-stroke function key is used.

If it may be desirable to isolate the dataset for a particular electrode for further analysis another single-stroke function key prompts for a **disk** drive designation and creates and labels a file containing that dataset. This is particularly useful, for example, for taking the derivative of the curve to generate a spike.

Program execution may be terminated at any time by a single-stroke function key and control is returned to the program menu. Error conditions are usually self-correcting; if not, the appropriate error message is displayed briefly and control is returned to the program menu. In any case, no data are lost and files are closed.

## **TEST500 Electrode Performance, Test Electrode And Hardware Calibration Program**

TEST500 was originally written to calibrate the various electronic components on the several cards installed in the KEITHLEY/das Series 500 Data Acquisition System chassis. The primary calibrations necessary were the A/D converter on the AMMl card, and the **D/A**  converter and analog output voltage ranges on the AOMl card. Development of the other programs within TEST500 arose out of the needs for test electrode and electrode performance programs.

The calibration programs are expanded versions of program listings in the KEITHLEY/das manual referenced above; however in TEST500 those programs were made interactive and easier to use by adding user input from an on-screen menu into a compiled program. The calibration programs, together with the other programs in the TEST500 suite, were then gathered together under the control **of a** single menu.

The electrode performance program includes electrode charge time and a linearity test between two specified voltage ranges. Since electrode performance may be affected by the fluid with which it comes in contact it is necessary to know the charge time. The linearity test generates an output datafile so that electrode performance, that is, voltage response to a given exciting voltage, may be seen graphically.

#### **Analysis Software**

All data acquisition and preliminary analysis programs are under the control of the SCAN500 program suite; however the critical link between the analytical model and the experimental model **is** the ability to analyze the raw data according to the analytical model. For this reason a suite of programs previously written was used for downstream data analysis.

## **Table 2. FIT500 Data Analysis Software**

<span id="page-26-0"></span>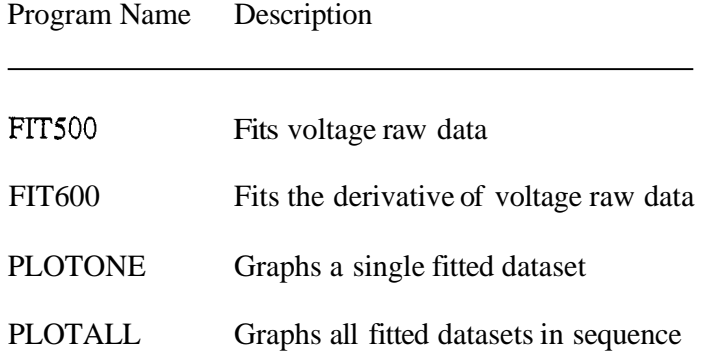

All of the data analysis programs in the FIT500 suite were used in one version or another by Gilardi **(1984).** They were written by **R.** N. Home. All of the programs have been modified, both by the author and by Horne, for their present use.

FIT500 is a driver written to make use of the curve-fitting program VARPRO *(Stanford University,* **1973).** VARPRO fits **Eq.** 2, the complimentary error function solution to Eq. 1, to experimental data from the FIX500.DAT dataset. Linear parameters fitted are  $C_0$  and  $C_1$ , the base and injected tracer concentrations; non-linear parameters fitted are  $u$ , the velocity and  $\eta$ , the dispersivity. **FIT500** creates individual data output files for each electrode fitted as well as a summary output file and velocity-versus-electrode and **dispersivity-versus-electrode** datafiles. All of the output files are used for analysis and examples are found in the Results section of **this** paper.

FIT600 is a modification of FIT500 which fits the derivative of concentration-versus-time data from the original FIX5OO.DAT dataset; otherwise it functions in exactly the same way as FITSOO.

Output datafiles obtained from either FIT500 or FIT600 may be graphed on the screen of a graphic display terminal either by PLOTONE or by PLOTALL. Diagnostically these two programs are used to verify the coincidence of the concentration-versus-time data and its fit for

**a** particular electrode. It is **necessary** to eliminate from the complete dataset those electrodes for which the fit **is** not acceptable. Excessive electronic noise, voltage **drift** or an apparent open circuit are possible causes of a bad electrode dataset. **PLOTALL** makes use of a singlestroke function key which removes **a** given electrode dataset from the active file while reserving it for further study.

## <span id="page-28-0"></span>**Section 7: EXPERIMENTAL PROCEDURE**

#### **Preparation Of The Experimental Apparatus**

In order for it to fill properly the Hele-Shaw cell must be thoroughly cleaned and dried. Cleaning necessitates removal of the clamps and the glass top plate. The glass plate is most easily cleaned with a static-free cloth and acetone on a flat laboratory bench where it is completely supported. If the glass is stored flat it will stay flat for the duration of an experimental **run.** The constant-pressure tracer reservoirs must be clean and *dry* as well; they will *dry* if they **are** drained following a run.

The apparatus is assembled by first applying a very thin film of silicone stopcock grease to the shim and then laying the glass plate on the **shim.** The purpose of the grease is to help provide a tight seal between the glass plate and the shim. Once the glass plate is in place the clamps must be positioned and finger-tightened. If this procedure is followed carefully the Hele-Shaw cell will not leak

For the current experiments the Hele-Shaw cell was assembled in one of two configurations: open cell, in which nothing obstructed the flow of tracer down the fracture; and mixing cell, in which a nylon mesh fabric with a regular, 1.5 x 1.5 *mm* grid was laid down within the cell volume, providing a means of inducing transverse mixing as well as providing dead pore volumes within the fracture.

### **Preparation Of The Tracer Solutions**

Tracer solutions of various concentrations are prepared from standard solutions according to the ratio

$$
tracer standard = \frac{0.1 \text{ moles tracer}}{\text{liter distilled water}} \tag{7}
$$

From the standard solution a particular solution of a given concentration may be prepared according to the relation

liters tracer standard  
liter of solution = 
$$
0.1 \text{ gram-moles tracer}
$$
 (8)

For iodide standard **Eq.** 8 may be written

liters iodide standard  
liter of solution = 
$$
\frac{\text{concentration (ppm)}}{12.690 \text{ grams iodide}}
$$
, (9)

while for chloride standard it is **written** 

**liters chloride** standard - concentration **(ppm)**  liter of solution **3.5453** grams chloride \*

### **Charging the Hele-Shaw Cell**

Following preparation of the two tracer solutions the constant-pressure reservoirs are filled. All flowlines must be filled as well. The Hele-Shaw cell is then blown out with  $CO<sub>2</sub>$ and the flowlines are attached. Prior to filling the Hele-Shaw cell the tracer valve must also be filled with fluid.

The base concentration solution **is** then flowed slowly into the Hele-Shaw cell. There is a tendency for air bubbles to form on top of the electrodes due to their very slight roughness compared with the surfaces of the cell; however no air bubbles will form if the glass is tapped very gently with a **soft** rubber hammer **as** the liquid front passes each electrode. In this manner the entire cell **is** filled.

# **Data Acquisition**

At **this** point the KEITHLEY/das **box** and the microcomputer are turned on. The SCAN500 program diskette is placed in the **"A"** drive and the SCAN5OO.LOG diskette is placed in the **"B"** drive. The "Scan" option is selected from the program main menu; once all the initializing requested by the **program** has been completed, data acquisition is ready to begin. Data acquisition begins by pressing the **RETURN** key on the microcomputer.

It is possible to run the experiment in several ways. In the equations above the variable r refers to the real time from the beginning of the continuous step injection; however  $t = 0$ **occurs** at some time  $t_0$ , the duration of time for which the base concentration fluid has been flowing. If it is desired that  $t_0$  be greater than zero, then the tracer valve is opened after **a** suitable delay; otherwise it may be opened immediately. For the current experiments  $t_0$  was usually set to zero.

Several experimental **runs** performed with the graphic display option demonstrated that at the lowest range of flowrates obtainable the injected tracer front had passed the end of the Hele-Shaw cell after no more than six to seven minutes had elaped. Several additional runs performed without the graphic display option produced datasets with more than triple the density of the earlier runs. It was learned that these higher-density runs provided better resolution, especially during the time the injected tracer front was passing a particular electrode; subsequently, most of the runs were performed without the graphic display option.

#### Cleanup And Storage **Of The** Apparatus

Disposition **of** the data acquired during an experimental run has been explained in the section describing software. Following data backup, if another run is not to be performed immediately it is good practice to disconnect the flowlines and drain the constant-pressure reservoirs. The Hele-Shaw cell should then be blown out with  $CO_2$ , the glass removed, cleaned and stored and the cell cleaned, dried and covered.

It should be pointed out that the injected tracer solution may be higher or lower than the base solution. This means that it is possible to perform any number of experimental runs in sequence without dismantling the Hele-Shaw cell and without flushing the cell down to the **lower concentration. In practice,** two runs **were usually performed together, since the constant-pressure reservoirs hold enough fluid for two runs without refilling.** 

#### <span id="page-32-0"></span>**Section 8: ANALYSIS PROCEDURE**

# **Part 1: All Datasets**

Part of **the** process of analyzing data from an experimental run has been described in the software section of this report. Analysis begins by running **FIXSOO,** the program which takes the raw data written as time and voltage versus electrode number and rewrites it to a new file, FIXSOO.DAT, as voltage versus time for each electrode in sequence.

Next, **FIT500** first converts the voltages to Concentrations, then **fits** *Eq.* 2 to the concentration response curve. **FIT600 performs** the same conversion; however, it then differentiates the data and **fits** the derivative of **Eq.** 2 **to** the result. Meanwhile, GRAPH500 allows the **FIX5OO.DAT** file **to** be viewed graphically. This viewing is an important step, since during no experimental run do all the electrodes behave perfectly. Data transmission errors, excessive drift, and an occasional "open circuit," caused by an air bubble being trapped on the electrode, may be detected. Any electrodes which do not conform to a minimum data transmission standard must be discarded from the dataset.

After FIT500 and FIT600 have been run, the results are viewed using one of the graphic display programs, PLOTALL or PLOTONE. As before with GRAPHSOO, viewing the fits is necessary in order to reject datasets which do not meet a minimum standard for fitting. It is necessary that there not be excessive drift in the original data, which is the primary reason for rejecting a dataset at this **point;** however any datasets for which the match is not close must be discarded **as** unuseable. In most cases the same datasets which were rejected using GRAPHSOO *are* rejected here as well.

Using the remaining datasets, typically about one-half to two-thirds of the total, a comparison of the numerical values of the dispersivity, **9,** between matched to the step function (FITSOO) and its derivative (FIT600), typically screens several more electrodes. Here some comparison criterion must be applied; typically 10% is used.

## **Part 2: Using The Numerical Results**

# **Confirming Eq. 4**

From the final dataset an average value of velocity is calculated using the statistical mean, along with the standard deviation of the velocity. These values are then used to calculate the range of the dispersivity, q, **from Eq. 4.** This value appears on the graphs of the results, as in Figs. **8** and 9.

#### **Investigating The Effects Of Transverse Mixing In The Hele-Shaw Cell**

The same screening and calculation techniques are applied to the datasets from the runs in which the mesh was included in the fracture aperture. Here it is desired to contrast the results with those from runs in which the fracture aperture was clear of the mesh. The effects of transverse mixing and/or the creation of dead pore volumes would then be made manifest in any changes in the apparent diffusion coefficient calculated **from Eq. 4.** 

# <span id="page-34-0"></span>**Section 9: RESULTS: TAYLOR DISPERSION MODEL**

Typical of the results obtained from **runs** in which the Hele-Shaw cell was clear of the mesh are those given **as** [Table](#page-35-0) **3** from Run 16. Here the truncated dataset is given *so* that the useable range of values obtained may **be** seen. Table **4** gives the results from the same dataset for the derivative analysis. Appendix A contains a full set of the function matches; Appendix **B** contains a full set of **the** function derivative matches. The analysis was performed according to the procedure described above.

Results of the analysis and comparison with the values calculated from **Q. 4** are given as Fig. 9. Eq. 4 predicts that  $\eta = 0.4103 \, \text{cm}^2/\text{s}$ ; the mean value obtained from the matches is  $\eta = 0.3824 \text{ cm}^2$ /s. These two values are well within one standard deviation of each other, since the data are scattered.

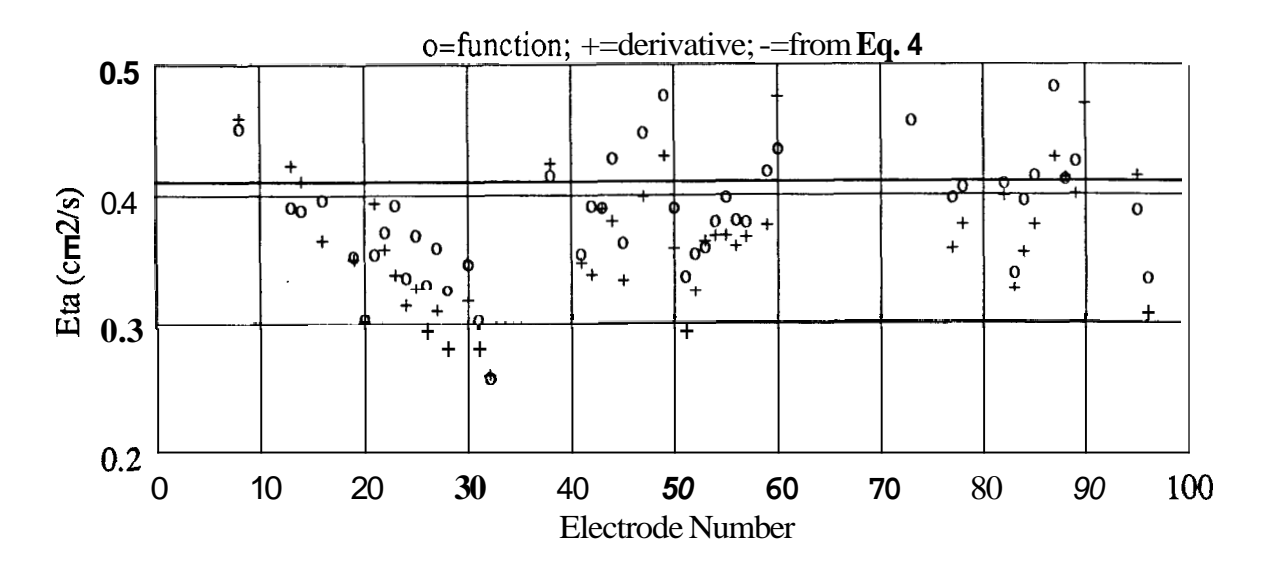

**Fig. 9: Results: Run 16 Dispersivity** 

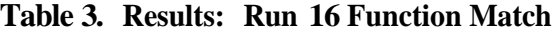

<span id="page-35-0"></span>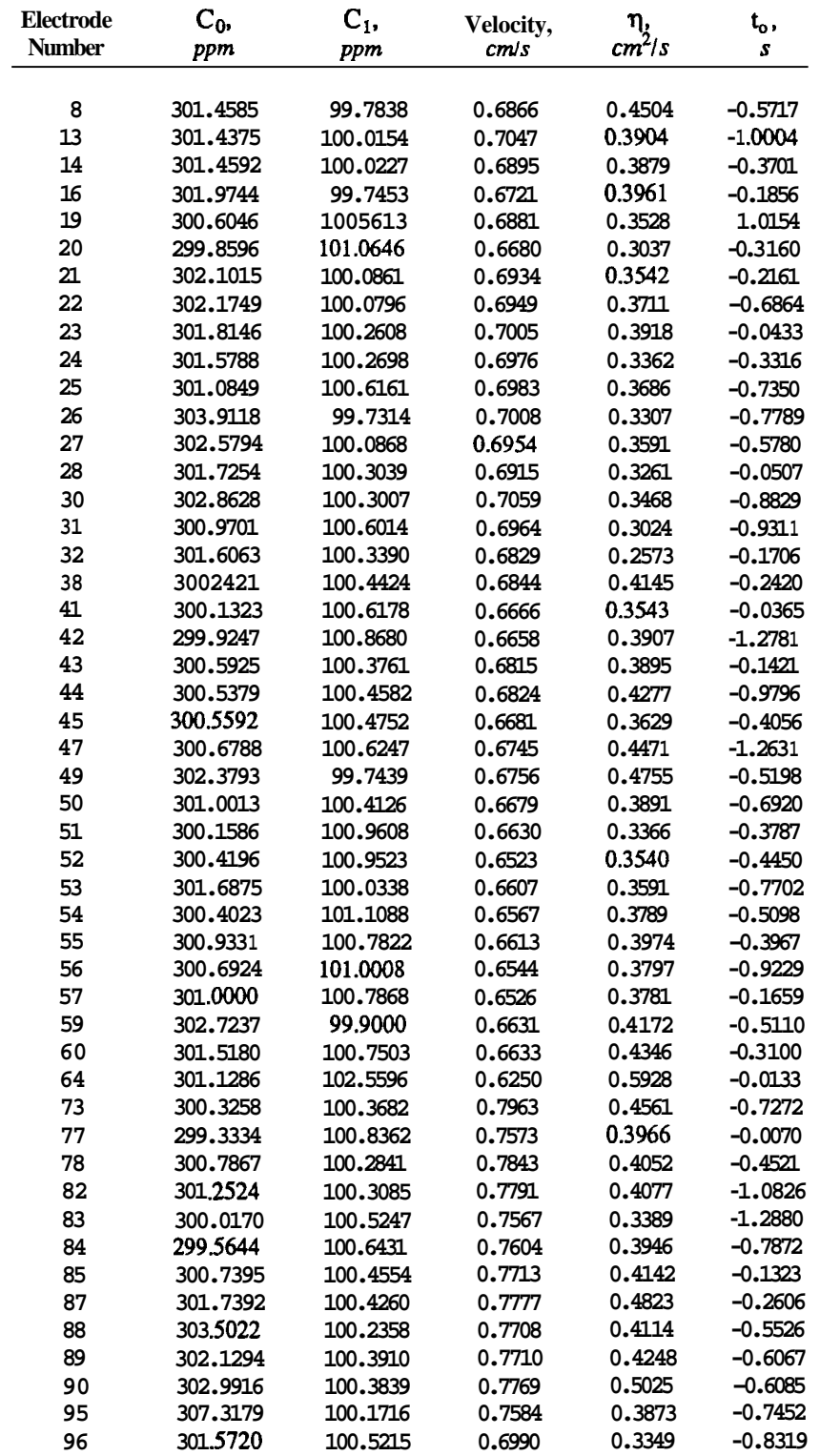
# **Table 4. Results: Run 16 Derivative Match**

<span id="page-36-0"></span>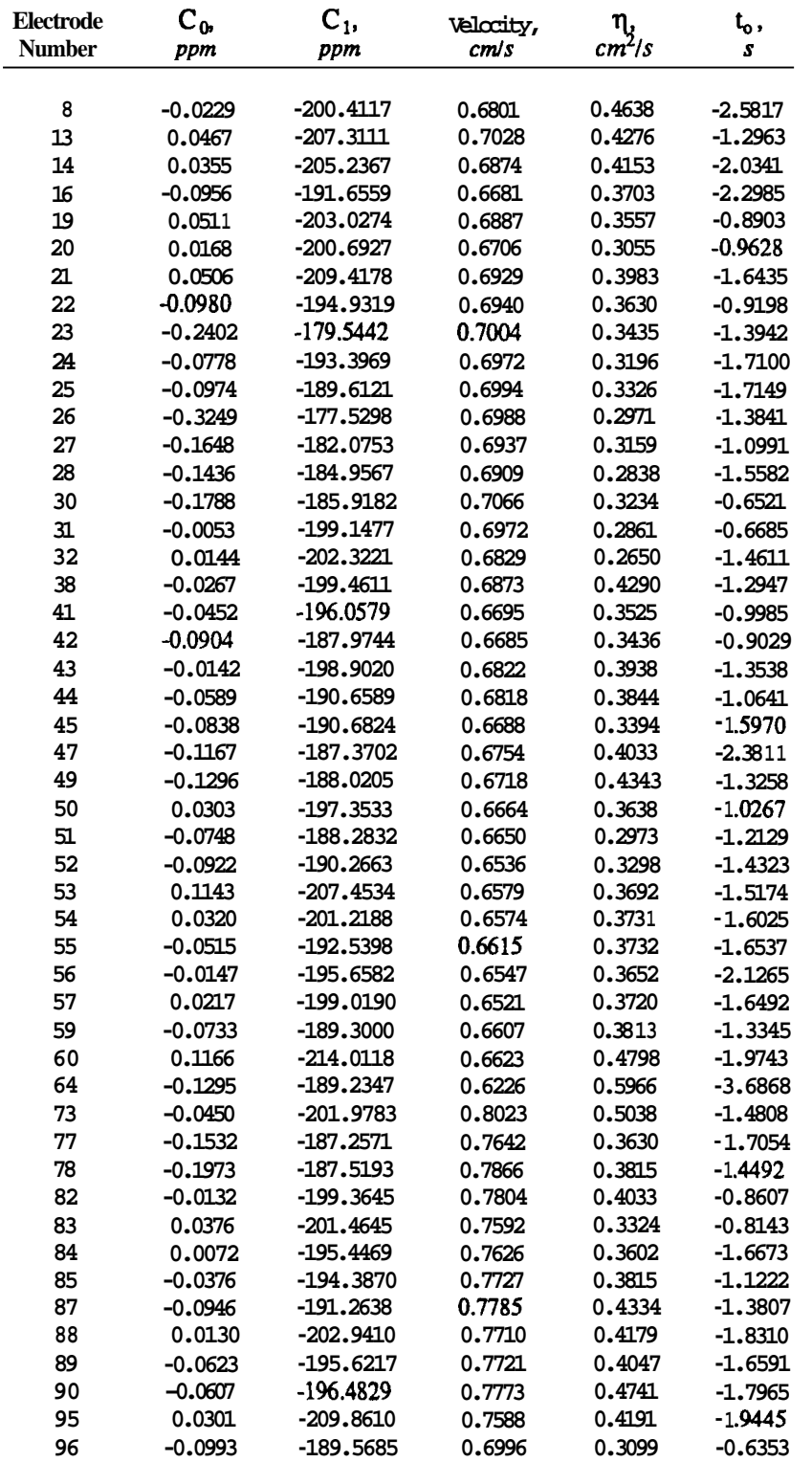

# <span id="page-37-0"></span>Section 10: RESULTS: MIXING/DIFFUSION MODEL

Typical of the results obtained from **runs** in which the Hele-Shaw cell contained the mesh are those given **as** Fig. 10 from Run **17** and Fig. 11 from Run 18. Here it **is** interesting to note that, because of the scatter in the data, the calculated effective diffusion coefficients range from **1.15**  $\times$  10<sup>-5</sup> *cm*<sup>2</sup>/s **to 2.42**  $\times$  10<sup>-5</sup> *cm*<sup>2</sup>/s. The coefficient of molecular diffusion for sodium chloride is **1.484 x 10<sup>-5</sup>**  $cm^2/s$ **.** 

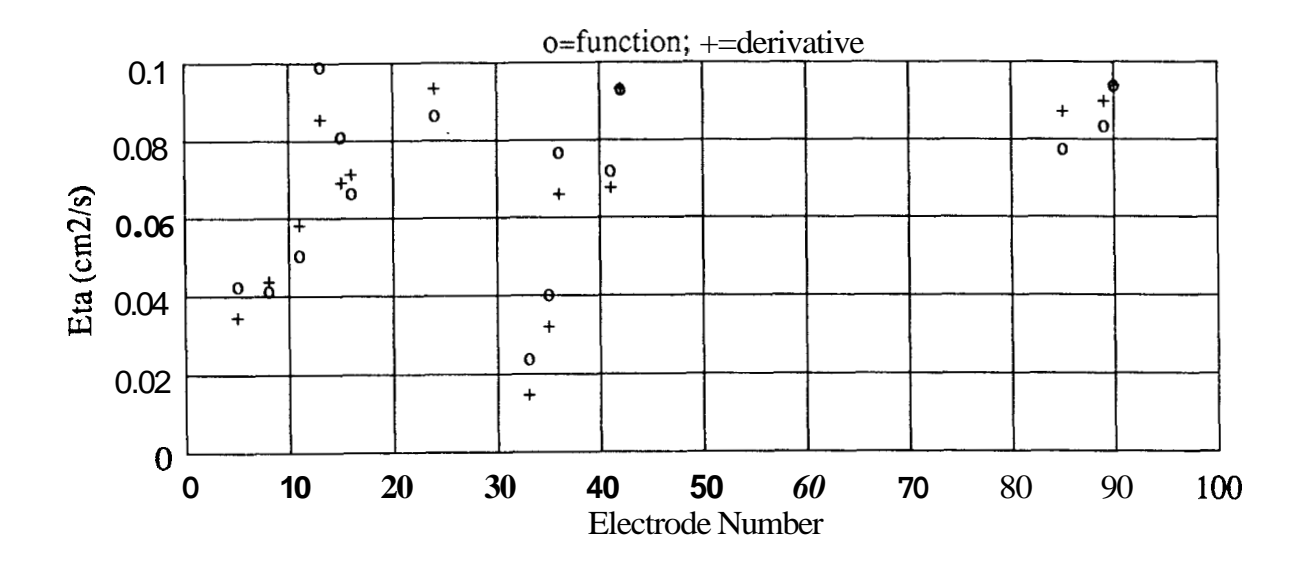

**[Fig. 10: Results: Run 17](#page-23-0) Dispersivity** 

<span id="page-38-0"></span>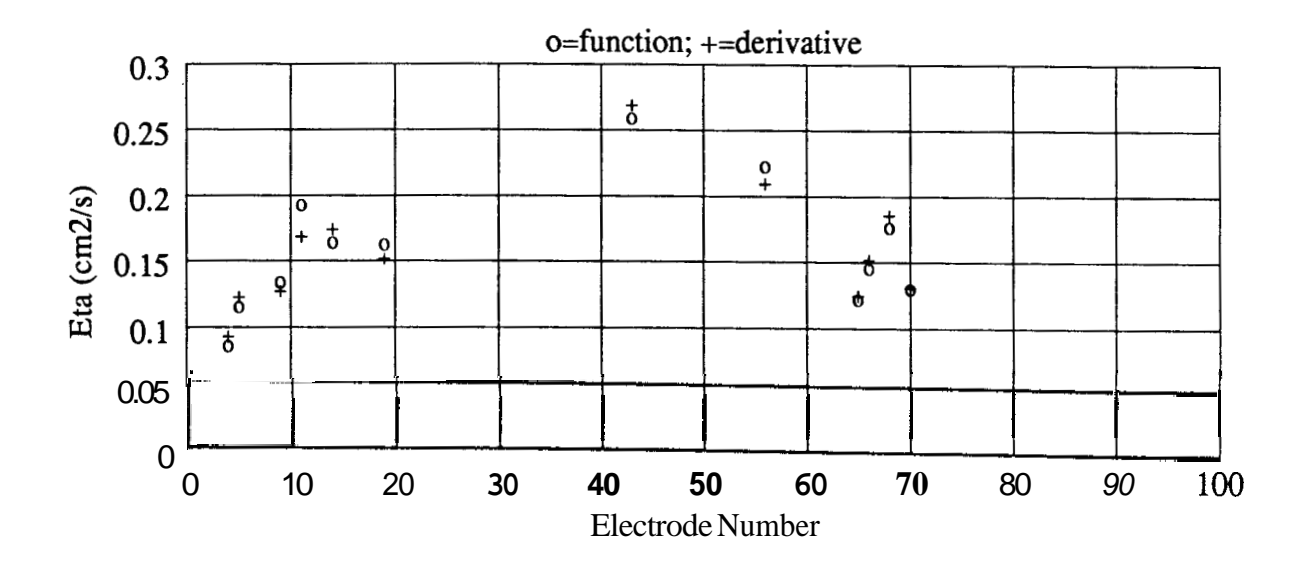

**Fig. 11: Results: Run 18 Dispersivity** 

## **Section 11: SUMMARY** *AND* **CONCLUSIONS**

**This** investigation was initiated **to** continue that of *Gilurdi's* **(1984)** into the physical processes which govern the flow of a tracer in a planar fracture. Because new data acquisition hardware had been purchased *this* investigation comprised several **parts:** data acquisition software had **to** be developed; the data acquisition system had to be tested against the results of *Gilardi* **(1984);** and the investigation was broadened to include observing the effects of transverse mixing and the presence of closed pore volumes in the fracture.

To simulate the presence of closed pore volumes in the fracture and to effect transverse mixing a fine nylon mesh was placed within the fracture volume. Comparing data obtained from several **runs** performed both with and without the mesh showed that analysis was more difficult using data from **runs** in which the mesh was present since the data were uniformly more noisy. **The** subroutine VARPRO was able in most cases to curvefit either *Eq.* **2** or its derivative to the data; however, because of the associated noise, confidence intervals were broader and standard deviations were greater. Still it is possible to draw some conclusions from what was observed.

Table *5* summarizes a portion of the results from Run **16,** performed without the mesh in the cell, and Runs **17** and **18,** performed with the mesh in the **cell.** 

| Run<br>Number | Number of<br>datasets | $\overline{\mathbf{u}}_{\text{fitted}}$<br>cm/s | $\bar{\eta}_{\text{fitted}}$<br>cm <sup>2</sup> /s | ncalculated,<br>cm <sup>2</sup> /s | $D_{calculated}$ ,<br>$10^5 \, cm^2/s$ | $\rm N_{Pe}$ |
|---------------|-----------------------|-------------------------------------------------|----------------------------------------------------|------------------------------------|----------------------------------------|--------------|
| 16            | 49                    | 0.7010                                          | 0.3824                                             | 0.4104                             | $\blacksquare$                         | 312          |
| 17            | 16                    | 0.3861                                          | 0.07637                                            |                                    | 2.418                                  | 924          |
| 18            | 12                    | 0.4823                                          | 0.1609                                             |                                    | 1.790                                  | 548          |

**Table 5. Comparison Of Results** 

As may be seen from the table, the values **of** q, the dispersivity, *D,* the (apparent) diffusion

coefficient, and *Np,,* the Peclet number, are all within the same statistical ranges irrespective of the nature of the experiment, namely, whether the mesh was present.

This interesting results suggests that for short-term flow regimes with low matrix porosity, even the fact **of** transverse mixing and the presence of some (low) matrix porosity may not significantly affect the value of effective diffusion coefficients. Thus it may be possible that the simpler, dispersion-only model, that which assumes only Taylor dispersion as the primary flow mechanism of tracer transport in a planar fracture, may adequately describe selected field systems. It is also possible that this simple model may fit adequately into a more general, more complicated model in which effects outside the limits of the fracture's physical boundaries are being investigated, **as** being sufficient to describe flow within the fracture itself.

In general, Eq. 4 tended to predict slightly higher values for  $\eta$ , the dispersivity, than were found experimentally. It should be pointed out again that throughout the investigations the data were noisy, and there were present occasionally other unexplained electrical phenomena such as periodic spikes with frequencies several orders of magnitude less than the frequencies generated by the experiments.

One method which may reduce the noise in the data **is to** take data in a differential mode, that is, to reference the low side of all the electrodes to the low side of a reference electrode while applying a higher frequency, alternating-current **(AC)** signal. The presence of a reference electrode would allow data to be acquired anywhere on the **AC** signal. If there is a capacitance effect from the apparatus itself it would tend to become **minimized** using this technique.

## **SECTION 12: REFERENCES**

Carslaw, H. **S.** and Jaeger, **J.** C.: *Conduction Of Heat In Solids,* **2nd** ed., Oxford University Press (1959).

Computer Science Department, Stanford University, Stanford, CA (1973).

- Gilardi, J. R.: "Experimental Determination Of The Effective Taylor Dispersivity In **A**  Fracture," report SGP-TR-78, Stanford Geothermal Program (1984).
- Horne, R. N.: "Geothermal Reinjection Experience In Japan," *J. Pet. Tech.* (1982a), **34,** 495.
- Horne, R. N.: "Reservoir Engineering Aspects Of Reinjection," *Japan Geoth. Energy Assn. J.*  (1982b), **19,** 23-30.
- Horne, R. N.: "Effects Of Water Injection Into Fractured Geothermal Reservoirs **A** Summary Of Experience Worldwide," *Fractures In Geothermal Reservoirs,* Geothermal Resources Council, Davis, CA (1982c).
- Horne, R. N. and Rodriguez, F.: "Dispersion In Tracer **Flow** In Fractured Geothermal Systems," *Geoph. Res. L.* (April 1983) **10,** 289-92.
- *Series 500 Measurement And Control System,* IBM-H Second Edition (February 1984), Keithley DAS, Boston, MA (1984).
- Maloszewski, P. and Zuber, A.: "On **The** Theory Of Tracer Experiments In Fissured Rocks With **A** Porous Matrix", *J. Hydrol. (Amsterdam)* (1985), **79** 3-4, 333-58.

**SOC. (1953), A219, 186-203.** 

**Walter, G. R.: "Theoretical And Experimental Determination** Of **Mamx Diffusion And Related Solute** Transport **Properties** Of **Fractured Tuffs From** The **Nevada Test Site", report LA-9471-MS, Energy Res. Abs. (19[8](#page-106-0)3), 8 (5), Abstract No. 10813.** 

## **Appendix A: GRAPHS OF RUN 16 FUNCTION FITS**

This appendix comprises a complete set of graphs of the matches of **Eq. 2** for Run 16. Each page is in effect a cross-section of the Hele-Shaw cell at a particular distance along the cell from the inlet valve. The electrodes are in three groups numbered 1-32, **33-64,** and 65-96 along the cell from the valve. Recall that [Table](#page-35-0) **3** lists the electrodes which were included in the final calculations for this run. Any electrode not included in [Table](#page-35-0) **3** was eliminated from consideration. From the graphs in this appendix it is usually apparent why a particular electrode was not included.

<span id="page-44-0"></span>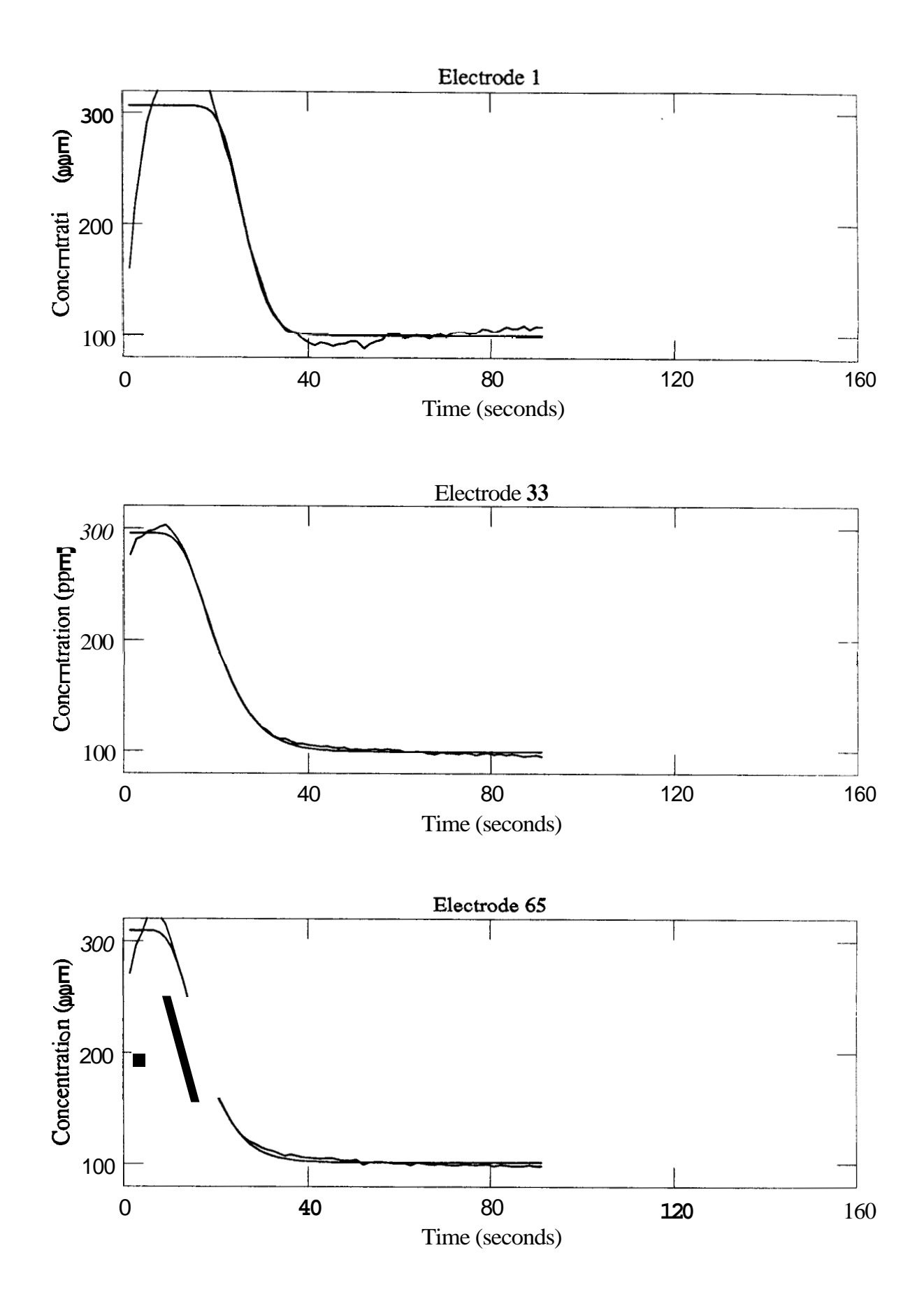

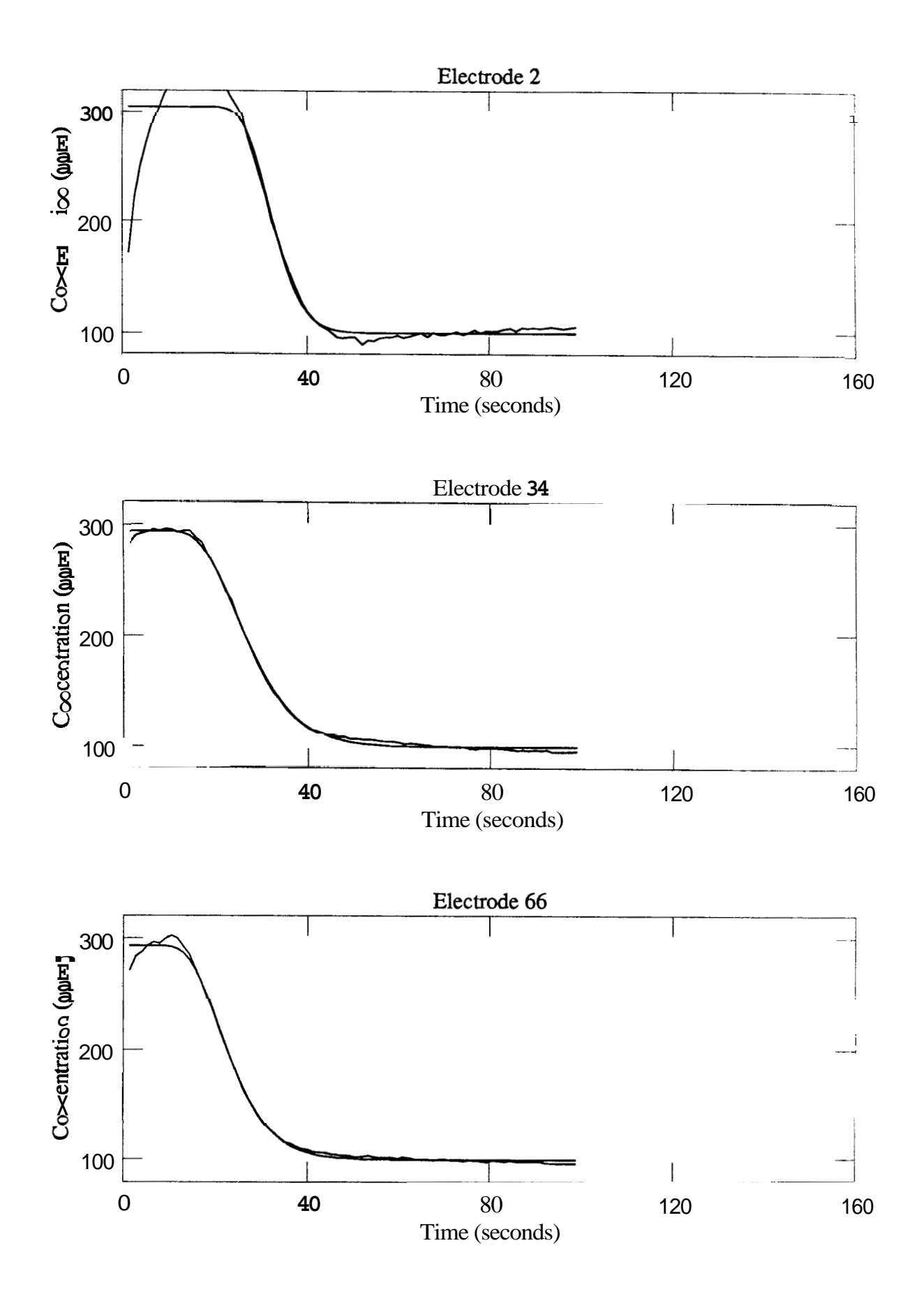

<span id="page-46-0"></span>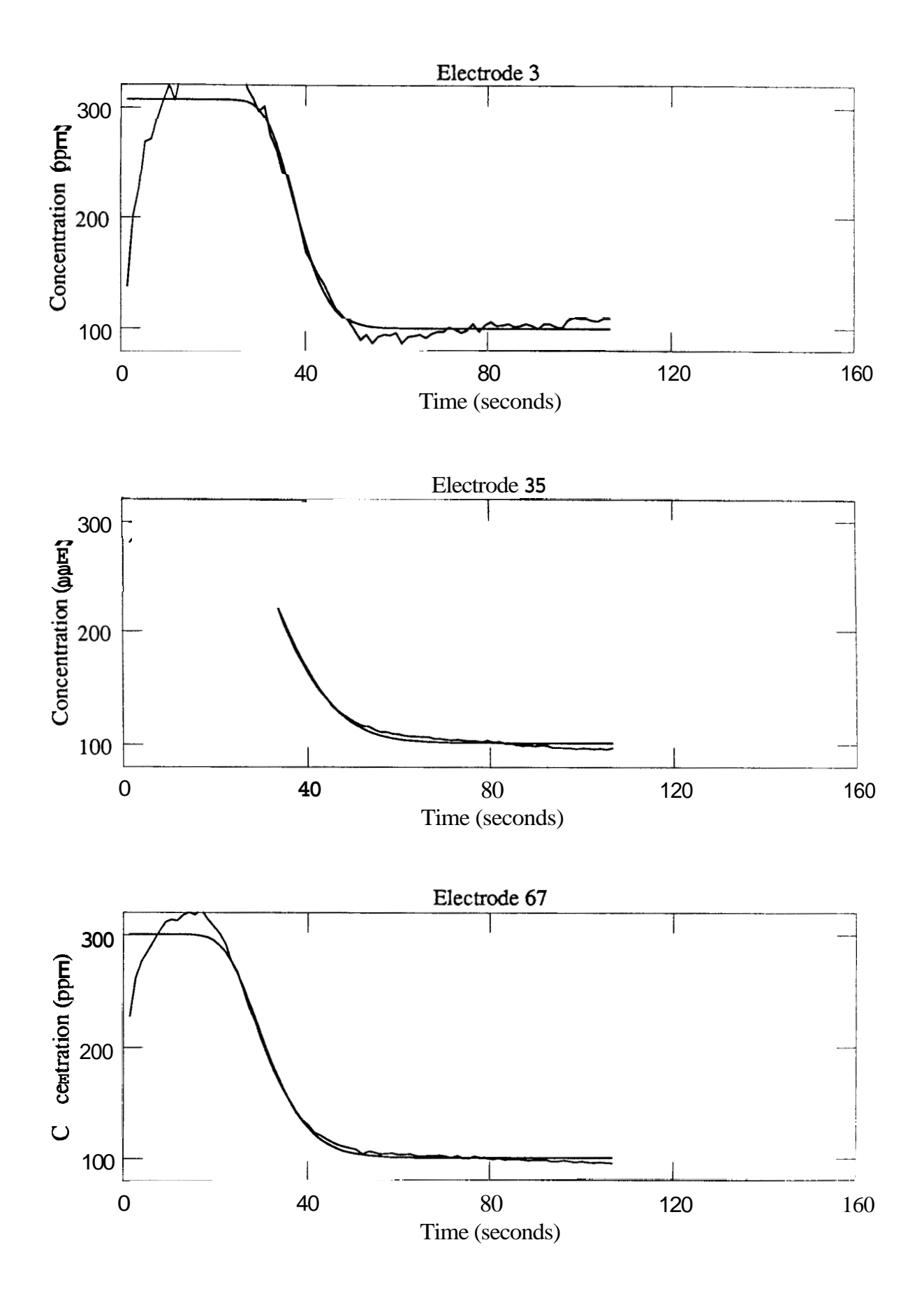

<span id="page-47-0"></span>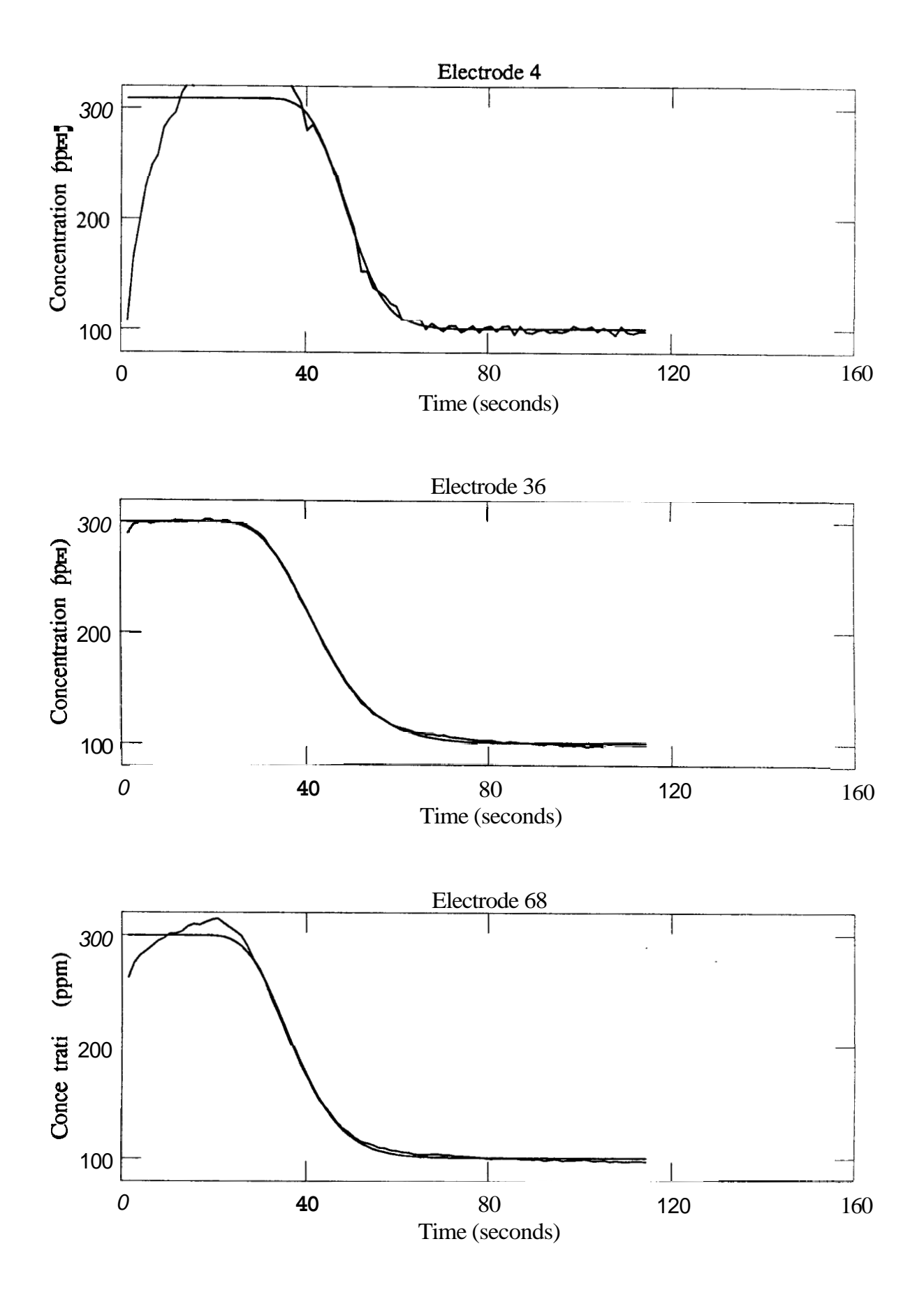

<span id="page-48-0"></span>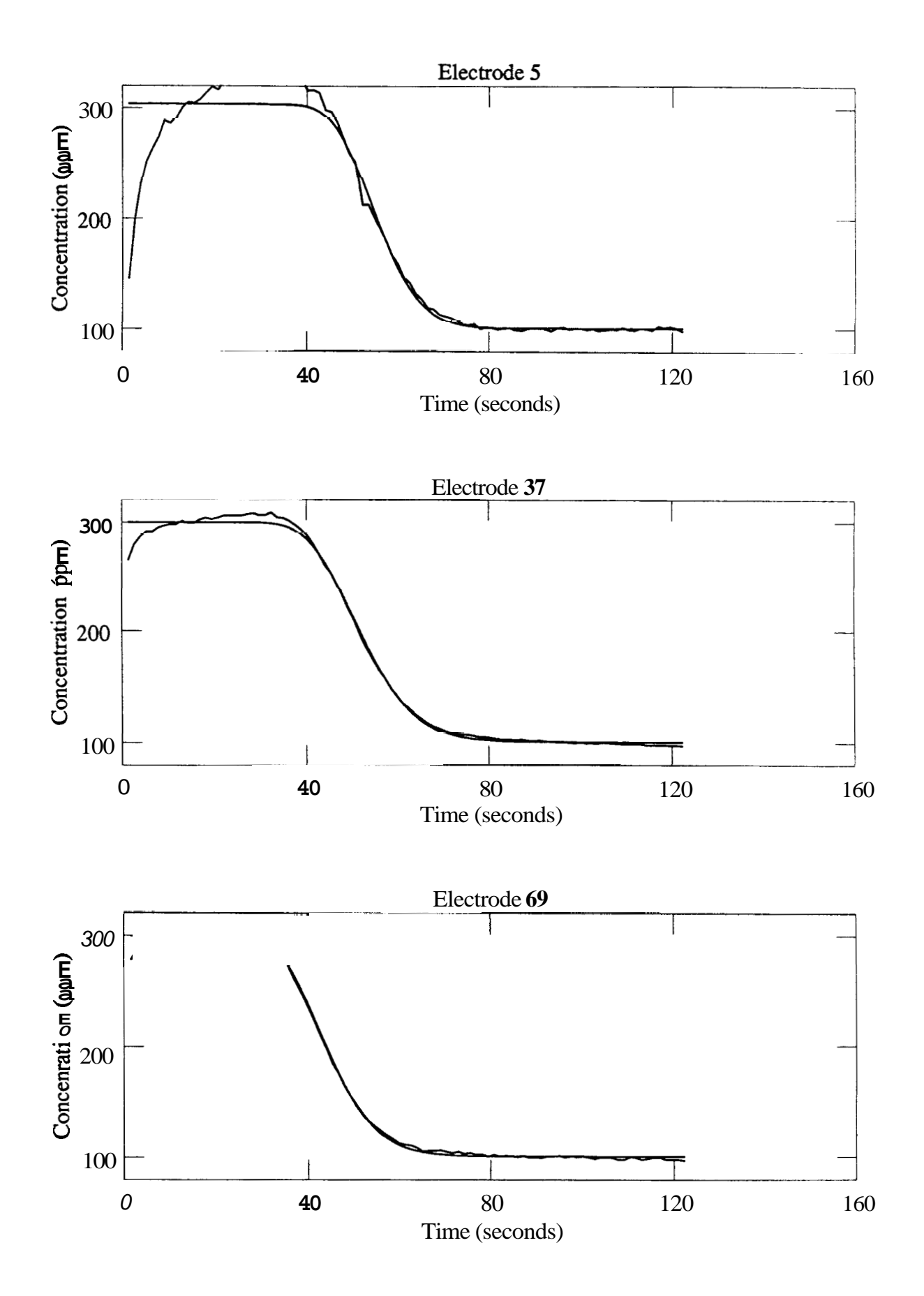

**42** 

<span id="page-49-0"></span>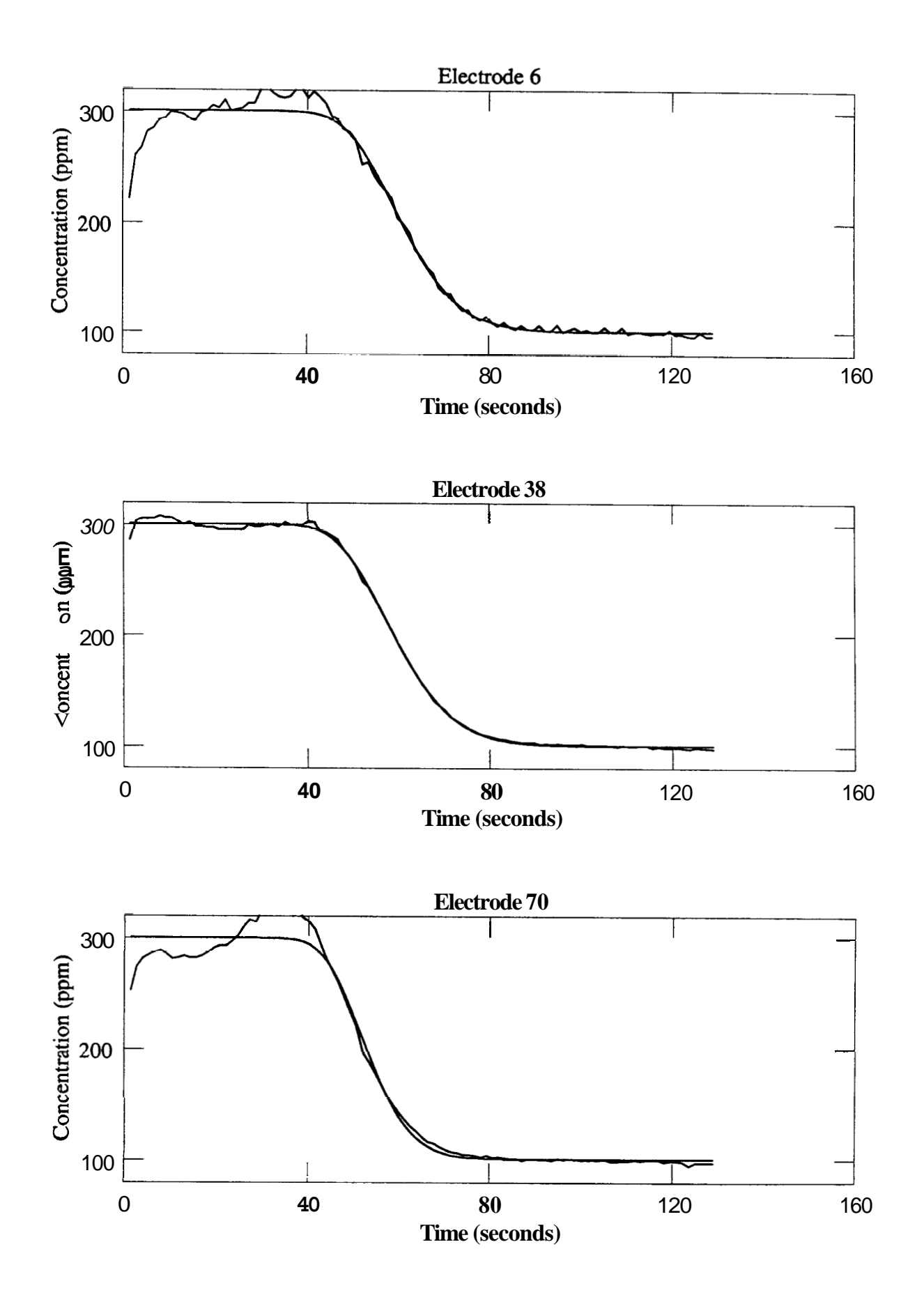

<span id="page-50-0"></span>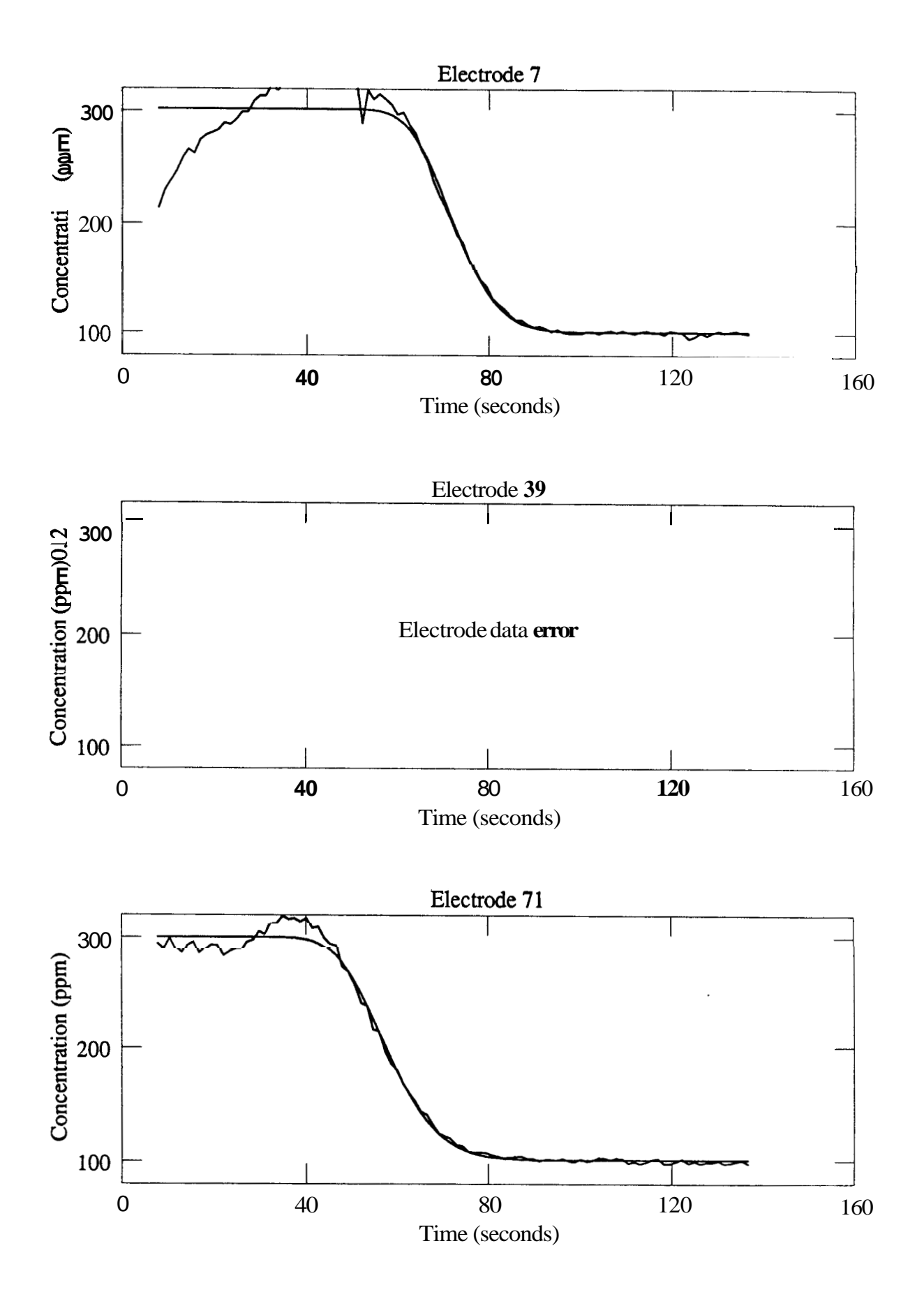

 $•44$ 

<span id="page-51-0"></span>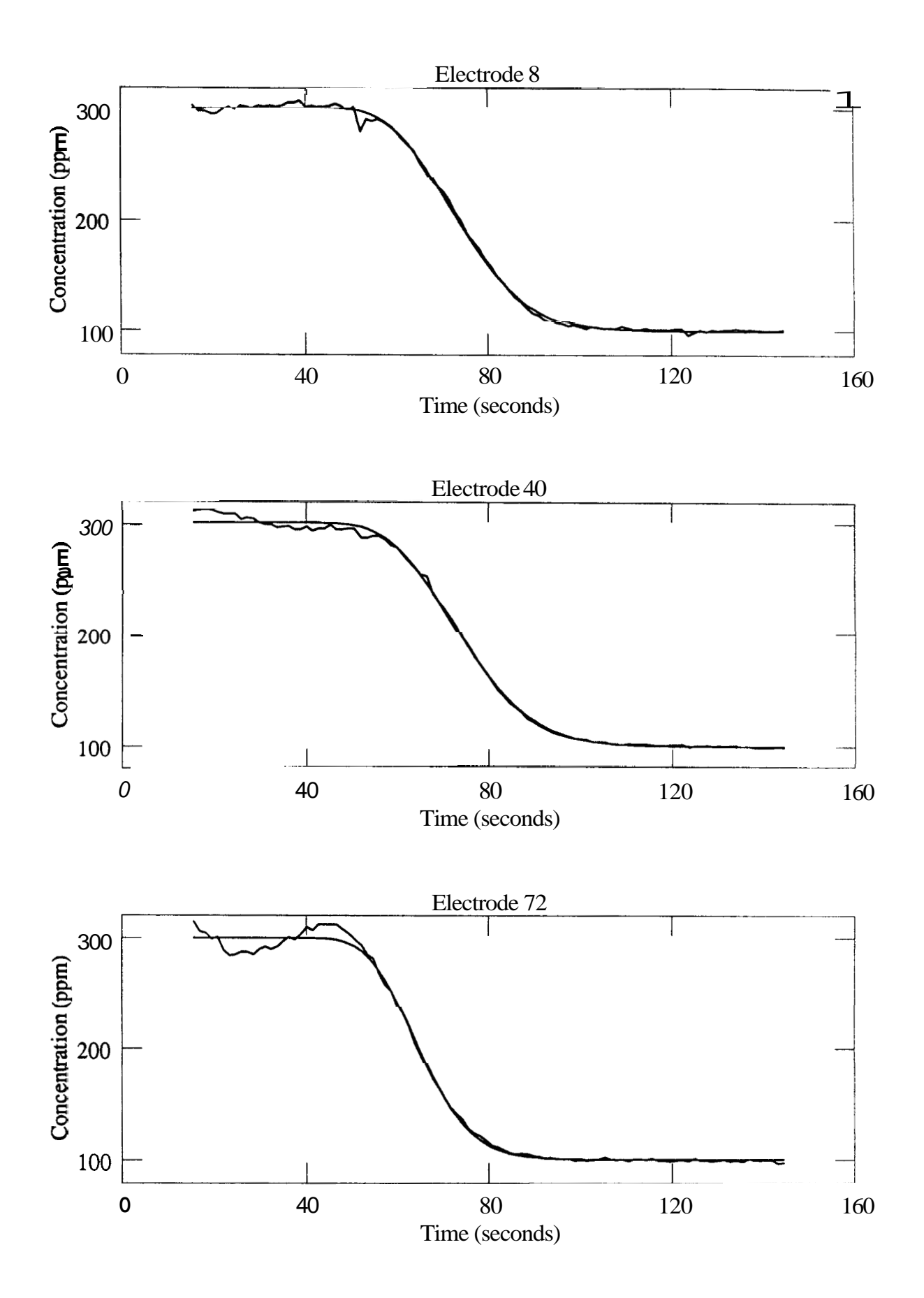

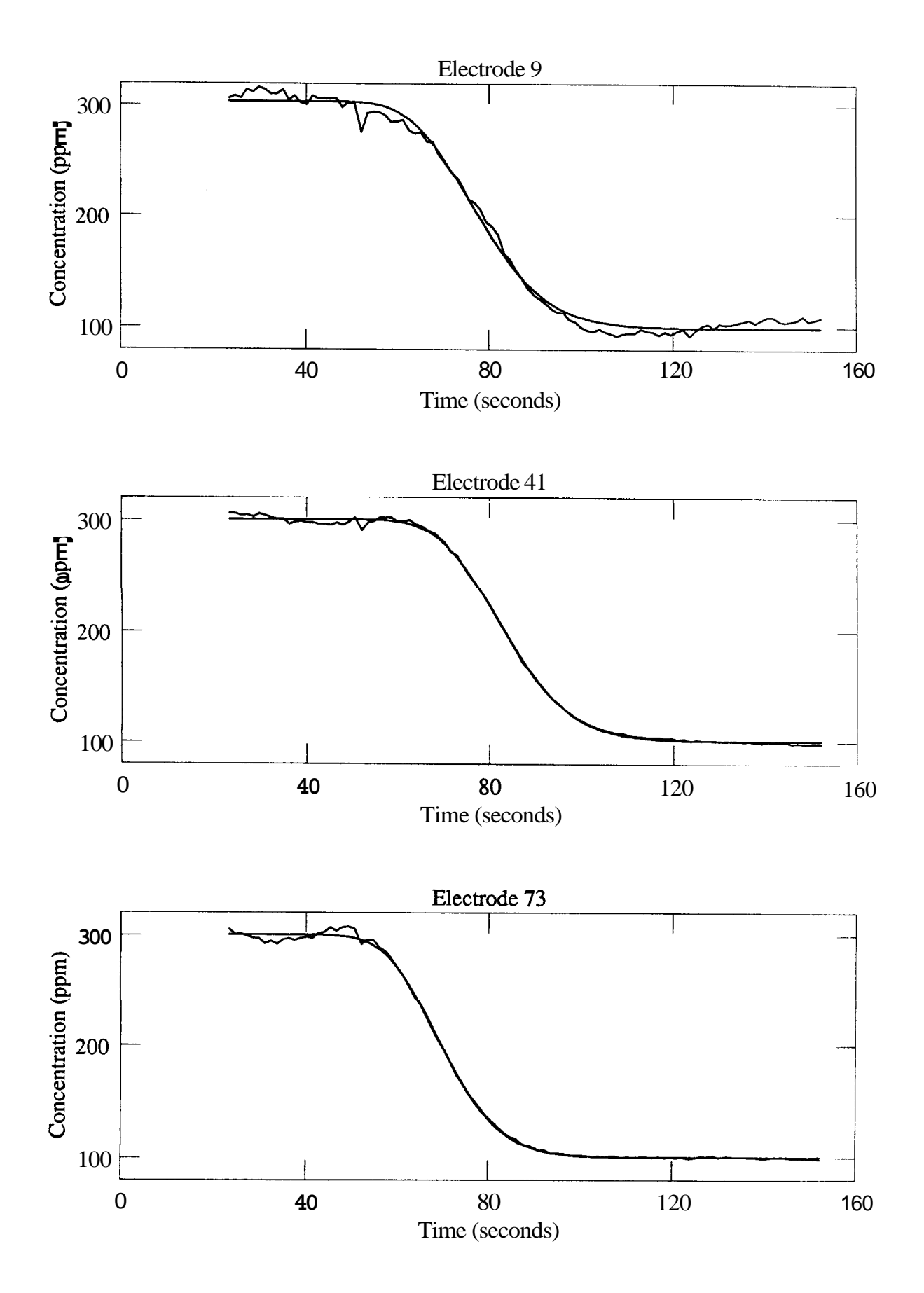

**46** 

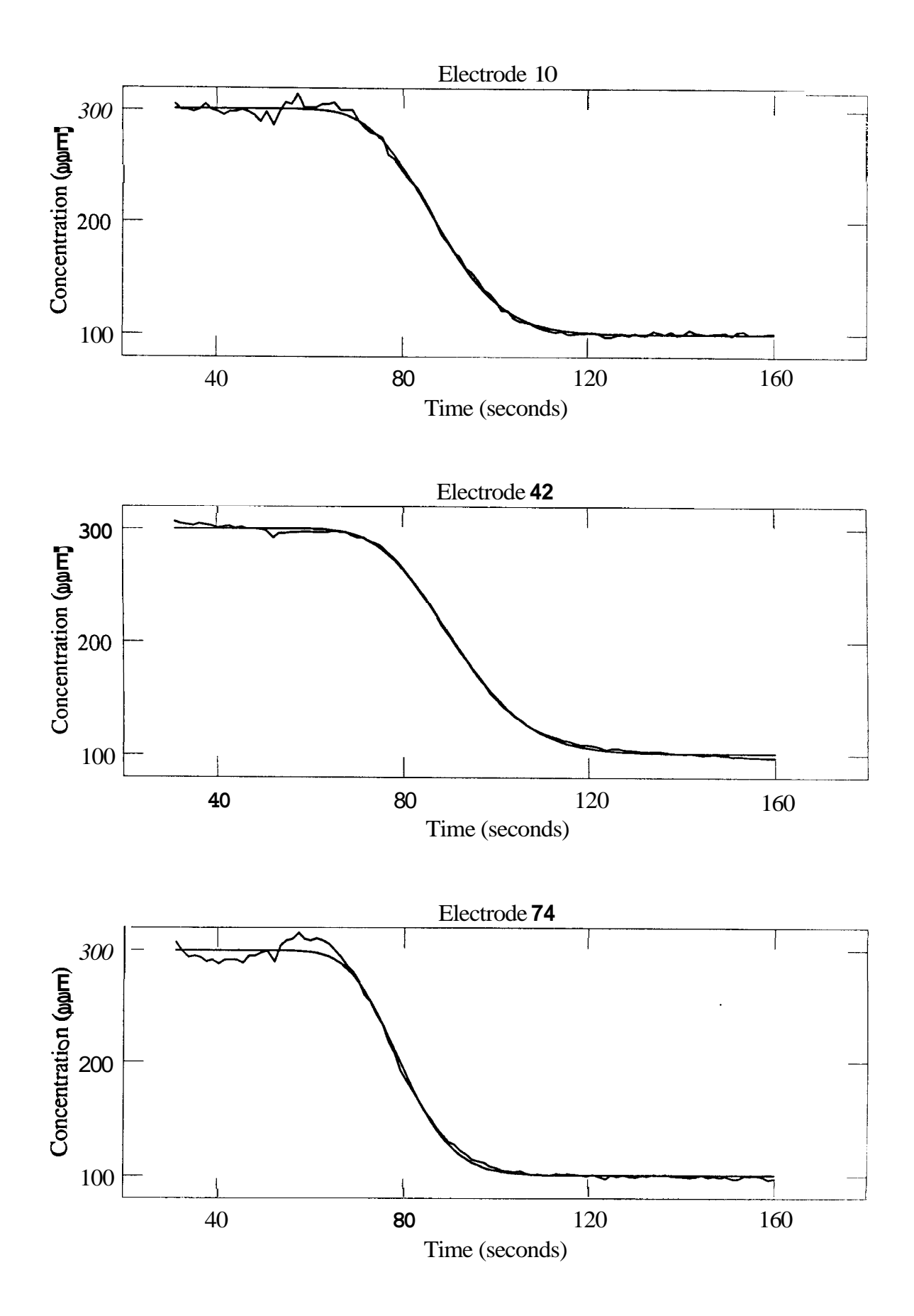

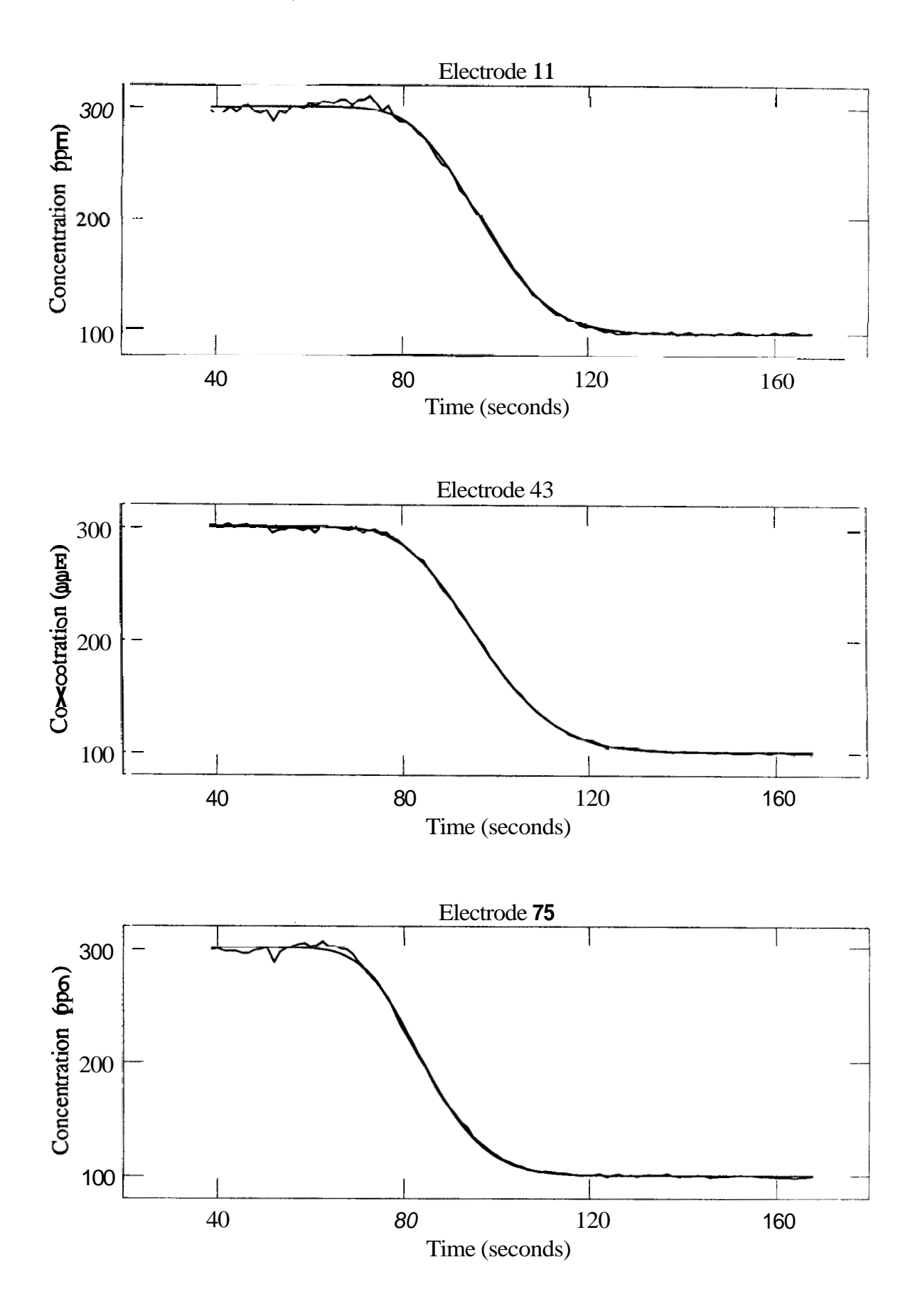

 $•48$ 

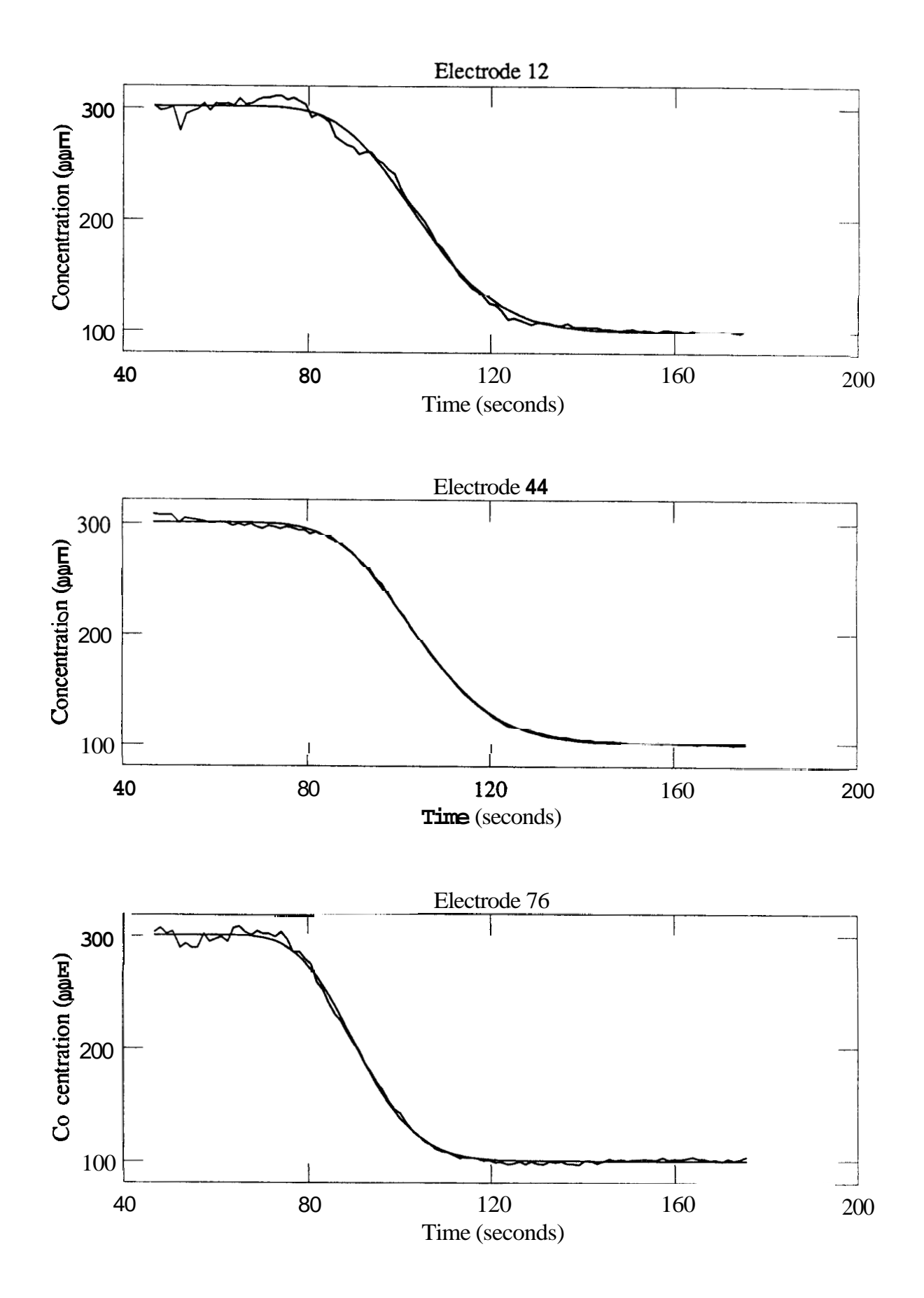

 $'49$ 

 $\ddot{\phantom{a}}$ 

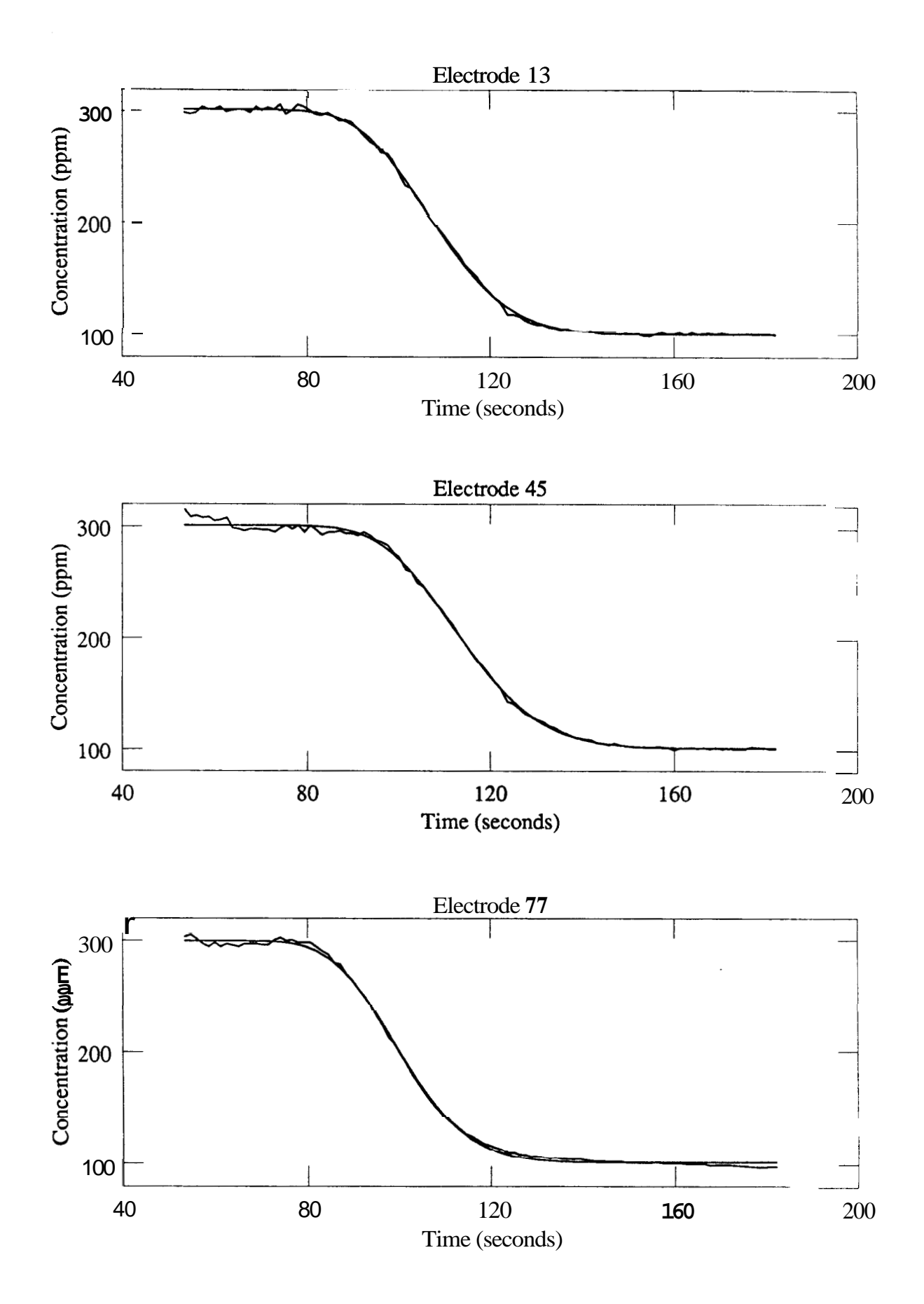

 $• 50$ 

<span id="page-57-0"></span>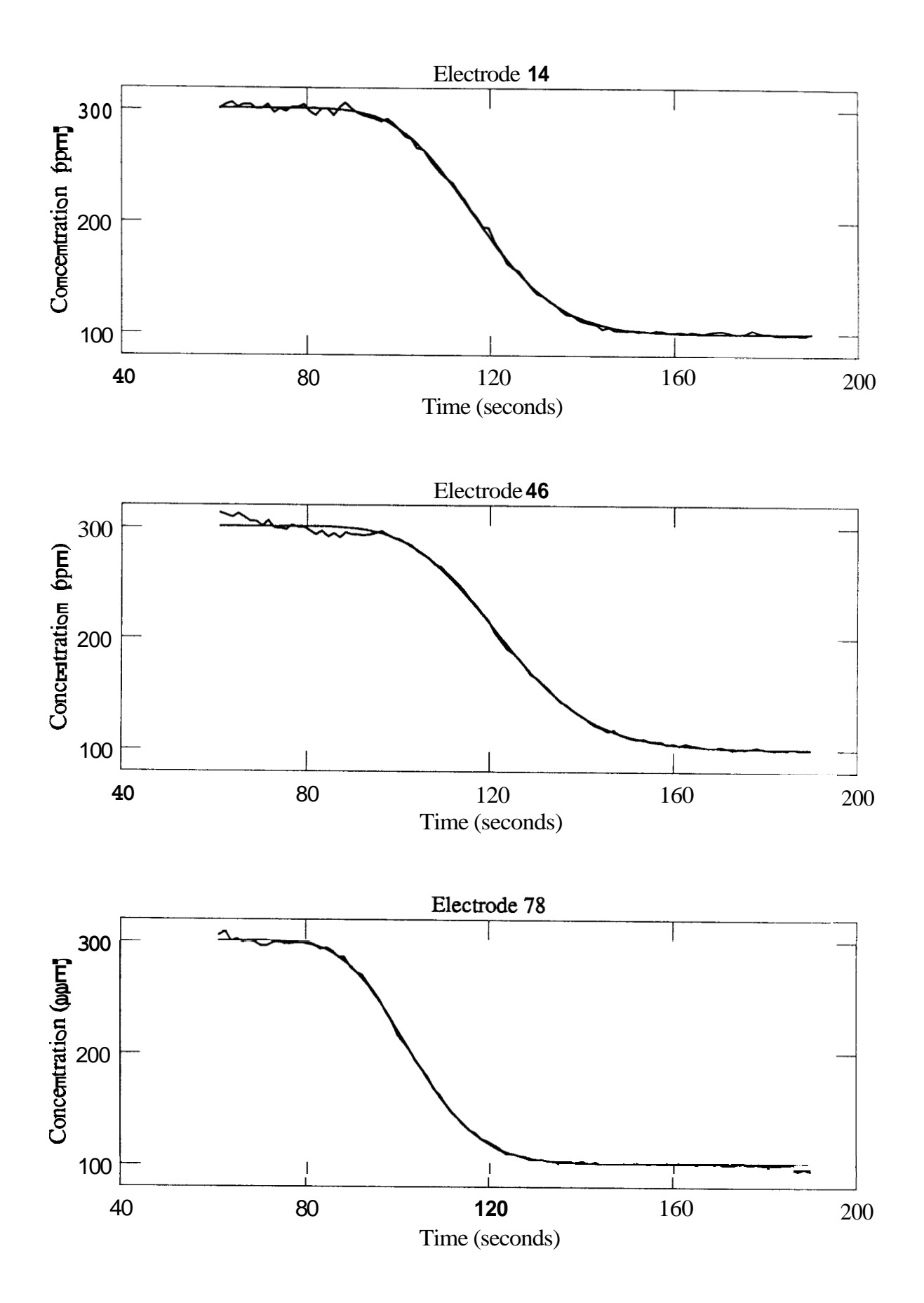

<span id="page-58-0"></span>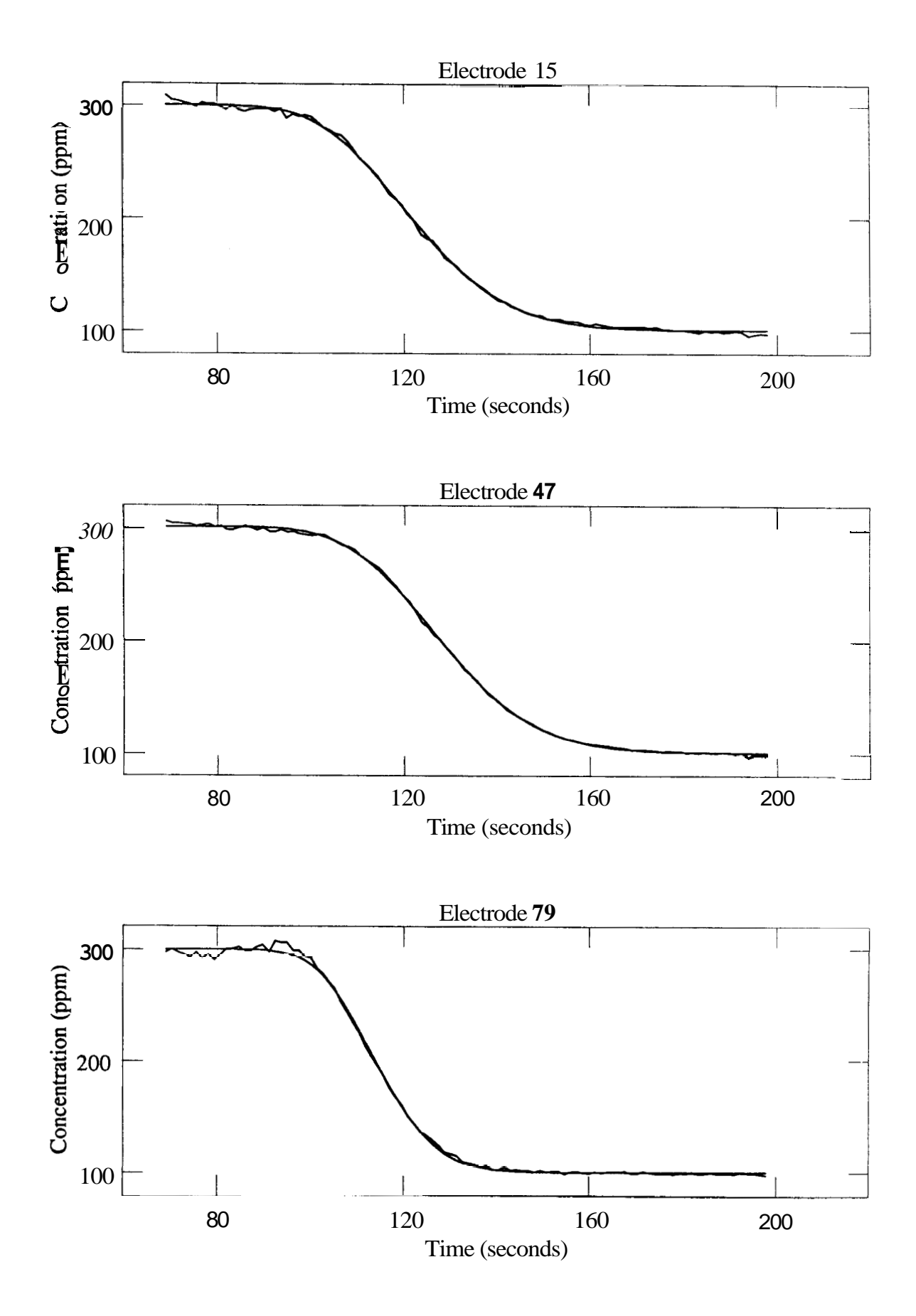

<span id="page-59-0"></span>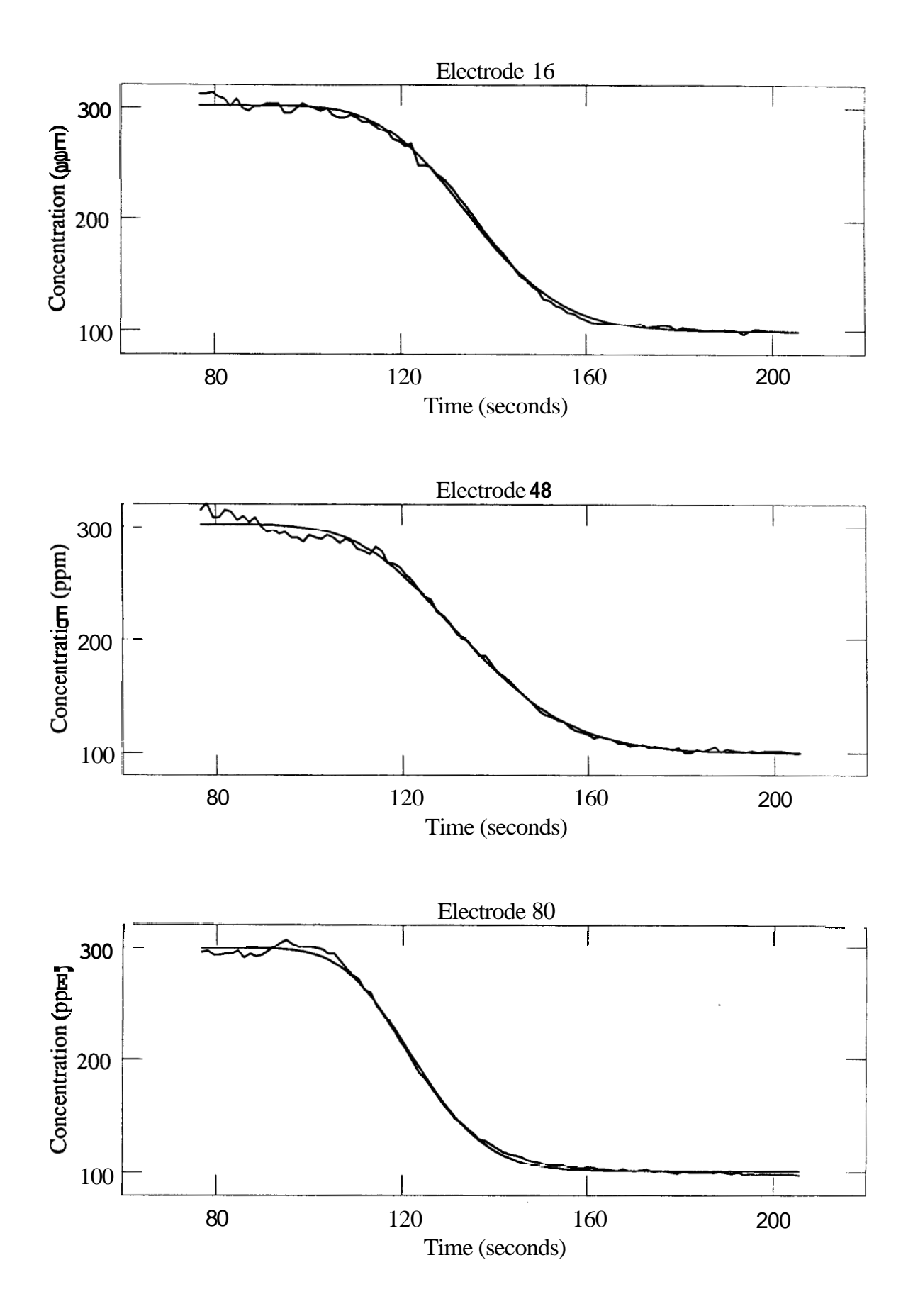

<span id="page-60-0"></span>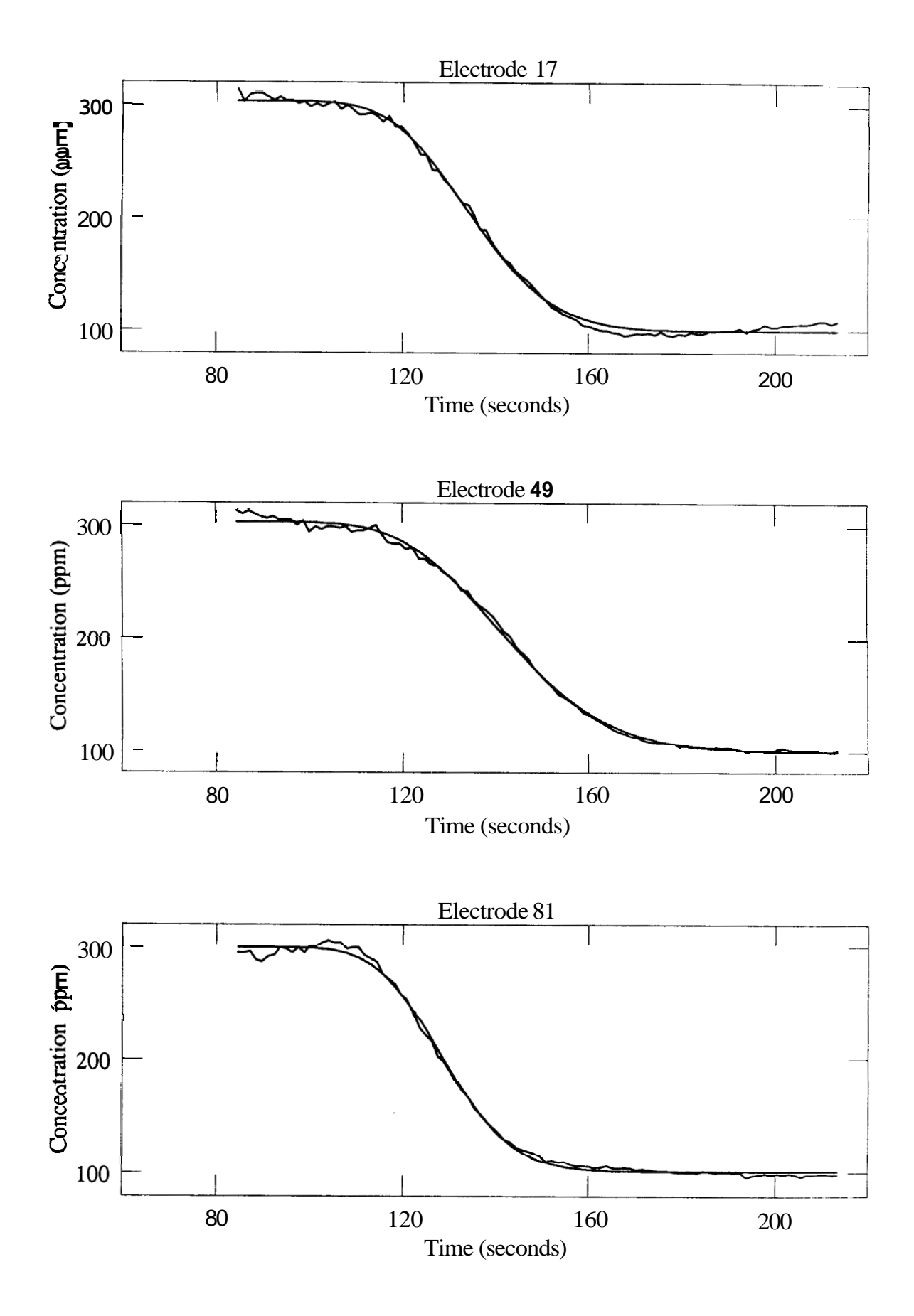

<span id="page-61-0"></span>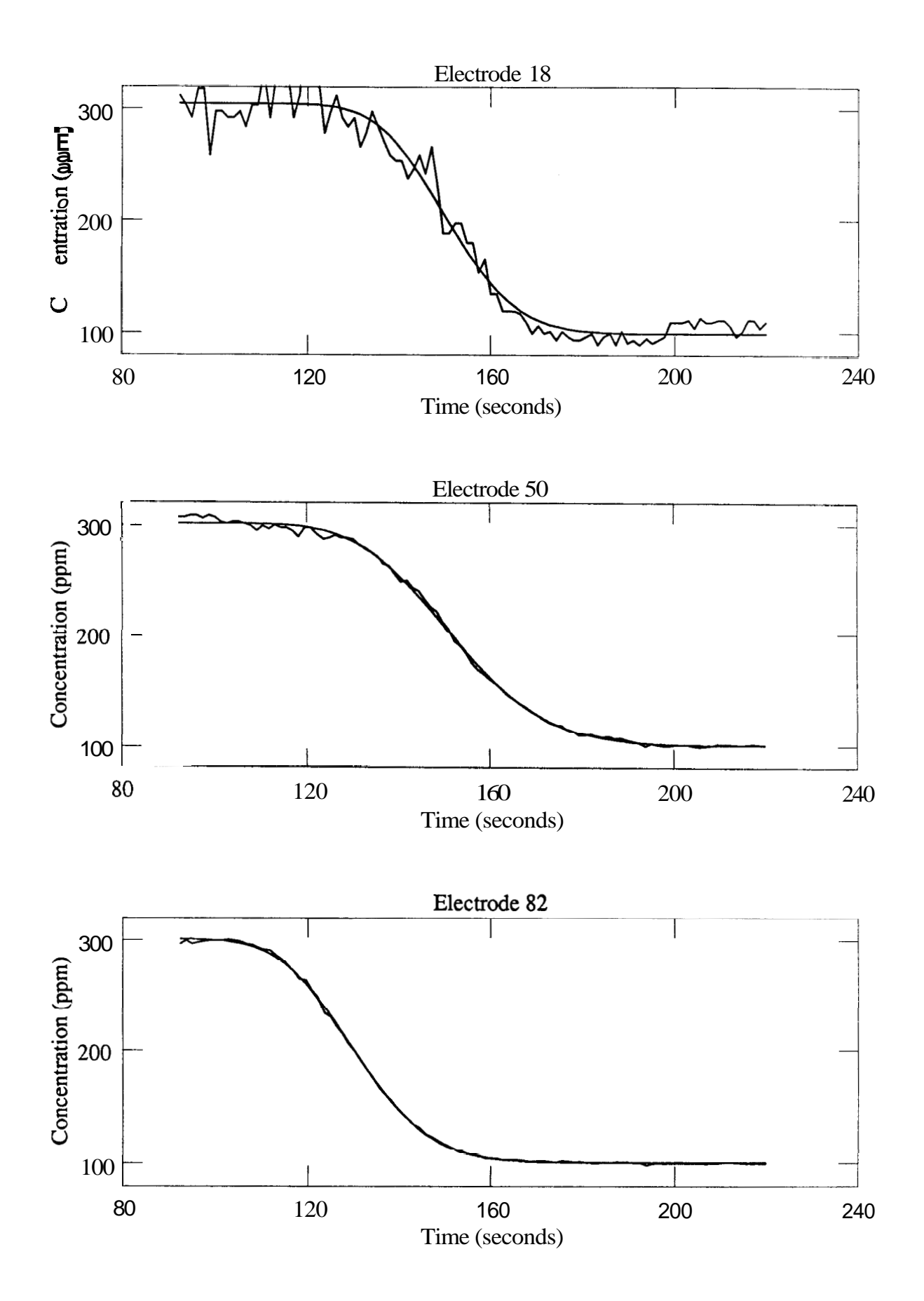

<span id="page-62-0"></span>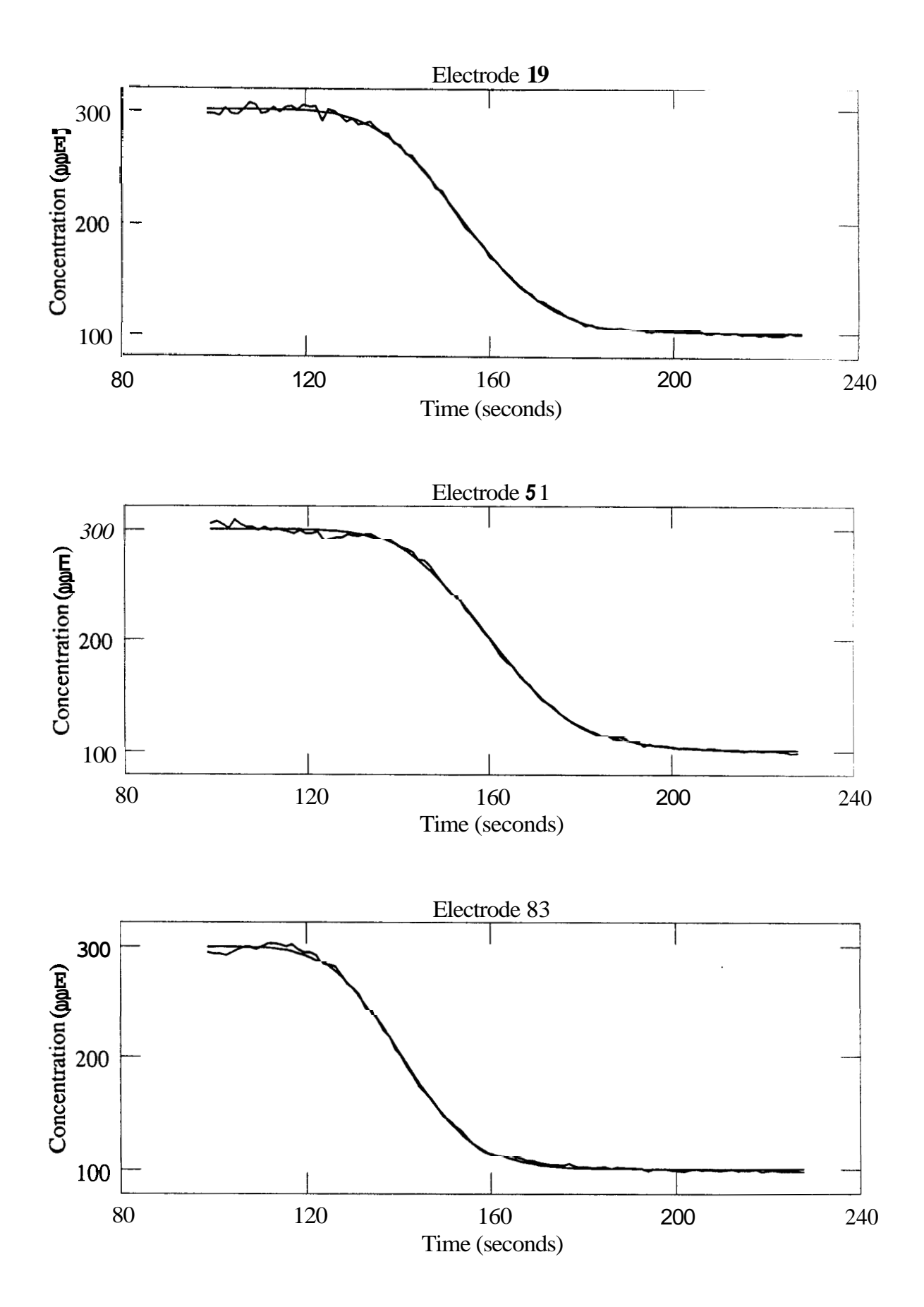

*56* 

<span id="page-63-0"></span>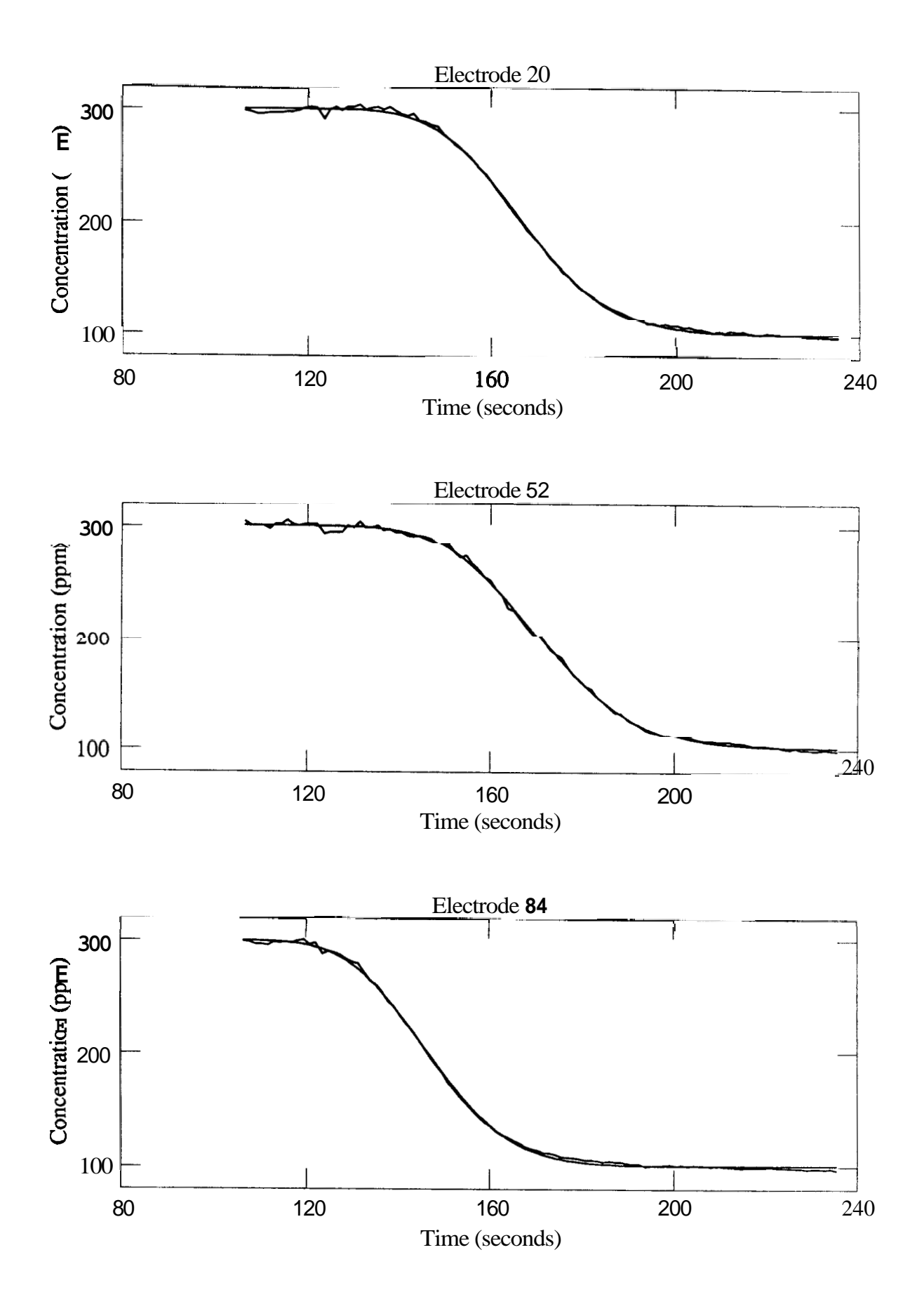

**57** 

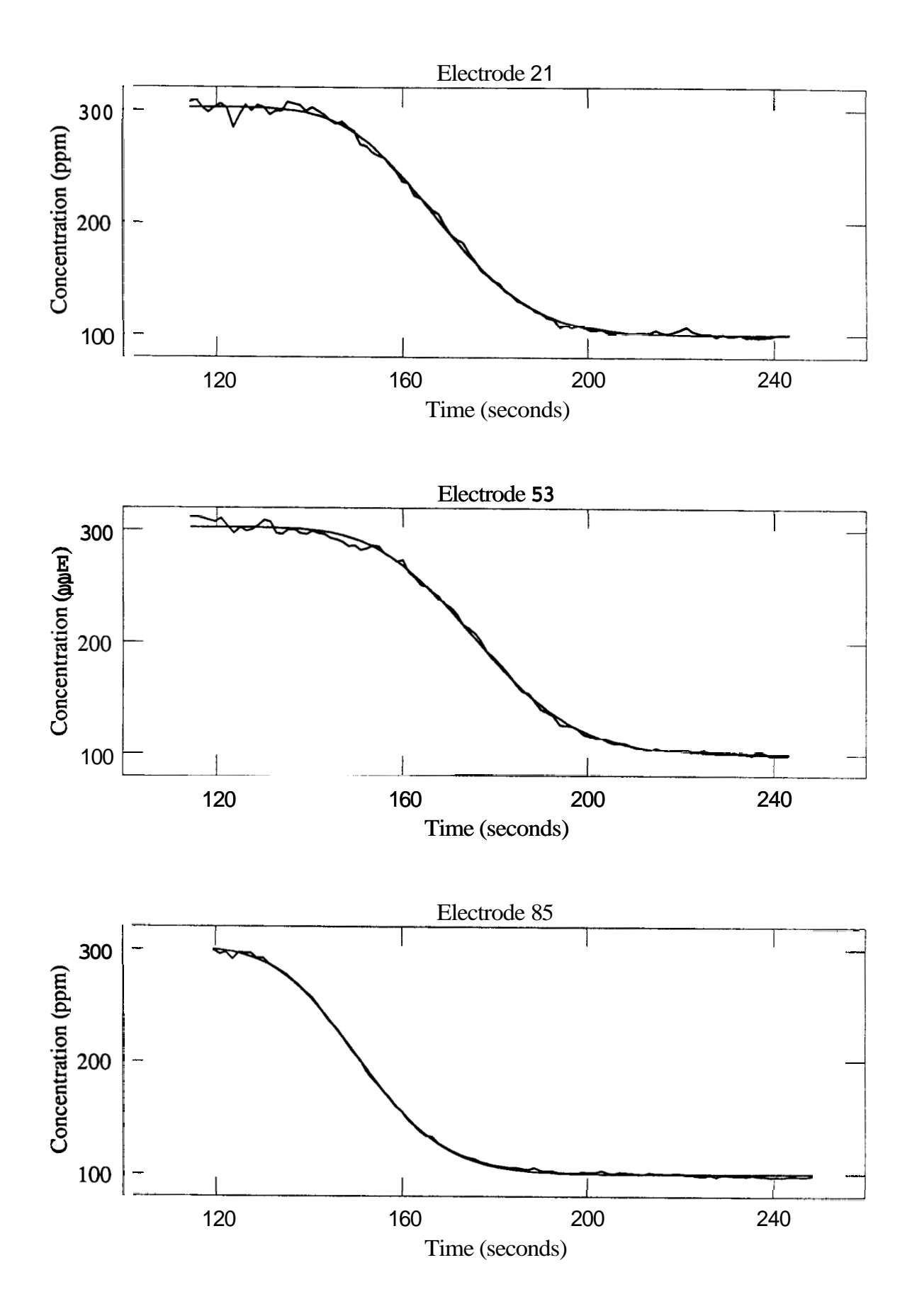

<span id="page-65-0"></span>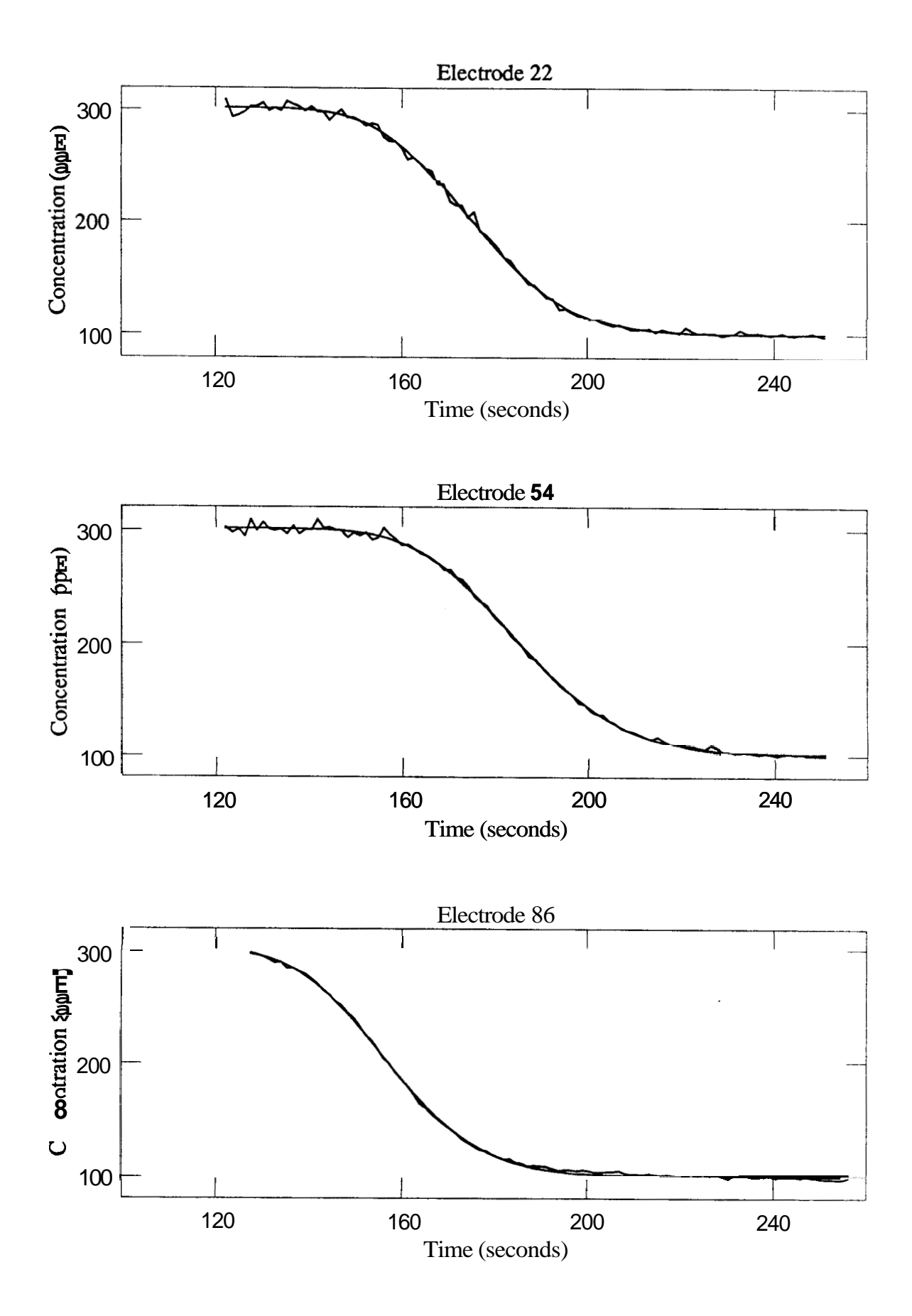

<span id="page-66-0"></span>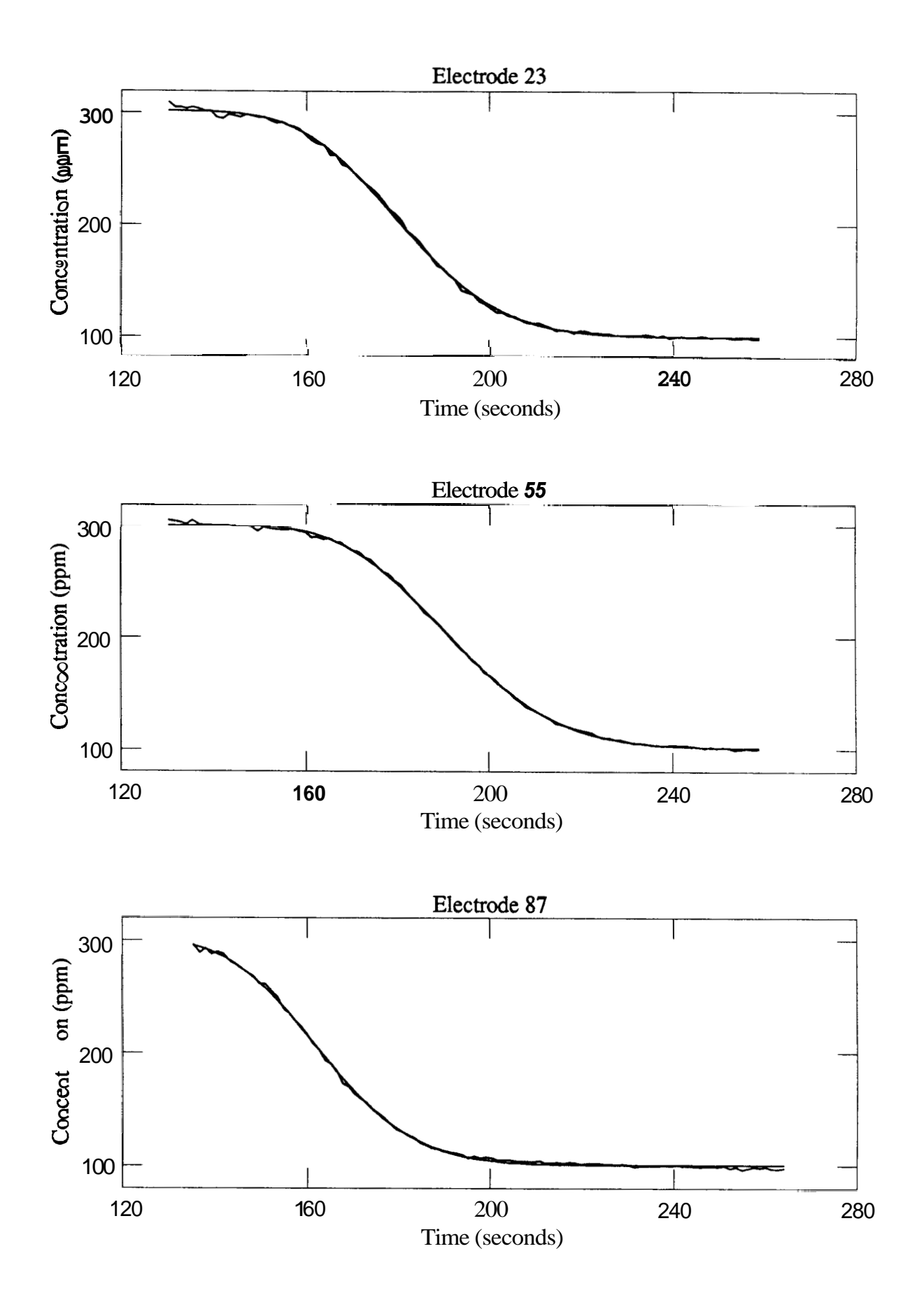

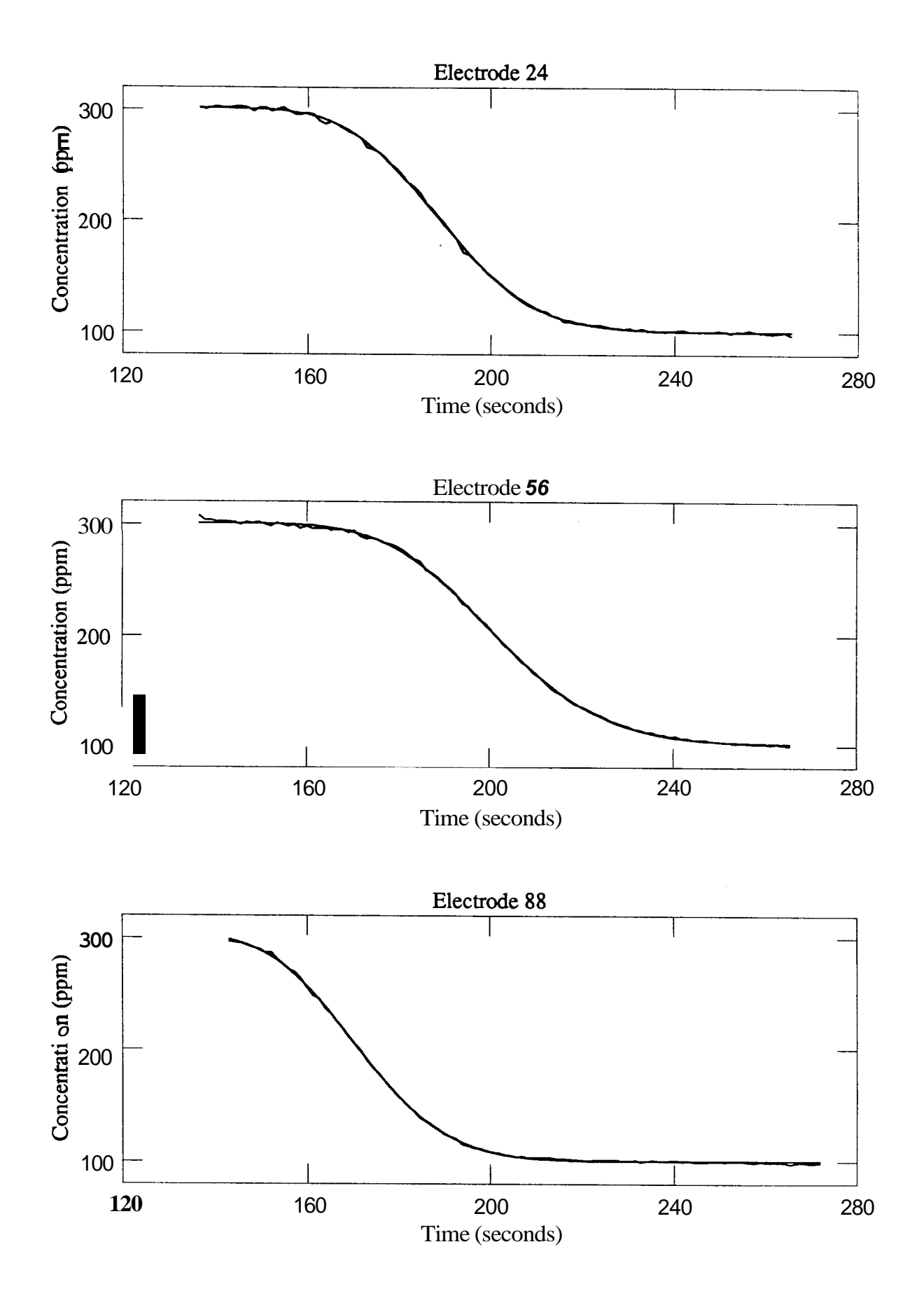

<span id="page-68-0"></span>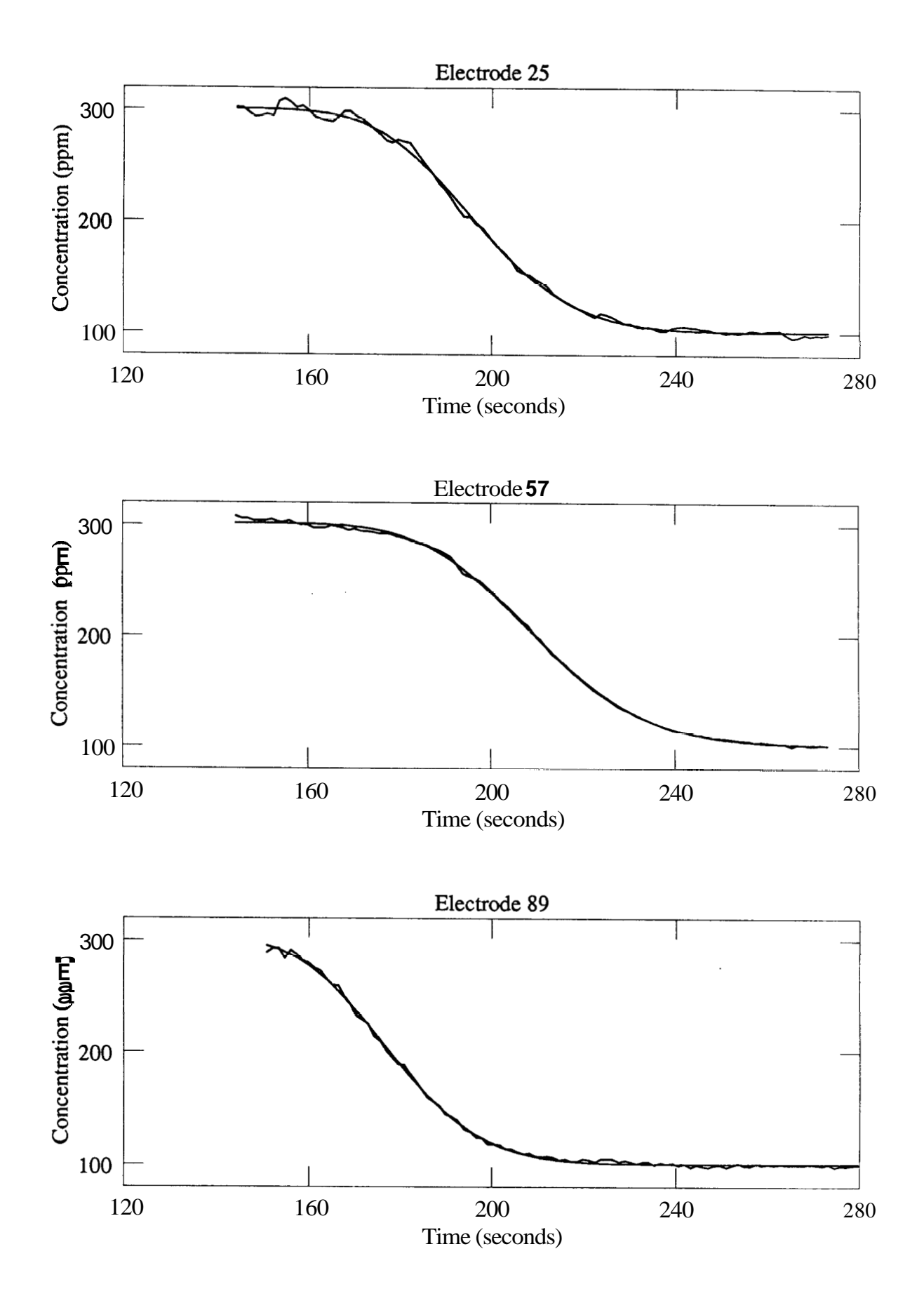

 $• 62$ 

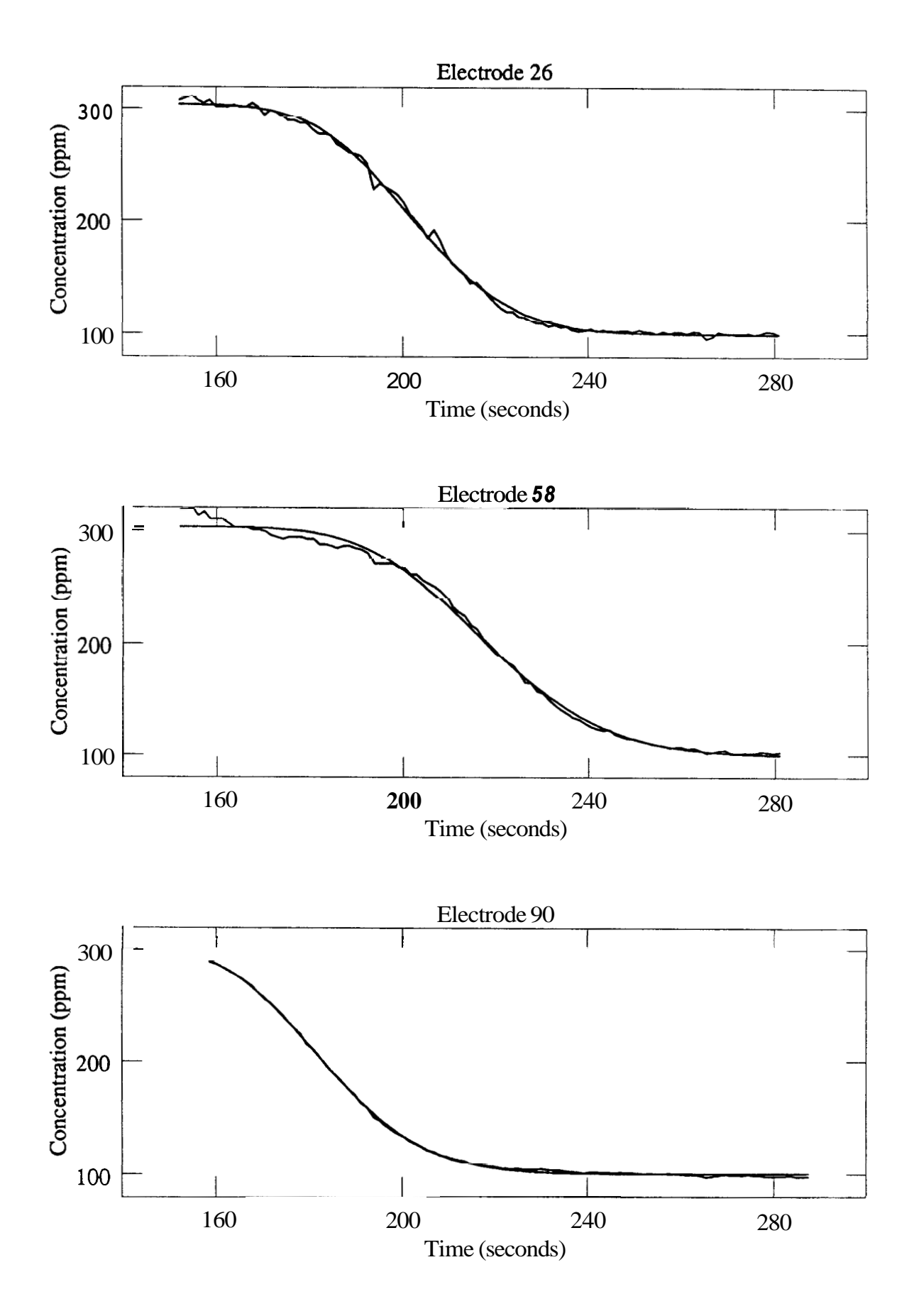

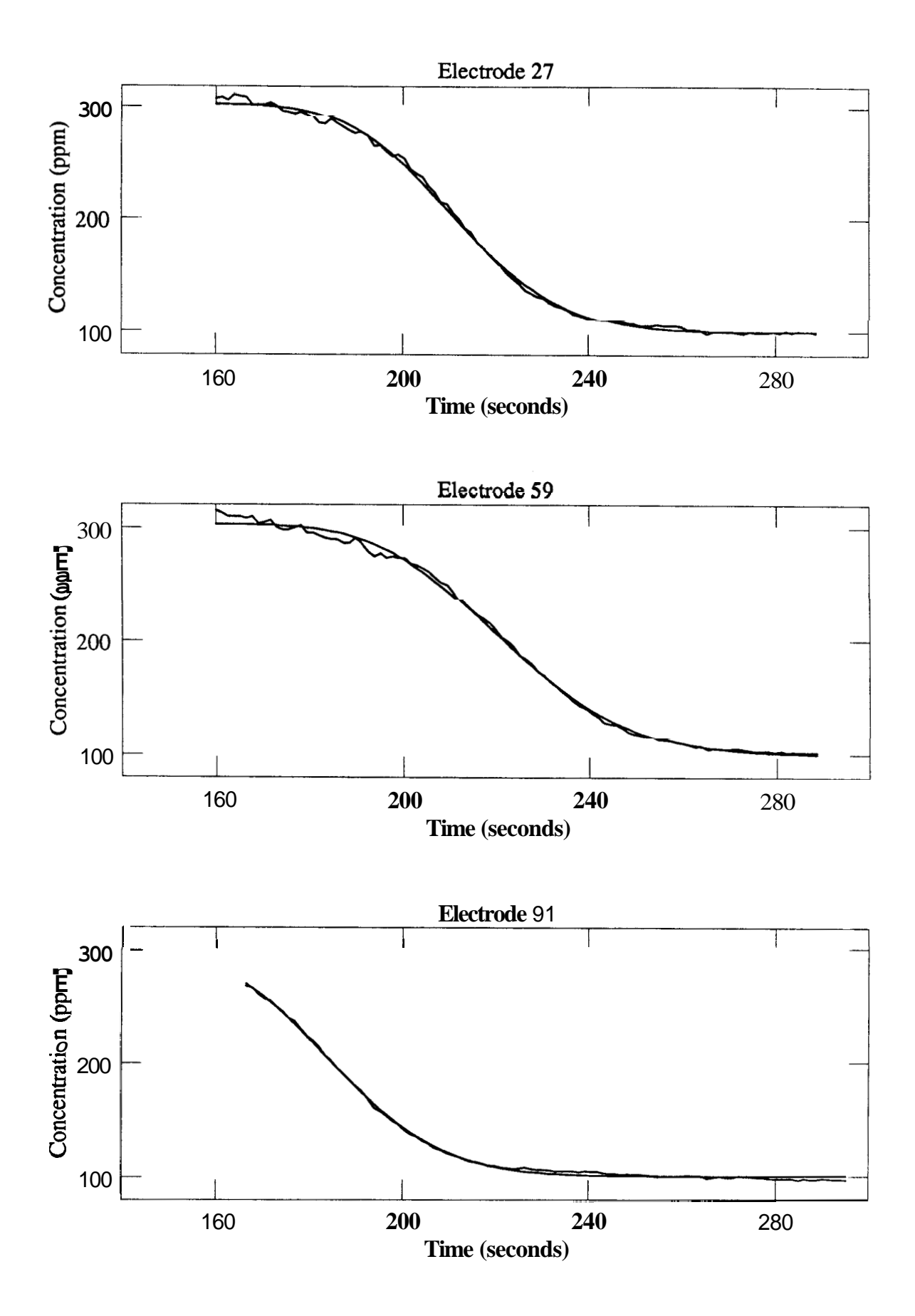

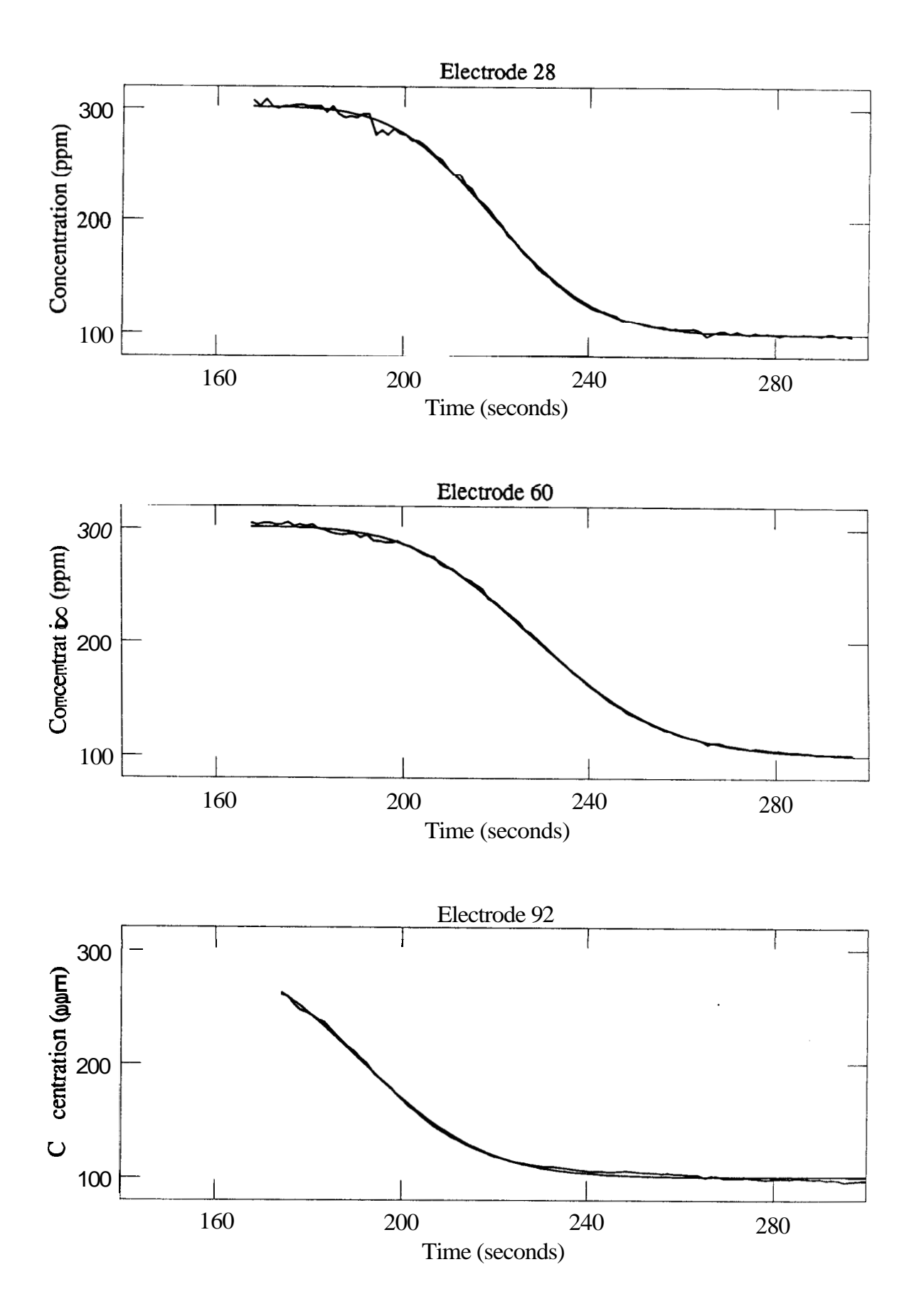
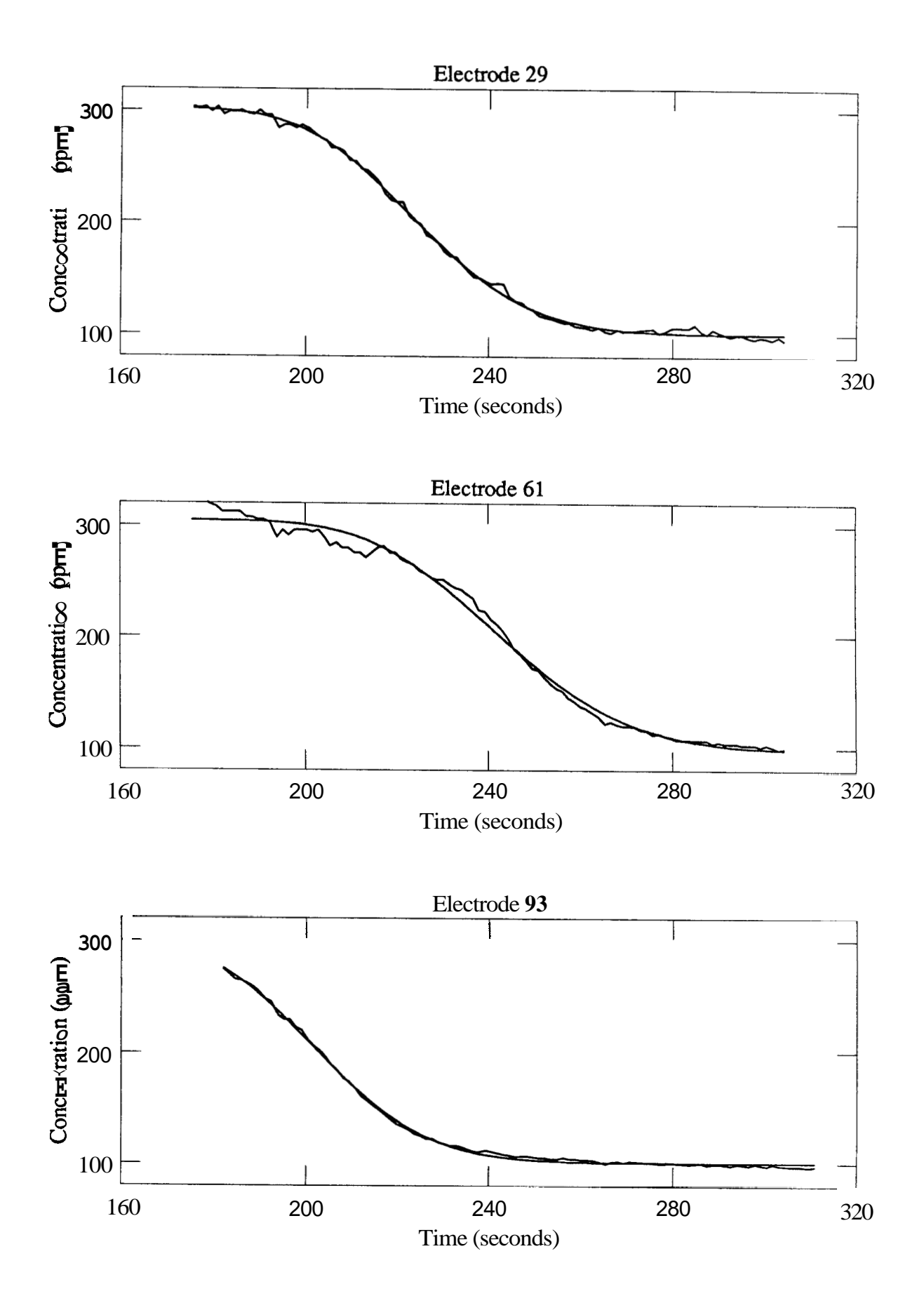

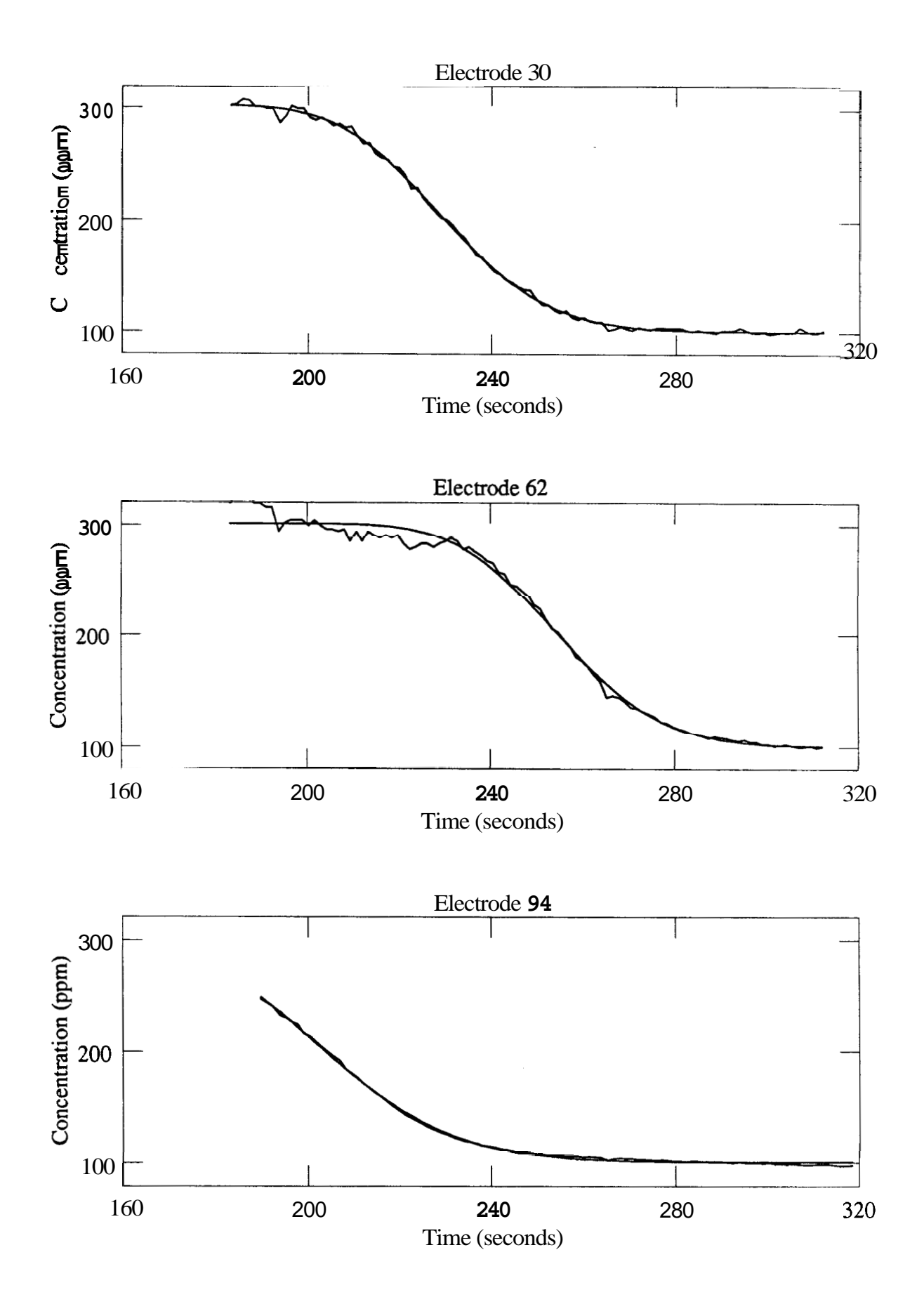

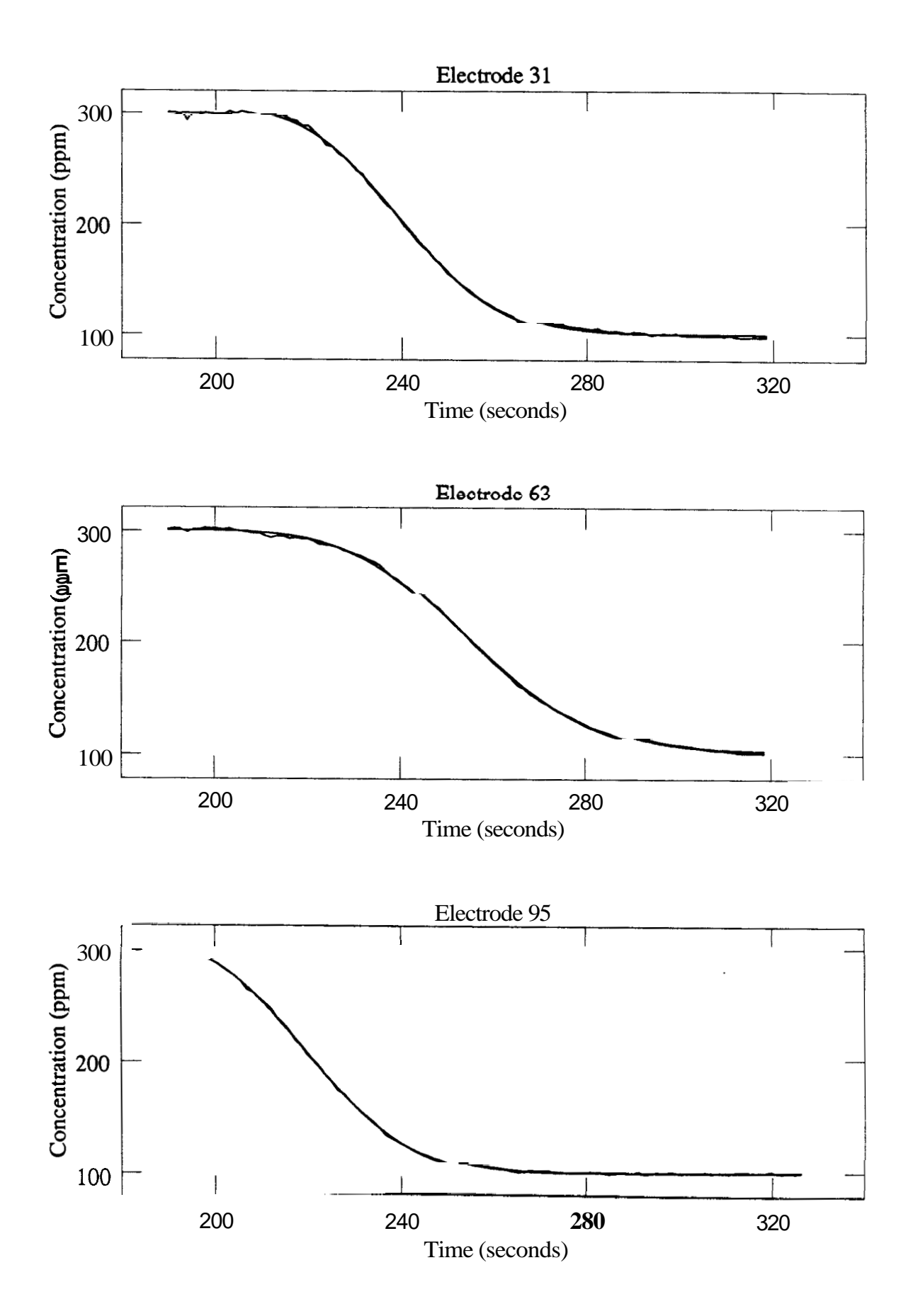

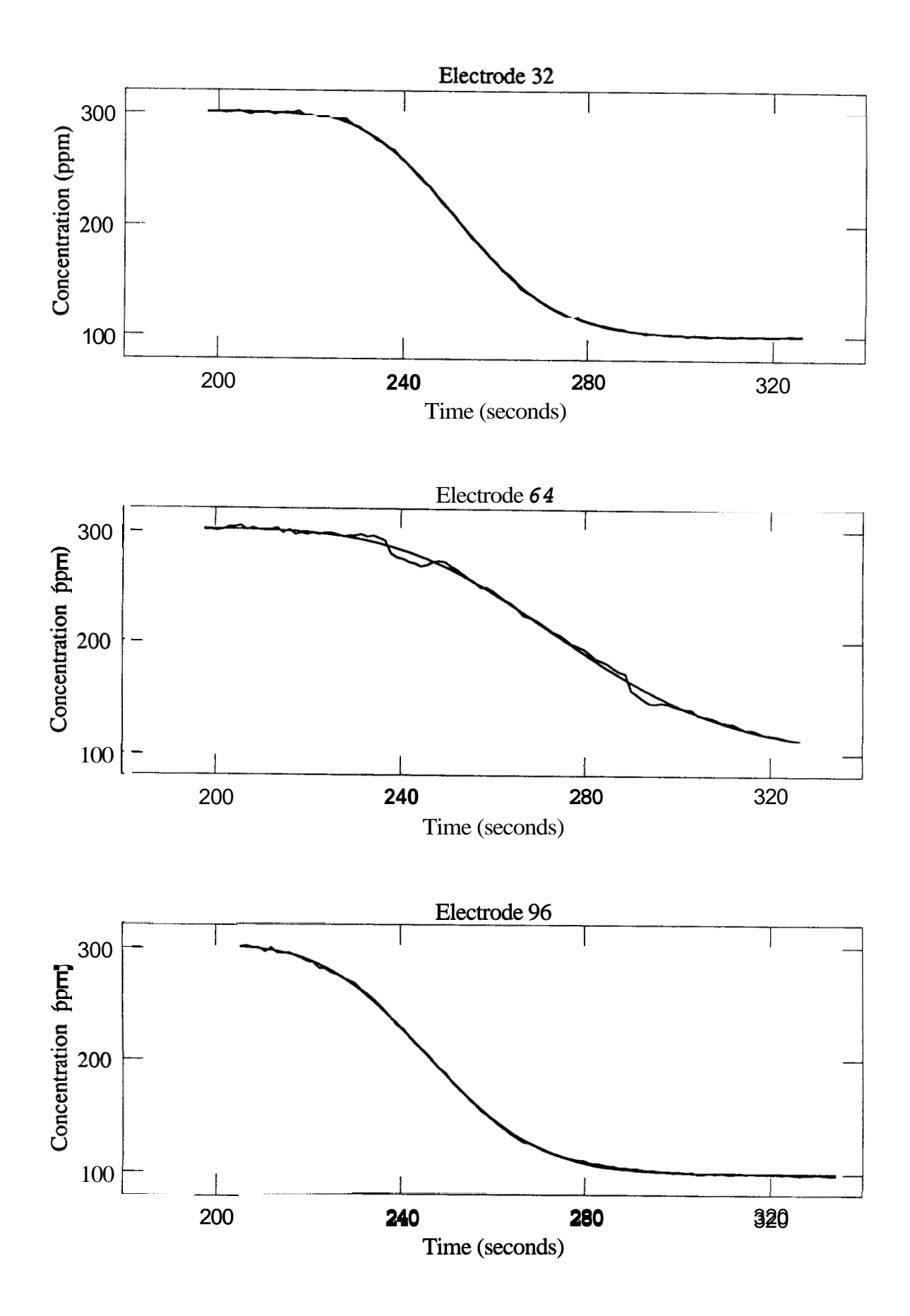

## **Appendix B: GRAPHS OF RUN 16 DERIVATIVE FITS**

This appendix comprises a complete set of graphs of the curvefit matches of the derivative **of Eq. 2** for Run **16.** Each page is in effect a cross-section of the Hele-Shaw cell at a particular distance along the cell from the inlet valve. The electrodes **are** in three groups numbered **1-32, 33-64,** and **65-96** along the cell from the valve. Recall that Table **4** lists the electrodes which were included in the final calculations for this run. Any electrode not included in Table **4** was eliminated from consideration. From the graphs in this appendix it is usually apparent why a particular electrode was not included.

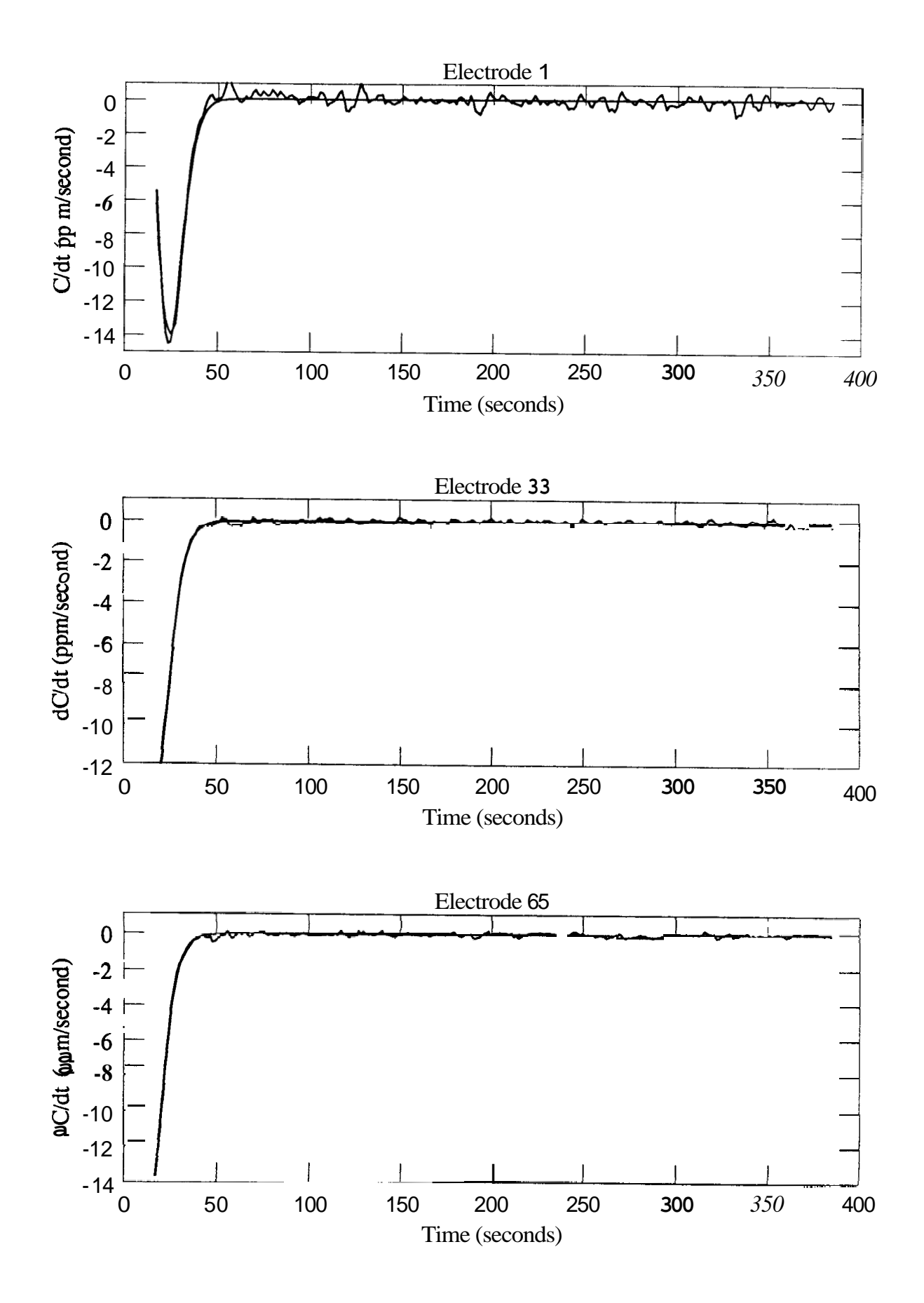

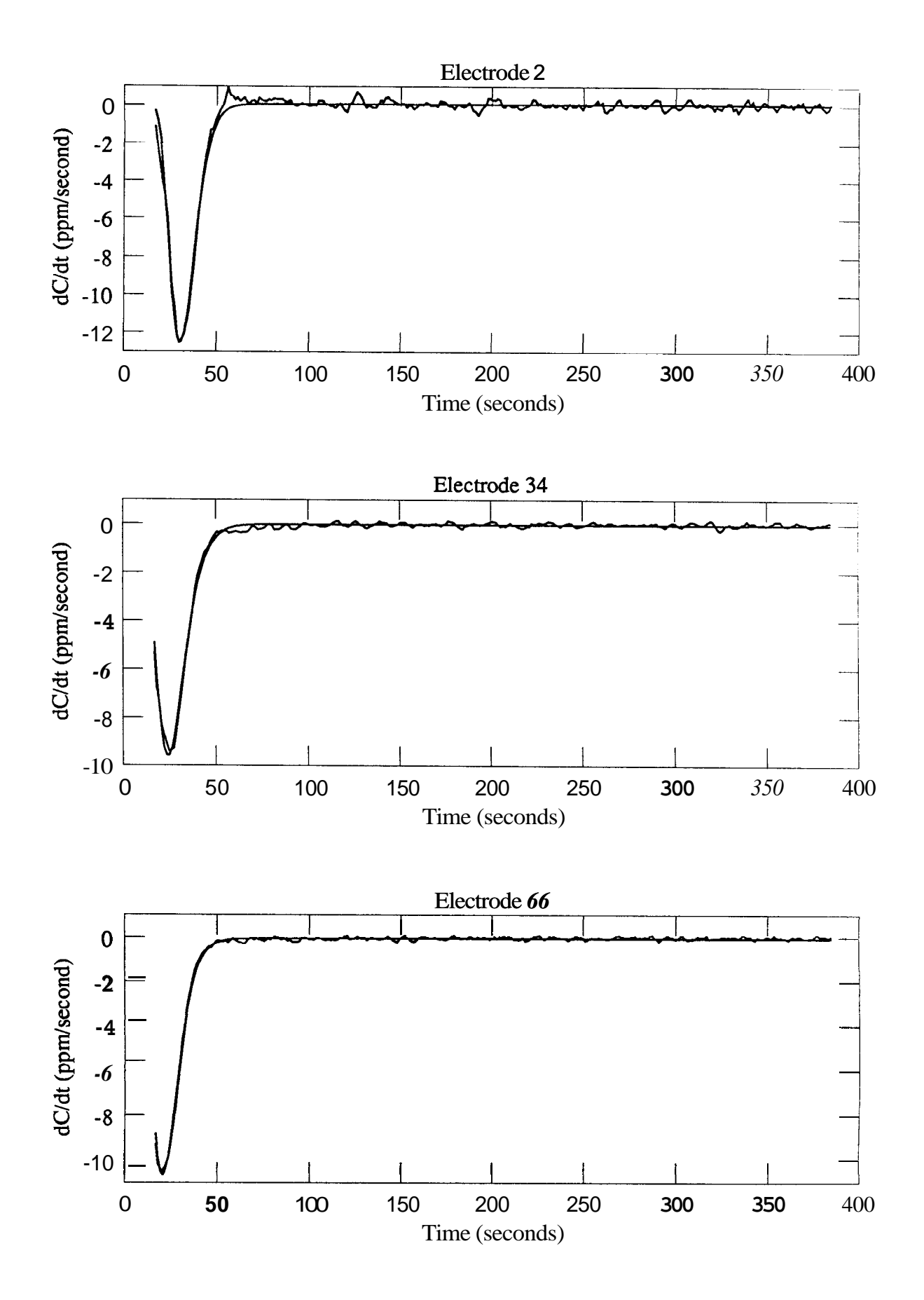

 $\bullet$  72

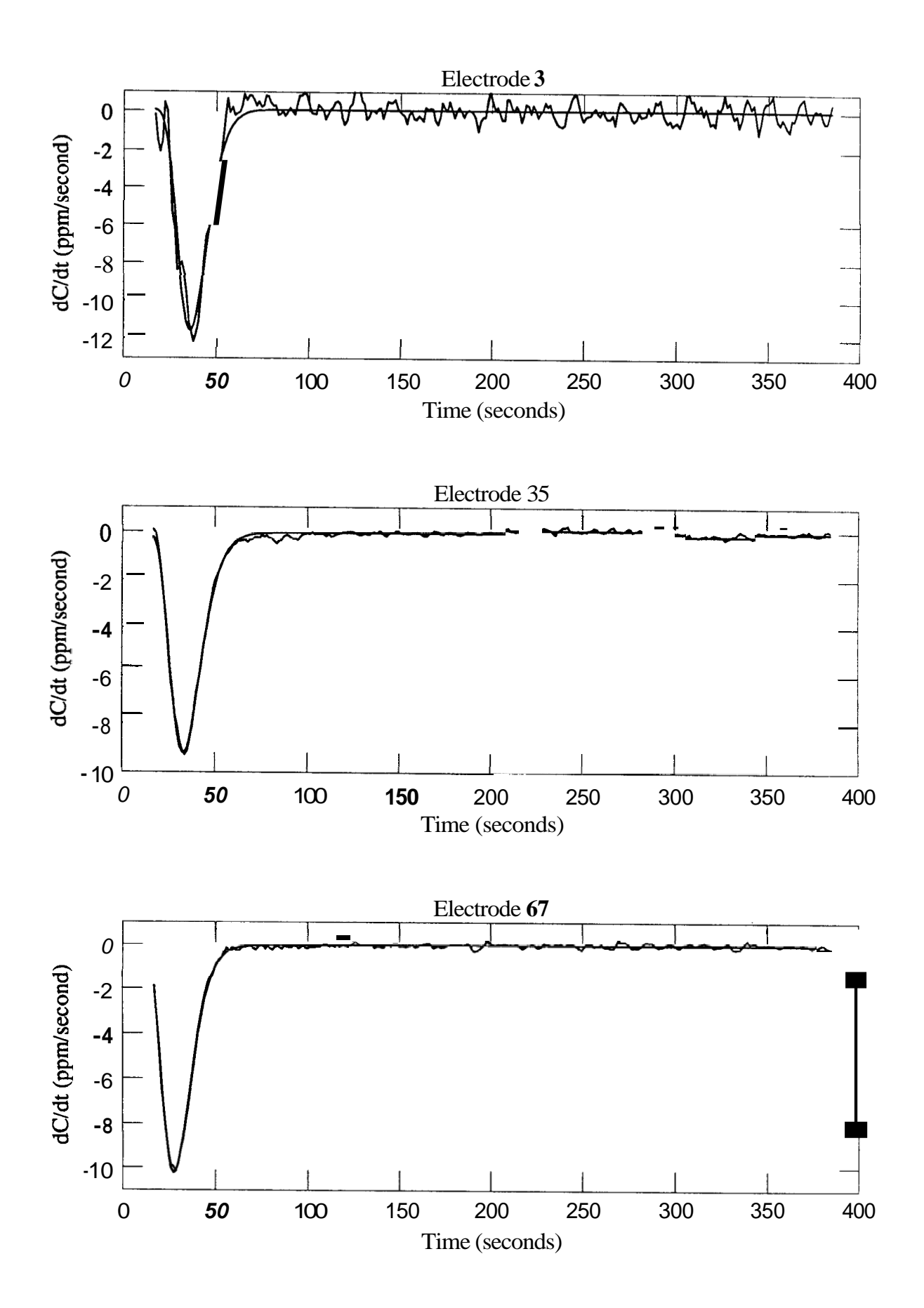

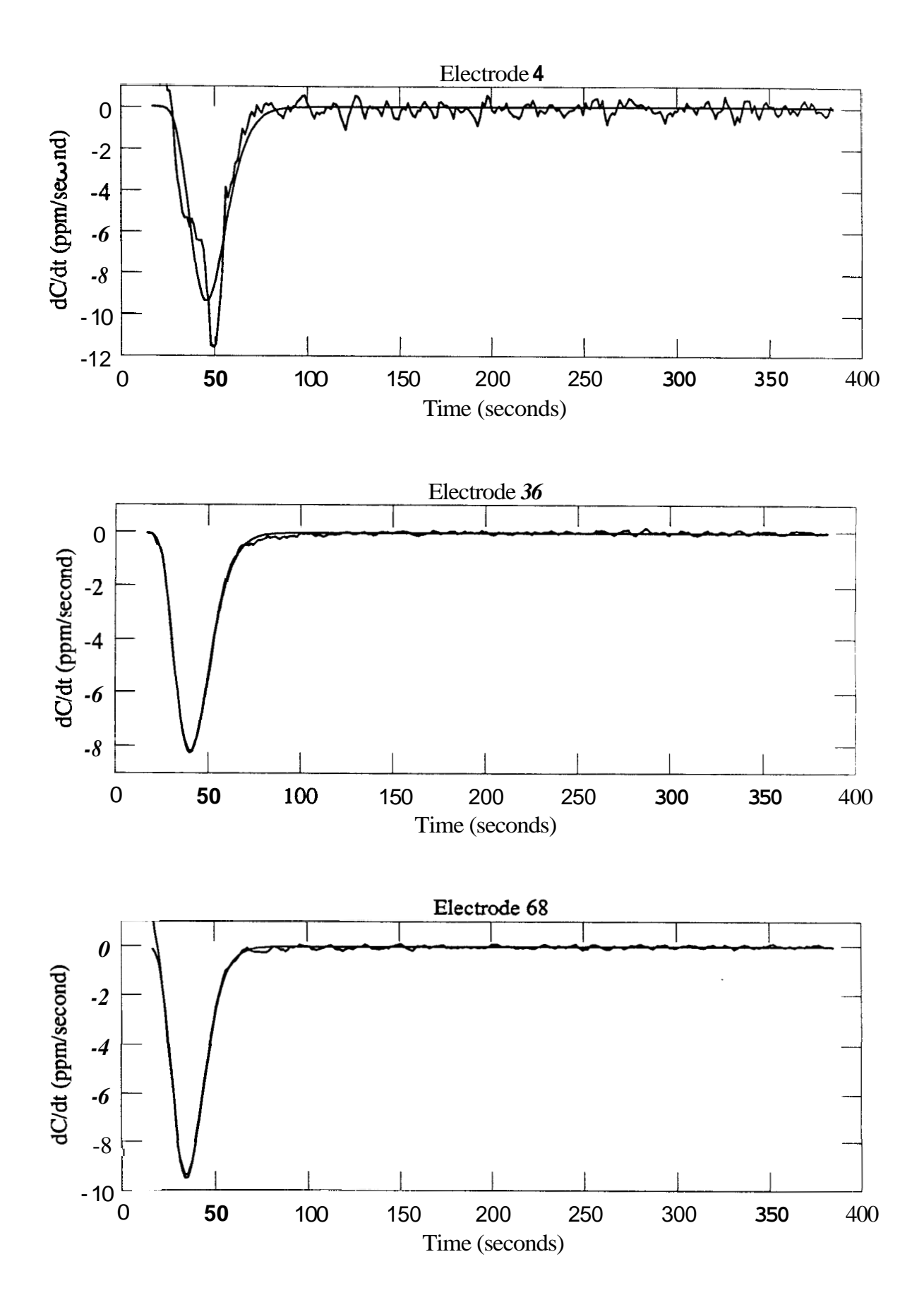

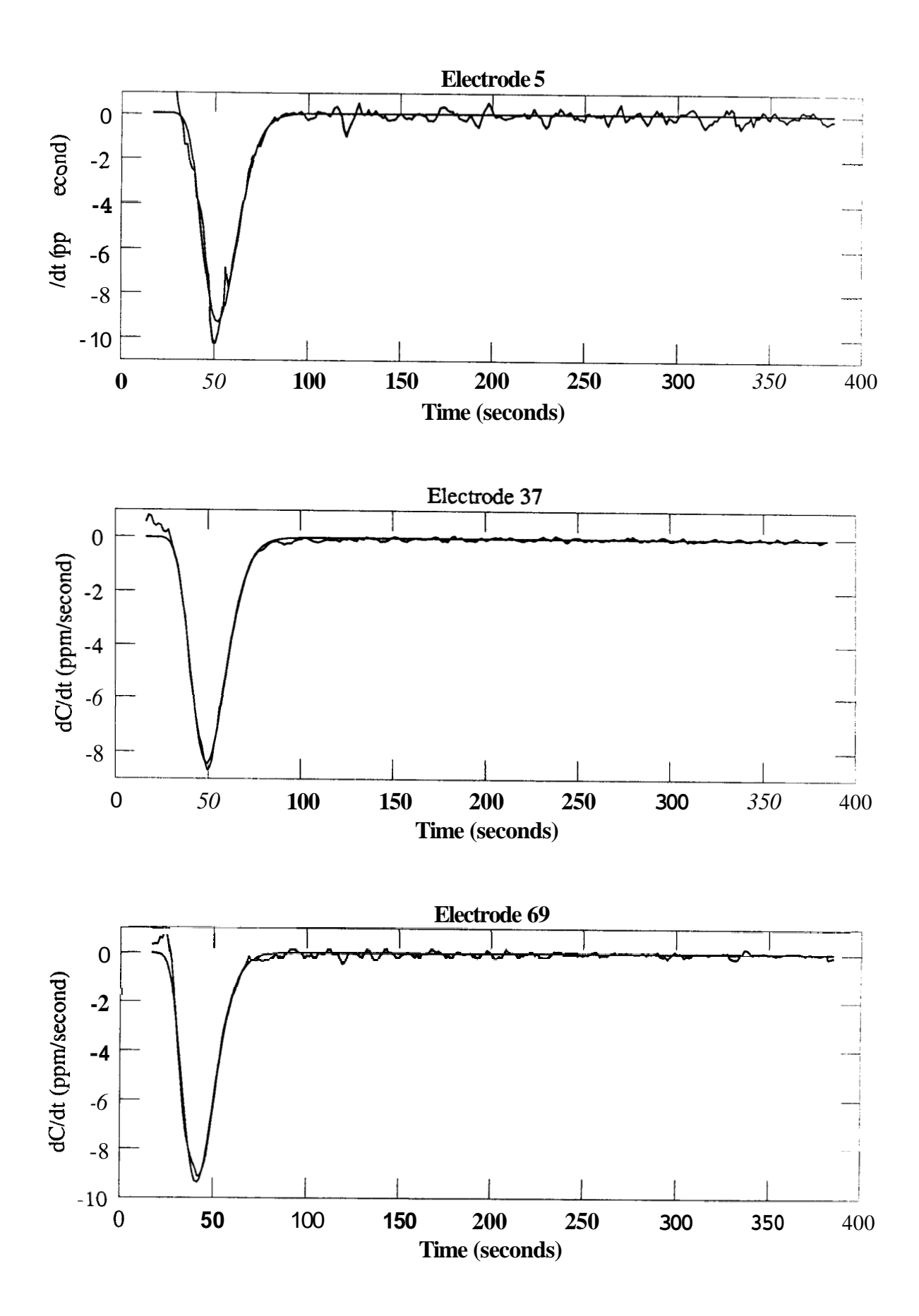

' **75** 

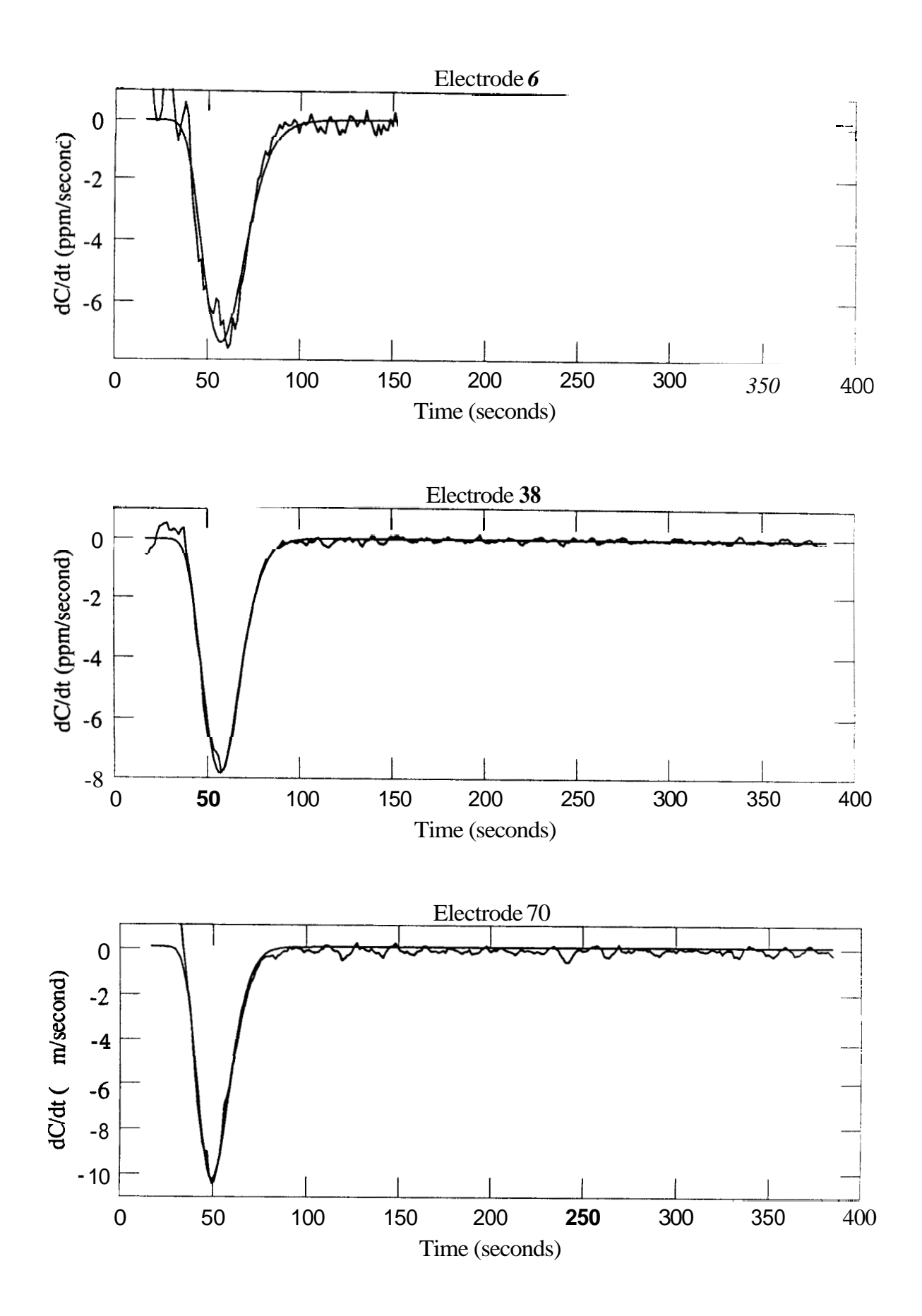

 $\bullet$  76

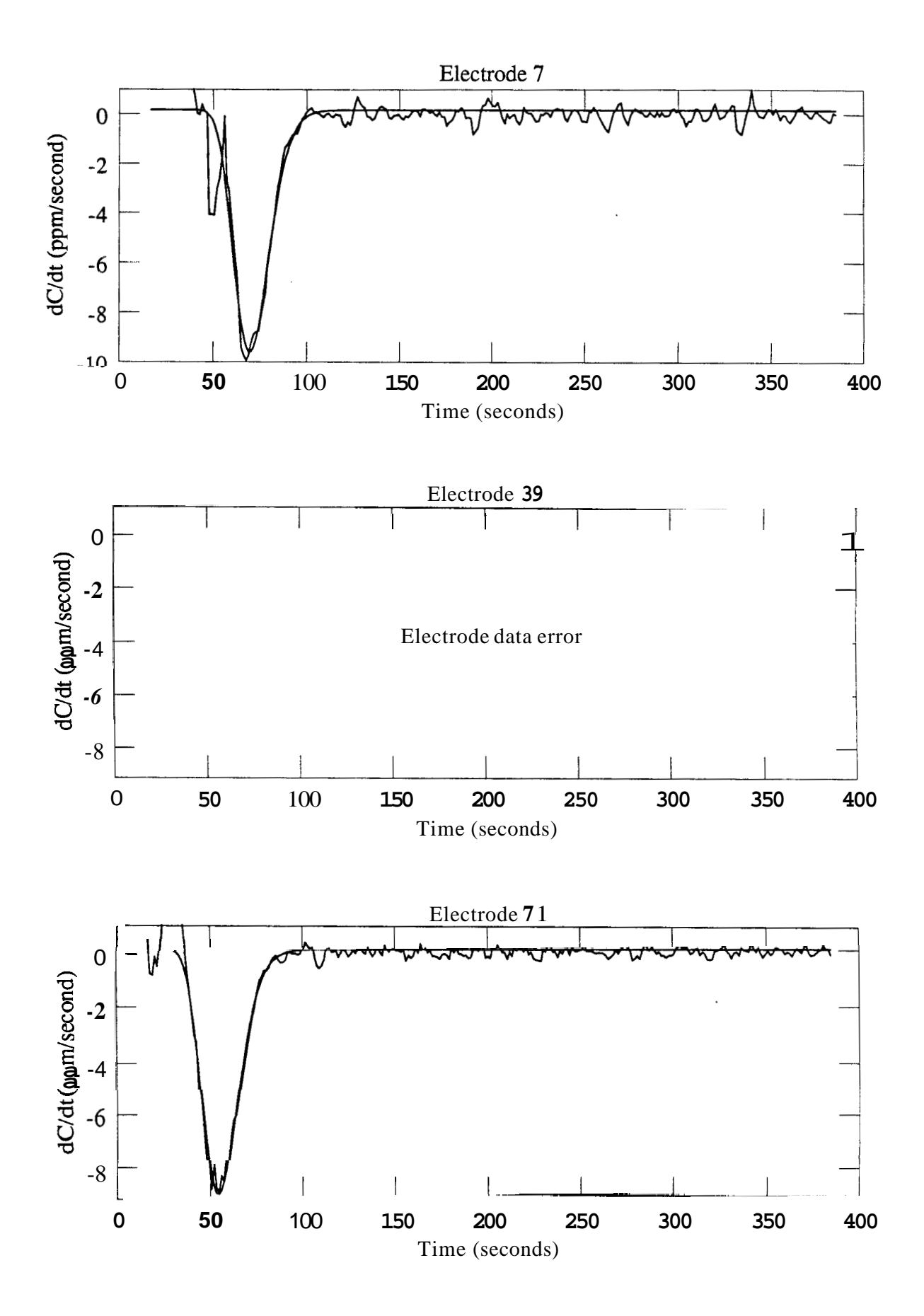

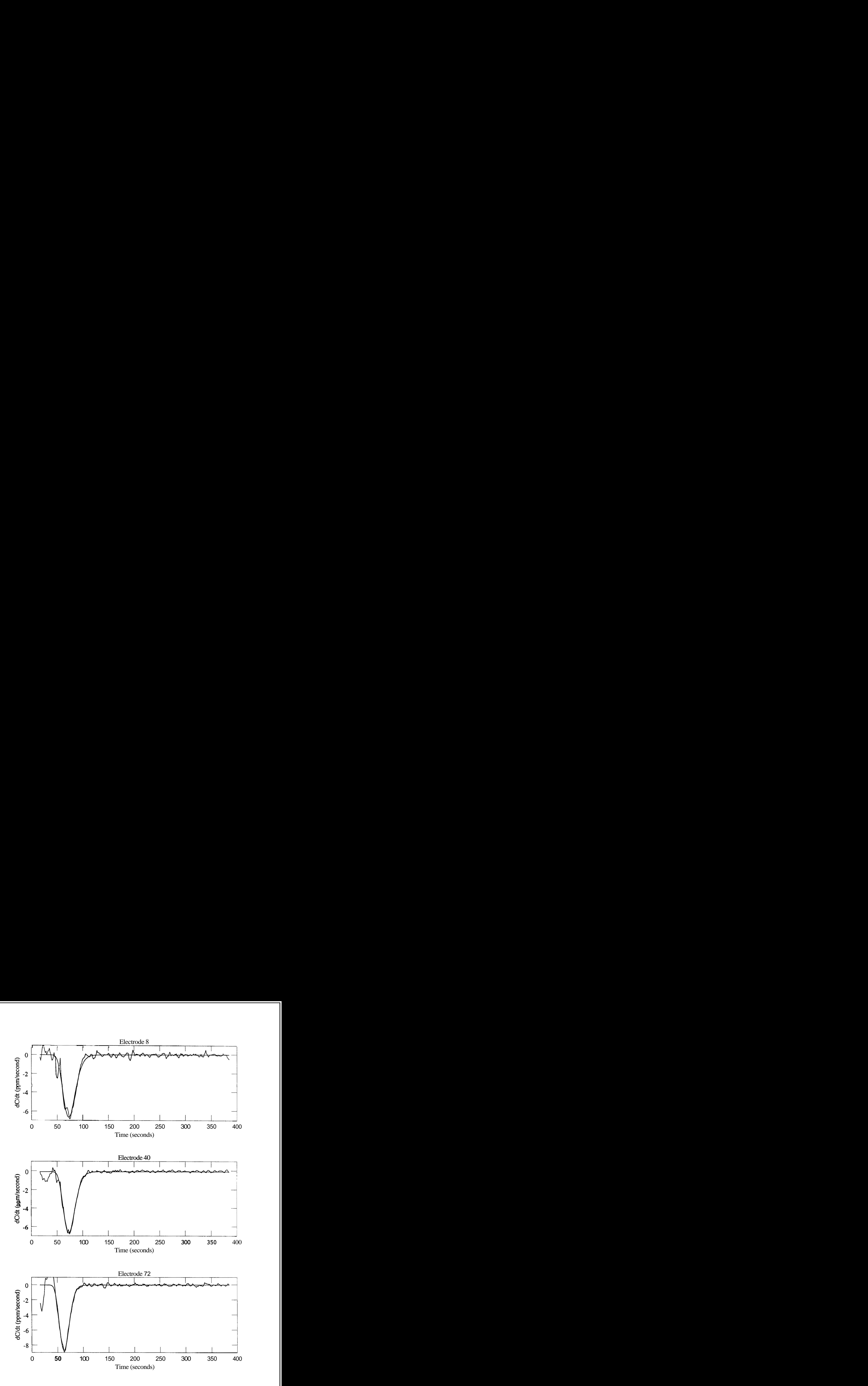

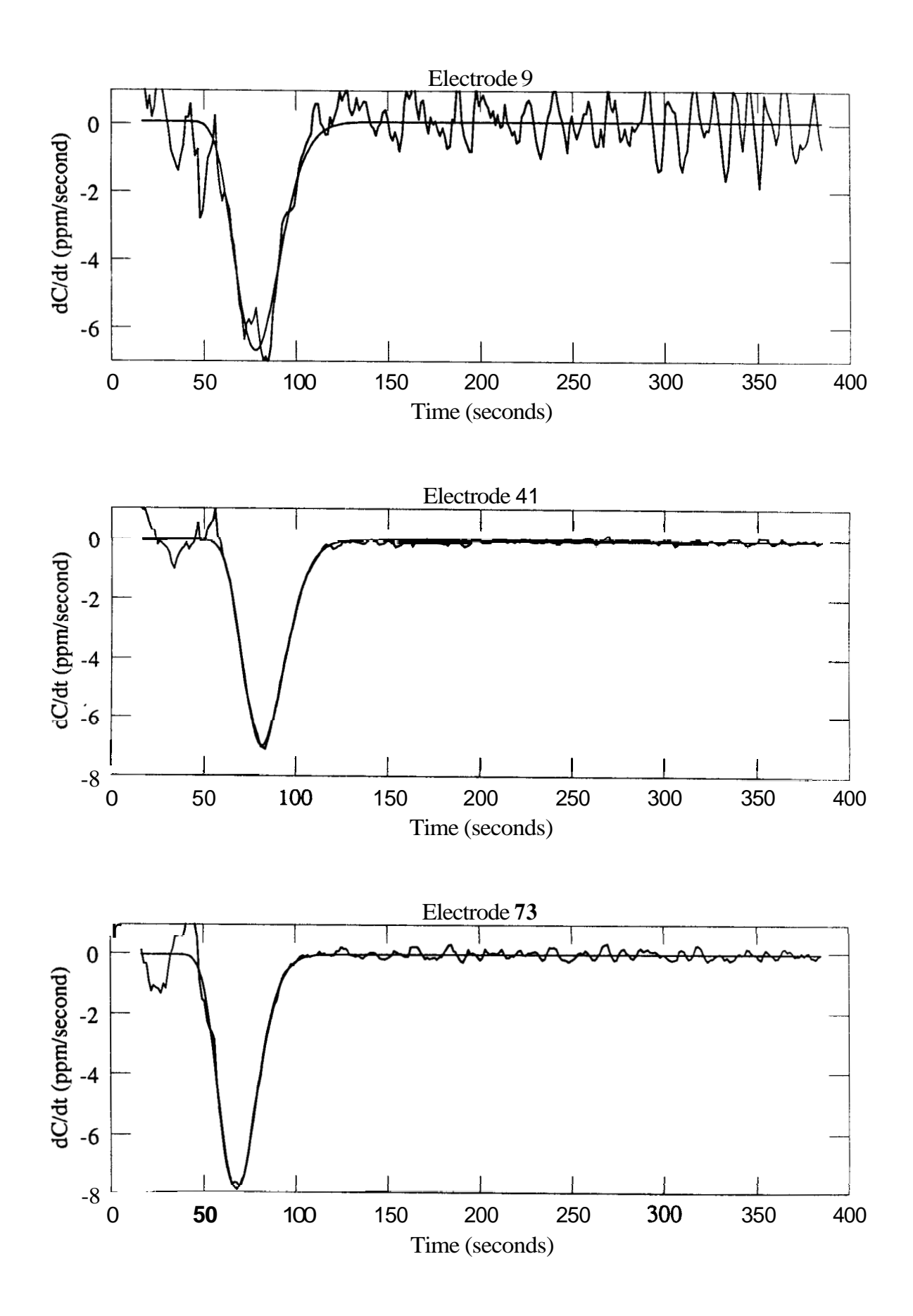

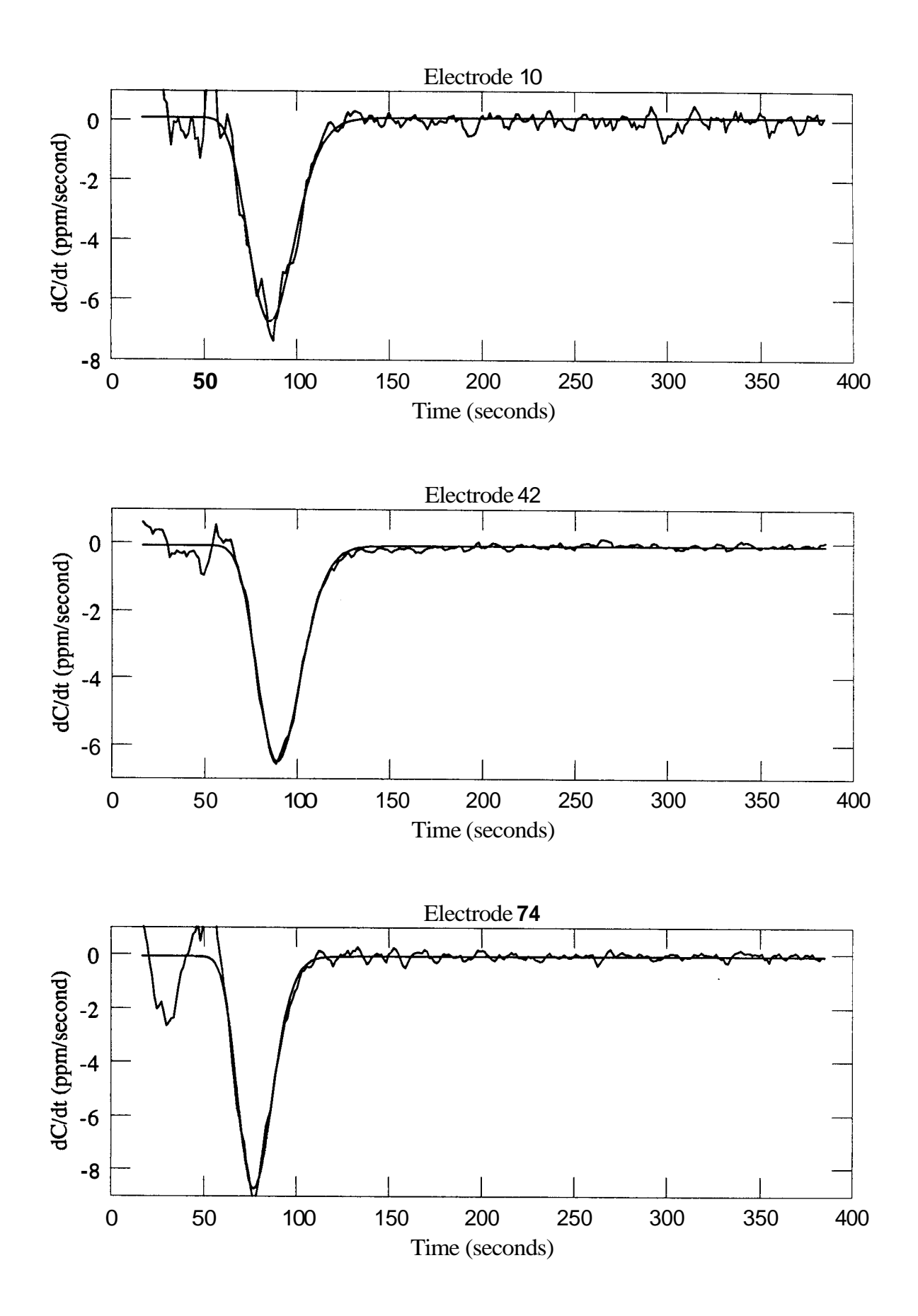

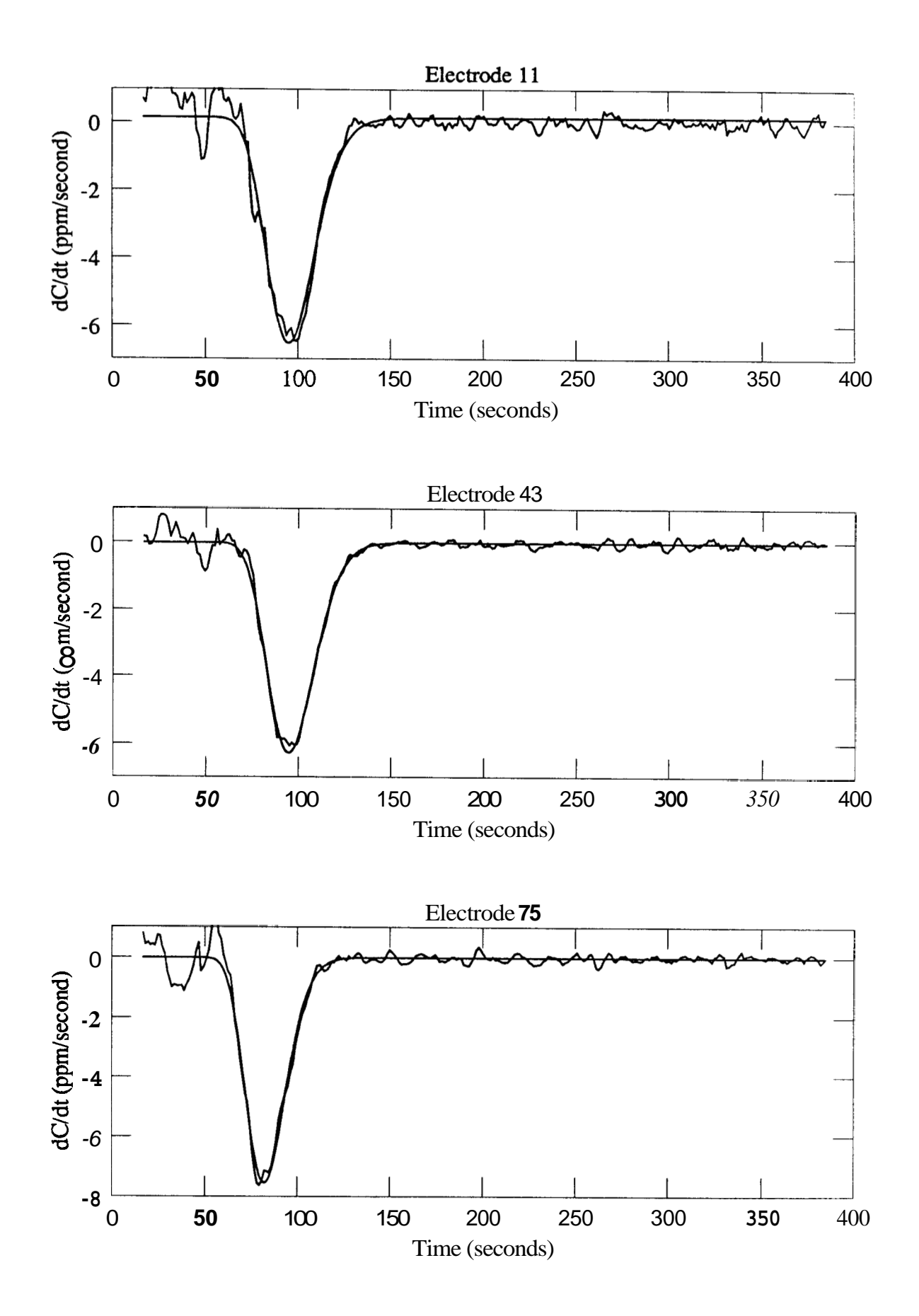

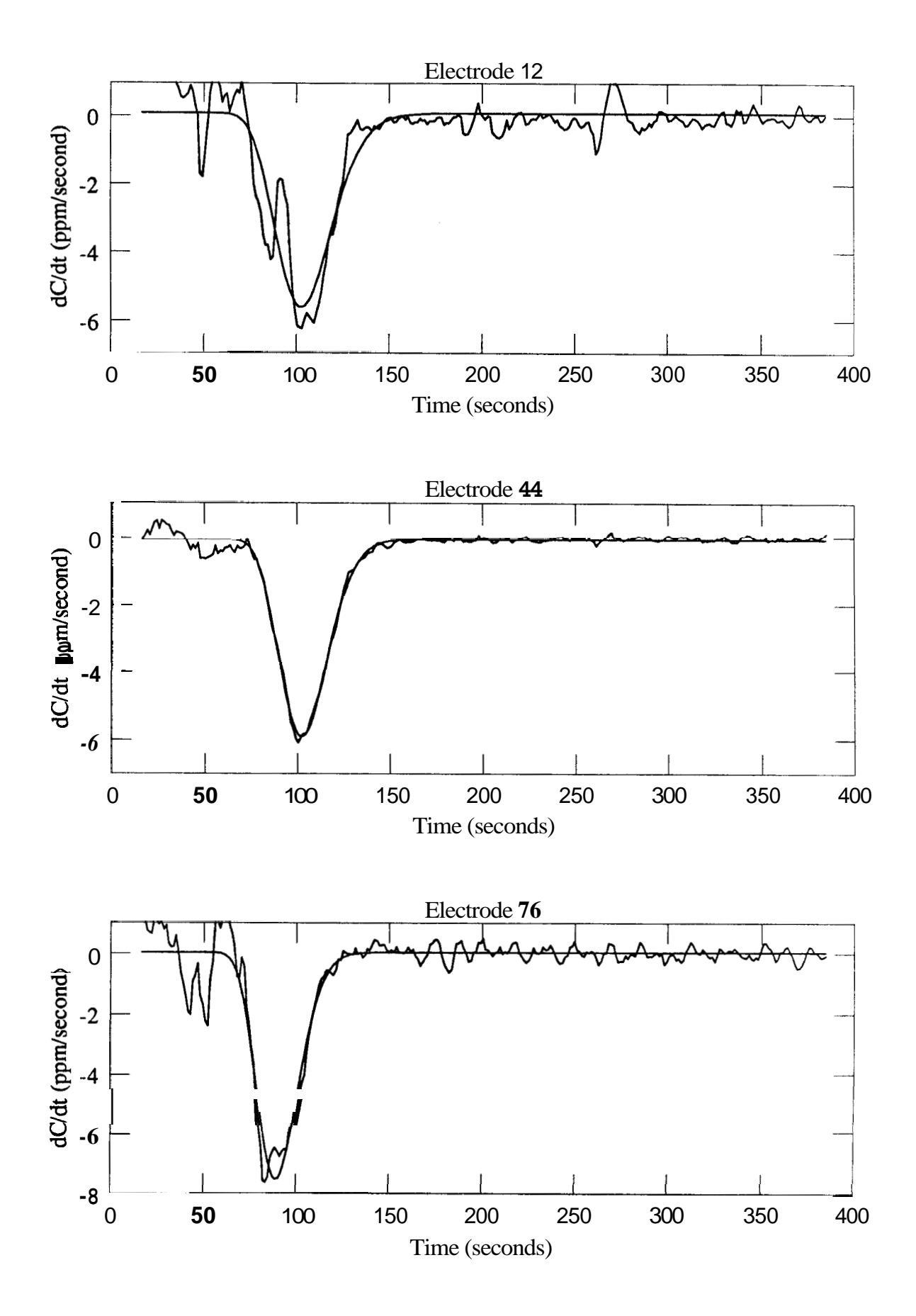

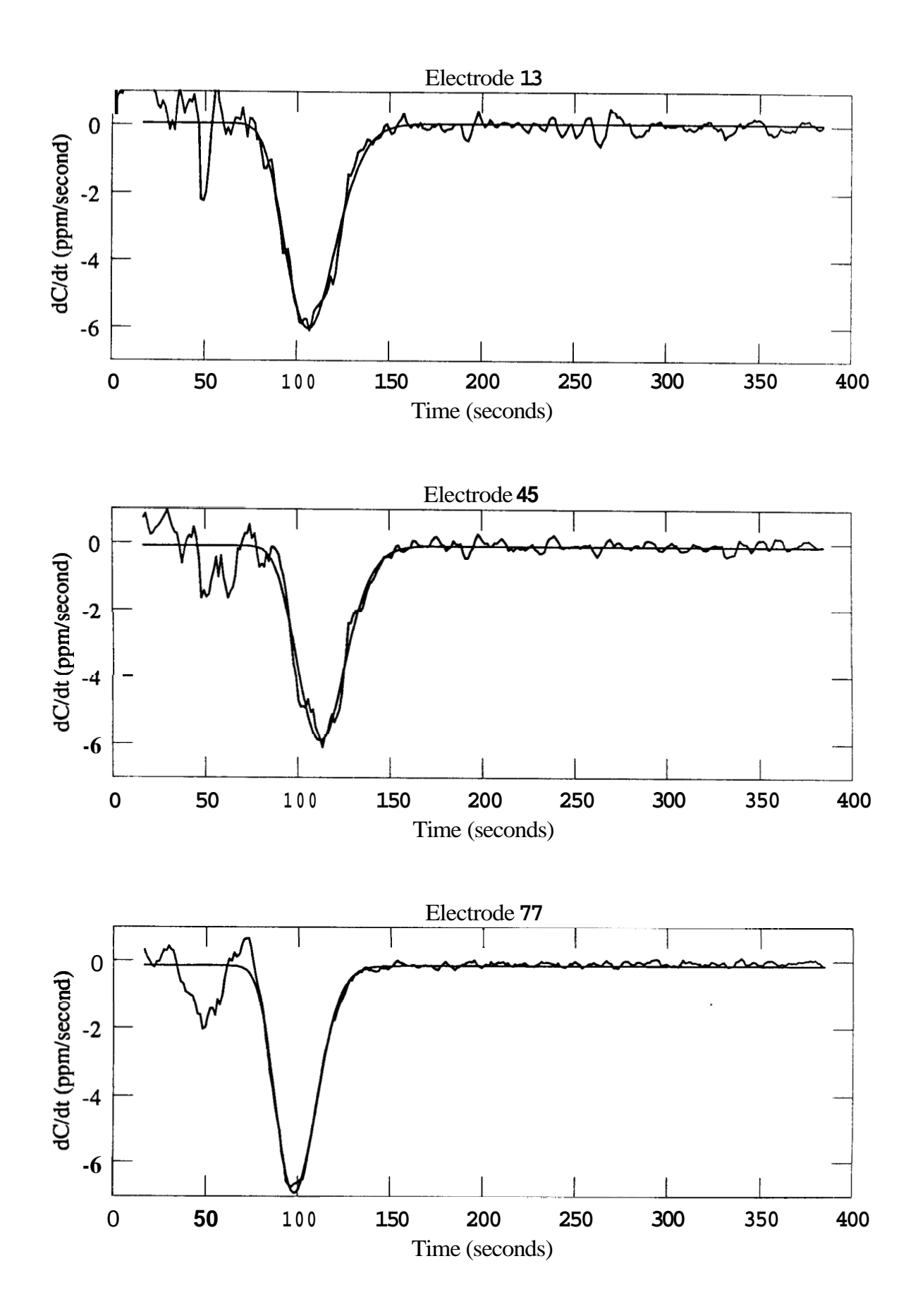

 $\bullet$  a3

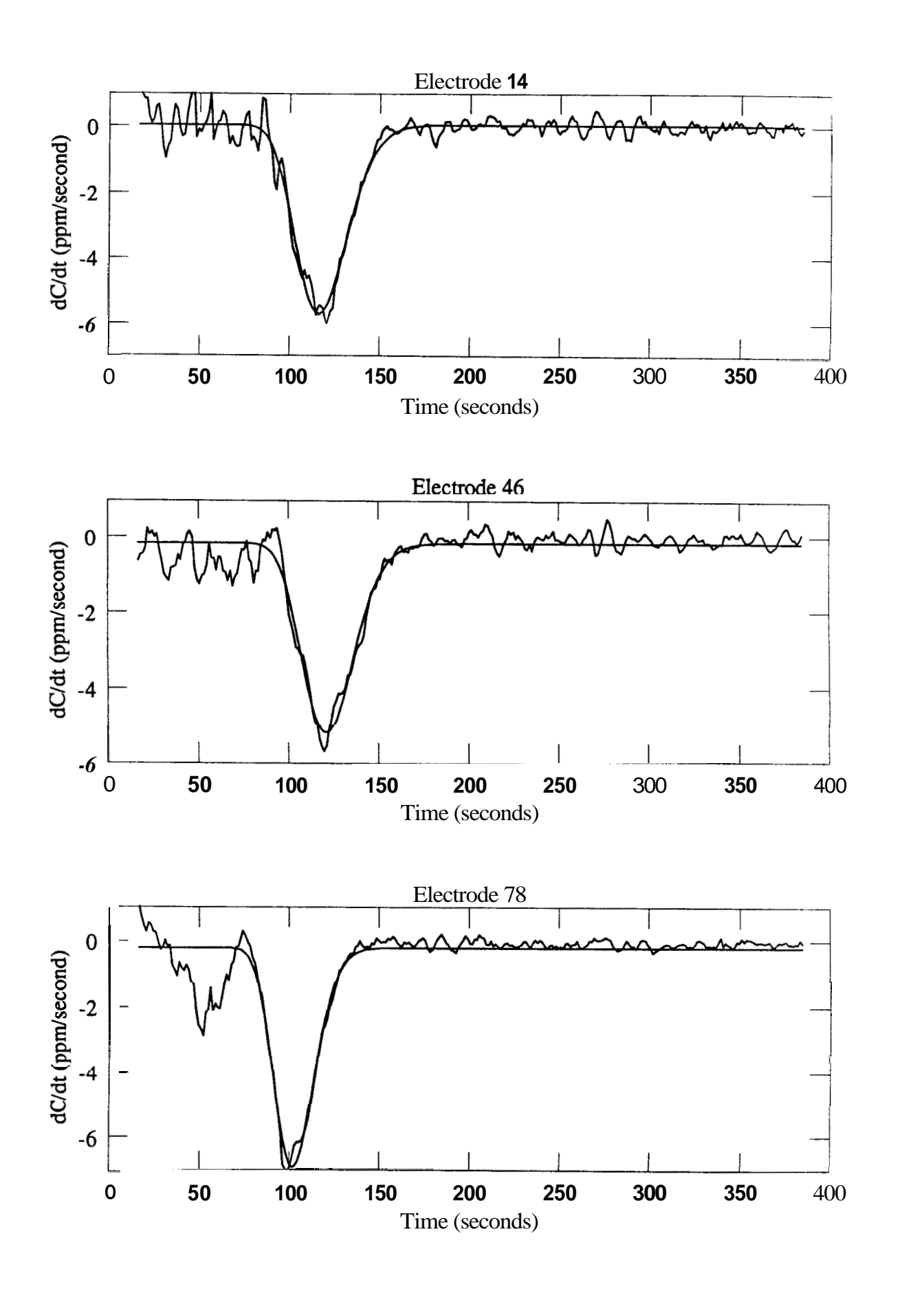

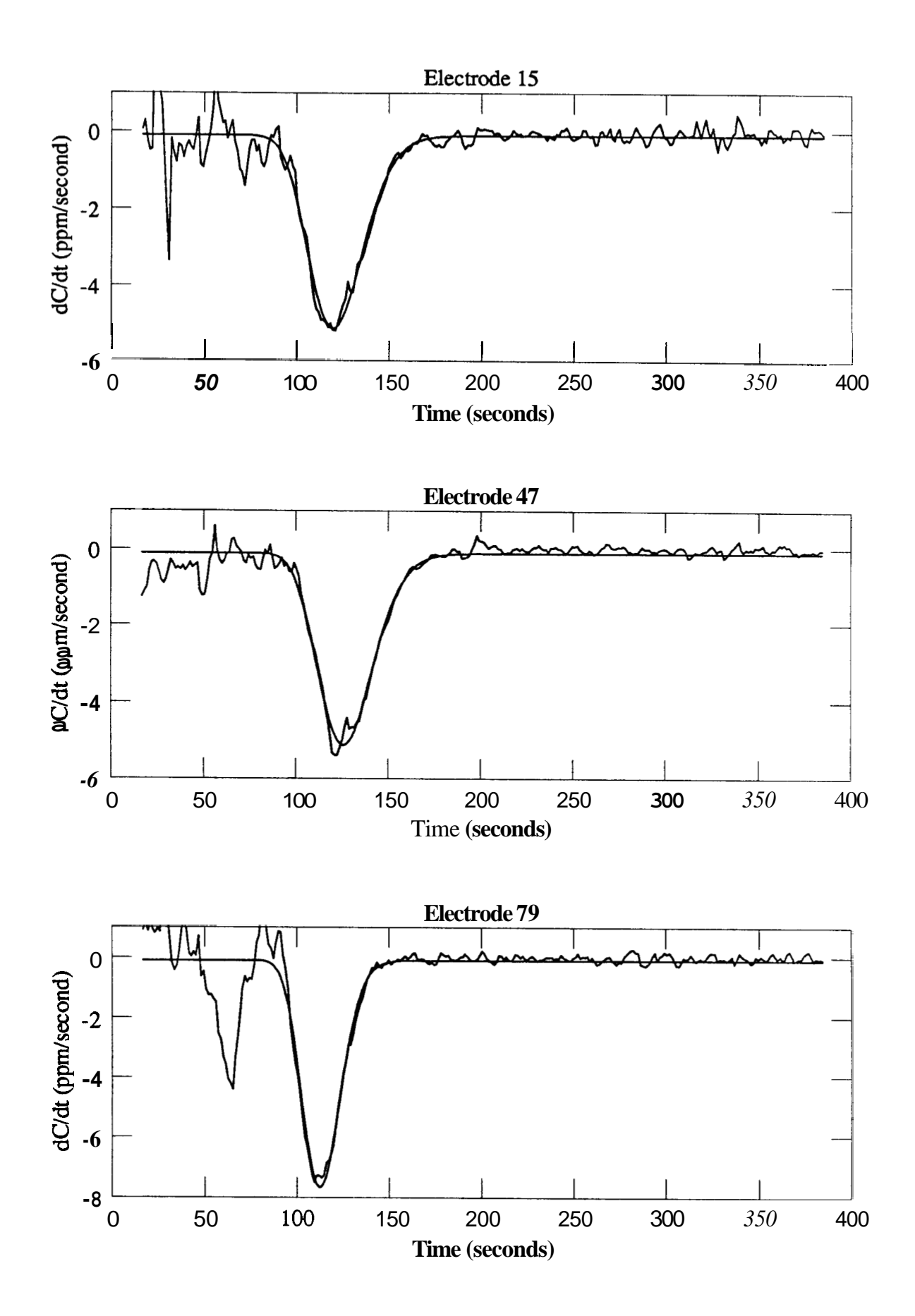

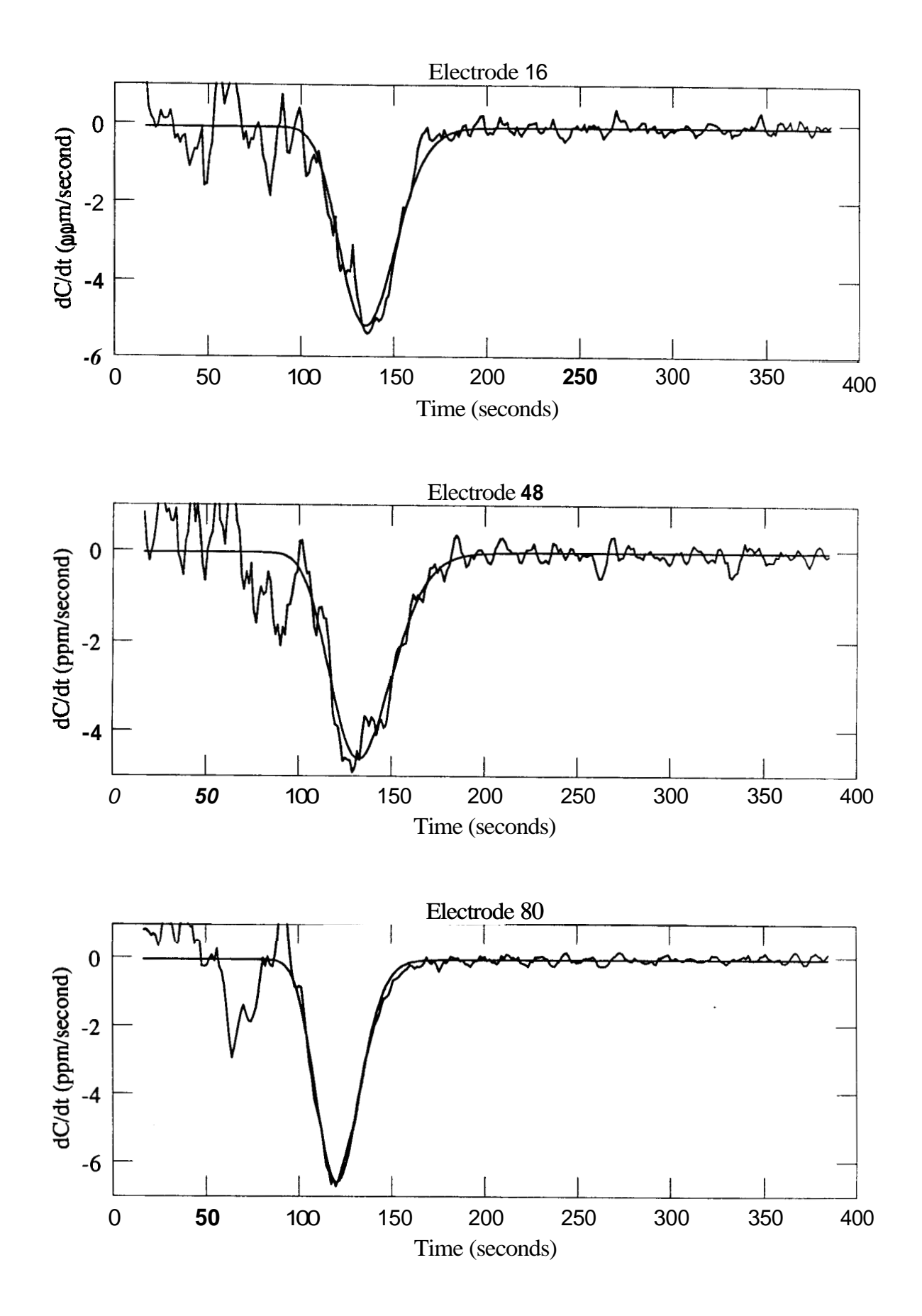

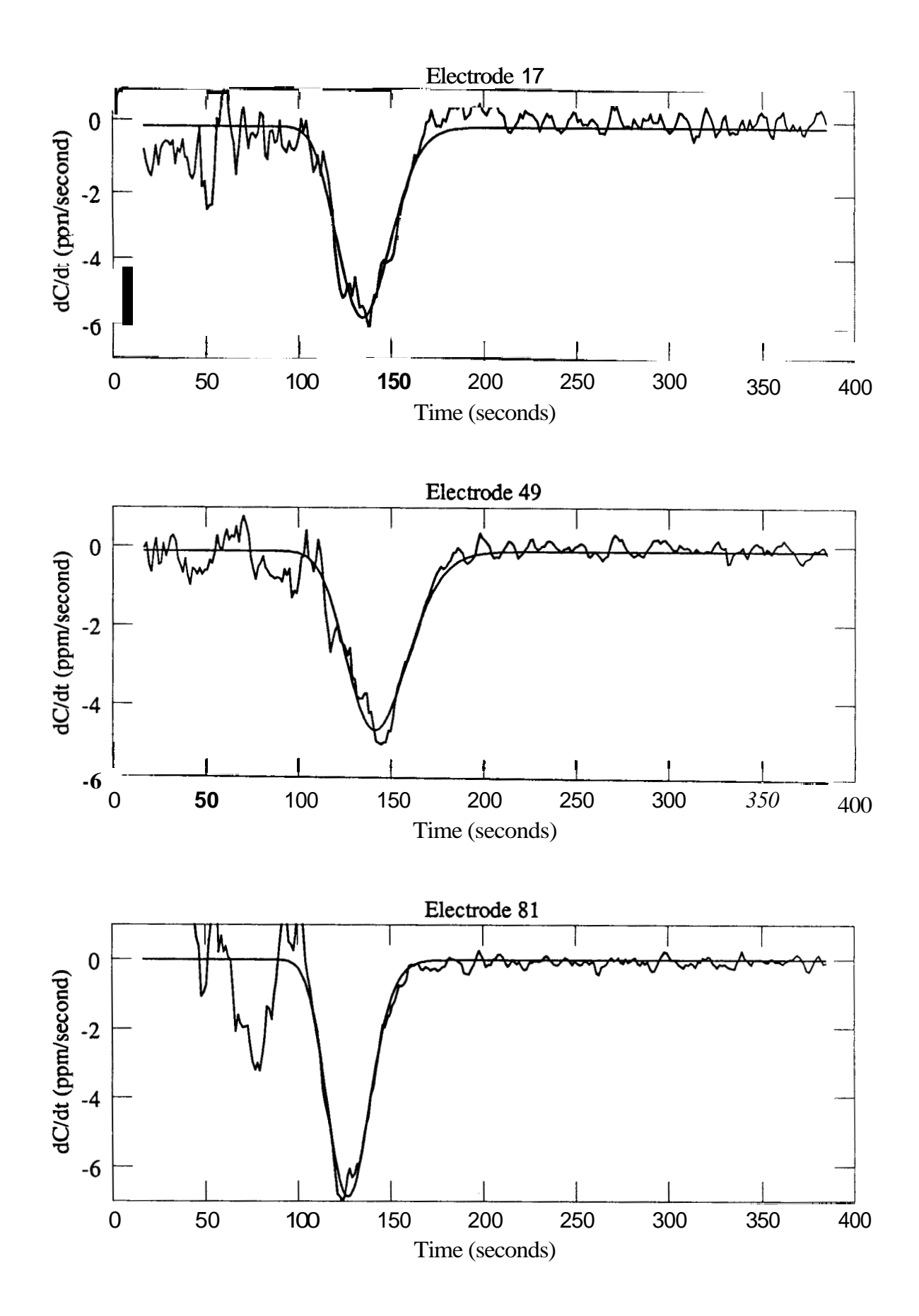

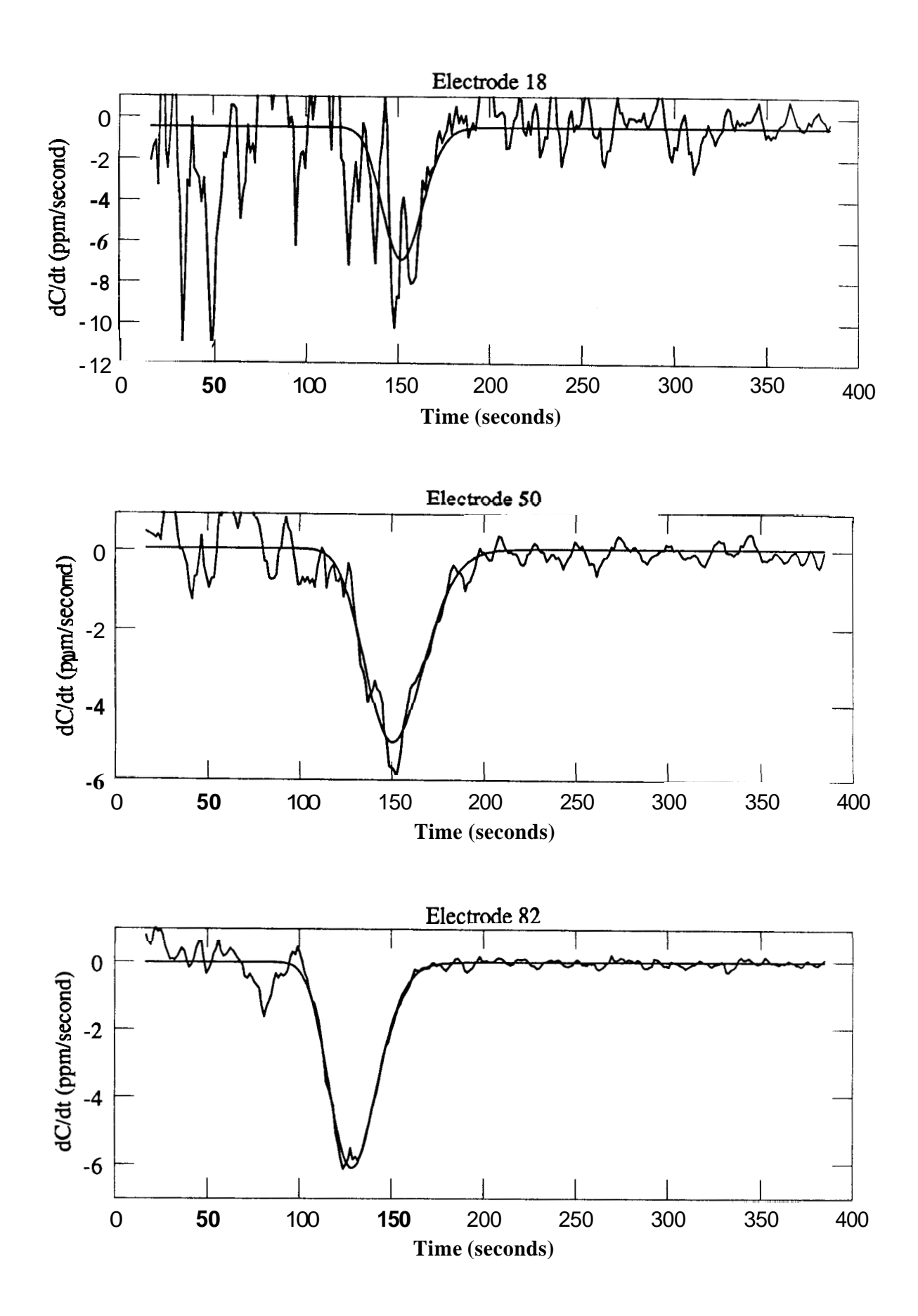

 $\bullet$  88

<span id="page-95-0"></span>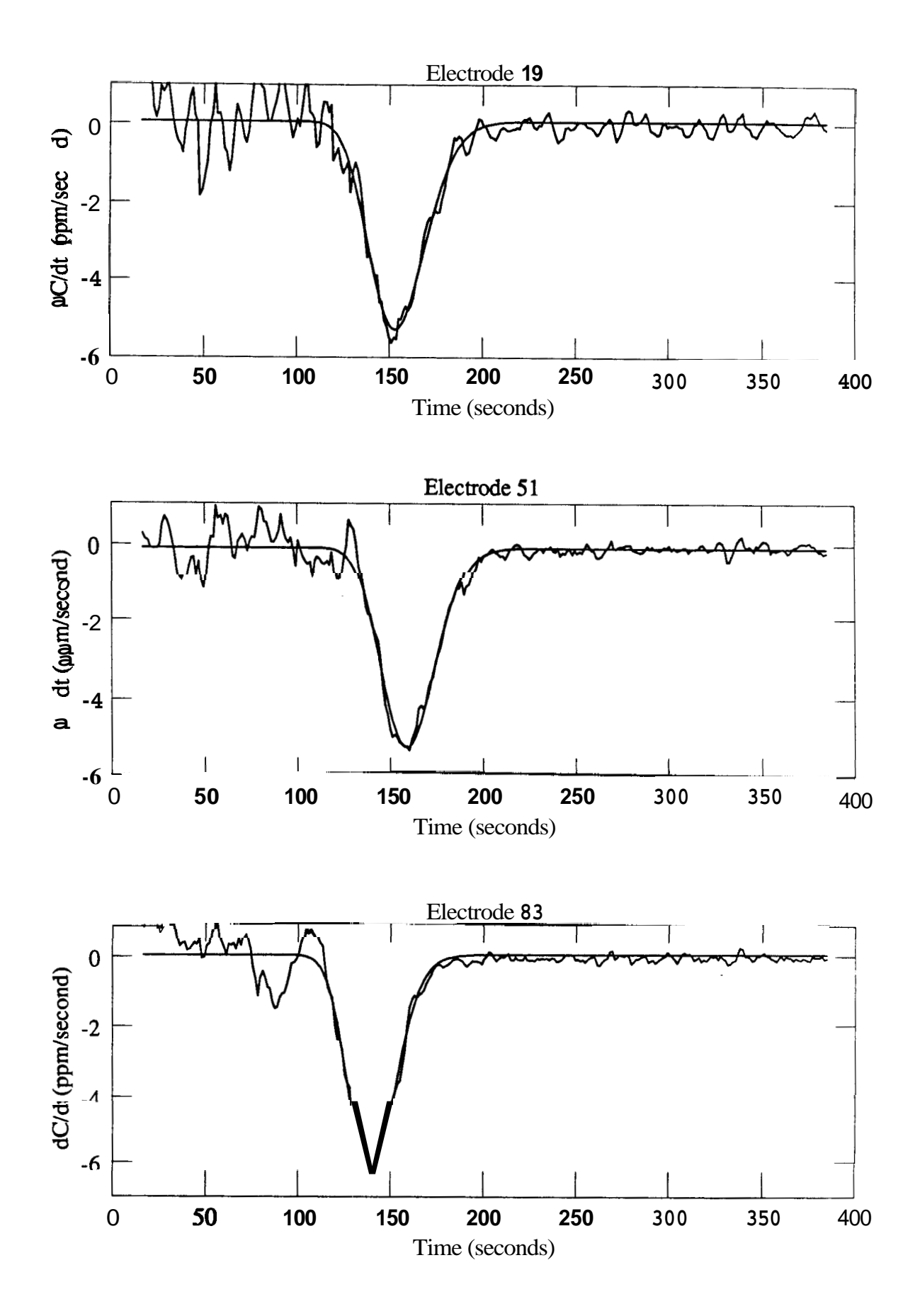

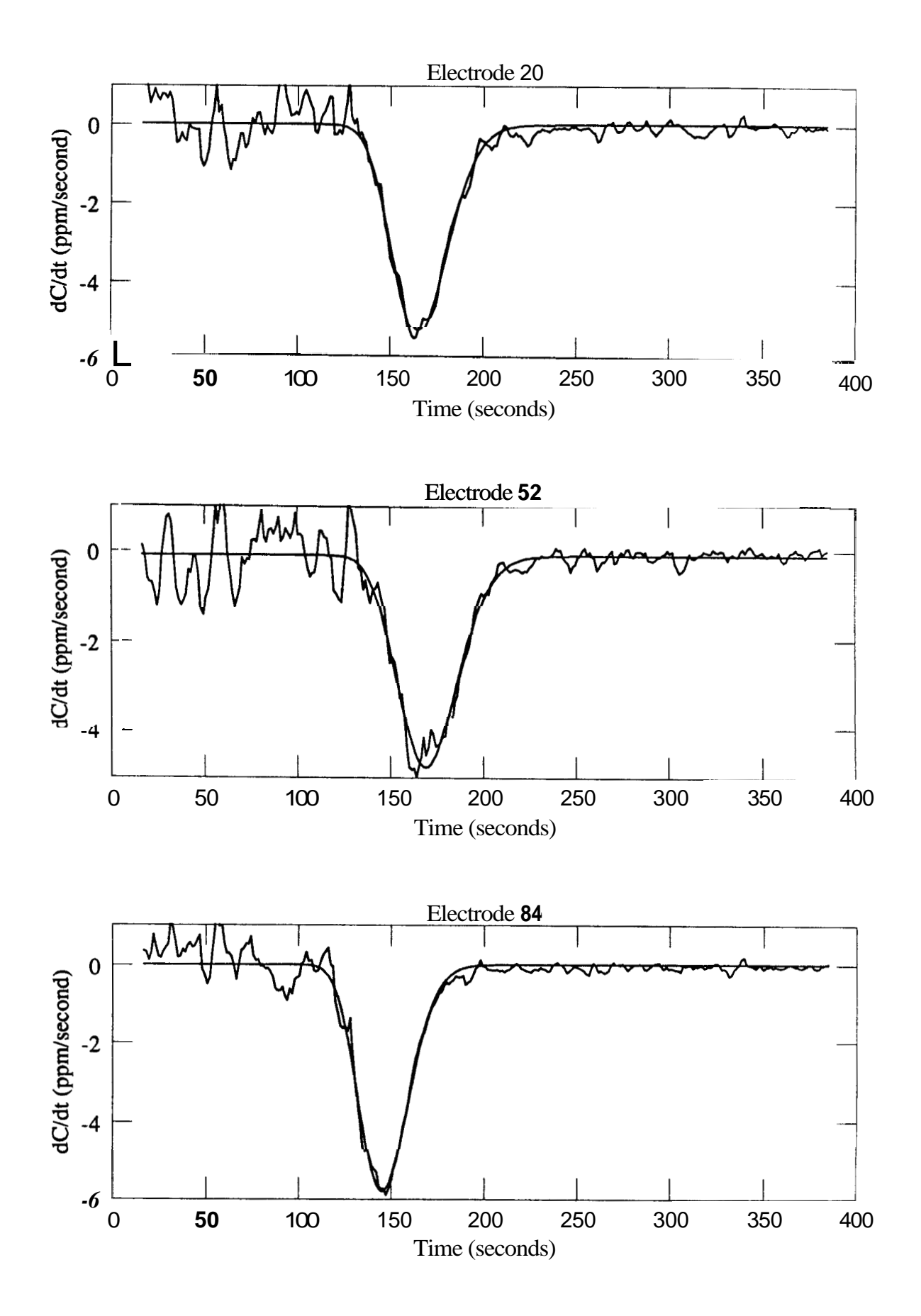

 $\ddot{\phantom{a}}$ 

<span id="page-97-0"></span>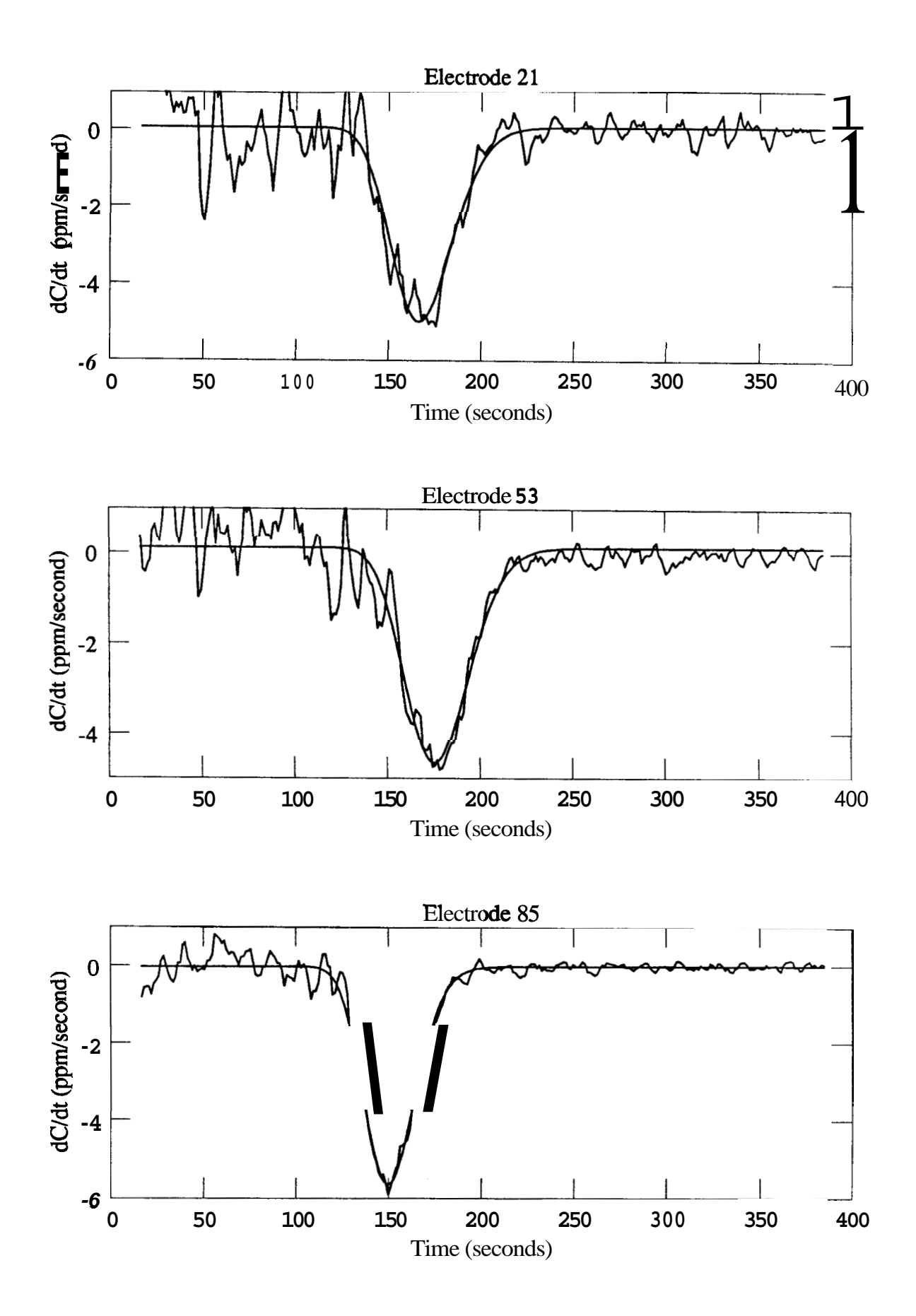

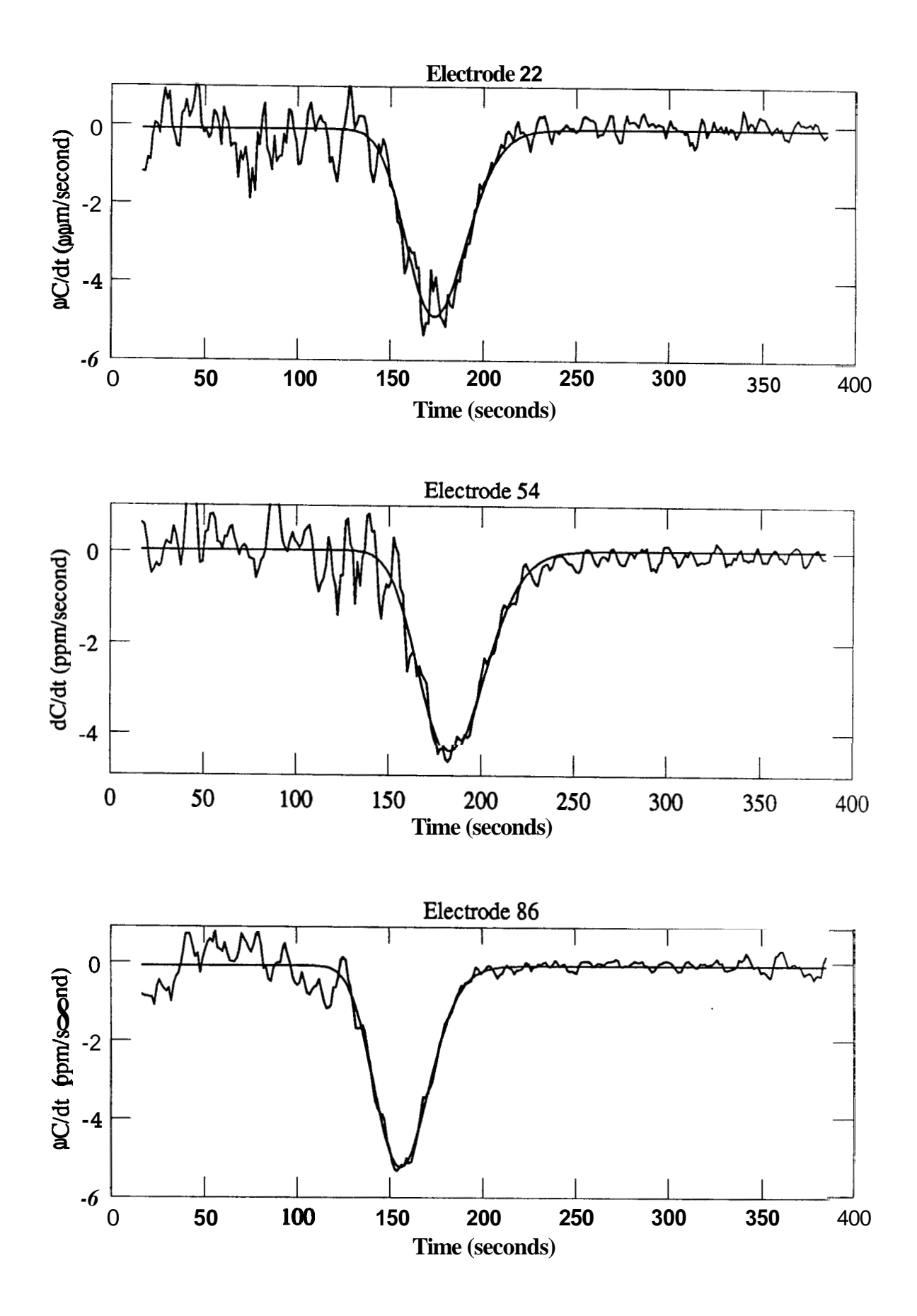

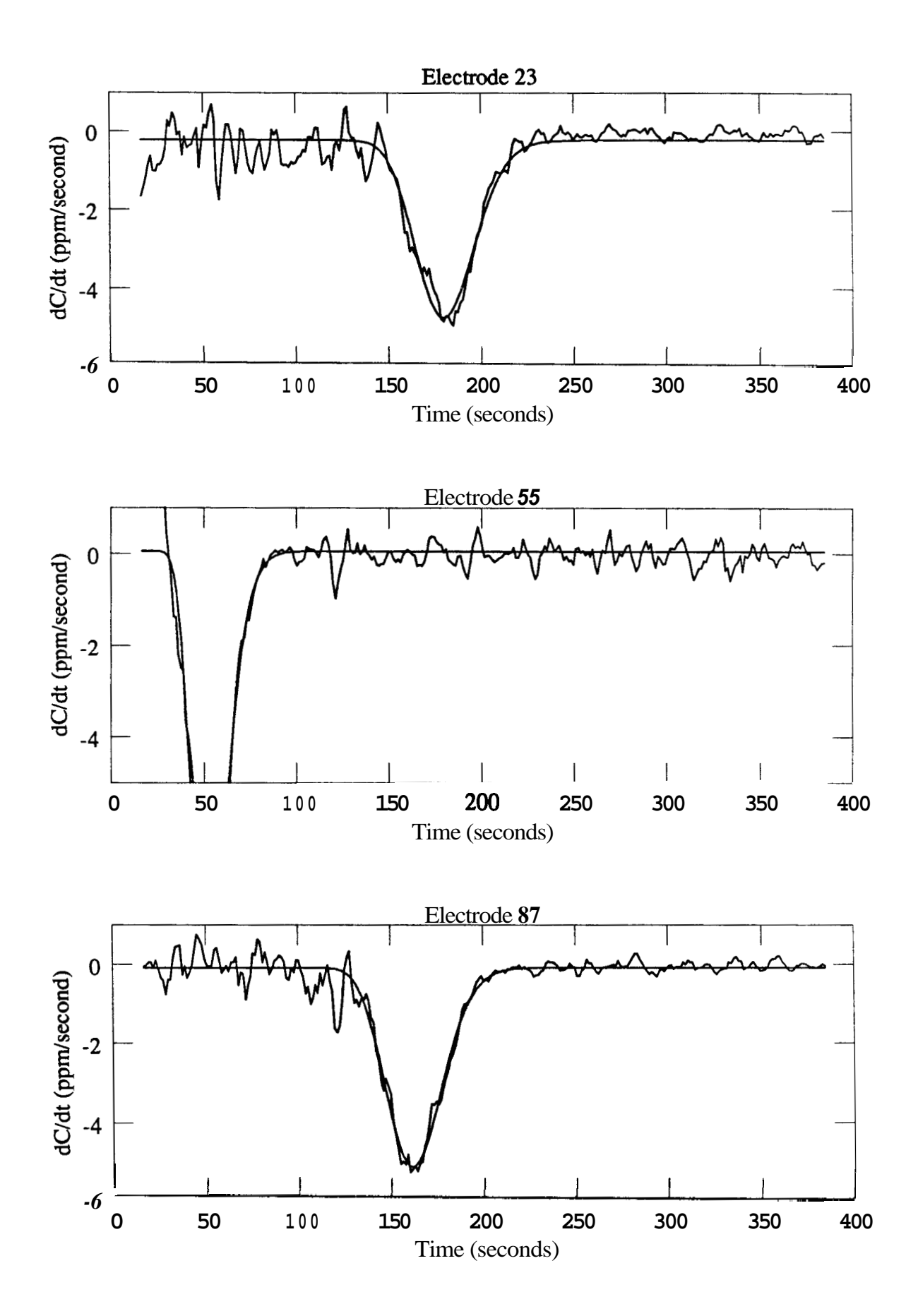

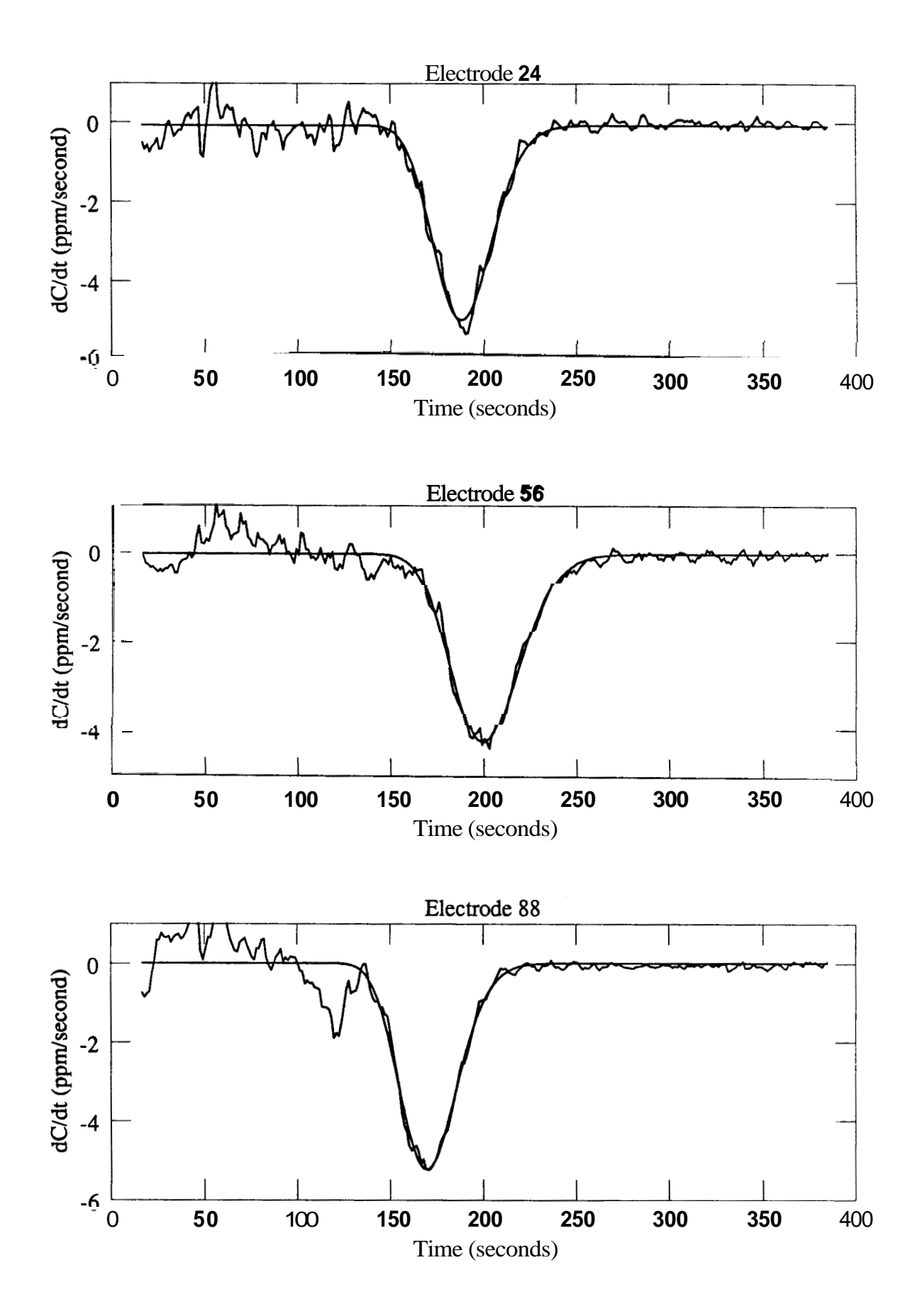

' **94** 

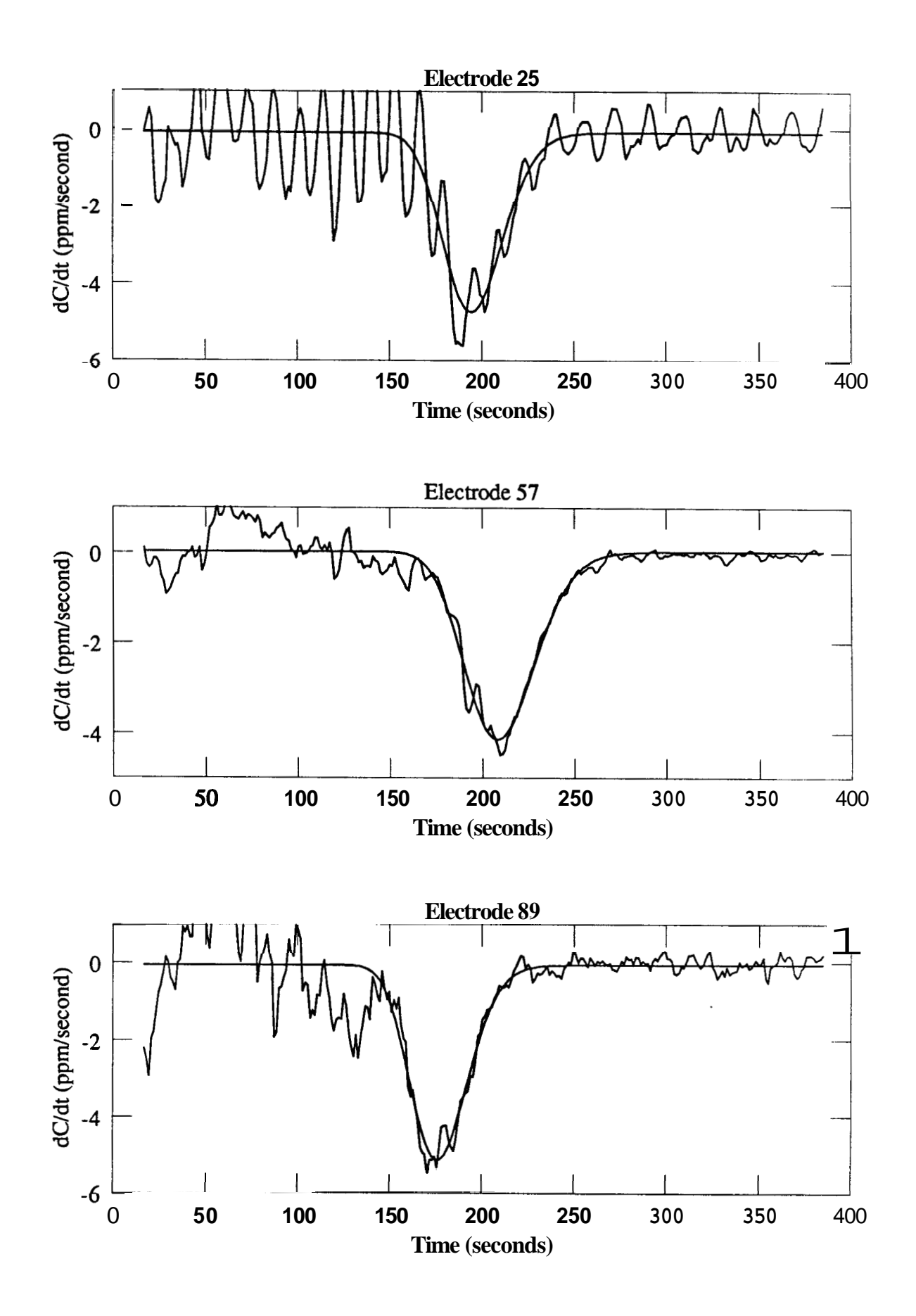

 $\mathbb{R}^2$ 

<span id="page-102-0"></span>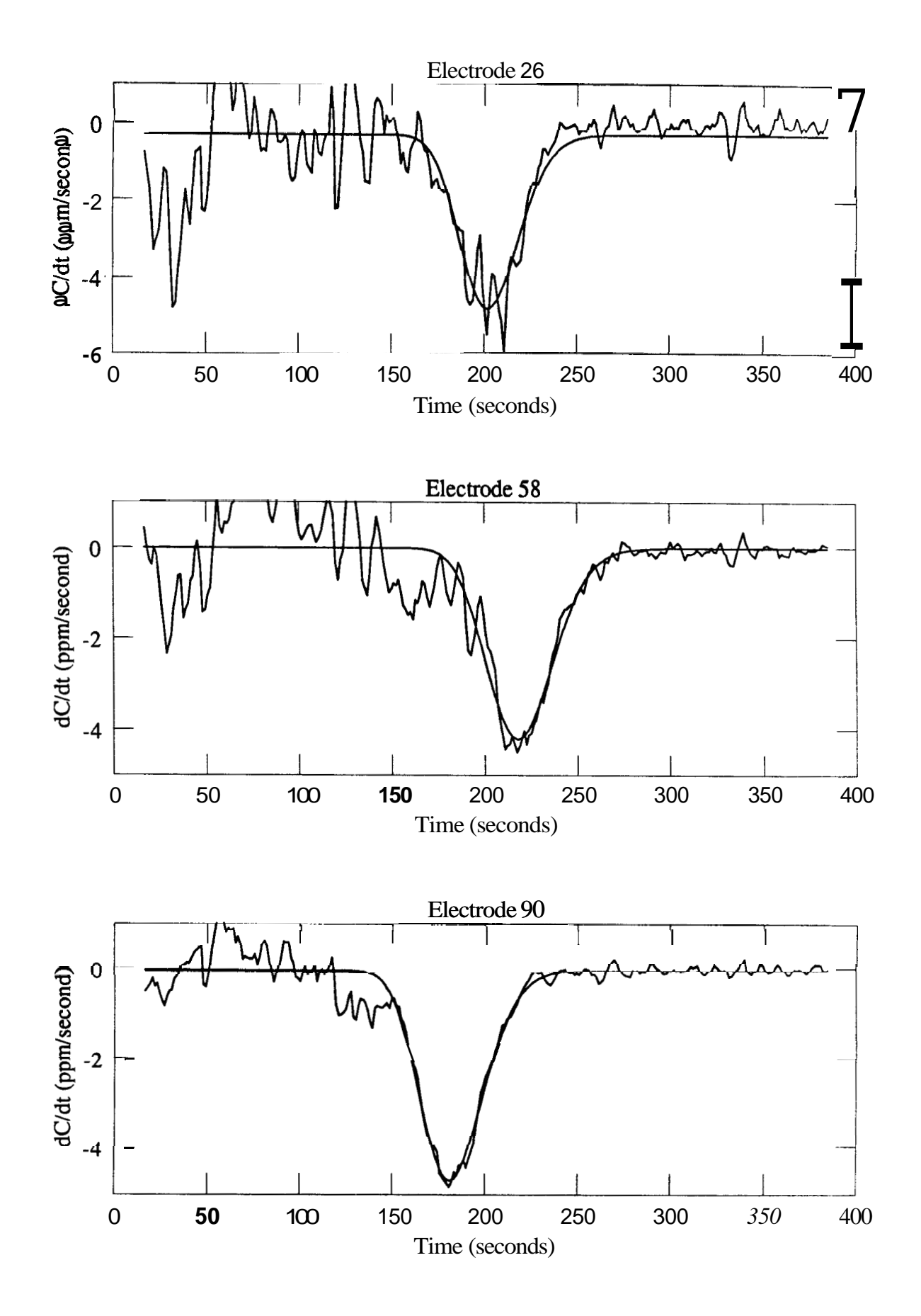

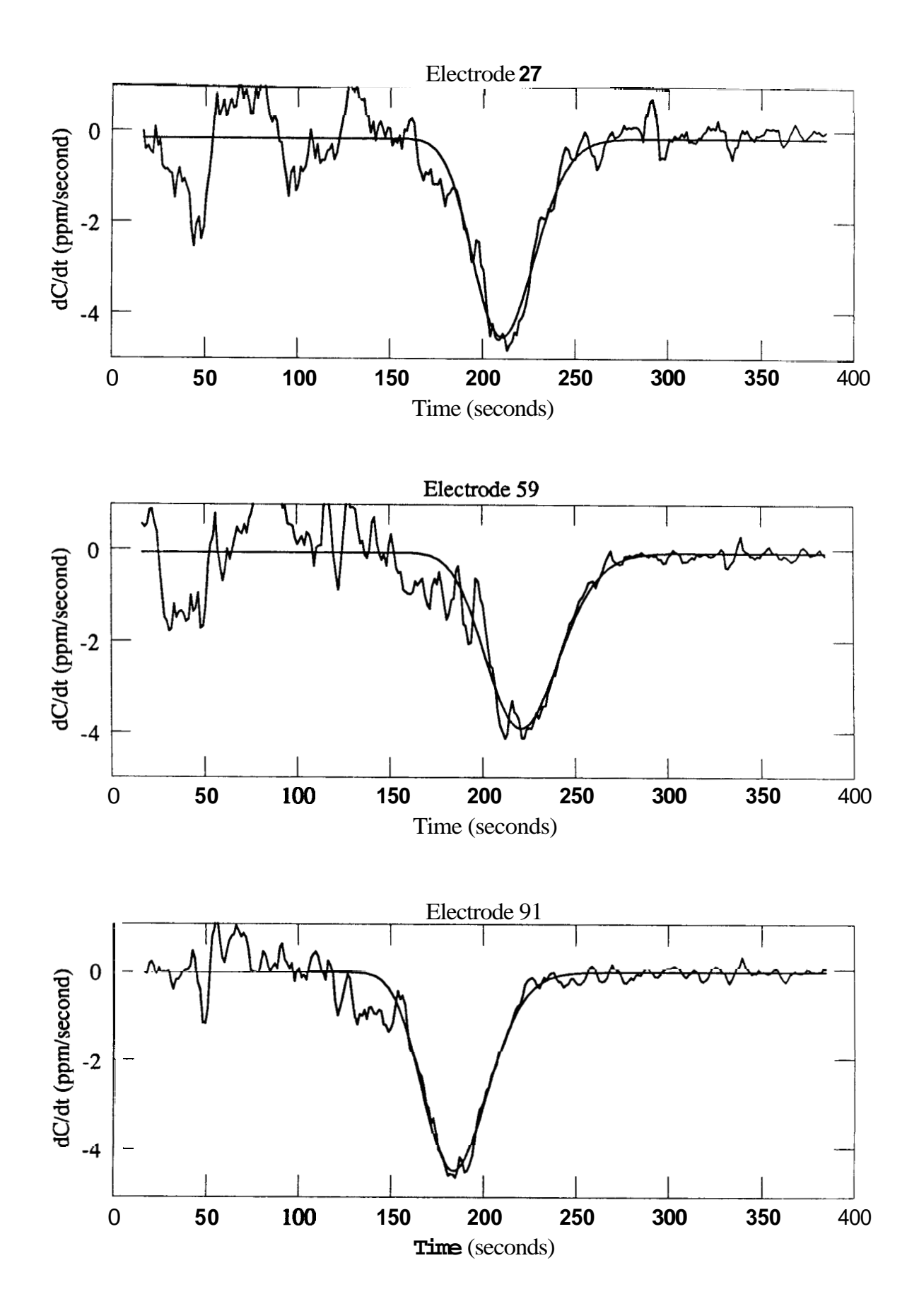

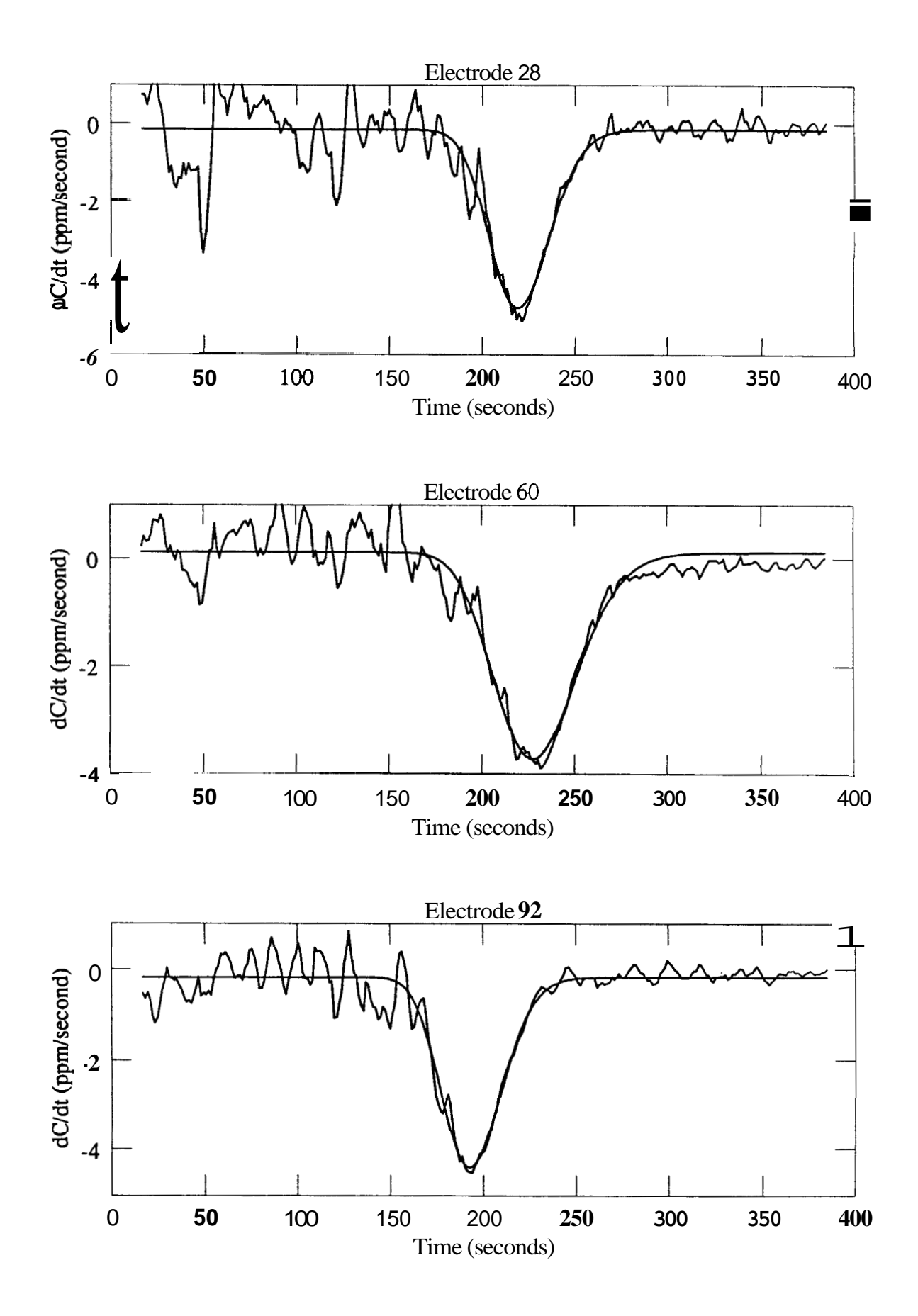

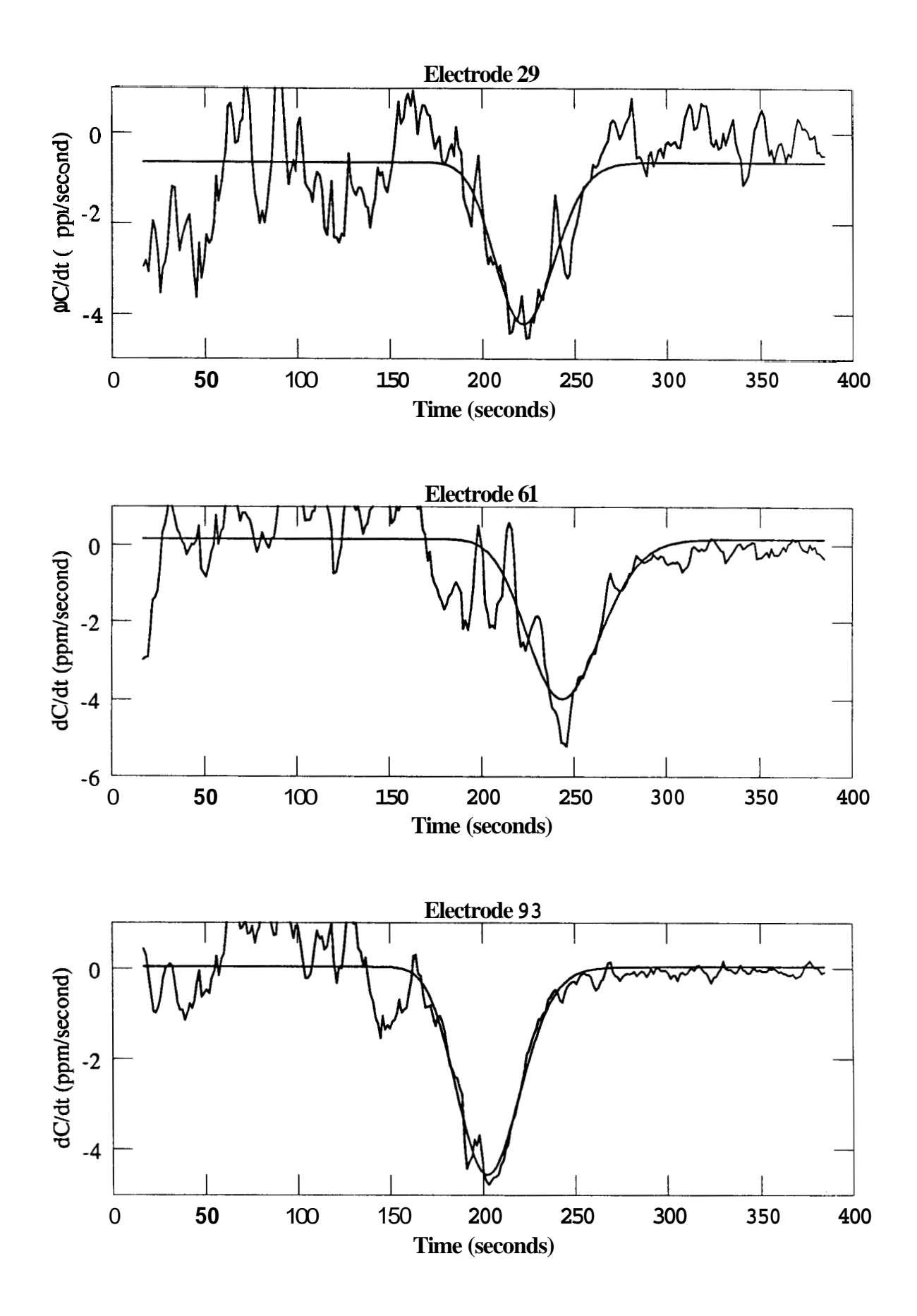

<span id="page-106-0"></span>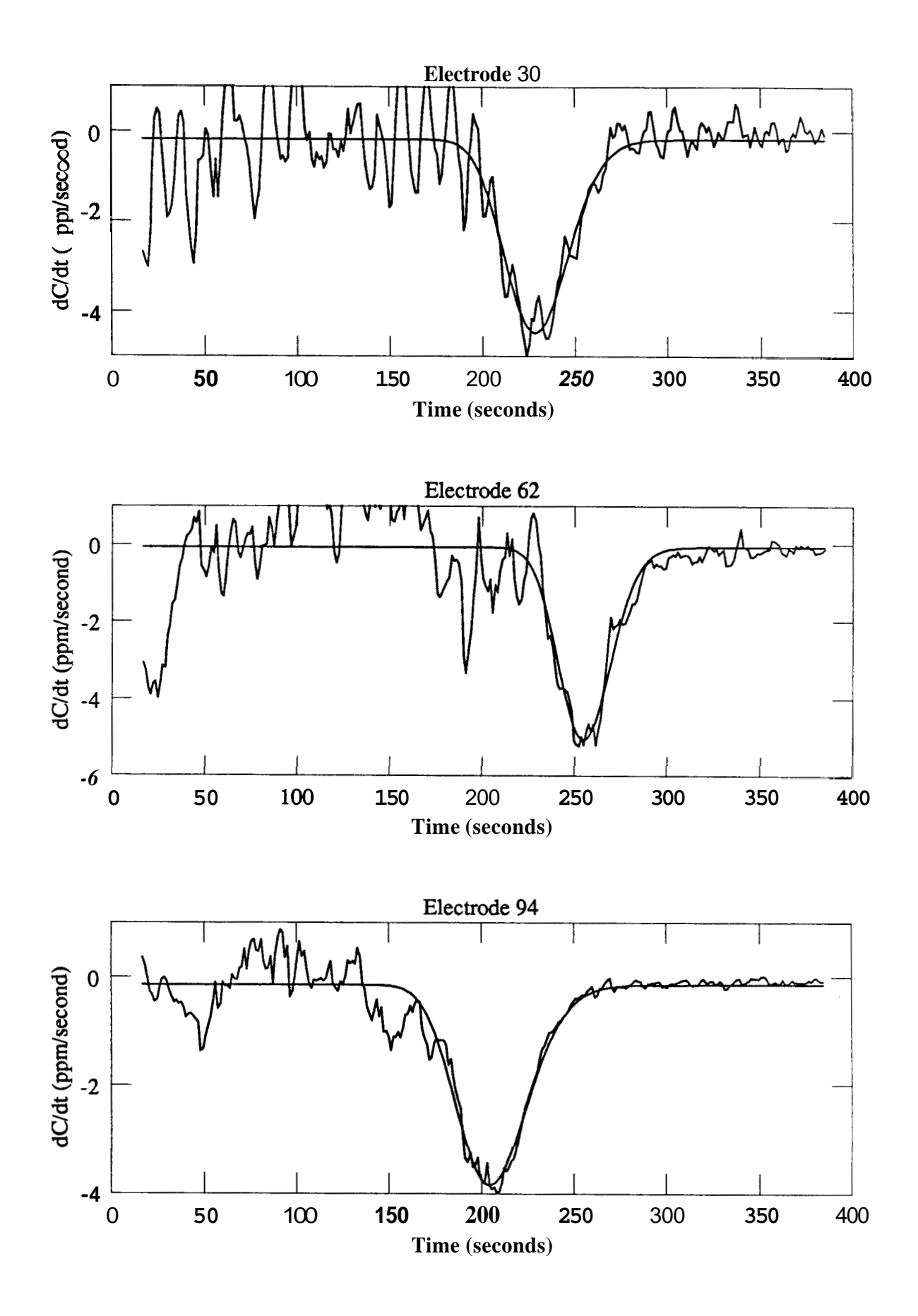

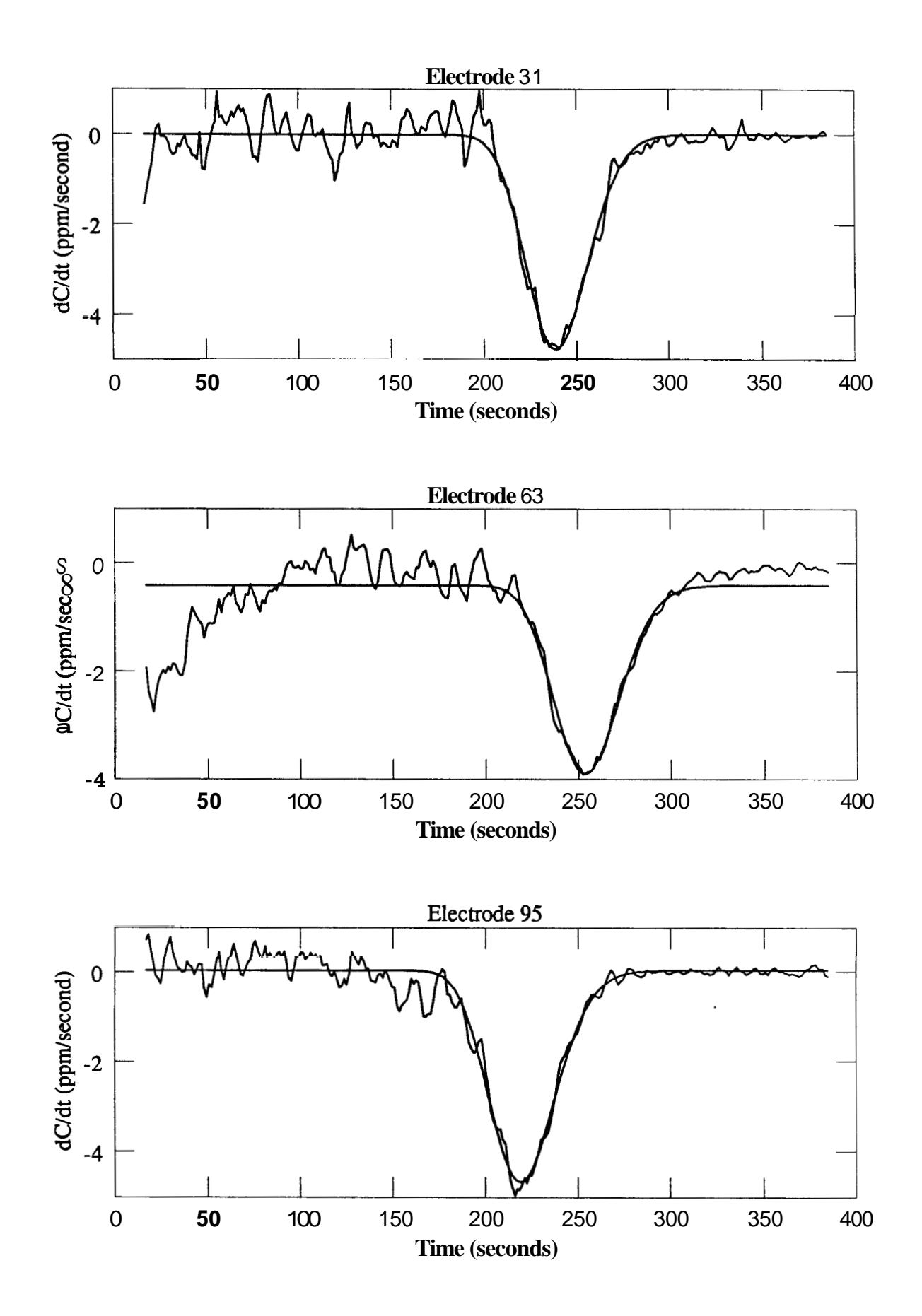
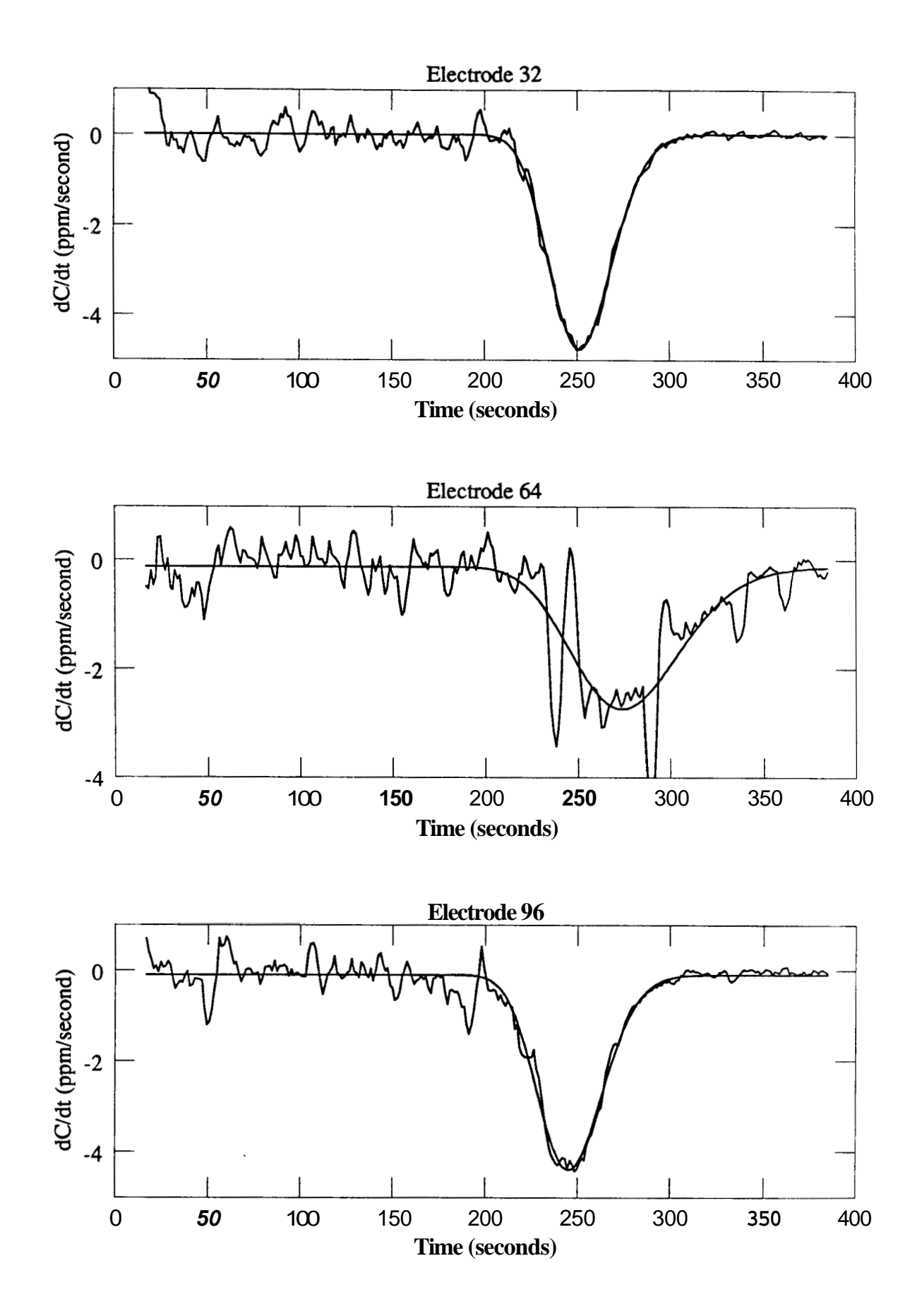

## **Appendix C: COMPUTER PROGRAM LISTINGS**

**This** appendix comprises a complete set of program listings for the data acquisition programs listed **in** [Table](#page-20-0) 1. They are:

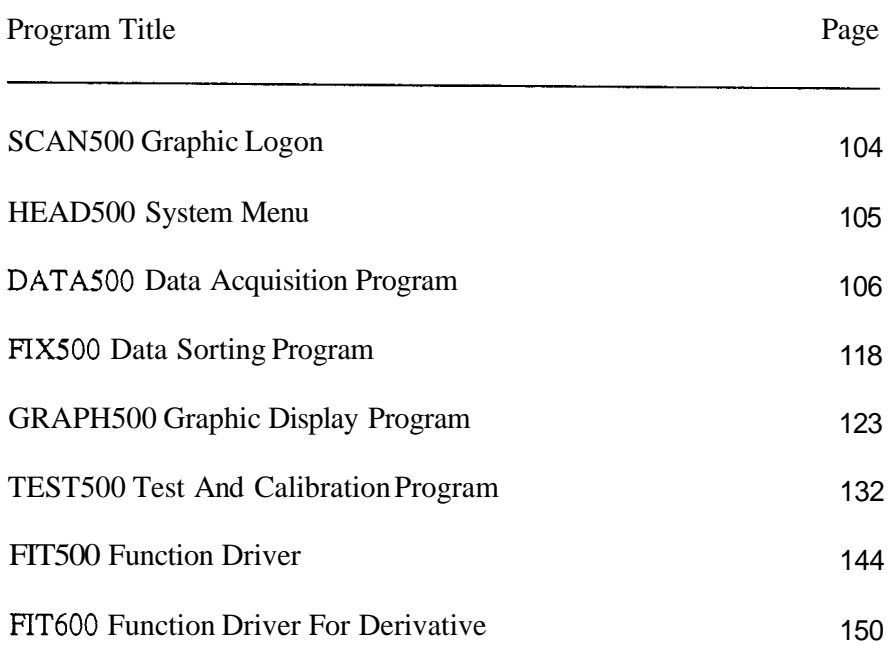

1000 REM \* GRAPHIC DISPLAY HEADER FOR SCAN500 DATA ACQUISITION DRIVER<br>\* \* GRAPHIC DISPLAY HEADER FOR SCAN500 DATA ACQUISITION DRIVER 1010 REM 1020 REM \*\*\*\*\*\*\*\*\*\*\*\*\*\*\*\*\*\* 1030 REM 1040 RFM  $\hat{\mathbf{r}}$ Program name: SCAN588.BAS  $\hat{\mathbf{r}}$ 1050 REM  $\star$  $\star$ 1060 REM Written for  $\star$  $\star$ Stanford University Petroleum Engineering Department 1070 REM  $\star$ 1080 REM by Lawrence W. Bouett, August 7, 1985  $\star$  $\bullet$ 1090 REM  $1100$  REM 1110  $\mathbb{R}$  $1120.1$ This program prints a **graphpic** dtsplay header for the data<br>acquisition program package called SCAN500. The program then<br>chains the program main menu called HEAD500. 1130 REM 1140 REM 1150 RFM 1160 1170 REM \*\*\*\*\*\*\*\*\*\*\*\*\*\*\*\*\*\*\*\*\*\*\*\*\* 1180 REM PRINT SCAN500 COMMERCIAL GRAPHIC DISPLAY HEADER<br>1180 REM PRINT SCAN500 COMMERCIAL GRAPHIC DISPLAY HEADER **\*\*\*\*\*\*\*\*\*\*\*\*\*\*\*\*\*\*\*\*\*\*\*\*\*\*\*\*\*\*\*\*** 1190 REM 1200 1210 WIDTH 88:SCREEN  $g, g, g$ :LOCATE 1,1,  $g$ :CLS:KEY OFF 1220 GOSUB 9040 1220 GOSUB 9040 Read the alphabet subroutine 1230 SCREEN 1  $1240:$ 1250 LOCATE 3, 1, 8<br>1260 PRINT "The"  $1270$ 1288 DRAW "s4 cl bm11,58" :REM Locate cursor  $1290:$ Draw the ffrst part of "S"<br>Draw the second part of "S"<br>Draw "C"<br>Fit "C" and "A" together<br>Draw "A" 1232 :<br>1388 DRAW SSUPS+SEPS<br>1328 DRAW CS+SEPS :REM  $:$ REM :REM 1330 DRAW CAS<br>1340 DRAW AS+SEPS<br>1350 DRAW NS+SEPS :REM :REM :REM 1358 DRAW N\$TSEP\$<br>1378 DRAW FIVE\$+SEP\$<br>1388 DRAW ZERO\$+SEP\$<br>1398 DRAW ZERO\$  $R$ FM Leave a space<br>Draw "5"<br>Draw "O"  $REM$ :REM **IREM** Draw "O"  $1488$  :  $1410 + 53$ <br>1428 P=1 :REM Locate y-axis for painting :REM Set paint color  $1430:$ 1438 :<br>1440 PAINT (38,H), P<br>1458 PAINT (73,H), P<br>1468 PAINT (114,H), P<br>1478 PAINT (146,H), P<br>1488 PAINT (251,H), P<br>1588 PAINT (251,H), P<br>1588 PAINT (294,H), P<br>1588 PAINT (294,H), P :REM Pafnt "S"<br>Pafnt "C"  $:$ REM Pafnt "A" \* REM Paint \*N\* ·RFM Pafnt "5" ∙RFM Paint  $\check{g}$ <sup>\*</sup>  $:$ REM \*REM Paint "Ø"  $1510:$ 1520 LOCATE 14,5<br>1520 LOCATE 14,5<br>1530 PRINT "Data Acquisition Software System" 1540 1550 DRAW "bmg, 35 d91 r319 u91 1319" :REM Draw a box around the message  $1560:$ 1570 FOR I=1 TO 10000:NEXT I :REM Initiate time delay  $1580:$ 1590 CHAIN \*HEAD5ØØ.EXE\* :REM Chafn the program main menu  $1600:$ 1610 END

1*888* REM 1818 REM  $\bullet$ SCAN500 PROGRAM SUITE MAIN MENU - 4 1828 REM  $\bullet$  $\ddot{\phantom{a}}$ 1838 REM<br>1040 REM  $\bullet$ Program name: HEAD588.BAS  $\star$  $\bullet$ 1050 REM 1060 REM  $\bullet$ Written for  $\overline{\mathbf{z}}$ Stanford University Petroleum Engineering Department<br>by Lawrence W. Bouett, March 25, 1986 1070 REM  $\bullet$  $\ddot{\phantom{0}}$ 1080 REM<br>1090 REM  $\ddot{\bullet}$ 1188 REM  $1118:$  $1128:$ 1.130 WIDTH 88: SCREEN  $B, B, B$ : LOCATE 1, 1,  $B, B, 7$ : CLS: KEY OFF  $1140x$  $1.150$  ULS=CHRS(201):URS=CHRS(187):LRS=CHRS(188):LLS=CHRS(200) 1160 HS=CHRS(205):VS=CHRS(186):HSS=CHRS(196)  $1178$ 1238 PRINT HSHSHSHSHSHSHSHSHSHSHSHSHSHSHSHSHSHSERS  $1,240:$ 1268 PRINT 'SCAN500 Data Acquisition System For KEITHLEY/das Series 500 Hardware'<br>1278 : 1280 LOCATE 6.1.8<br>1290 PRINT TAB(5) 'SCAN500 presents the following programs: 1300 LOCATE 9.1.0<br>1310 PRINT TAB(18) "S<br>1320 PRINT TAB(18) "S<br>1330 PRINT TAB(18) "G<br>1340 PRINT TAB(18) "T SCAN500 Data Acquisition Driver' FIX500 Data FIIe Generator' GRAPH500 Screen Graphic Display Driver'<br>TEST500 Calibration And Test Program Suite" 1350 LOCATE 14, 1, 0<br>1350 LOCATE 14, 1, 0<br>1360 PRINT TAB(10) "X Terminate the program" 1370 LOCATE 17, 1, 1<br>1370 LOCATE 17, 1, 1<br>1380 PRINT TAB(5) 'Enter your selection: \*;<br>1390 FOR 1-1 TO 4:SOUND RND\*1888+37, 2:NEXT  $1400$ 1410 X\$= INKEY\$ A PAIR NEWSPAPE THEN PROGRAMS = "DATASØG, EXE" : GOTO 1530<br>
IF XS = "F" OR XS = "F" THEN PROGRAMS = "FIX500. EXE" : GOTO 1540<br>
IF XS = "g" OR XS = "G" THEN PROGRAMS = "GRAPH500. EXE" : GOTO 1550<br>
IF XS = "t" OR XS = "T" TH 1428  $1430$  $1440$ 1460 IF XS="x" OR XS="X" THEN PRINT "X":GOTO 1490<br>1470 GOTO 1410 1450  $1480:$ 1490 LOCATE 17,1,8<br>1500 PRINT TAB(5) 'Program terminated ... \* TAB(88)<br>1510 FOR I=1 TO 4888:NEXT I:END  $1520:$ 1520 :<br>1530 DISPLAY\$="FIX5*88* Data Acquisition Driver":GOTO 1580<br>154*8* DISPLAY\$="FIX5*88* Data File Generator":GOTO 1580<br>1550 DISPLAY\$="GRAPH5*88* Screen Graphic Display Driver":GOTO 158*8*<br>1560 DISPLAY\$="TEST5*88* Callb  $1570:$ 1580 LOCATE 17, 1, Ø: PRINT TAB(5) 'Loading " DISPLAYS " ... " TAB(88)<br>1590 FOR I=1 TO 4000:NEXT 1 1600 CHAIN PROGRAMS **:REM** Chaln the selected program  $1610:$ 1620 END

................................................................ **lB00** REM **1010** REM DATA ACQUISITION DRIVER FOR KEITHLEY/DAS SERIES 500 HARDWARE **1020** REM \* \* **1030** REM \* Program name: DATA500.BAS \* **1040** REM \* Program hand. Chinesetthe extra state of the state of the state of the state of the state of the state of the state of the state of the state of the state of the state of the state of the state of the state of the state **1050** REM \* Written for \* **1060** REM \* Stanford University Petroleum Engineerlng Department \* \* **by** Lawrence W. Bouett, July **2, 1985** \* **1070** REM **1080** REM **1090** REM \* ................................................................ **llB0** REM **1110** : **<sup>1120</sup>**: ................................................................. **1130** REM CONFIGURATION OF THE KEITHLEYIDAS SERIES **<sup>500</sup>**HARDWARE ................................................................. **1140** REM **1150** REM **<sup>1160</sup>**: **1170** REM The Series **500** hardware comprises a box with a power supply **1180** REM **<sup>1190</sup>**: and **six** cards. The cards are: Card Slot Remarks<br>------ ---- ------------------**1200** REM Card Slot Remarks **1210** REM AMM<sub>1</sub> 1 A/D Input voltage<br>A0M<sub>1</sub>/2 2 D/A output voltage **1220** REM **1230** REM 2 D/A output voltage **1240** REM blank **3 1250** REM AIM3 **4** Left **32** channels AIM3 **5** Center **32** channels **1260** REM **6** Right **32** channels **1270** REM **1280** REM blank **7 1290** REM blank **8 1300** REM blank 9<br>0101 10 **1310** REM **<sup>1320</sup>**: DIOl **10 1330** REM There **Is** an IBM Interface card in slot **3** of a COMPAQ(TM) personal **1340** REM computer which **is** used to drive the Series **500** hardware. Output voltage range from the **AOM1/2** card **is** calibrated at plus or minus **1350** REM **1360** REM **2.5** volts. Actual output voltage **is** software selected at plus or **1370** REM minus one volt. Output voltage **is** applied on software command in **1380** REM parallel t o a l l **96** electrodes. A global gain of **1 is** applied *to*  all input voltages. **1390** REM **<sup>1400</sup>**: ................................................................. **1410** REM **1420** REM VARIABLE LIST AND DESCRIPTIONS ................................................................. **1430** REM **<sup>1440</sup>**: **1450** REM **Name** Use Type ------ ........................................... **1460** REM -----**1470** REM SNG Dummy variable for dlsk flle handling **1480** REM A\$ STR Dummy variable for disk file handling **1490** REM ADDRESS(1) SNG CMDA address for SLOT(i) **1500** REM Dummy variable for disk file handling B. SNG **1510** REM B\$ STR Dummy variable for disk file handling **1520** REM SNG Dummy variable for disk file handling  $\mathbf c$ **1530** REM **CS STR** Dummy variable for disk file handling cco SNG Current count counter one **1540** REM ccz SNG Current count counter zero **1550** REM **CHANNEL INT** Analog input channel (SLOT dependent) **1560** REM INT<br>SNG<br>Int **1570** REM co Loaded count counter one **1580** REM COLUMN INT<br>INT Screen output column Number of datasets between screen displays **1590** REM COUNTER CURRENTCOUNT DBL Number of clock pulses from clock loading **1600** REM **CYCLE NT** Polarity of analog output voltage **1610** REM **1620** REM CZ SNG Loaded count counter zero **1630** REM **D**  SNG Dummy variable for disk file handling

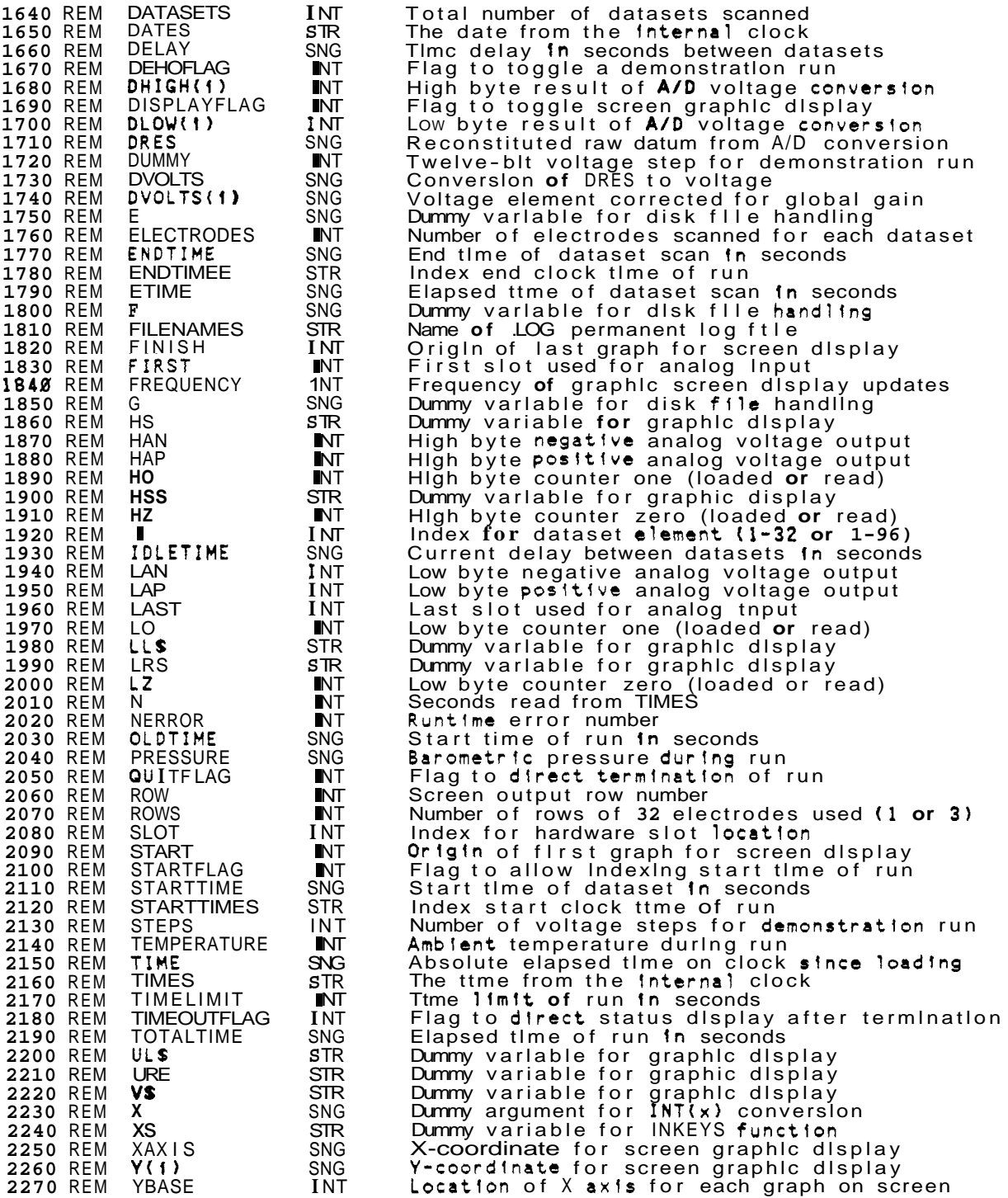

2280 REM YOLD(0 SNG 2290 : Previous Y - coordinate for screen graphic display 2300 REM 2310 REM PRINT THE SIGN-ON HEADER 2320 REI<br>2330 :<br>2313 23 2330 - ~ ~~ --- :REM Print the sign-on message PRINT **HSHSHSHSHSHSH\$HSHSHSHSHSHSHSHSHSHSHSH\$HSHSHSH\$HSHSHSHSH\$H~H\$H\$H\$~** . PRINT **HSHSHSHSHSHSHSHSHSHSHSHSHSHSHSURSVS** TAB(80) **VSVS** TAB(80) **V\$;**  GOSUB 7040 :REM Read string subroutine 2340 2350 LOCATE  $2,1,9$ 2360 PRINT **ULSHSH%H%HSH%HSHSHSHSHSHSHSHSHSHSHSHSHSHSH\$H\$HSHSHSHSHSHSHSHSHSH~:**  2370 2380 PRINT VS TAB(34) "S C A N 5 0 0" TAB(80) VSVS TAB(80) VS;<br>PRINT VS TAB(34) "S C A N 5 0 0" TAB(80) VSVS TAB(80) VS;<br>PRINT TAB(80) VSVS TAB(80) VSVS TAB(80) VSVS TAB(34) HSHSHSHSHSHSHSHS; 2390 2 400 24 10 . TAB(8Ø) VSVS TAB(8Ø)<br>AB(8<u>Ø</u>) VSVS TAB(8Ø) VS<br>AARIHISTOS LIND 2420 PRINT HSHSHSHSHS TAEl80) **VSVS** TAB(80) **VS:**  PRINT **VS** TAB(20) 'Written 02 July 1985 **b;** Lawrence **W.** Bouett " TAB(80) **VS;**  PRINT **VS** TAB(80) **VS:**  2430 2440 2450 PRINT **VS** TAB(l5) " Stanford University Petroleum Engineering Department"; 2460 PRINT TAB(80) **VSVS** TAB(80) **VSVS** TAB(80) **VS:**  2470 PRINT **LL%H%HtHtHSHSH%HSHSH%HSHSH%HSHSHSH%HSHSHSH\$HSHSHSHSHSHSHSHSHSHSHS;**  2480 PRINT **HSH\$HSHSH%HSHSHSHSHSHSH\$HSHSH\$HSHSHSHSH~H~HSHSHSH\$HSHSHSHSHSHSHSHSHS;**  2490 PRINT **HSHSHSHSHSHSHSHSHSHSHSH\$H\$HSHSHSLRS**  2500 PRINT:PRINT<br>2510 PRINT "Press the RETURN kev **to** continue. ":<br>2520 LOCATE ,**,1,0,7 :REM** Wait to start the program<br>2530 FOR 1=1 TO 4:SOUND RND\*1*00*0+37,2:NEXT II 2500 PR1NT:PRINT 2550 IF XS=CHRS(13) GOTO 2620 2568 GOTO 2548  $2570:$ 2580 REM 2598 REM PRINT THE PERMANENT LOG HEADER<br>2688 REM \*\*\*\*\*\*\*\*\*\*\*\*\*\*\*\*\*\*\*\*\*\*\*\*\*\*\*\*\*\*\*\* **2600 REM**  $2610$ 2620 GOSUB 7130 :REM Print the permanent log header 2630 LOCATE 2,4,*8*<br>2640 PRINT "SCAN500 Data Acquisition Driver Permanent Log"<br>2650 :<br>PEM DRI CARTE 5,4.0 2650 :<br>2660 LOCATE 5.1.0 : REM Request permanent log information 2670 PRINT **TAB(10)** 'Pleas **e** enter the following information for the ";<br>2680 PRINT "permanent log**:"** 2690 LOCATE 8.1.1 is a demonstration run? "; 2700 PRINT TAB(20) **Is** this a demonstration run? <sup>\*</sup>;<br>2710 X\$=INKEY\$ 2710 XS=INKEYS 2720 IF XS="n" OR XS='N' THEN PRINT 'No.":DEMOFLAG=I:GOTO 2760 THEN PRINT "Yes.":DEMOFLAG=l:GOTO 2760 2730 **IF** XS="y" OR XS="V" 2740 GOTO 2710<br>2750 :<br>2750 : COLIF 18 2760 2770 2780 2790 2 800 2810 2820 2830 2840 IF DEMOFLAG=Ø THEN FILENAMES="B:SCAN5ØØ.LOG":GOTO 2910 2850 FILENAMES="B:SCANDEMO.LOG" 2860 2870 REM ----------------------PRINT THE PROGRAM MAIN MENU 2880 REM 2890 REM  $2900:$ 2910 GOSUB 7130 :REM Print the program main menu

2920 LOCATE 2, 4, 8<br>2930 PRINT 'SCAN500 Data Acquisition Driver Menu'  $2940:$ 2950 LOCATE 5,1,8 2960 PRINT TAB(10) "Given the following configurations:":PRINT 2970 PRINT TAB(28) 1<br>2980 PRINT TAB(28) \*3 Center row only " HSSHSS " 32 electrodes'<br>All 3 rows " HSSHSS " 96 electrodes' 2900 LOCATE 18, 1, 8<br>3000 PRINT  $\overline{AB}$ , 1, 8<br>3000 PRINT  $\overline{AB}$ , 18) Please enter your selection: "; 3020 XS=INKEYS<br>3020 XS=INKEYS 3030 IF X\$="1" THEN PRINT 'Center 32 electrodes only.";:GOTO 3070<br>3040 IF X\$="3" THEN PRINT 'All 96 electrodes.";:GOTO 3080 3050 GOTO 3020 3060 3070 ROWS=1:ELECTRODES=32:GOTO 3100<br>3080 ROWS=3:ELECTRODES=96 :REM Set variables for 32 or 96 **IREM** electrodes  $3090:$ 300 LOCATE 12,1,1<br>3110 ERINT TAB(1*B*) 'Enter the tlme limit for the run in minutes: ";<br>3120 INPUT: ", TIMELIMIT" :REM User tnput value for tfme limit<br>3130 IF TIMELIMIT>*B* GOTO 3160 3140 TIMELIMIT=18<br>3150 PRINT "18" :REM Default value for tlme limit 3160 TIMELIMIT=TIMELIMIT\*60 rREM Convert ttme ltmlt to seconds  $3170:$ 3180 LOCATE 14,1,1<br>3190 PRINT TAB(10) "Enter the time delay between datasets in seconds: "; 3190 FRANCHOS(X) 3210 INPUT: "", DELAY<br>
3220 IF DELAY>8 GOTO 3270 (REM Def<br>
3230 LOCATE, CPOS, 8 (REM Def<br>
3240 DELAY=8:PRINT TO delay.' TAB(88):GOTO 3270<br>
3250 DELAY=2:PRINT '2' :REM User input value for tfme delay :REM Default values for tfme delay  $3260:$ 3270 LOCATE 16,1,1<br>3280 PRINT TAB(10) To you wish the results displayed graphically? ";<br>3290 X\$=INKEY\$ 3290 XS=INKEYS<br>3300 IF XS="y" OR XS="Y" THEN DISPLAYFLAG=1:PRINT "Yes.":GOTO 3340<br>3310 IF XS="n" OR XS="N" THEN DISPLAYFLAG=#:PRINT "No.":PRINT:GOTO 3550 3320 GOTO 3290 3330 8 3340 ROW=1:COLUMN=78 :REM Coordlnates for ttme dlsplay  $3350:1$ 3360 PRINT TAB(18) 'Enter the frequency for graphing the results: ";<br>3370 INPUT; "", X :REM User Input value for frequency<br>3380 FREQUENCY=INT(X) FREM Convert frequency to an integer 3390 IF FREQUENCY>B THEN PRINT:PRINT:GOTO 3570 3400 :REM Calculate default value for frequency of graphic dfsplay<br>so that the screen is refreshed  $: **REM**$ 3410 IF DELAY<5 GOTO 3440 **IREM** REM :REM :REQUENCY-1 <br>3430 PRINT 'Graph all datasets.":PRINT:GOTO 3570<br>3440 IF ELECTRODES=96 GOTO 3480 :REM : at least once each five seconds 3450 IF DELAY+1.556>5 GOTO 3420<br>3450 FREQUENCY=INT(5/(DELAY+1.556))<br>3470 PRINT FREQUENCY:PRINT:GOTO 3578 3480 IF DELAY+4.368>5 GOTO 3420 3490 FREQUENCY=INT(5/(DELAY+4.368)):GOTO 3478 3500: 3510 REM \*\*\*\*\*\*\*\*\*\*\*\*\*\*\*\*\*\*\*\*\* 3520 REM PERFORM PRELIMINARY SETUP 3530 REM 3540 3550 ROW=8:COLUMN=35 rREM Coordlnates for tlme dlsplay

3560 = 3560 :<br>3570 ON 3580 3590 ON KEY(1) GOSUB 7500 3 600 36 10 3620 3630 3640 3650 3660 OPEN "C:SCAN500.DAT" FOR OUTPUT AS #1 3670 3680 3690 :REM Open Insta-Drtve for data output : **3** *700*  REM ................................................................... : 3710 REM 3720 3730 DEF SEG=&HAFFØ 3740 CO=588881 3750 CZ=5ØØØØ! 3760 *t*  3770 HZ=INT(CZ/256) 3790 3 800 3820 POKE & HED. 1 3830 3850 3860 POKE & HCØ, HZ 3870 3780 LZ=CZ-(256\*HZ) 3810 3840 3880 3890 3 908 3910 3920 REM 3930 3940 REM 3950 3960 OPTION BASE 1 3970 DIM ADDRESS(6) 3980 3990 4 000 IF ROWS=l THEN FIRST=S:LAST=5:GOTO 4020 4010 4020 ADDRESS(4)=&H86 4030 4040 4050 4060 **REM** 4070 REM WAIT FOR START COMMAND TO BEGIN DATA ACQUISITION REM ................................................................. : 4088 REM 4090  $4\overline{100}$ 41 10 4120 4130 4140 4150 4160 4170 4180 4190 rREM Set up error trapping ON KEY(1) GOSUB **7500** :REM Set up F1 to halt executton KEY(1) ON :REM Acttvate F1 key capture  $REM$  Retaln F1 for next KEY(1) ON ON KEY(2) GOSUB 9450 rREM Set up F2 to change dtsplay :REM Activate F2 key capture K**EY(2) ON**<br>KEY**(2) S**TOP -<br>-<br>- - -:REM Retaln F2 for next KEY(2) ON REM ................................................................. REM SET THE INTERVAL **TIMER**  DEF SEGrLHAFF0 :REM Set current segment address C0=50000! :REM Set pulses for counter one REM Set burneric segment address<br>REM Set pulses for counter one<br>REM Set pulses for counter zero: **FREM** High byte counter zero<br>REM Low byte counter zero HO=INT(C0/256) :REM Low byte counter zero LO=CO-(256\*HO) : :REM Hlgh byte counter one Low byte counter one :REM Timer global command :REM Counter zero control (timer)<br>:REM Write low byte REM Write low byte:<br>REM Write high byte: Write high byte POKE &HC1,LO REM Counter one control (carry):<br>REM Write low byte POKE &HC1,HO Write low byte :REM Wrfte high byte REM ................................................................. REM INITIALIZE THE PROGRAM FOR MENU-SELECTED HARDWARE CONFIGURATION REM ................................................................. :REM Set subscript low value at 1 FIRST=4:LAST=6 REM Set CMDA address for slot 4:<br>REM Set CMDA address for slot 5: REM **Set** CMDA address for **slot 5**<br>REM Set CMDA address for slot 6 Set CMDA address for slot 6 \*\*\*\*\*\*\*\*\*\*\*\*\*\*\*\*\*\*\* PRINT **TAB(18) "The** software **is** ready for data **acquisition."**<br>PRINT **TAB(18)** "Functton key F1 terminates program execution."<br>IF DISPLAYFLAG=8 THEN PRINT:GOTO 4150<br>PRINT TAB(18) "Function key F2 allows the graphic disp PRINT "to be changed.":PRINT<br>LOCATE "1<br>PRINT TAB(1Ø) "Press the RETURN key to begin or " CHR\$(34) "X" CHR\$(34); PRINT " to restart. "; FOR **I=1** TO I6:SOUND RND\*1000+37,2:NEXT I XStINKEYS

4200 IF X\$=CHR\$(13) THEN CLS:GOSUB 7848:GOTO 4280<br>4210 IF X\$="x" OR X\$="x" THEN CLOSE:CLEAR:GOSUB 7848:GOTO 2620<br>4220 GOTO 4190 4268 REM -<br>\*\*\*\*\*\*\*\*\*\*\*\*\*\*\*\*\*\*\*  $4270$  : 4280 DIM **Y(1***00***), YOLD(1***00***), DVOLTS(1***00***), DHIGH(1***00***), DLOW(1***00***)<br>4290 STARTTIME\$=TIME\$<br>FEM lndex start:** :REM Index start time of run<br>:REM Jump ahead if display desired 4300 IF DISPLAYFLAG=1 GOTO 4488  $4310:$ 4320 GOSUB 7130<br>4330 LOCATE 2,4,8<br>4340 PRINT 'SCAN500 Data Acquisition Active ..." rREM Print startup screen header 4350 4360 TIMEOUTFLAG=B ·RFM Toggle start of run **EXEMPTE STATE OF THIS SCIEED** 4370 GOSUB 7280 4380 GOTO 4610  $\cdot$ RFM Junp ahead since no display 4390 \$ 4400 SCREEN 2  $4410 :$ 4420 IF ROWS=1 THEN START=129:FINISH=129:REM Set up for 32 electrodes<br>4430 IF ROWS=3 THEN START=59:FINISH=199 :REM Set up for 96 electrodes  $4440 \text{ }$ 4450 FOR YBASE=START TO FINISH STEP 70 rREM Loop to draw box(es) 4460 LINE (Ø, YBASE-59)-(Ø, YBASE)  $IREM$ 4460 LINE (*b*, YBASE-59)-(*b*, YBASE)<br>4470 LINE (1, YBASE-59)-(1, YBASE)<br>4480 LINE (*b*, YBASE)-(639, YBASE)<br>4490 LINE (639, YBASE)-(639, YBASE-59)<br>4500 LINE (638, YBASE)-(638, YBASE-59)<br>4510 LINE (639, YBASE-59)-(*b*, YB rREM )-Draw box for one row<br>
> of 32 electrodes :REM -37 ∙RFM :RFM  $\mathbf{r}$ **IREM** 4520 NEXT YBASE :REM Loop to draw next box  $4530$  : 4540 LOCATE 1,2:PRINT " "+DATES+" "<br>4550 IF F2FLAG=1 GOTO 5870 **:REM** Print date in ULH corner  $4560:$ 4570 REM 4588 REM BEGIN DATA ACQUISITION 4598 REM 4600 :REM = Initialize dataset counter<br>:REM = Initialize graphic dIsplay counter 4610 DATASETS=0 4620 COUNTER=Ø  $4630 \cdot$ 4640 HAP-11 :REM High byte positive applied voltage  $4650$  LAP=51<br>4660 HAN=4 Low byte positive applied voltage :RFM :REM High byte negative applied voltage Low byte negative applied voltage 4670 LAN=285 :REM 4680 4690 4700 POKE & H9A, 3<br>4710 POKE & H9D, 64 :REM Set global galn (X 1*8*)<br>rREM Strobe enable command 4720 4730 PRINT #1, USING '##";ELECTRODES rREM Write number of electrodes to disk  $4740 \text{ }$ 4750 STARTFLAG=1 **:REM** Allow Indexing start ttme of run 4760 4770 FOR CYCLE=1 TO 2 **:REM** Alternate + and **F** applied voltages 4780: 4790 IF CYCLE=2 GOTO 4880 4800 : 4810 DATASETS=DATASETS+1<br>4820 COUNTER=COUNTER+1 rREM Increment the dataset counter Increment graphic display counter<br>D/A control CMDA low byte **EREM** 4830 POKE & H82, 0 :REM

4840 4850 4860 4870 **I**  4880 4890 4 900 4910 4920 4930 POKE aH9D.1 4940 GOSUB 8970 4950 4960 4970 4980 499*0*<br>5000 5010 5020 5030 5040 5050 5060 5070 5080 5090 NEXT CHANNEL 5100 NEXT SLOT<br>5110 :<br>5120 : E QVOLE  $5110 \times$ 5120 5130 5140 5150 5160 POKE &H83,LAP POKE & H82, I POKE &H83,HAP:GOTO 4930 **POKE &H82,0** POKE &H83,LAN<br>POKE &H82.1 POKE &H83,HAN IF STARTFLAG=8 GOTO 4980 OLDTIMEmTIME STARTFLAG=Ø STARTTIMEZTIME-OLDTIME ;OR SLOTsFIRST TO LAST FOR CHANNELEl TO 32 **I=(SLOT-FIRST)\*32+CHANNEL**  POKE ADDRESS(SLOT),CHANNEL-1 POKE &H81,SLOT POKE &H9B,255 IF PEEK(&H96)<>127 GOTO 5068 DLOW(I)=PEEK(&H80) DHIGH(I)=PEEK(&HSI) \*<br>**IF** CYCLE-2 GOTO **5900**<br>GOSUB 8970 ENDTIMEzTIME-OLDTIME ETIME=ENDTIME-STARTTIME :REM Wrlte CMDB positive low byte :REM D/A control CMDA hfgh byte :REM Write CMDB posttlve high byte rREM D/A control CMDA low byte :REM Write CMDB negative low byte :REM D/A control CMDA high byte :REM Write CMDB negatfve high byte rREM Strobe send data rREM Read time :REM Calculate start tfme of run :REM then **set** STARTFLAG to zero :REM Calculate start time of dataset :REM :REM :REM :REM :REM :REM :REM :REM :REM :REM :REM Start slot selectfon loop Start channel selectfon loop<br>Calculate fndex for array element<br>Select channel (Ø-31) Select slot Start A/D conversfon Loop ff AID converslon incomplete Read low byte Read high byte Loop for next channel Loop for next slot :REM Read the current tfme :REM Calculate stop time of dataset :REM Calculate elapsed time of dataset 5170 LOCATE ROW.COLUMN:PRINT " "+TIME\$+" "; 5180 5190 : 5200 PRINT #I, USING "###.###";STARTTIME 5210 5220 Print #1, using "#.###";eti<br>5230 :<br>5310 : demoelio 0.0070 5980 :REM Write ET to start of dataset rREM Write elapsed time of dataset 5240 IF DEMOFLAG-0 GOTO 5280 :REM Jump ahead ff not a demonstratton 5250 **N=INT(VAL(MID%(TIMES,7,2)))** :REM Read seconds from TIMES 5240 IF DEMOFLAG-0 GOTO 5280<br>5250 **N=INT(VAL(MID\$(TIME\$,7,2))** REM Read seconds from TIMES<br>5260 RANDOMIZE **N** Read random number gemerator<br>5270 : 5260 RANDOMIZE **N**<br>5270 :<br>5280 FOR SLOT=FIRST TO LAST 5290 FOR CHANNEL=I **TO** 32 :REM Write high and low bytes for each 5300 **I=(SLOT-FIRST)\*32+CHANNEL**  5310 **IF** DEMOFLAG=0 GOTO 5360 :REM electrode from the last dataset<br>:REM Index the datum :REM Index the datum:<br>REM Jump ahead **if** n 5320 **STEPS=INT(RND\*4096/20)+2048**  5330 DUMMY=INT(STEPS/256) :REM \*\*\*\*\* DUMMY DEMO DATUM \*\*\*\*\* :REM Index the datum<br>:REM Jump ahead **if** not a demonstratfon<br>:REM \*\*\*\*\* DUMMY DEMO DATUM \*\*\*\*\* 5340 DHIGH(I)=DUMMY+240 : REM \*\*\*\*\* DUMMY DEMO DATUM \*\*\*\*\* <sup>5350</sup>**DLOW(I)=STEPS-(DUMMY\*256)** :REM \*\*\*\*\* DUMMY DEMO DATUM \*\*\*\*\* 5360 PRINT #1, USING "### ###";DLOW(I),DHIGH(I)<br>5370 NEXT CHANNEL NEXT CHANNEL 5380 NEXT SLOT 5380 NEXT SLOT<br>5390 :<br>5400 TOTALTIME=ENDTIME<br>5410 :<br>5410 : PRELIVELIO A SOTO 5388 NEW PELL II DE LA LIGGE DIRECT 5420 IF DISPLAYFLAG=8 GOTO 5730 :REM Jump ahead ff no display desired 5430 IF COUNTER=FREQUENCY THEN COUNTER=B:GOTO 5470 5440 5450 **GOTO** 5780 5460 : 5460:<br>5470 FOR YBASE=START TO FINISH STEP 70 :REM Loop to draw graph(s) in box(es) :REM Prtnt real time on the screen :REM Graph results at FREQUENCY Jump ahead; no dfsplay required

~~ ~~~~ ~ ~~ ~ ~~ ~ ~~

LINE (B, YBASE)-(B, YBASE), B rREM Locate origin of box 5480 FOR XAXIS=9 TO 639 STEP 20 .......REM Loop for each electrode 5490 5 500 **I=INT((Y8ASE-START)/70)\*32+1NT(XAXIS/20)+1**  rREM Calculate fndex for array element 5510 5520 **DRES=DLOW(f)+(DHIGH(I)-240)\*256** rREM Reconstltute datum **DVOLTS=ABS(DRES\*(20/4095)-10)** rREM Convert to volts IF DVOLTS>l THEN DVOLTS=.99 5530 5540 :REM Display **a** maxtmum value only IF Ill OR 1133 OR 1165 GOTO 5630 :REM No segment erasure for flrst point IF DATASETSll GOTO 5610 5550 :REM Locate **Y** withln the box **Y(I)=YBASE-INT(DVOLTS\*58)-1**  5560 :REM No graph erasure for first graph 5570 5580 IF DATASETS<=FREQUENCY GOT0 5610 **5590**  :REM Erase segment from prevlous graph LINE **(XAXIS-Z0,YOLD(I-I))-(XAXIS~YOLD(I))~0**  5600 LINE **(XAXIS-20.Y(I-l))-(XAXIS.Y(1))**  5610 rREM Draw a llne from the last polnt 5620 5630 :REM Print tlme in URH corner LOCATE It71:PRINT TIMES IF 111 OR 1133 OR 1165 GOTO 5660 rREM No erasure needed for ftrst polnt 5640  $YOLD(I-1)=Y(I-1)$  :REM Store data for erasing old graph 5650 :REM Loop to next electrode 5660 YOLD(I)=Y(I) :REM Store last datum for erasing 5670 5680 NEXT YBASE<br>5690 :<br>5790 : :REM Loop to draw next graph 5700 LOCATE 25,2,0:PRINT DATASETS; :REM Prtnt graph number ln LLH corner 5710 LOCATE 25,71,0:PRINT USING *#I#.+##* ';TOTALTIME;:GOTO 5780 5720 :REM Prtnt elapsed ttme ln LRH corner :REM Prtnt status update on the screen 5730 LOCATE **B,36,***B***:PRINT** TIMES 5740 LOCATE 9,36,0:PRINT USING "#++.###':TOTALTIME 5750 LOCATE 10,36,0:PRINT USING '###.###":ETIME 5750 LOCATE 11,36,0:PRINT USING '####";DATASET<br>5760 LOCATE 11,36,0:PRINT USING '####";DATASET<br>5780 : TRILLINE\INELINI TUEN INFOUISLAGE! 5780 IF TOTALTIME>TIMELIMIT THEN TIMEOUTFLAG-1 :GOSUB 7500 5790 Stop If tlme ltmlt **1s** exceeded 5800 : :REM : REM :REM Check for program termination<br>:REM Retain F1 for next KEY(1) ON 5810 KEY(1) ON Retain F1 for next KEY(1) ON 5820 KEY(1) STOP 5830 IF DISPLAYFLAGz0 GOT0 5870 e<br>REM - Check for change of display<br>REM - Retain F2 for next KEY(2) ON: 5840 KEY(2) ON 5850 KEY(2) STOP<br>5860 :<br>5860 : Retatn F2 for next KEY(2) ON EXEMPTE ACCESS TO A MORT MORE THAN THE REAL PROPERTY. 5870 GOSUB 8970 :REM Read the current ttme<br>:REM Calculate tlme of inactivity<br>:REM Implement time delay 5870 GOSUS 8970<br>5880 IDLETIME-TIME-OLDTIME-ENDTIME<br>5890 IF IDLETIME>DELAY GOTO 5940<br>5900 LOCATE ROW,COLUMN:PRINT " "+TIMES+'<br>5910 IF CYCLE=2 GOTO 5940 Implement time delay :REM : REM Prlnt real time on the screen 5920 GOTO 5870 5930 : Loop back **to** check tlme delay 5940 NEXT CYCLE :REM Reverse applfed voltage polarlty 5950 GOTO 4770 5960 : :REM Return for another dataset : REM Program end 5970 END 5980 : **7828 REM** 7838: 7848 WIDTH 88:SCREEN 8,8,8:LOCATE 1,1,8:CLS:KEY OFF<br>7858 ULS=CHRS(281):URS=CHRS(187):LRS=CHRS(188):LLS=CHRS(288) 7060 HS=CHRS(205):VS=CHRS(186):HSS=CHRS(196) 7878 RETURN  $7000.$ 7898 REM SUBROUTINE: .Print The Menu Header Box 7100 REM \*\*\*\*\*\*\*\*\*\*\*\*\*\*\*\*\*\*\*\*\* 7110 REM  $7120:$ 

7190 PRINT HSHSHSHSHSHSHSHSHSHSHSHSHSHSHSHSHSHSLRS 7200 **7210 RETURN** 7220  $7230$  REM 7240 RFM 7250 REM 7260<br>
7270 IF DISPLAYFLAG=\$ AND TIMEOUTFLAG=1 THEN LOCATE 8,1, \$: GOTO 7320<br>
7280 LOCATE 6,1, \$<br>
7290 PRINT TAB(18) 'Date of run [ ":DATES<br>
7300 PRINT TAB(18) "Start time of run [ ":STARTTIME\$<br>
7310 FRINT TAB(18) "Start t 7260 7390 PRINT USING \*\*\*\*\*\*\*\*\*\*\*;EITME;<br>7400 PRINT "Seconds"<br>7410 PRINT TAB(18) "Number of datasets = ";<br>7420 PRINT USING "###";DATASETS 7430 7440 RETURN 7450 7460 REM 7470 REM 7480 REM 7490 7430 CLOSE #1<br>7500 CLOSE #1<br>7510 ENDTIME\$=TIME\$<br>7520 IF DISPLAYFLAG=Ø GOTO 7570  $R$ FM Close the output file Index the end time of the run<br>Continue *if* no display desired  $:$ RFM :RFM 7530 GOSUB 7130<br>7540 LOCATE 2,4,8<br>7540 LOCATE 2,4,8<br>7550 PRINT "SCAN500 Data Acquisition Terminated ...":GOTO 7600 Clear graphics screen and print 7560 7570 LOCATE 2.29<br>7580 PRINT "Terminated ..." 7590 :REM Print shutdown status screen 7600 GOSUB 7270 7610 7620 LOCATE 13.1.1<br>7630 FOR I=1 TO 16:SOUND RND\*1888+37,2:NEXT I Print shutdown message 7630 FOR I= I TO ISSUOND KND-1999+37, ZINEXT 1<br>7650 PRINT "Program execution has been halted."<br>7650 PRINT "Elapsed time-of the run is ...<br>7660 IF TOTALTIME>190 THEN FS="####" ELSE FS="##.##"<br>7670 IF TOTALTIME<10 THEN FS="# 7700 IF DATASETS)1 THEN PRINT<br>7710 PRINT "dataset." 7720: 7730 LOCATE 16 1 1 REM Request to continuate the data at this time?<br>7740 PRINT "Do you wtsh to organize the data at this time? "; :REM Request to continue program 7760 IF X\$="y" OR X\$="Y" THEN PRINT "Yes.": QUITFLAG=0: GOTO 7800

 $\mathbf{I}$ 

7770 IF X\$="n" OR X\$="N" THEN PRINT "No.":QUITFLAG=1:GOTO 7888 7780 GOTO 7750  $7790.1$ REM Request floppy disks for backup:<br>7810 PRINT 'Place a formatted disk 1ndrive A and the .LOG disk indrive B\*<br>7820 PRINT \* then press RETURN. "; :REM of log and header information of log and header information<br>in drive B: even If raw data 7830 XS= INKEVS :REM 7840 IF XS=CHRS(13) GOTO 7880 FREM organized and the series of the series of the series of the series of the s<br>7850 IF XS="x" OR XS="x" THEN DEMOFLAG=2:GOTO 8140 organization is not performed **REM** 7860 GOTO 7830 at this time. 7870 7880 LOCATE 21, 1, 8<br>7890 PRINT "Working ... "; 7900 7910 OPEN "C:SCAN588.DAT" FOR INPUT AS #1<br>7920 OPEN "A:SCAN588.DAT" FOR OUTPUT AS #2 7930 7940 INPUT +1, A<br>7950 PRINT **#2**, USING "##"; A :REM Copy number of electrodes 7960 7970 IF EOF(1) GOTO 8080 7970 IF EUTAI, B. C<br>7980 INPUT #1, B. C<br>8000 PRINT #2, USING "#.###"; C rREM Copy ET to start of dataset **IREM** Copy ET of dataset 8010: 8020 FOR I=1 TO ELECTRODES 8030 INPUT #1, D, E<br>8030 INPUT #1, D, E<br>8040 PRINT #2, USING "### ###"; D, E :REM Copy raw data for each electrode 8050 NEXT 1<br>8050 NEXT 1<br>8060 GOTO 7970 8070 8080 CLOSE #1:CLOSE #2 8090 8100 LOCATE 18,1,8<br>8110 FOR I=1 TO 8:SOUND RND\*1000+37,2:NEXT I<br>8120 PRINT "Data backup has been written to drive A' TAB(80) :REM Print backup completion message  $8130:$ 8140 LOCATE 18, 1, Ø: PRINT TAB(8Ø)<br>8150 LOCATE 19, 1, Ø: PRINT TAB(8Ø)<br>8160 LOCATE 21, 1, Ø: PRINT TAB(8Ø): IF DEMOFLAG-2 GOTO 835Ø  $9179:$ 8180 LOCATE 20, 1,0 **REM** Add information on current run to<br>rREM permanent log  $\ddot{\phantom{a}}$ 9190 PRINT "Working ... ":<br>82*88* OPEN FILENAMES FOR INPUT AS *#*1<br>8210 OPEN "B:COPY.TMP" FOR OUTPUT AS *#2* 8220 8230 A=Ø  $8240:$ 8250 IF EOF(1) GOTO 8330 **:REM** Copy permanent log to temporary 8260 INPUT #1, A, B, AS, BS, CS, C, D, E, F, G<br>8270 AS=CHRS(34)+AS+CHRS(34)<br>8280 BS=CHRS(34)+BS+CHRS(34) rREM flle 8290 C\$=CHR\$(34)+C\$+CHR\$(34) 8300 PRINT #2, A;B;A\$;B\$;C\$;C;D;E;F;G<br>8310 GOTO 8250 8320 : 8330 CLOSE #1 8340 8350 A=A+1 8350 AS=CHR\$(34)+DATES+CHR\$(34)<br>8370 B\$=CHR\$(34)+STARTTIME\$+CHR\$(34)<br>8380 C\$=CHR\$(34)+ENDTIME\$+CHR\$(34) 8390 B=DEMOFLAG<br>8400 C=TOTALTIME

8410 D=ELECTRODES 8420 E=<u>DA</u>TASETS 8430 F≖TEMPERATURE 8440 G=PRESSURE:IF DEMOFLAG=2 GOT0 8660 8450 : 8440 G=PRESSURE:IF DEMOFLAG=2 GOTO 8660<br>8450 :<br>8460 OPEN "B:SCAN5*00.*HDR" FOR OUTPUT AS #1<br>8470 OPEN "A:SCAN5*00.*HDR" FOR OUTPUT AS #3<br>8480 :<br>8480 : 8490 PRINT **#I,** A;B;AS;BS;CS;C;D;E;F;G :REM Wrtte header for current run 8500 PRINT #2, A;B;AS;BS;C%;C;D;E;F;G :REM Add current run to permanent log 8510 PRINT #3, A;B;A\$;B\$;C\$;C;D;E;F;G :REM Wrlte header to backup dlsk 8520 *t*  8530 CLOSE #l:CLOSE #2:CLOSE #3 8540 KILL FILENAME\$ 8550 NAME "B:COPY.TMP" AS FILENAMES<br>8560 :<br>8560 : 8560 :<br>8570 LOCATE 19,1,8 :REM Print disk file completion message 8580 PRINT 'Header backup and .LOG files have been wrltten to drives A and B.<br>8590 :<br>8590 : CATE AZ A L 8600 LOCATE 20.1.1 :REM Request to continue program 8610 PRINT 'Place the SCAN500 system dfsk in drive A then press RETURN. -; 8620 X\$ = INKEYS<br>8630 IF X\$ = CH IF XS=CHRS(13) GOTO 8660 8640 GOTO 8620 8650 *t*  8660 LOCATE 22,1,0 8670 PRINT "Working ... \*; 8670 PRINT "Working ... **";**<br>8680 :<br>8690 OPEN "A:SCAN5*88*.HDR" FOR OUTPUT AS **#1**<br>8700 PRINT **#1,** A;B;A\$;B\$;C\$;C;D;E;F;G<br>8710 CLOSE #1<br>8720 :<br>8720 : 8730 LOCATE 2Ø,1,Ø<br>874% PRINT 'The run header flle has been written to drtve A." TAB(8Ø) 8750 LOCATE 21,1,0 8760 PRINT TAB(80)<br>8770 :<br>8788 FOR Med TO 4 4 8780 FOR I=1 TO **4:S**OUND RND\*1*908*+37,2:NEXT I<br>8780 IF QUITFLAG=*9* GOTO 8850 :REM End at thls time **if** quit selected<br>8800 :<br>8800 : 8810 LOCATE 22,1,0 :REM Chaln back to system menu 8820 PRINT "Program termlnated ...' 8830 FOR Ill TO 4000:NEXT 1:CHAIN 'HEAD500.EXE' 8840 :  $8840$ :<br> $8856$  LOCATE 22,1,8 :REM Chain next program if selected 8860 PRINT " Loading FIX500 data organizer ..." ; 8870 FOR **I=1** TO 4000:NEXT 1:CHAIN "FIX500.EXE" 8880 : 8890 RETURN 8900 *<sup>t</sup>* 8926 REM SUBROUTINE: Read the Interval Tlmer 8936 REM ................................................................. 8930 REM<br>8940 : 8950 REM Latch the Interval Counters 8960 : 8970 DEF SEG=&HAFF*0*<br>8980 :<br>8980 : 8990 POKE &HC3,*B* 9000 LZ≖PEEK(&HCØ) 9010 HZ≖PEEK(&HCØ) 9020 CCZ=LZ+(HZ\*256) 9030 : 9040 POKE & HC3.64 8910 REM **\*\*\*\*l\*\*\*\*\*\*\*\*\*\*\*\*\*C\*\*\*\*\*\*\*\*\*\*\*\*I\*\*\*\*I\*\*\*\*\*\*\*\*\*\*\*\*\*\*\*\*\*\*\*\*\*\*\*\*\*\***  :REM Set current segment address :REM Latches counter zero :REM Reads low byte :REM Reads hfgh byte :REM Reconstitutes counter zero :REM Latches counter one

:REM Reads low byte<br>:REM Reads high byte<br>:REM Reconstitutes counter one 9050 LO=PEEK(&HC1)<br>9060 HO=PEEK(&HC1)<br>9070 CCO=LO+(HO\*256) 9080: 9090 REM Convert Current Count to Elapsed Ttme 9100  $9140:$ 9150 RETURN 9150 REM<br>9160 :<br>917*8* REM<br>9180 REM<br>919*8* REM 9200 9210 IF ERR(>61 GOTO 9270 :REM Prtnt "Disk full' message 9220 LOCATE 14,1,8<br>9230 FOR I=1 TO 4:SOUND RND\*1888+37,2:NEXT I<br>9240 PRINT "Data acquisition has stopped.<br>9250 PRINT 'Internal drive C: is full.' 9260 9270 IF ERR<>53 GOTO 9310<br>9280 OPEN FILENAMES FOR OUTPUT AS #1 :REM Open .LOG ftle if nonexistent :REM Resume writing to .LOG file 9290 CLOSE #1:RESUME  $9300 :$ 9310 LOCATE 28, 1, 8 9320 NERROR-ERR 9330 FOR I=1 TO 4:SOUND RND\*1000+37,2:NEXT I 9340 PRINT "Program execution has been halted because of runtime error \*;<br>9350 PRINT USING "##";NERROR; 9360 PRINT "." 9370: 9380 FOR I=1 TO 4888:NEXT I:CHAIN "HEAD588.EXE"  $9390:$ 9400 END 9410 REM 9420 REM 9430 REM 9440 9450 WIDTH 88:SCREEN 0.0.0 9450 WIDIN 02:30NLEN 0.0.0<br>9460 GOSUB 7130<br>9480 PRINT "Modify Graphic Dlsplay Frequency' 9490: 9500 LOCATE 17.1.1 9510 PRINT TAB(10) 'Enter the frequency for graphfng the results: ";<br>9520 INPUT: "".X 9530 FREQUENCY-INT(X) 9540 F2FLAG=1:GOTO 4400  $9550:$ 9560 RETURN

1000 REM 1010 REM \* DATA FILE GENERATER FROM SCANSØØ-GENERATED OUT5ØØ.DAT FILE \* \*\*\*\*\*\* 1020 REM \*<br>
\* Program name: FIX500 \* \* \*<br> **\* \* \* \* \* \* \* \*** \* **\*** \* 1030 REM<br>1040 REM<br>1050 REM<br>1060 REM<br>1070 REM \* Stanford University Petroleum Engineering Department<br>\* by Lawrence W. Bouett, July 29, 1985  $\ddot{\phantom{0}}$ 1080 REM  $\bullet$ 1090 REM 1100 REM  $1110:$  $1126$  $\cdot$ 1130 REM PRINT THE PROGRAM HEADER 1140 REM 1150 REM  $1160:$  $\begin{array}{cccc} 1170 & \text{WIDTH} & \text{B0} : \text{SCREEN} & \text{B} \text{, } \text{B} : \text{LOCATE} & 1 \text{, } 1 \text{, } \text{B} : \text{CLS} : \text{KEY} & \text{OFF} \\ 1180 & \text{ULS} = \text{CHRS}(2\text{B1}): \text{URS} = \text{CHRS}(187): \text{LRS} = \text{CHRS}(188): \text{LLS} = \text{CHRS}(2\text{BB}): \text{LHS} = \text{CHRS} \end{array}$ 1190 HS=CHRS(205): VS=CHRS(186): HSS=CHRS(196) 1200 1210 PRINT **UL%HSHSHSHSHSH%HSHSHSHSHSHSH%HSHSHtHSH%HSHSHSHSHSHSHSHSHSHSHS;**  1220 PRINT **HSHSHSHSHSHSH%HSHSH%HSHSH\$H~HSHSHSHSHSHSHSHSH~HSHSHSH~HSHSHS:**  1230 PRINT **H%H%H%H%H%HSHSH%HSHSHSHSHSHSHSHSHSHSHSURS;**  PRINT VS " FIX500 Data Organization Program" TAB(80) VS; 1240 PRINT **LLSHSHSHSHSH\$HSHSH\$H\$HSHSH\$HSHSHSHSH\$HSHSHSH\$HSHSHSHSHSHSHSHS~**  1250 1260 PRINT **HSHSHSH%H\$H\$H\$H%HfHSHSHSH\$H\$HSH~HSHSHSHSHSH~HSHSHSH\$HSH\$H\$HSHS;**  1270 PRINT **HSHSHSH\$H%H%HSH%H\$H%H%H%HSHfH%HtHfH%HSLRS**  : 1280 :REM Set up **error** trapplng 1290 ON ERROR GOTO 3420 :<br>REM Set up function key F1:<br>REM to terminate program: 1300 ON KEY(1) GOSUB 3830 :<br>REM to terminate program<br>REM execution 1310 KEY(1) ON execution 1320 KEY(1) STOP 1330 :REM Print startup message to screen 1340 LOCATE 6.1.0.0.7 PRINT TAB(l0) " This program organizes the dataflle SCAN500.DAT created " 1350 PRINT TAB(1*0*) "by **SCAN5ØØ into-**a useable format for graphic display **or"**<br>PRINT TAB(1*0*) "curve-fitting.' 1360 1370 1380: iol 1390 LOCATE 1Ø,1,Ø<br>1400 PRINT **TAB(1Ø) "E**nter the drlve designati<br>1410 LINE INPUT;OUTDRI**VE\$** on for the output file: "**; on** for the temporary files: "; ' 1420 LOCATE 10,1,0  $1430$  PRINT TAB(18) "Enter the drive designat! 1440 LINE 1NPUT;TEMPDRIVES LOCATE 10,1,0:PRINT TAB(80):LOCATE 10.1,1<br>IF OUTDRIVES=TEMPDRIVES GOTO 1490<br>PRINT TAB(10) "Place formatted dfsks in **drives " OUTDRIVES "** and ";<br>PRINT TEMPDRIVES;:GOTO 1500<br>PRINT TAB(10) "Place a formatted disk is drive " 1450 LOCATE 10,1,0:PRINT TAB(80):LOCATE 10.1 1460 IF OUTDRIVES=TEMPDRIVES GOTO 1490<br>1470 PRINT TAB(1Ø) "Place formatted dfsks in<br>1480 PRINT TEMPDRIVES;:GOTO 1500 1430 1500 1500 PRINI " then press REIURN. ";<br>1510 :<br>1520 **X\$= I**NKEYS<br>1530 IF X\$≠CHR\${1**3**) THEN LOCATE 1Ø,1Ø,Ø:PRINT TAB{8Ø):GOTO 1560 1510 1520 1540 GOTO 1510 1550 1560 FILEFLAG=1 1570 DRIVES="A" 1580 OPEN DRIVES+":SCAN500.DAT" FOR INPUT AS #1 1590 CLOSE CLOSE #1 1600 **FILENAME%=DRIVE%+"rSCAN500.DAT":DATDRIVE\$=DRIVE\$**  : 1610 ...<br>1620 LOCATE 10,10,0<br>1630 PRINT "SCAN500 :REM Confirm location of file 1620 PRINT "SCAN500.DAT is resident in drive " DRIVES *I."* TAB(80)

1640 :<br>1650 FILEFLAG=2<br>1660 DRIVES="A" 1670 OPEN DRIVES+":SCANS##,HDR" FOR INPUT AS ILI<br>1680 INPUT #1, A,B,A\$,B\$,C\$,C,D,E,F,G (REM) Read header to establish variables<br>1690 CLOSE #1:HDRDRIVE\$=DRIVE\$  $1799.$ I710 ELECTRODES=D<br>1720 DATASETS=E 1730 1730 -<br>1740 DIM DVOLTS(96,120), TIME(1000)<br>1750 PASSES=FIX((DATASETS-1)/120)+1 1760 :770 LOCATE 12,1,8<br>1788 PRINT TAB(28) 'start time of program run: ';TIMES<br>1790 PRINT TAB(28) 'Current time : ';TIMES  $1800 \cdot$ 1810 LOCATE 15,5,8<br>1810 LOCATE 15,5,8<br>1820 PRINT "This is pass";:POSPASS=POS(X):PRINT " 1 out of a total of" PASSES;<br>1830 IF PASSES\*1 THEN PRINT 'pass.' ELSE PRINT "passes." 1840: 1850 LOCATE 17,5,8<br>1860 PRINT 'Input datasets total : " USING "###"; DATASETS  $1870:$ 1880 LOCATE 18,5,8<br>1880 LOCATE 18,5,8<br>1890 PRINT 'Imput datasets processed:'  $1900$ 1910 LOCATE 17,48,8<br>1910 LOCATE 17,48,8 : " USING '##': ELECTRODES  $1930:$ 1940 LOCATE 18,40,0<br>1940 LOCATE 18,40,0<br>1950 PRINT 'Output datasets processed:"  $1960:$ 1970 LOCATE 28,5,8<br>1980 FOR I=1 TO 4:SOUND RND\*1888+37,2:NEXT I 1990 PRINT "Worktng ...  $2000:$ :REM Wrtte the .HDR ftle to the disk on which FIX588.DAT<br>will reside 2050 CS=CHRS(34)+CS+CHRS(34)<br>2050 CS=CHRS(34)+CS+CHRS(34)<br>2060 PRINT #1, A;B;AS;BS;CS;C;D;E;F;G<br>2070 CLOSE #1 ·RFM 2080 2090 OPEN OUTDRIVES+": FIX588.DAT" FOR OUTPUT AS 2 2100 2110 PRINT #2, USING "###"; DATASETS 2120 2130 IF DATASETS>120 THEN MAXDATUM=120 ELSE MAXDATUM=DATASETS 2140 PASS=1  $2150, j$ 2160 OPEN FILENAMES FOR INPUT AS #1 2170 INPUT **#1.** ELECTRODES  $2180:$  $2190$  FOR K=1 TO DATASETS<br>2200 IF EOF(1) GOTO 2600<br>2210 INPUT #1, STARTTIME, ETIME<br>2220 TIME(K)=STARTTIME<br>2230 J=K-(PASS-1)\*120 2240: 2250 FOR I=1 TO ELECTRODES INPUT #1, DLOW, DHIGH<br>DRES=DLOW+(DHIGH-248)\*256 2260 2270

```
2280 DVOLTS≖ABS(DRES*(5/4096))<br>2290 dvolts{1,j)=dvolts/5<br>2300 Next ∎
     2300 NEXT ■<br>2310 :<br>2320 KEY(1)
     2320 KEY(1) ON 
     2330 KEY(1) STOP 
     2330<br>2340
     2350 LOCATE 13,48,0:PRINT TIMES 
     2360 LOCATE 18,32,8:PRINT USING "###"<br>2370 : E KANNAITUM OSTO 2550
     2380 IF K<MAXDATUM GOTO 2570 
     2300 IF PASSES-1. GOTO 2580<br>2400 IF PASS=PASSES GOTO 2580<br>2410 :<br>2410 :
     2420 TEMPFILES=TEMPDRIVES+":TEMP'+MIDS(STRS(PASS),2,l)+".TMPn 
     2430 OPEN TEMPFILES FOR OUTPUT AS #3 
     2440 FOR I=1 TO ELECTRODES<br>2450 FOR J=1 TO 120
     2460       PRINT #3, USING "#.####";DVOLTS{I,
     2470 NEXT J<br>2480 IOCATE
     2480 LOCATE 13.48.0:PRINT TIMES 
     2490 LOCATE 18,67,Ø:PRINT USING "###";
     2460 LOCATE<br>2490 LOCATE<br>2510 CLOSE #3
     2520 t 
     2530 PASS=PASS+l 
     2540 LOCATE 15,POSPASS,g:PRINT PASS
     2550 MAXDATUM=120*PASS:IF MAXDATUM>DATASETS THEN MAXDATUM≠DATASET<br>2560 : - VI
     2570 NEXT K 
     2580 CLOSE  ‡1
1 2590 
     2600 JFINAL=J
     2610 
I 
     2620 
     2630 
     2640 
NEXT K 
     2650 
     2660 
IF PASSES31 GOTO 2970 
: 
     2670 
     zovo .<br>2680 FOR PASS≡1 TO PASSES-1<br>2690 TEMPFILE$=TEMPDRIVE$+":TEMP"+MID$(STR$(PASS),2,1)+".TMP"
     2690 
     2 700 
FILENUMBER=PASS+Z 
     27 10 
OPEN TEMPFILES FOR INPUT AS #FILENUMBER 
     2720 
NEXT PASS 
     2730 
     2740 
     2750 
     2760 
     2770 
     2780 
     2790 
     2 800 
     2810 
     2820 
     2830 
     2840 
     2850 
     2860 
     2870 
      2880 NE<br>2890 :
     2890:
      2 900 
CLOSE #2 
      29 10 
FOR PASSS1 TO PASSES-1 
            FOR K#1 TO DATASETS
              PRINT #2. USING "###.###":TIME(K) 
             FOR 111 TO ELECTRODES 
FOR PASSP1 TO PASSES-I 
FILENUMBER=PASS+Z 
               FOR J=1 TO 120
                 INPUT #FILENUMBER, VOLTAGE 
PRINT X2, USING "#.####";VOLTAGE 
               NEXT J 
               LOCATE 13,48,B:PRINT TIMES
              NEXT PASS 
              FOR J=1 TO JFINAL 
             NEXT J 
              LOCATE 18,67,0:PRINT USING "###";I 
               PRINT \neq 2, USING \overline{\phantom{a}} \neq. \neq \neq \neq \cdot ; DVOLTS(I,J)
             LOCATE 13,48,0:print times<br>Locate 18,67,0:print using '<br>Next I
```
2920 TEMPFILES=TEMPDRIVES+":TEMP"+MIDS(STRS(PASS), 2, 1)+". TMP" 2930 FILENUMBER=PASS+2<br>2940 CLOSE #FILENUMBER: KILL TEMPFILES<br>2950 NEXT PASS: GOTO 3100  $2960:$ 2960:<br>2970 FOR I=1 TO ELECTRODES<br>2980 FOR J-1 TO DATASETS<br>2990 PRINT #2, USING "#.####;DVOLTS{I,J} 3000 NEXT J LOCATE 13,48, Ø: PRINT TIMES<br>LOCATE 18,67, Ø: PRINT USING "###"; I 3010 3020 3030 NEXT I 3040 CLOSE #2  $3050:$ 3060 REM 3070 REM 3880 REM  $3090:$ REM Prtnt status message to screen 3100 LOCATE 20,5,8 3110 PRINT 'Job complete ...  $3120 x$ 3130 LOCATE 21,5,8<br>3140 PRINT "The output filename is FIX588.DAT." :REM Print output filename to screen 3150 3150 LOCATE 22.5.1<br>3170 FOR I=1 TO 4:SOUND RND\*1999+37,2:NEXT I<br>3180 PRINT 'Do you wtsh the results displayed graphically? ";<br>3190 X\$=INKEY\$<br>3200 IF X\$="y" OR X\$="Y" THEN PRINT "Yes.":GOTO 3290<br>3210 IF X\$="n" OR X\$="N" THE :REM Request continuation of program 3220 GOTO 3190 3230 3240 LOCATE 24,5,8<br>3250 FOR I=1 TO 4:SOUND RND\*1888+37,2:NEXT I<br>3260 PRINT "Program terminated ...";<br>3270 FOR I=1 TO 4888:NEXT I:CHAIN "HEAD588.EXE" rREM Prlnt shutdown message 3280:<br>3290 LOCATE 24,5,0<br>3300 FOR I=1 TO 4:SOUND RND\*1000+37,2:NEXT I<br>3310 PRINT 'Loading GRAPH500 graphic display driver :REM Print continuation message 3320 FOR I=1 TO 4888:NEXT I FREM Initiate time delay  $3330 :$ 3340 CHAIN "GRAPH5ØØ.EXE" :REM Load graphics dtsplay program  $3350 :$ 3360 END  $3370:$ 3380 REM 3390 REM 3400 REM  $3410:$ 3420 N=ERR 3430 IF ERR<>53 GOTO 3630  $3440:$ 3450 IF DRIVES-'A" THEN DRIVES="B":RESUME<br>3460 IF DRIVES="B" THEN DRIVES="C":RESUME<br>3470 IF DRIVES="C" THEN LOCATE 16.1.1 3480 IF FILEFLAG=2 THEN FILES="SCAN588.HDR" ELSE FILES="SCAN588.DAT" 3490 FILEFLAG=Ø 3500 PRINT TAB(1*B*) FILES " is not resident in the computer."<br>3510 PRINT TAB(1*B*) "Please lnstall " FILES " then press RETURN.  $\cdot$ 3520 FOR I=1 TO 4:SOUND RND\*1000+37,2:NEXT I 3530 3540 XS=INKEYS 3550 IF XS=CHRS(13) GOTO 3590

 $\sim$   $\sim$ 

the company of the company

and the contract of the con-

```
3560 IF X$="x" OR X$="X" THEN CHAIN "HEAD500.EXE"
3580:3590 LOCATE 16, 18, 8: PRINT TAB(88)<br>3600 LOCATE 17, 18, 8: PRINT TAB(88)<br>3610 DRIVES="A": RESUME
36203630 IF ERR<>71 GOTO 3670<br>3630 IF DRIVE$="A" THEN DRIVE$="B":RESUME<br>3650 IF DRIVE$="B" THEN DRIVE$="C":RESUME
3660
3670 LOCATE 20.10.1
3680 FOR I=1 TO 4:SOUND RND*1888+37,2:NEXT I<br>3690 PRINT "Program execution has been halted because of runtime error ";<br>3700 PRINT USING "##";N:<br>3710 PRINT " in line ";:PRINT USING "####";ERL;<br>3720 PRINT "."
3730:3740 FOR I*1 TO 4:SOUND RND*1000+37,2:NEXT I<br>3750 FOR I*1 TO 4000:NEXT I:CHAIN "HEAD500.EXE"
3760
3770 END
3780
3790 REM
                 SUBROUTINE: Function Key F1 To Terminate Program Execution
3800 REM
                                                                                                  *******************
3810 REM
3820
3820 CLOSE #1:CLOSE #2:KILL "B:FIX500.DAT"<br>3840 CLOSE #1:CLOSE #2:KILL "B:FIX500.DAT"<br>3840 FOR I=1 TO 4:SOUND RND*1000+37,2:NEXT I<br>3850 LOCATE 18,1,0:PRINT TAB(80)<br>3860 LOCATE 20,5,0:PRINT "Program execution has been halte
3890 PRINT TAB(5) "however the file " CHR$(34) "FIX500.DAT" CHR$(34);<br>3900 PRINT " has been erased."
3910:3920 FOR I=1 TO 4:SOUND RND*1000+37,2:NEXT I<br>3930 FOR I=1 TO 4000:NEXT I:CHAIN "HEAD500.EXE"
3940:3950 END
```
1888 REM \*SCREEN GRAPHIC GENERATER FROM FIX500-GENERATED FIX500.DAT FILE\* 1818 REM<br>1828 REM  $\bullet$  . 1030 REM  $\bullet$ 1*848* REM  $\bullet$ Program name: GRAPH500.BAS  $\bullet$ 1050 REM  $\bullet$  $\bullet$ 1*060* REM Written for Stanford University Petroleum Engineering Department<br>by Lawrence W. Bouett, August 1, 1985  $\bullet$ 1*878* REM  $\bullet$ 1080 REM  $\bullet$  $\bullet$ 1090 REM  $\bullet$ 1100 REM \*\*\*\*\*\*\*\*\*\*\*\*\* \*\*\*\*\*\*\*\*\*\*\*\*\*\*\*\* \*\*\*\*\*\*\*\*\*\*\*\*\*\*\*\*\*\*\*\*\*\*\*\*  $1118:$ 1120 1130 REM 1148 REM PRINT THE PROGRAM HEADER  $1160:$ 1170 GOSUB 3380  $1180:$ 1198 LOCATE 6,1,8,8,7<br>1288 PRINT TAB(18) "This program graphs voltage versus time for each of the"<br>1218 PRINT TAB(18) "electrodes from data in the current FIX588.DAT file."  $1220:$ 1230 ON ERROR GOTO 5340 :REM Initialize error trapping 1240 :<br>1250 CHANGEFLAG-0 :REM subroutine :REM Set internal flags 1260 DEMOFLAG=0 1270 STARTFLAG=0  $1280:$ IZ90 DRIVES="A"<br>1300 OPEN DRIVES+":FIX500.DAT" FOR INPUT AS #1<br>1310 CLOSE #1 :REM Locate file FIX588.DAT  $1320:$ 1330 LOCATE **9,1,***B*<br>1330 LOCATE **9,1,***B*<br>1340 PRINT TAB(1*B*) "FIX5*BB*,DAT is resident on drive " DRIVES "."  $1350:$ 1330 LOCATE 11,1,8<br>1360 LOCATE 11,1,8<br>1370 PRINT TAB(5) 'From the following options:"<br>1380 LOCATE 13,1,8<br>1380 DDINT TAB/14) "1 - Consecutive display w 1390 PRINT TAB(18) "1<br>1400 PRINT TAB(18) '2<br>1410 PRINT TAB(18) "3 Consecutive display with user-set time delay"<br>Consecutive display with user-toggled time delay' Display a particular electrode' 1420 LOCATE 17, 1, 1<br>1420 LOCATE 17, 1, 1<br>1430 PRINT TAB(5) "Please enter your selection: ";  $1440$ 1450 X\$\* INKEYS 1450 XS= INKEYS<br>1460 IF XS="1" THEN PRINT XS:CHOICE=1:GOTO 1510<br>1470 IF XS="2" THEN PRINT XS:CHOICE=2:GOTO 1520<br>1480 IF XS="3" THEN PRINT XS:CHOICE=3:GOTO 1530 1490 GOTO 1450 1500 1510 SELECTIONS="consecutive display with user-set time delay.":GOTO 1550<br>1520 SELECTIONS="consecutive display with user-toggled time delay.":GOTO 1550<br>1530 SELECTIONS="single electrode display.'  $1540:$ 1550 LOCATE 11, 1, Ø: PRINT TAB(8Ø)<br>1560 LOCATE 13, 1, Ø: PRINT TAB(8Ø) 1570 LOCATE 14, 1, Ø:PRINT TAB(80)<br>1580 LOCATE 14, 1, Ø:PRINT TAB(80)<br>1590 LOCATE 17, 1, Ø:PRINT TAB(80)  $1600:$ 1610 LOCATE 18,1,8<br>1610 LOCATE 18,1,8<br>1620 PRINT TAB(18) "Option is " SELECTIONS:PRINT  $1630:$ 

 $\Delta \sim 10^{-1}$  .

1640 FILENAME1\$=DRIVE\$+":SCAN500.HDR<br>1650 FILENAME2\$=DRIVE\$+":FIX500.DAT"  $1660:$ 1670 IF CHOICE<>1 GOTO 1750<br>1680 PRINT TAB(18) "Ttme delay between graphs in seconds: "; 1690 INPUT: "", DELAY<br>1700 LOCATE , Ø<br>1700 LOCATE , Ø<br>1710 IF DELAY>Ø THEN PRINT:PRINT:GOTO 1730<br>1720 DELAY=2:PRINT "2":PRINT<br>1730 DURATION=DELAY\*2000 1740 1750 FILENAMES="SCAN500.HDR"<br>1760 OPEN FILENAME1S FOR INPUT AS #1 :REM<br>1770 INPUT #1, A, B, AS, BS, CS, C, D, E, F, G :REM<br>1780 CLOSE #1 Initialize variables for message written to the screen 1780 CLOSE #1 1790 1790<br>1800 RUNNUMBER=A<br>1810 DEMOFLAG=B 1820 IF DEMOFLAG=0 THEN DEMOFLAGS="" ELSE DEMOFLAGS="demonstration "<br>1830 ELECTRODES=D 1840 DATASETS=E 1850 1860 IF RUNNUMBER>188 THEN F1\$="###" ELSE F1\$="##"<br>1870 IF RUNNUMBER<18 THEN F1\$="#" 1880 1890 IF DATASETS>100 THEN F2S="###" ELSE F2S="##" 1900 IF DATASETS (10 THEN F2\$="#" 1910 1920 PRINT TAB(18) "This dataset is " DEMOFLAGS "run number ": 1930 PRINT USING F1\$; RUNNUMBER;<br>1930 PRINT USING F1\$; RUNNUMBER; 1950 PRINT USING "##"; ELECTRODES;<br>1960 PRINT " electrodes," 1960 PRINT "electrodes,"<br>1970 PRINT TAB(10) "each with ";<br>1980 PRINT USING F2\$; DATASETS;<br>1990 PRINT "timesteps.":PRINT 2000 2040 2050 ON KEY(1) GOSUB 3570<br>2050 ON KEY(1) ON<br>2070 KEY(1) STOP :REM Set up F1 to halt execution<br>:REM Activate F1 key capture<br>:REM Retaln F1 for next KEY(1) ON 2080 2090 ON KEY(2) GOSUB 3810<br>2100 KEY(2) ON<br>2110 KEY(2) STOP REM Set up F2 to change window:<br>REM Activate F2 key capture:<br>REM Retain F2 for next KEY(2) ON: 2120 2130 ON KEY(3) GOSUB 4090<br>2140 KEY(3) ON :REM Set up F3 to maximize data REM Activate F3 key capture<br>REM Retain F3 for next KEY(3) ON: 2150 KEY(3) STOP  $2160:$ 2170 KEY(4) OFF:KEY(5) OFF:KEY(6) OFF:KEY(7) OFF:KEY(8) OFF 2170 RET(4) OFFIRENS) OFF<br>2180 ON KEY(9) GOSUB 5730<br>2190 KEY(9) ON :REM Set up F9 to generate PLOT file REM Set up F3 to generate FLOI 1.<br>REM Activate F9 key capture<br>REM Retain F9 for next KEY(9) ON: 2200 KEY(9) STOP 2210 2220 ON KEY(18) GOSUB 6040<br>2230 KEY(18) ON :REM Set up F1Ø to dlsplay HELP menu<br>:REM Activate F1Ø key capture<br>:REM Retafn F1Ø for next KEY(1Ø) ON 2240 KEY(10) STOP 2250 2260 REM INITIALIZE THE SCREEN FOR GRAPHIC DISPLAY 2270 REM

 $\mathfrak{i}$ 

**2288 REM** \*\*\*\*\*\*\*\*\*\*  $2290:$ 2300 DIM TIME(1000), YVALUE(1000), XAXIS(1000), YAXIS(1000) 231Ø 2320 MATCH-Ø: IF CHOICE(>3 GOTO 2380  $2330$  PRINT TAB(18) Enter the electrode to be displayed:  $\bullet$ ;<br>2348 INPUT: "MATCH 2330 PRINT TAB(18) 'Enter the electrode to be displayed: •;<br>2348 INPUT: ".MATCH<br>2358 IF MATCHS AND MATCH<-ELECTRODES THEN PRINT:PRINT:GOTO 2380<br>2360 FOR I=1 TO 4:SOUND RND\*1888+37,2:NEXT |<br>2370 LOCATE ,1,8:PRINT TAB(88):LO 2430 2440 LOCATE 2440 LOCATE <sub>- ></sub>∎<br>2450 PRINT TAB(1*8*) 'Press the RETURN key to begin, \*; 2460 XS=INKEYS 2470 IF XS=CHRS(13) GOTO 2588<br>2480 GOTO 2460  $2490$  : 2430 LOCATE , 1, Ø: PRINT TAB(80)<br>2510 LOCATE , 1, Ø: PRINT TAB(10) "Working ...";<br>2520 FILENAMES="FIX500.DAT"<br>2530 OPEN FILENAME2\$ FOR INPUT AS #1 2540 INPUT #1, DATASETS 2550 2560 FOR I=1 TO DATASETS<br>2570 INPUT #1, TIME(I)<br>2580 NEXT I 2590 XINC=592/TIME(DATASETS) 2600 XMIN=B:XMAX=TIME(DATASETS) 2610 XSTART=1:XFINISH=DATASETS  $2620:$ 2630 ELECTRODE=Ø 2640 :<br>2650 IF EOF(1) THEN GOSUB 3570 2660 2670 YMIN=9.999999E+37: YMAX=-9.999999E+37<br>2680 FOR I=1 TO DATASETS FOR THE TO DATASETS<br>
INPUT #1, YVALUE(I)<br>
IF I<5 GOTO 2740<br>
IF I<XSTART OR I>XFINISH GOTO 2740<br>
IF YVALUE(I)>YMAX THEN YMAX=YVALUE(I)<br>
NEVYVALUE(I)<YMIN THEN YMIN=YVALUE(I) 2690 2700 2710 2720 2730 2740 NEXT |  $2780:$ 2790 ELECTRODE=ELECTRODE+1<br>2800 IF MATCH>ELECTRODE GOTO 2670  $2810:$ 2820 GOSUB 4690 2830: 2840 LOCATE 1,44<br>2850 PRINT USING "##";ELECTRODE 2860: 2870 IF XSTART<5 THEN START=5 ELSE START=XSTART<br>2880 FOR I-START TO XFINISH 2890 XAXIS(I)=49+INT(XINC\*(TIME(I)-XMIN)) VAXIS(I)=170-INT(YINC\*(YVALUE(I)-YMIN))<br>IF YAXIS(I)<10 THEN YAXIS(I)=10 2900 2910

2920 IF YAXIS(I)>17*8* THEN **YAXIS(I)=17***8* 2930 IF I<=START GOTO 2950 2930 IFI(**=S**<br>2940 LINE**(X**<br>2950 NEXT ∎<br>2960 -2940 LINE **(XAXIS(I-l),YAXIS~I-l~~-~XAXIS(I~,YAXIS~I~~**  2950 NEXT | :REM Check for program termtnatlon :REM Retaln F1 for next KEY(1) ON 2970 KEY(1) ON<br>2980 KEY(1) STOP<br>2990 : 3000 IF CHOICE=1 GOTO 3110 3010 STARTFLAG=Ø<br>3020 KEY(1) ON 3030 KEY(2) ON 3040 KEY(3) **ON**  3050 KEY(9) ON 3060 KEY(1Ø) ON 3070 XS=INKEY\$ 3080 IF X%=CHRS(l3) 60TO 3138 3090 GOTO 3070 3100 : 3100 :<br>3110 FOR I=1 TO DURATION:NEXT |<br>3120 : 3110 FOR I=1 TO DURATION:NEXT |<br>3120 :<br>3130 KEY(1) **STOP:KEY(2)** STOP:KEY(3) STOP 3140 KEY(9) STOP:KEY(10) STOP 3150 IF YMAXFLAG=l AND CHOICE03 GOTO 2650 3160 FOR I=START **TO** XFINISH 3170 IF I<≖S<br>318*8* LINE (**X**<br>3190 NEXT ∎<br>3200 3170 IF I<=START GOTO 3190 318*8* LINE **(XAXIS(I-1),YAXIS(I-1))-(XAXIS(I),YAXIS(I)),Ø** 3190 NEXT | 3210 **IF** CHOICE<>3 GOTO **2650**  3220 LOCATE 10,25,1<br>3230 PRINT "Enter the next electrode: ";<br>3240 INPUT: "". NEWMATCH<br>3250 LOCATE 10,25,0:PRINT TAB(80) LOCATE 10;25,0:PRINT TAB(80) 3260 IF NEWMATCH=>0 AND NEWMATCH<=ELECTRODES GOTO **3281**  3270 3280 3290 3300 CLOSE #1:MATCH=NEWMATCH:GOTO 2538 33 10 3320 END 3330 : 3340 REM \*\*\*\*\*\*\*\*\*\*\*\*\*\*\*\*\*\*\*\*\*\*\*\*\*\*\*\*\*\*\*\*\*\*\*\*\*\* \*\*\*\*\*\*\*\*\*\*\*\*\*\*\*\*\*\*\*\*\*\*\*\*\*\* SUBROUTINE: Print the Program Header 3350 REM \*\*\*\*\*\*\*\*\*\*\*\*\*\*\*\*\*\*\*\*\*\*\*\*\*\* 3360 REM 3370: 3380 WIDTH 80:SCREEN Ø.Ø.G:LOCATE 1.1.Ø:CLS:KEY OFF 3390 3400 ULS=CHRS(201):URS=CHRS(187):LRS=CHRS(188):LLS=CHRS(200) 3410 HS=CHRS(205): VS=CHRS(186): HSS=CHRS(196) 3420 3430 3440 3450 3460 3470 3480 3490 PRINT HSHSHSHSHSHSHSHSHSHSHSHSHSHSHSHSHSHSLRS **3** 580 **3510 RETURN** 3520 3530 REM SUBROUTINE: Execute Function Key F1 - Terminate Program 3540 REM 3550 REM \*\*\*\*\*\*\*\*\*\*

```
3560 :
3570 CLOSE #1<br>3580 SCREEN #,#,#
3590 GOSUB 3430
3600
3610 LOCATE 5,1,8
3610 LOCALE 5,1, #<br>3620 FOR I=1 TO 4:SOUND RND*1888+37,2:NEXT |<br>3630 PRINT TAB(18) 'Program executton has been halted after displaying ";<br>3640 PRINT USING "##";ELECTRODE<br>3650 IF ELECTRODE>1 THEN PRINT TAB(18) "graphs ";:
3700 x
3710 LOCATE 9,1,1<br>3720 PRINT TAB(10) 'Program terminated ... ",<br>3730 FOR I=1 TO 4000:NEXT I:CHAIN "HEAD500.EXE"
3740 D
3750 RETURN
3760 :
                  ************
3770 REM
                 SUBROUTINE: Execute Function Keys F2-F4 -- Change Display Window
3780 REM
3790 REM
3800:3810 KEY(1) STOP
3810 KEY(2) STOP<br>3830 KEY(2) STOP<br>3830 KEY(3) STOP<br>3840 KEY(4) STOP<br>3850 KEY(9) STOP<br>3860 KEY(10) STOP<br>3870 WINDOWFLAG=0:GOSUB 3380
3880 LOCATE 6.1.0
3890 PRINT TAB(1g) "From the following options:"<br>3900 LOCATE 8,1,8<br>3910 PRINT TAB(15) "X Change the scale of th<br>3920 PRINT TAB(15) "Y Change the scale of th
                                             Change the scale of the x-8x1s"
                                              Change the scale of the y-axis'
3930 PRINT TAB(15) "2
                                             Change the scales of both axes.
3940 LOCATE 12, 1, 8<br>3950 PRINT TAB(15)
                                 'D
                                             Return to minimum scale on both axes (default)'
3950 FRINT TAB(18) Please enter your selection: ";
3980:3990 X$=INKEY$
3990 A * 1 MN: 1 * * 0R X$ * "X" THEN PRINT 'Change x-axis": GOTO 4060<br>4000 IF X$ = "x" OR X$ = "Y" THEN PRINT "Change y-axis": GOTO 4070<br>4020 IF X$ = "2" THEN PRINT 'Change both axes": GOTO 4080<br>4030 IF X$ = "d" OR X$ = "
4040 GOTO 3990
4050
4868 PRINT:GOSUB 4178:GOSUB 4288:GOSUB 4528:GOSUB 4698:GOTO 2840<br>4070 PRINT:GOSUB 4428:GOSUB 4538:GOSUB 4698:GOTO 2840<br>4080 PRINT:GOSUB 4178:GOSUB 4288:GOSUB 4428:GOSUB 4538:GOSUB 4698:GOTO 2840<br>4090 KEY(1) STOP:KEY(2) STO
4110 GOSUB 4288: GOSUB 4528: GOSUB 4698: GOTO 2840
 4120:4130 REM
                  SUBROUTINE: Change The X-axis Limits
 4140 REM
                                                                                  ***************************
4150 REM
 4160:\frac{1170}{4170} LOCATE, 1, Ø:PRINT TAB(80); : LOCATE, 1, Ø<br>4180 PRINT TAB(10) "Enter the limits of the x-axis (min, max): ";
 4190 INPUT: "", XMIN, XMAX
```
4200 IF XMAX>TIME(DATASETS) THEN XMAX=TIME(DATASETS)<br>4210 IF XMIN<XMAX THEN RETURN<br>4220 FOR I=1 TO 4:SOUND RND\*1000+37.2:NEXT I:GOTO 4170 4230  $\cdot$ 4240 REM SUBROUTINE: Index The X-axis Values And Calulate XINC 4250 REM 4260 REM . . . . . . . . . . .  $1270:$ \*<br />
ATINIKIP##<br>429# FOR I=1 TO DATASETS<br>43## IF XMINTRIP=1 GOTO 432#<br>431# IF TIME(I)<XMIN GOTO 433# ELSE XSTART=I:XMINTRIP=1<br>432# IF TIME(I)>XMAX GOTO 435#<br>433# NEXT I 4340 4350 IF I>DATASETS THEN XFINISH=DATASETS ELSE XFINISH=I 4360 XINC=592/(TIME(XFINISH)-TIME(XSTART)):RETURN  $4370:$ 4380 REM 4390 REM SUBROUTINE: Change The Y-axis Limits 4400 REM \*\*\*\*\*\*\*\*\*\*\*\* 4410: 4428 LOCATE , 1, Ø: PRINT TAB(80);: LOCATE , 1, Ø<br>4430 PRINT TAB(10) "Enter the limits of the y-axis (min, max): ";<br>4440 INPUT; "", YMAX, YMIN<br>4450 IF YMIN>YMAX THEN RETURN<br>4460 FOR I=1 TO 4: SOUND RND\*1000+37, 2: NEXT I: 4478: THE SUBROUTINE: Index The Y-axis Values And Thermanninghams .<br>La característica de la característica **4500 REM** 4510: 4520 VMIN=9,999999E+37:VMAX=-9,999999E+37<br>4530 IF XSTART<5 THEN START=5 ELSE START=XSTART<br>4540 FOR I=START TO XFINISH<br>4550 IF YVALUE(I)>YMAX THEN YMAX=YVALUE(I)<br>4560 IF YVALUE(I)<YMIN THEN YMIN=YVALUE(I) 4570 NEXT |  $4580:$ 4590 IF ABS(YMAX-YMIN)<.00001 THEN YMIN=YMAX-.1<br>4600 OFFSET=(YMAX-YMIN)/20<br>4610 IF YFLAG=0 THEN YMAX=YMAX+OFFSET:YMIN=YMIN-OFFSET 4620 \$ 4630 YINC=168/(YMAX-YMIN): YFLAG=Ø:RETURN  $4640:$ 4650 REM 4680 4690 CLS: KEY OFF: SCREEN 2 4700 4710 LOCATE 18, 1: PRINT "V"<br>4720 LOCATE 11, 1: PRINT "o"<br>4730 LOCATE 12, 1: PRINT "1"<br>4740 LOCATE 13, 1: PRINT "t"<br>4750 LOCATE 14, 1: PRINT "s" 4760 E<br>4770 LINE (47,8)-(47,174)<br>4780 LINE (48,8)-(48,174)<br>4790 LINE (42,171)-(639,171)  $4800:$ 4810 LOCATE 24, 35: PRINT "Ttme (seconds)"; 4820: 4830 LOCATE 1,34

4840 PRINT "Electrode": 4850 4860 REM Scale The X-axis And Print Tics 4870 4870<br>4880 EXPONENT=*8*<br>4890 SCALER=TIME(XFINISH)-TIME(XSTART)<br>4900 IF SCALER<=1*8* GOTQ 4930<br>4910 SCALER=SCALER/18<br>4920 EXPONENT=EXPONENT+1:GOTQ 49.00<br>4930 SCALER=INT(SCALER)  $4940$   $\bar{1}$ 4950 FOR 1=0 TO SCALER<br>4960 X1=47+XINC\*1\*10^EXPONENT 4960 4960 X1=47+XINC=1=1B^EXPUNEN:<br>4970 X2=X1+1<br>4980 LINE (X1,171)-(X1,174)<br>4990 LINE (X2,171)-(X2,174)<br>5000 COLUMN=1NT(X1/8)<br>5010 IF COLUMN>77 THEN COLUMN-78<br>5020 XSCALE=1\*1Ø^EXPONENT+XMIN<br>5030 LOCATE 23,COLUMN<br>5040 PRINT USIN 5050 NEXT I  $5060$  \* 5070 REM Scale The Y-ax's And Print Tfcs  $5080:$ 5090 FOR YTIC=11 TO 155 STEP 16<br>5100 LINE (42, YTIC)-(47, YTIC) 5110 NEXT YTIC  $5120$  :<br>5120 :<br>5130 YSTEP=(YMAX-YMIN)/18 5130 VSIEF THAN-THINIZE<br>5150 FOR YSCALE=YMAX TO VMIN STEP -YSTEP<br>5160 IF YSCALE=YMAX THEN FORMAT\$="#,##" ELSE FORMATS="##"<br>5170 IF YSCALE=YMAX THEN COLUMN#2 ELSE COLUMN=3<br>5180 ROW=ROW+2 5180 KOW=ROW+Z<br>5200 EOCATE ROW, COLUMN, Ø<br>5200 FRINT USING FORMATS; YSCALE<br>5210 IF YSTEP<. Ø1 GOTO 5250<br>5220 .F YSCALE-YSTEP<YMIN GOTO 5250 5230 NEXT VSCALE  $5240$ 5250 LOCATE 22,2,*8*<br>5260 PRINT USING "#.##";YMIN  $5270:$ 5280 RETURN  $5290:$ 5300 REM 5310 REM 5320 REM  $5330 \times$ 5340 N=ERR 5350 IF ERR<>53 60TO 5550 5360 3300 IF DRIVES="A" THEN DRIVES="B":RESUME<br>5380 IF DRIVES="B" THEN DRIVES="C":RESUME<br>5390 IF DRIVES="C" THEN LOCATE 16.1.1<br>5400 IF FILEFLAG=2 THEN FILES="SCAN5*88*.HDR" ELSE FILES="FIX5*88*.DAT" 5410 FILEFLAG-0 5420 PRINT TAB(18) FILES " is not resident in the computer.<br>5430 PRINT TAB(18) "Please install " FILES " then press RETURN.<br>5440 FOR I=1 TO 4:SOUND RND\*1888+37,2:NEXT I  $\ddot{\bullet}$ 5450 1 5460 X\$\*INKEY\$ 5470 IF XS=CHRS(13) GOTO 5510

 $\overline{\phantom{a}}$ 

```
5480 IF X$ * "x" OR X$ * "X" THEN CHAIN "HEAD588.EXE"
5490 GOTO 5460
55005510 LOCATE 16, 10, 0: PRINT TAB(80)<br>5520 LOCATE 17, 10, 0: PRINT TAB(80)<br>5530 DRIVES="A": RESUME
5540:5550 IF ERR<>71 GOTO 5590<br>5550 IF DRIVES-"A" THEN DRIVE$="B":RESUME<br>5570 IF DRIVE$="B" THEN DRIVE$="C":RESUME
5580
5590 LOCATE 28,18,1<br>5600 FOR I=1 TO 4:SOUND RND*1888+37,2:NEXT I
5610 PRINT 'Program execution has been halted because of runtime error ";<br>5620 PRINT USING "##";N;<br>5630 PRINT "."<br>5630 PRINT "."
5640
5650 FOR I=1 TO 4000:NEXT I:CHAIN "HEAD500.EXE"
5660
5670 END
5680
             5690 REM
              SUBROUTINE: Execute Function Key F9 - Generate PLOT FIIe
5700 REM
                                                                                 ****************
5710 REM
5720
5730 KEY(1) STOP: KEY(2) STOP: KEY(3) STOP: KEY(4) STOP<br>5740 KEY(9) STOP: KEY(10) STOP
5740 NET 25, 1, 1<br>5750 LOCATE 25, 1, 1<br>5760 PRINT 'Enter the drive designation: ";
5770 X$ = INKEY$5780 IF XS="a" OR XS="A" THEN DRIVES="A":GOTO 5830<br>5780 IF XS="a" OR XS="B" THEN DRIVES="B":GOTO 5830<br>5800 IF XS="c" OR XS="C" THEN DRIVES="C":GOTO 5830
5810 GOTO 5770
5820
5830 PRINT DRIVES;<br>5840 RUNNUMBERS=MIDS(STRS(RUNNUMBER), 2)
5858 ELECTRODES=MIDS(STRS(ELECTRODE),2)<br>5858 ELECTRODES=MIDS(STRS(ELECTRODE),2)<br>5860 PLOTFILES=DRIVES+":RUN"+RUNNUMBERS+"-"+ELECTRODES+".DAT"
5870
5880 OPEN PLOTFILES FOR OUTPUT AS #2<br>5690 FOR I=START TO XFINISH
        PRINT +2, USING ** *** *** *.**** ;TIME(I), YVALUE(I)
5900
5918 NEXT I
5920 CLOSE #2
5930
5940 LOCATE 25,1,1<br>5940 LOCATE 'File * PLOTFILES " created. Press RETURN to continue.
                                                                                               \mathbf{B}5960 X$=INKEYS
5970
        IF XS=CHRS(13) THEN LOCATE 25, 1, Ø: PRINT TAB(8Ø); : GOTO 3Ø2Ø
5980 GOTO 5960
5990:6000 REM
              SOOO KEM SUBROUTINE: Execute Function Key F10 - Display HELP Menu<br>6010 REM SUBROUTINE: Execute Function Key F10 - Display HELP Menu
              6020 REM
6030:
6040 KEY(1) STOP:KEY(2) STOP:KEY(3) STOP:KEY(4) STOP<br>6050 KEY(9) STOP:KEY(10) STOP
6060 GOSUB 3380
6070 LOCATE 2.44.8: PRINT "HELP Menu"
6080:
6090 LOCATE 6,1,8<br>6100 PRINT TAB(5) "Function keys F1 - F18 perform the following functions:"<br>61IO LOCATE 8,1,8
```
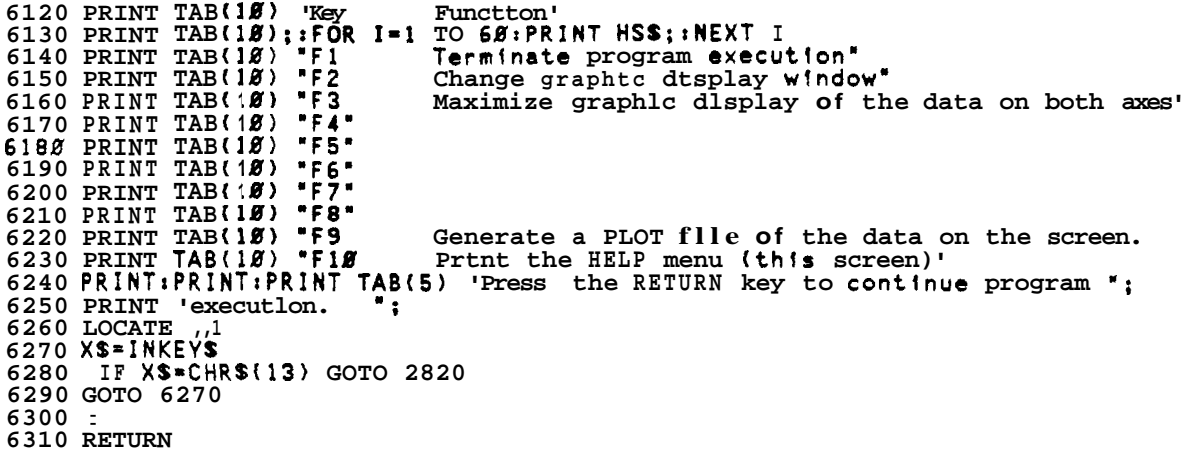

1000 REM ...................................................................... 1010 REM \* \* 1010 REM \* Flectrode Charge Time/Tracer Concentration Calibration  $\hat{x}$ <br>1020 REM \* Program For KEITHLEY/das Series 500 AOMI Card \* \*<br>1030 REM \* Using a Digital Multi-Meter Or Internal AMMI Or AIM3 Card \* \*<br>1040 REM \* \* \* 1040 REM \*<br>1050 REM \* 1060 REM \* Program Name: TEST500.BAS \* \* 1070 REM  $\stackrel{*}{\bullet}$  With Options For Alternative Voltage Inputs<br>1080 REM  $\stackrel{*}{\bullet}$  And A Linearity Program For Any Given Voltage Ra 1080 REM \* \* 1090 REM \* And A Lineartty Program For Any Given Voltage Range 1090 REM \* The South of the Team of the Team of the Team of the Team of the Team of the Team of the Team of the<br>1110 REM \* The Team of C. Converient 1986 by LaBoDAS, Inc. 1110 REM \* (C) Copyright 1986 by LaBoDAS, Inc. \* 1120 REM .......................................................................... 1120 REM \*\*\*\*\*\*\*\*\*\*<br>1130 :<br>1140 DEF SEG=&HAFFØ REM Define segment address<br>REM Set global gain at x1 1150 POKE hH9A.0 :REM Set global gain at x1 1160 DMM=B:AMM=B:SPACEBAR=0 :REM Set internal flags to zero 1170 CHARGE=0:SELECTION=0 1180 : 1190 GOSUB 9040 : REM Print program header<br>1200 : 1190 GOSUB 9040  $1210$  STROBE=&H9D 1220 POKE STROBE,64 1240 LOCATE 5,1,8,8,7<br>1250 PRINT TAB(18) 'Choose a program option from the list below:' 1260 LOCATE 7**,1,***8*<br>1270 PRINT TAB(15) "1 General test electrode program" 1280 PRINT TAB(15) **"2** Special effluent concentration program" 1290 PRINT TAB(15) " 3 General calibration program" 1300 PR1NT:PRINT TAB(15) 'X 1310 : Exit the program 1320 LOCATE 14,1,1 1330 PRINT TAB(10) " Enter your selection: \*; 1340 XS=INKEYS 1350 IF XS="l" THEN SELECTION=l:GOTO 1450 1360 IF XS="2" THEN SELECTION=Z:GOTO 1340 1370 IF XS="3" THEN SELECTION=3:GOTO 1730 1390 GOTO 1340 1380 IF XS="x" OR X\$="X" GOTO 7250 1390 GOTO 1340<br>1400 :<br>1410 REM \*\*\*\*\* 1420 REM PROGRAM 1: Set Up To Run The General Test Electrode Program 1430 REM ................................................................. 1430 REM 1450 **CMDA=&H82:CMDB=tH83rAIMSLOT=l:AOMSLOT=2**  :REM Deflne strobe address :REM Enable strobe 1410 REM **...................................................................**  1460 **CHANNELOUT=B:CHANNELINIB**  1470 **DIVISOR=5/4096:OFFSET=2.5**  1480 AMM=l:SPACEBAR=l 1490 : :REM Define program parameters 1500 GOSUB 9040 REM Check options:<br>1520 PRINT TAB(5) 'You are performing a voltage tnput check using ";<br>1530 PRINT "the test electrode."<br>1540 PRINT "immerse"<br>1550 PRINT "immerse" 1560 PRINT TAB(5) "the test electrode in the solution to be tested";<br>1570 PRINT "then press RETURN. ";<br>1580 LOCATE ,,1<br>1590 : 1600 XS=INKEYS 1610 **IF** X%=CHRS(13) GOT0 1650 1620 IF X%=CHRS(27) THEN CLSIGOTO 1140 1630 GOTO 1600

\*

 $1640:$ 1650 LOCATE 7, 1, Ø: PRINT TAB(80) [650 LOCATE 7, 1, Ø: PRINT TAB(80) : GOSUB 9600: 6800 Screen cleanup  $1670:$  $16R<sub>0</sub>$ 1690 REM PROGRAM 3: Set Up To Run The General Calibration Program 1700 REM 1710 REM ------------ $1720 \cdot$ 1720 :<br>1730 LOCATE 5,1,Ø:PRINT TAB(8Ø)<br>1740 LOCATE 7,1,Ø:PRINT TAB(8Ø)<br>1750 LOCATE 8,1,Ø:PRINT TAB(8Ø)<br>1760 LOCATE 9,1,Ø:PRINT TAB(8Ø)<br>1770 LOCATE 11,1,Ø:PRINT TAB(8Ø)<br>1786 LOCATE 12,1,Ø:PRINT TAB(8Ø)<br>1790 LOCATE 14,1,Ø:P :REM Screen cleanup 1800 1810 LOCATE 5, 1, 8 :REM Get AOMI card type 1810 LOCATE 5, 1, 2<br>
1820 PRINT TAB(12) 'Enter the following information:"<br>
1830 LOCATE 7, 1, 2<br>
1840 PRINT TAB(15) 'AOMI card type: ";<br>
1850 PRINT TAB(17) '2 AOM1/2"<br>
1860 PRINT TAB(17) '5 . AOM1/5" 1870 1870 :<br>1880 LOCATE 7,32,1<br>1890 XS = INKEYS<br>1900 IF XS = "2" GOTO 1940<br>1910 IF XS = "5" GOTO 1940<br>1920 IF XS = "x" OR XS = "X" COTO 7250<br>1930 GOTO 1890<br>1940 PRINT XS:CARD = VAL(XS);TYPES = XS **:REM** Set variables  $1950:$ 1950;<br>1960 LOCATE 11.1.1<br>1970 PRINT TAB(15) "AOM1/" TYPES " slot number (2-18): ";<br>1980 GOSUB 9260<br>1990 PRINT X\$:AOMSLOT=VAL(X\$) **:REM** Get AOMI slot number 2000 2010 LOCATE 13.1.1<br>2020 IF CARD=2 THEN AS="(Ø-1)" ELSE AS="(Ø-4)"<br>2020 PRINT TAB(15) 'Output channel number of AOM1/" TYPES " "AS ": "; 2030 PRINT TAB(15) 'Output<br>
2040 X\$=INKEY\$<br>
2050 IF X\$="\$" GOTO 2130<br>
2060 IF X\$="1" GOTO 2138<br>
2070 IF CARD=2 GOTO 2040<br>
2080 IF X\$="2" GOTO 2130<br>
2090 IF X\$="3" GOTO 2130<br>
2140 IF X\$="4" GOTO 2130<br>
2140 IF X\$="4" GOTO 21 IF  $X\overline{S} = "X"$  OR  $X\overline{S} = "X"$  GOTO 7250 2110 2120 GOTO 2040  $2130$  PRINT  $X$$ : CHANNELOUT=VAL(X\$)  $2140 \times$ 2150 LOCATE 15,1,  $\ell$ <br>
2160 PRINT TAB(15) 'Output range of AOM1/' TYPES ': ';<br>
2170 PRINT TAB(17) '1 0 to +5V'<br>
2180 PRINT TAB(17) '2 0 to +18V' 2190 PRINT TAB(17) 2<br>2200 PRINT TAB(17) '3<br>2210 PRINT TAB(17) "5  $+/-$  2.5 $V^*$ <br> $+/-$  5 $V^*$  $+/-$  18V\* 2220 2230 LOCATE 15,40,1 2240 X\$=INKEYS<br>2250 IF X\$="1" THEN GOSUB 9458;GOTO 2330<br>2260 IF X\$="2" THEN GOSUB 9478;GOTO 2330<br>2270 IF X\$="3" THEN GOSUB 9498;GOTO 2330

```
2280 IF XS="4" THEN GOSUB 951#:GOTO 2330<br>2290 IF XS="5" THEN GOSUB 953#:GOTO 2330<br>2300 IF XS="x" QR XS="X" GOTO 7250
2310 GOTO 2240
2320 -2330 PRINT XS: VOLTSS=LOWS
2340:2350 LOCATE 22,1,8<br>2360 LOCATE 22,1,8<br>2360 PRINT TAB(15) "Method of output displays'<br>2370 PRINT TAB(17) "1 Digital Multi-meter'<br>2380 PRINT TAB(17) "2 AMMI or AIM3 card":
2390 -2400 LOCATE 22,42,1
24 10 X$ = I NKEYS
         x = "INKEYS"<br>|F X $ = "1" THEN METHOD $ = "a digital multt-meter ":DMM = 1:GOTO 4660<br>|F X $ = "2" THEN DMM = 0:GOTO 2510<br>|F X $ = "x" OR X $ = "X" GOTO 7250
2420
2430
2448
2450 GOTO 2410
2460
                   2470 REM
2480 REM<br>2490 REM
                  2500 -REM Print program header<br>REM Get tnput card type:
2510 GOSUB 9040
2510 GOSOB 9040<br>2520 LOCATE 6,1,8<br>2530 PRINT TAB(18) 'Enter the input card type:"<br>2540 PRINT TAB(17) "1 AIMMI card"
2550 PRINT TAB(17) '2
                                               AIM3 card"
2560 LOCATE 6,38,1
2570 X$=INKEY$
2580 IF X$="1" THEN METHOD$="the AMMI card":A$="(#-7)":AMM=1:ROW=1#:GOTO 267#<br>2590 IF X$="2" THEN METHOD$="the AIM3 card":A$="(#-31)":ROW=12:GOTO 2620<br>2600 IF X$="x" OR X$="x" GOTO 7250<br>2600 GDINT 250
2620 PRINT XS
2630:
2640 LOCATE 18,1,1<br>2650 PRINT TAB(18) 'Enter the slot number of the AIM3 card (2-18): *;<br>2660 GOSUB 9260<br>2670 PRINT X$:AIMSLOT=VAL(X$)
2680 \blacksquare2690 LOCATE ROW, 1, 1<br>2700 PRINT TAB(19) 'Enter the Input channel on " METHODS " " AS;<br>2710 IF AMM= 0 THEN PRINT " then press RETURN: ";:GOTO 2860
2710 IF AMM= Ø THEN PRINT "<br>
2720 PRINT ": ";<br>
2730 X$= INKEY$ ";<br>
2750 IF X$="Ø" GOTO 2840<br>
2750 IF X$="1" GOTO 2840<br>
2760 IF X$="2" GOTO 2840<br>
2770 IF X$="3" GOTO 2840<br>
2790 IF X$="4" GOTO 2840<br>
2840 IF X$="5" GOTO 2840<br>
2810 IF A ** B " GUTO 2840<br>2810 IF X $ = "7" GOTO 2840<br>2820 IF X $ * "x " OR X $ = "X " GOTO 7250<br>2830 GOTO 2730
 2840 PRINT X$: CHANNEL IN=VAL (X$): GOTO 2900
 2850
 2850 :<br>2860 INPUT **,CHANNELIN<br>2870 IF CHANNELIN=>Ø AND CHANNELIN <=31 GOTO 2900<br>2880 LOCATE ROW,1,1:BEEP:PRINT TAB(8Ø):GOTO 2690
                                                                           :REM Get AIM3 channel number
 2890 :
 2900 LOCATE ROW+2, 1, Ø FREM Get call bratter the type of call bration:
                                                                            :REM Get callbration option
                                                                                                    ٠.
```

```
2920 POSITION=POS(X)
2930 PRINT TAB(17) 1 cha
                                            channel' CHANNELOUT 'cf the AOM1/' TYPES " card ":
2950 PRINT TAB(17) 2
                                          Electrode charge time/tracer concentration"
2960:2970 LOCATE ROW+2, POSITION.1
2980 X$=INKEYS<br>2990 IF X$="1" GOTO 4660<br>3000 IF X$="2" THEN PRINT X$:GOTO 3080<br>3010 IF X$="x" OR X$="X" COTO 7250
3020 GOTO 2980
3030 +3040 REM
                              3050 REM CHARGE TIME/CONCENTRATION TEST OPTION FOR ANALOG INPUT OPTION
3060 REM
                 بعارض بعارضا بعارضا
3070:3080 LOCATE ROW+6,1,1 [19] .REM Get tracer concentration<br>3090 PRINT TAB(10) "Enter the concentration (ppm) then press RETURN: ";
3100 POSITION=POS(X)
3110 INPUT '",CONCENTRATION<br>3120 IF CONCENTRATION=8 THEN LOCATE ROW+6,POSITION, 0: PRINT "distilled water"<br>3130 IF CONCENTRATION<8 THEN LOCATE ROW+6,1,0:PRINT TAB(80):BEEP:GOTO 3080
3140:3160 PRINT (AB(1B) 'Enter the type or test: ';<br>3170 POSITION=POS(X)<br>3180 PRINT TAB(17) 1 Electrode charge time"<br>3190 PRINT TAB(17) 2 Input voltage ";<br>3200 IF CONCENTRATION> 6 GOTO 3220<br>3210 PRINT 'using distilled water":
3230 t3240 LOCATE ROW+8, POSITION.1
3250 X$=INKEY$
3250 XB=inKETS<br>3260 IF XS="1" THEN TESTS="an electrode charge time":CHARGE=1:GOTO 3310<br>3270 IF XS="2" THEN TESTS="a concentration voltage":GOTO 3310<br>3280 IF XS="x" OR XS="X" GOTO 7250
3290 COTO 3250
3380:
S310 LOCATE 6,1, # <br>
3320 LOCATE 6,1, # <br>
3320 PRINT TAB(5) 'You are performing " TESTS " test using channel';<br>
3340 PRINT TAB(5) "from the AOM1/" TYPES " card in slot" AOMSLOT "at " RANGES;<br>
3360 PRINT TAB(5) "from th
3310 GOSUB 9040
3420 PRINT ". The tracer";<br>3420 PRINT ". The tracer";<br>3430 IF CONCENTRATION>Ø GOTO 3450<br>3440 PRINT "is distilled water. ";:POSITION=POS(X):GOTO 3460
3450 PRINT 'concentration 's" CONCENTRATION 'pm.'<br>3450 PRINT 'concentration 's" CONCENTRATION 'pm.'<br>3460 PRINT TAB(5) "If this 's NOT what you want then press ESC; otherwise, ";
 3470 PRINT "connect channel"
3470 PRINT "Connect channel"<br>
3480 PRINT TAB(4) CHANNELOUT 'output of the AOM1/' TYPES ' card to test ';<br>
3490 PRINT 'point one (TP1) of the electrode"<br>
3500 PRINT TAB(5) 'test stand and channel" CHANNELIN 'input of " METH
 3530 :3540 LOCATE ,, 1:BEEP
 3550 XS=INKEYS
```
3560 3570 3580 3 590 3 600 36 10 3620 3630 LOCATE 12,1,0:PRINT TAB(80) 3640 3650 REM 3660 3670 REM 3680 3690 CO*≖50000*! 3700 CZ≖5*0000*! 3710 3720 HZ=INT(CZ/256) 3730 3740 3750 LO:<br>3760 :<br>3760 : 3760 3770 POKE & HES, 1 3780 3790 3 800 3810 3820 3830 3840 3850 3860 3870 LOCATE 12,1,0 3880 BEEP 3880 BEEP<br>3890 BEEP<br>3890 PRINT TAB(5) 'Immerse the test electrode in the tracer ";<br>3900 PRINT "then press RETURN. "; 3900 PRINT "then press RETURN. 3910 3928 3930 3940 3950 GOTO 3930 3960 3970 **OLDDLOW=5***00* 3980 3990 4080 3980 LOCAIE 12,1,8<br>3990 BEEP<br>4080 PRINT TAB(5) "Enter an output voltage between " RANGES;<br>4010 PRINT "VDC then press RETURN: ";:POSITION=POS(X) 4020 4030 4040 4050 4060 4070 4080 4090 4 100 41 10 4120 4130 4140 4150 4160 4178 4180 4190 POKE STROBE.l **IF** XSrCHRS(27) GOTO 1140 IF XSrCHRS(13) GOTO 3600 GOTO 3550 LOCATE 9,1,0:PRINT TAB(80) LOCATE  $1,0,1,0:$ PRINT TAB(8 $\beta$ ) LOCATE 11,1,0:PRINT TAB(80) :REM Screen cleanup REM .................................................................... REM SET THE INTERVAL TIMER REM ................................................................. REM High byte counter zero:<br>REM Low byte counter zero:  $REM$  Low byte counter zero:<br> $REM$  High byte counter one: REM High byte counter one<br>REM Low byte counter one: Low byte counter one :REM Timer global command REM Counter zero control (timer):<br>REM Write low byte POKE & HCØ, LZ : REM Write low byte POKE & HCØ, HZ : REM Write high byte REM Counter one control (carry):<br>REM Write low byte POKE & HC1,LO :REM Write low byte :REM Wrlte high byte PRINT "then p<br>LOCATE ,,1<br>X\$=INKEY\$ :REM Set pulses for counter one :REM Set pulses for counter zero PO<br>: :REM Instructions to begin test IF  $X$=CHRS(13)$  THEN LOCATE 12, 1,  $B:PRINT$  TAB(8 $B$ ): GOTO 397 $B$ LOCATE 12,1,*l*<br>BEEP :REM Get output voltage INPUT "",VOLTAGE<br>IF VOLTAGE=0 THEN LOCATE **12,POSITION,Ø:PRINT** '0.000" IF VOLTAGE=>VAL(LOWS) AND VOLTAGE<=VAL(HIGHS) GOTO **4080**  LOCATE 12,1,0:PRINT TAB(B0):GOTO 3970 : IF RANGE\$="*B* to +5" OR RANGE\$="*B* to +1*B*" GOTO 4100<br>DVOLTS=FIX(VOLTAGE/DIVISOR)+2*0*48:GOTO 4110<br>DVOLTS=FIX(VOLTAGE/DIVISOR)<br>DHIGH=FIX(DVOLTS/256) DLOWzDVOLTS-(DHIGH\*256) DRES=DLOW+DHIGH\*256 IF RANGES="0 to **+5"** OR RANGESs"0 to +10" GOTO 4160 **CVOLTAGE=(DRES-2048)\*DIVISOR:GOTO** 4170 CVOLTAGE=DRES\*DIVISOR POKE CMDA.Z\*CHANNELOUT:POKE CMDB.DLOW POKE **CMDA,Z\*CHANNELOUT+~:POKE** CMDB,DHIGH

4 200 GOSUB **9820:STARTCOUNT#=CURRENTCOUNT#**  4210 4220 4230 4240 4250 IF PEEK(&H9B)<>127 GOT0 4250 4260 4270 4280 4290 IF OLDDLOWPDLOW GOTO **4320**  4 300 **OLDDLOW=DLOW:OLDENDCOUNT#=ENDCOUNT#:GOTO** 4240 4310 *t*  4320 4 340 **I**  4330 **DRES=DLOW+(DHIGH-240)\*256**  4350 **TIME=(OLDENDCOUNT#-STARTCOUNT#)\*.000001046#**  4360 4370 : POKE drH81.1 POKE &H80,CHANNELIN :REM Select slot 1 for AMMl card POKE drH98.255 :REM Select channel on AMMl card :REM Start A/D conversion<br>:REM Start A/D conversion in DLOWnPEEK(drH80) :REM Loop *if* conversion incomplete<br>:REM Read low byte DHIGH-PEEK(bH81) :REM Read low byte GOSUB **9820:ENDCOUNT#=CURRENTCOUNT#**  Read high byte **DVOLTS=DRES\*(20/4096)-10**  :REM Calculate resolution of datum<br>:REM and convert to volts and convert to volts REM Calculate elapsed time in seconds:<br>REM Prtnt resolution output voltage: 4380 LOCATE 14,1,8<br>4390 PRINT TAB(5) "Output voltage: ";<br>4400 PRINT USING "###.#####";CVOLTAGE<br>4410 :<br>4410 : 4420 LOCATE 15.1.0 :REM Prlnt lnput voltage 4430 PRINT TAB(5) "Input voltage : '; :REM and charge tfme 4440 PRINT USING "#X#.#####";DVOLTS; 4450 **IF** CHARGE=0 GOTO 4490 4460 PRINT TAB(40) " Charge tlme: "; 4470 PRINT USING "##.##X###":TIME::PRINT ' seconds " 4480 : 4490 LOCATE 21.1.1 4500 PRINT TAB(5) 'Press RETURN **to** contlnue or ESC to quit the program. '; :REM Prlnt options to proceed 4510 BEEP 4520 X%=INKEY\$ 4530 IF XS=CHR%(13) GOTO 4570 4540 **IF** XS=CHR%(27) THEN LOCATE 21,1,0:PRINT TAB(80):GOTO 7250 4550 GOTO 4520 4560 : 4570 LOCATE 21.1.0tPRINT TAB(80) 4580 LOCATE 15,1,0:PRINT TAB(80)<br>4590 LOCATE 14,1,0:PRINT TAB(80) :REM Screen cleanup 4600 LOCATE 12;1;0:PRINT TAB(80):GOTO 3870 4610 : 4630 REM ANALOG OUTPUT VOLTAGE CALIBRATION OPTION 4640 **REM** \*\*\*\*\*<br>4650 :<br>4660 GOSUB 9040 4660 GOSUB 9040 :REM Print program header<br>4670 LOCATE 6,1,1 : REM Confirm all options :REM Confirm all options 4680 BEEP 4690 PRINT TAB(5) "You are calibrating channa!" CHANNELOUT **"of** an AOMl/"; 4700 PRINT TYPES " card In slot " AOMSLOT 'at RANGES 4710 PRINT TAB(5) 'volts DC uslng "; 4710 PRINT TAB(5) 'volts DC using **";**<br>4720 IF DMM=0 THEN PRINT "channel" CHANNELIN **'of ";** 4730 PRINT METHODS; 4720 IF DMM≡*N* THEN PRINT "channel" CHANNELIN **'of "**<br>4730 PRINT METHODS;<br>4740 IF DMM≡Ø THEN PRINT " in slot ";<br>4750 IF DMM≡Ø AND **A**MM≡1 THEN PRINT "1";:GOTO 4780 4760 IF AIMSLOT=>l0 THEN FORMATS="##" ELSE FORMATS="#" 4770 IF DMM=0 THEN PRINT USING F0RMATS;AIMSLOT: 4780 PRINT ". **"::POSITION=POS(X):PRINT " If** this **1s** NOT' 4620 REM ................................................................... 4640 REM ................................................................... 4790 PRINT TABt5j " what you want then press ESC; otherwlse, connect channel'; 4800 PRINT CHANNELOUT "of the AOM1/" TYPES;<br>4810 PRINT TAB(5) "card to ";<br>"CALLER CHANNEL" 4820 IF DMM=0 THEN PRINT 'channel" CHANNELIN **'of** "; 4820 IF DMM=0 THEN PRINT 'channel" CHANNELIN<br>4830 PRINT METHODS " then press RETURN. ";
4840 : 4850 X\$= INKEY\$ 4860 THE **X\$=CHR\$(13) GOTO** 4900 FREM Proceed if options are correct<br>4870 IF **X\$=CHR\$(27) G**OTO 1190 REM Return **If corrections** necessary 4880 GOTO 4850 4890 4900 LOCATE 7, POSITION, Ø: PRINT TAB(8Ø) : REM Screen cleanup<br>4910 LOCATE 8, 1, Ø: PRINT TAB(8Ø)<br>4920 LOCATE 9, 1, Ø: PRINT TAB(8Ø) 4930 4940 LOCATE 11,1,8 4950 BEEP 4960 PRINT TAB(5) 'Enter your selection from the following optlons: ";<br>4970 POSITION=POS(X) 4980 LOCATE 13, 1, 8<br>4990 PRINT TAB(18) '1<br>5000 PRINT TAB(18) "2<br>5010 IF DMM=1 GOTO 5030 REM Get calibration options:<br>Proceed with the calibration" Test a different output voltage' 5010 IF UMM=1 SOIO 3333<br>5020 PRINT TAB(18) "3 Run a linearity test ov<br>5030 PRINT IPRINT TAB(18) "X Exit the-program"<br>5040 LOCATE 11, POSITION, 1 Run a linearity test over a given voltage range" 5040 LOCATE 11, FOSTITON, I<br>505% X\$=INKEY\$<br>5060 TF X\$="1" THEN GOSUB 517Ø:GOTO 6070<br>5070 TF X\$="2" THEN SPACEBAR=1:VOLTS\$=HIGH\$:GOSUB 517Ø:GOSUB 9600:GOTO 6860 IF DMM=1 GOTO 5100<br>IF X\$="3" THEN GOSUB 5170:GOTO 5280 5080 5090  $IF$   $X$ = "x"$  OR  $X$ = "X"$  GOTO 7260 5100 5110 GOTO 5050  $5120:$ 5130 REM 3130 REM INTERNAL SUBROUTINE: SCREEN CLEANUP<br>5140 REM INTERNAL SUBROUTINE: SCREEN CLEANUP 5150 REM 5160 5170 LOCATE 11, 1, Ø: PRINT TAB(80)<br>5180 LOCATE 13, 1, Ø: PRINT TAB(80)<br>5190 LOCATE 14, 1, Ø: PRINT TAB(80) :REM Screen erase subroutine<br>:REM used with the INKEYS<br>:REM function above 5200 LOCATE 15, 1, 0: PRINT TAB(80)<br>5210 LOCATE 16, 1, 0: PRINT TAB(80)<br>5220 LOCATE 17, 1, 0: PRINT TAB(80): RETURN  $5230:$ 5240 REM 5250 REM OPTION 3: Run A Linearity Test On The System Over A Given Range \*\*\*\*\*\*\*\*\*\*\*\*\*\*\*\*\*\*\*\*\*\*\*\*\*\* .<br>. **. . . . . .** 5260 REM 5270 5280 LOCATE 11,1,*B*<br>5290 PRINT TAB(5) "Enter the followin**s** for the linearity test:" 5290 PRINT TAB(5) "Enter the following<br>5300 LOCATE 13,1,8<br>5310 PRINT TAB(18) "Minimum voltage<br>5320 INPUT "", MINVOLTS<br>5330 LOCATE 14,1,8<br>5340 PRINT TAB(18) "Maximum voltage<br>5350 INPUT "", MAXVOLTS<br>5360 LOCATE 15,1,8<br>5370  $\mathbf{z}$  .  $\mathbf{X} \in \mathbb{R}^n$  $\mathcal{L}$ - 13 3300 INFOI | JINOREMENT<br>5390 LOCATE 16.1.0<br>5400 PRINT TAB(1Ø) "Effective system resistance (k" CHR\$(234) "): ";<br>5410 INPUT "".RESISTANCE 5420 3430 LOCATE 18.1.1<br>5440 PRINT TAB(5) "Insert the data disk in drtve B then press RETURN.<br>5450 X\$=INKEYS... IF XS=CHRS(13) GOTO 5490 5460 5470 GOTO 5450

 $5480t$ 5490 LOCATE 11,5, Ø: PRINT "Given": GOTO 5500 5490 LOCATE 11, 5, Ø:PRINT "Given": GOTO 5500<br>5500 LOCATE 18, 1, Ø:PRINT TAB(8Ø) : REM Set up<br>5510 LOCATE 18, 1, Ø<br>5520 PRINT TAB(53) "Input voltage: ";:POSOUT=POS(X)<br>5530 PRINT TAB(53) "Input voltage: ";:POSIN=POS(X)<br>5540 :REM Set up for screen output of data 5550 5560 OPEN "B:CALVOLT.DAT" FOR OUTPUT AS #1<br>5570 OPEN "B:CALVOLT.ERR" FOR OUTPUT AS #2 5580: 5590 PRINT #1, USING "####';RESISTANCE<br>5600 PRINT #1,RANGE\$<br>5610 PRINT #2, USING "####";RESISTANCE<br>5620 PRINT #2,RANGE\$ 5630 5640 MAXERROR=Ø:MINERROR=Ø:OLDDLOW=500:CVOLTAGE=MINVOLTS-1 5650 5660 FOR VOLTAGE=MINVOLTS TO MAXVOLTS STEP INCREMENT<br>5670 IF VOLTAGE<10 AND VOLTAGE =>-10 THEN FORMATS="##.####"<br>5680 IF VOLTAGE<=CVOLTAGE GOTO 5960<br>5690 DVOLTS=FIX(VOLTAGE/DIVISOR)+2048<br>5700 DHIGH=FIX(DVOLTS/256) DLOW=DVOLTS-(DHIGH\*256) 5710 DLOW=DVOLTS-(DHIGH\*256)<br>
IF DLOW=OLDDLOW GOTO 5960<br>
DRES=DLOW+DHIGH\*256<br>
IF RANGE\$="*B* to +5" OR RANGE\$="*B* to +1*B*" 60TO 5<br>
CVOLTAGE=0RES-2*848*)\*DIVISOR:GOTO 5770<br>
CVOLTAGE=DRES\*DIVISOR<br>
LOCATE 18,POSOUT.*B*:PRINT USI 5720 5730 5740 OR RANGES="Ø to +10" 60TO 5760 5750 5760 5770 OLDDLOW=DLOW<br>POKE CMDA, 2\*CHANNELOUT:POKE CMDB, DLOW<br>POKE CMDA, 2\*CHANNELOUT+1:POKE CMDB, DHIGH 578Ø 5790 5800 POKE STROBE.1 5810 POKE & H81,1<br>POKE & H88, CHANNELIN<br>POKE & H88, CHANNELIN<br>POKE & H9B, 255<br>IF PEEK(& H9B) <>>>>>>127 60TO 5850 5820 5830 5840 5850 DLOW=PEEK(&H8Ø)<br>DHIGH=PEEK(&H81) 5860 5870 DRES=DLOW+(DHIGH-248)\*256<br>DVOLTS=DRES\*DIVISOR-OFFSET 5880 5890 VALERROR=DVOLTS-CVOLTAGE 5900 VALERROR-VALUERROR THEN MAXERROR=VALERROR<br>IF VALERROR-MAXERROR THEN MINERROR-VALERROR<br>PRINT #1, USING "###.#### ###.####";CVOLTAGE,DVOLTS<br>PRINT #2, USING "###.#### ##.####";CVOLTAGE,VALERROR<br>LOCATE\_18,POSIN,Ø:PRINT USING F 5910 5920 5930 5940 5950 5960 NEXT VOLTAGE 5970:  $6020.$ 6030 REM OPTION 1: Proceed With Calibrating The Designated Card/Channel 6040 REM 6050 REM \*\*\*\*\*\*\*\*\*\*\*\*\*\*\* ----------6060: 6070 SPACEBAR=0 6080 VOLTS\$=LOW\$ 6090: 6100 GOSUB 9600  $6110:$ 

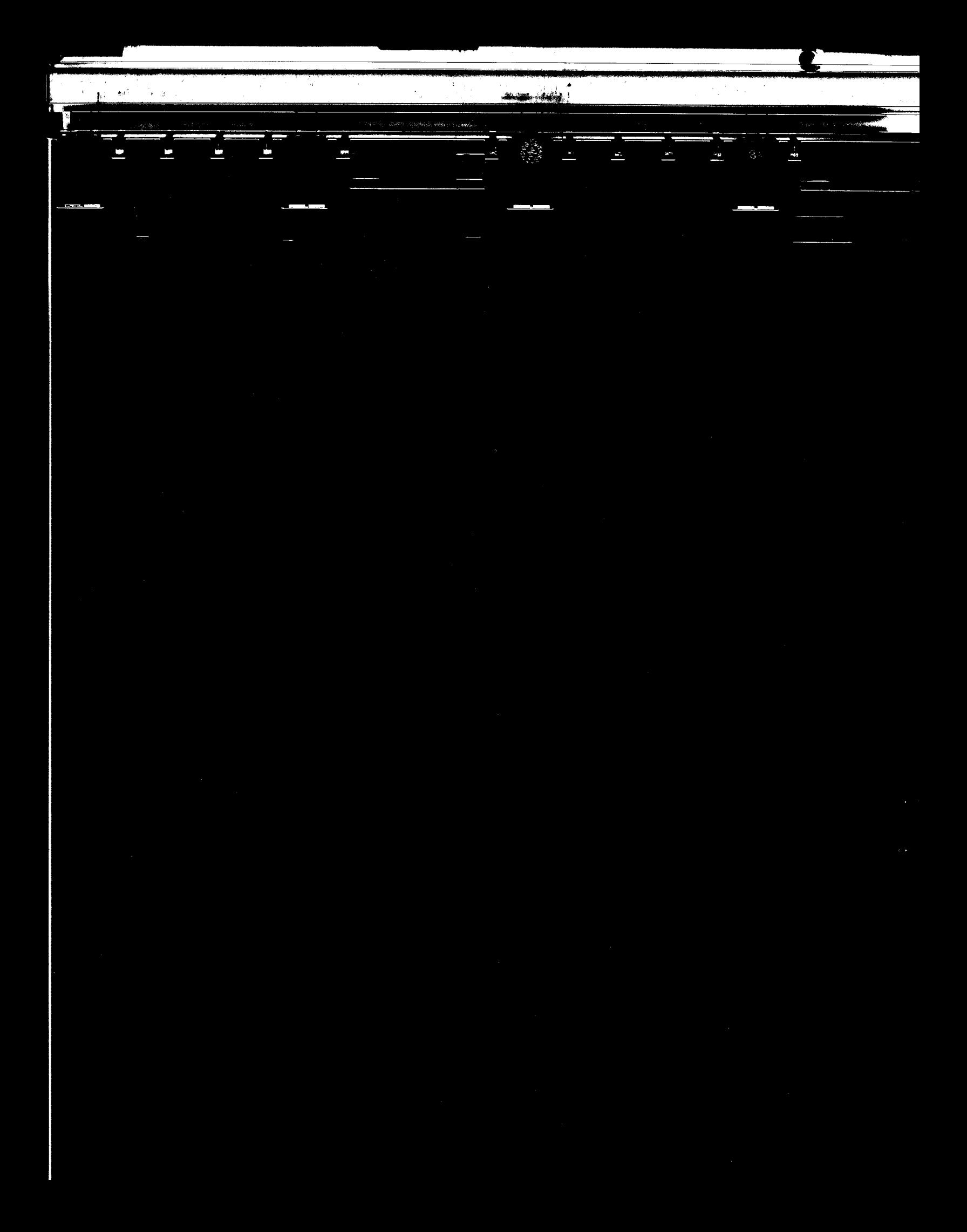

ed and the CMDA, 2\* CHANNELOUT : POKE CMDB, 8 : REM Write minimum voltage **limit**<br>6130 POKE CMDA, 2\* CHANNELOUT + 1 : POKE CMDB, 8 \_\_\_\_\_\_\_\_\_\_\_\_\_\_\_\_\_\_\_\_\_\_\_\_\_\_\_\_\_\_\_\_ 6140 POKE STROBE,l :REM Update output voltage on AOMl UTHU FURE UTRUDE,:<br>6150 :<br>6160 Adjusts="offset" **6150 x**  6170 IF DMM=l THEN DISPLAYS\*"DMM" ELSE DISPLAYS="screen" 6180 : 6180 :<br>6190 LOCATE **23,1,***8*<br>6200 PRINT TAB(5) 'Press the SPACE bar to test a **different** lnput voltage. **";**<br>6210 **ROW=23:POSITION=POS(X)** 6220 IF DMM=l THEN LOCATE **..I**  6230 IF SPACEBAR=1 GOTO 6340<br>6240 :<br>6240 : MOLTO - AVA TUEN 1000 6250 IF VOLTSS=LOWS THEN LOCATE 24.1.8: PRINT TAB(80);: GOTO 6290 6270 PRINT TABt5) 'Press ESC to restart **or** repeat the calibratfon. "; : 6260 LOCATE 24.3.0 6280 6290 LOCATE 9,1,1 :REM Print calfbration message on 6 300 BEEP :REM screen PRINT TAB(5) " Adjust channel" CHANNEL ADJUSTS **for** " VOLTS%; 6310 PRINT TAB(5) "Adjust channel" CHANNEL ADJUSTS **" for " V**OLT<br>PRINT " volts on the " DISPLAYS " then press RETURN. ";<br>ROW=9:POSITION=POS(X) 6320 6330 6340 **X\$=** INKEYS 6350 IF XSsCHRS(13) THEN LOCATE 9.1.0:PRINT TAB(80):IF CHOICEe3 GOT0 6610 6360 IF X\$≠CHR\$(27) THEN IF SPACEBAR=Ø AND VOLTS\$≖HIGH\$ THEN GOTO 6070 6370 **IF** XS=CHRS(32) THEN **SPACEBAR=l:VOLTSS=HIGHS:GOTO** 6860 **IF** DMM=l GOTO 6340 6380 POKE **4H80, CHANNELIN**<br>POKE 4H80, CHANNELIN :REM Select channel on AMMI card<br>POKE 4H98,255<br>POKE 4H98,255 6390 6400 POKE & H81.1 :REM Select slot 1 for AMMI card POKE & H9B.255 :REM Select slot 1 for AMMI card POKE & H9B.255 :REM Start AID conversion 6410 6420 REM Loop **if** conver:<br>REM Read low byte:<br>REM Read **high** byte: 6430 DLOW=PEEK(&H80) :REM Read htgh byte DHIGH=PEEK(&H81) 6440 **DRES=DLOW+(DHIGH-240)\*256** :REM Calculate resolutfon of datum 6450 **DVOLTS=DRES\*(20/4096)-10** :REM and convert to volts LOCATE 11,69,0 6460 6470 :REM Update lnput voltage on screen 6480 IF DVOLTS(10 THEN FORMATS="##.####" ELSE FORMATS="###.+###" 6490 PRINT USING FORMAT\$;DVOLTS<br>IF DVOLTS>Ø THEN LOCATE 11,69,0:PRINT "+"<br>LOCATE 13,POSINHIGH,Ø:PRINT USING "###";DHIGH-24 6 500 6510<br>6520 6520 LOCATE 14,POSINLOW,0:PRINT USING "###";DLOU 6530 LOCATE ROW.POSITION.1<br>6540 FOR I=1 TO 1000:NEXT I 6550 GOTO 6340 6560: 6578 REM INTERNAL SUBROUTINE: Screen Cleanup 6580 REM \*\*\*\*\*\*\*\*\*\*\*\*\*\*\*\*\*\*\*\*\*\*\*\*\*\*\*\*\*\* **6590 REM** 6600: 66*88*:<br>6628 IF VOLTS\$=LOW\$ GOTO 6728<br>6628 LOCATE 11,1,8:PRINT TAB(88)<br>6638 LOCATE 13,1,8:PRINT TAB(88)<br>6648 LOCATE 14,1,8:PRINT TAB(88)<br>6658 LOCATE 23,1,8:PRINT TAB(88);:GOTO 7178<br>6668 LOCATE 24,1,8:PRINT TAB(88);:GOTO 71 6670 : 6680 REM CONTINUE WITH HIGH SIDE AOM1 VOLTAGE CALIBRATION 6690 REM ------------------\*\*\*\*\*\*\*\*\* 6700 REM  $6718:$ 6720 VOLTSS=HIGHS:ADJUSTS="GAIN"<br>6730 HIGHBYTE=15:LOWBYTE=255 :REM Change variables for next 6748 POKE CMDA, 2\*CHANNEL:POKE CMDB, 255 :REM<br>6758 POKE CMDA, 2\*CHANNEL+1:POKE CMDB, 15 :REM adjustment and write maximum voitage

:REM Update output voltage on AOM1 6768 POKE STROBE.1 6770 LOCATE 11.22.8: PRINT VOLTSS :REM Update required adjustment voltage 6780 IF DMM=1 GOTO 6260 6790 LOCATE 13, POSOUTHIGH, Ø: PRINT USING "###"; HIGHBYTE<br>6800 LOCATE 14, POSOUTLOW, Ø: PRINT USING "###"; LOWBYTE: GOTO 6260 6810 t 6820 REM OPTION 2: Test An Output Voltage From A Keyboard Voltage Input 6830 REM 6840 REM \*\*\*\*\*\*\*\*\*\*\*\*\*\*\*\*\*\*\*\*\*\* 6850 :<br>6860 LOCATE 9,1,0:PRINT TAB(80)<br>6870 LOCATE 11,22,0:PRINT "<br>6880 LOCATE 11,69,0:PRINT TAB(80)<br>6890 LOCATE 13,POSOUTHIGH,0:PRINT "<br>6900 LOCATE 13,POSOUTLOW,0:PRINT ""<br>6910 LOCATE 14,POSOUTLOW,0:PRINT """<br>6920 LOCATE 6850 :REM Clear boilerplate for new data 8980<br>
6970 LOCATE 24,1,8FFR1NT TAS\88);<br>
6980 INPUTATOR (EXAMPLE 25 TO RANGES="8 to +18" GOTO 7818<br>
6980 INPUTATOR (FOR ARTIST) OR RANGES="8 to +18" GOTO 7818<br>
7000 DVOLTS=FIX(VOLTAGE/DIVISOR)<br>
7000 DVOLTS=FIX(VOLTAGE/DIVI 6960 7140 LOCATE 24, 1, 8<br>7150 PRINT TAB(5) "Press RETURN to continue or ESC to quit.";:GOTO 6190 7160 7170 LOCATE 21, 1, 1 :REM Option to adjust another card 7180 BEEP :REM or channel 7190 PRINT TAB(5) 'Do you wtsh to calibrate another card/channel? ": 7200 XS=INKEYS<br>7210 IF XS="y" OR XS="Y" GOTO 1190<br>7220 LE XS="n" OR XS="N" THEN LOCATE 21,1,8:PRINT TAB(88):GOTO 4940 7230 GOTO 7200 7240 7250 LOCATE 21,1,8:PRINT TAB(88)<br>7260 LOCATE 21,1,8<br>7270 PRINT TAB(5) 'Program terminated ..."<br>7280 FOR I=1 TO 4888:NEXT I:CHAIN "HEAD588.EXE" :REM Terminate program 7290 7300 END :REM Program end 7310 I<br>9888 REM 9010 REM 9020 REM 9030 9040 WIDTH 88: SCREEN 8,8,8: LOCATE 1,1,8: CLS: KEY OFF 9050 9050 :<br>9060 UL\$=CHR\${201):UR\$=CHR\${187):LR\$=CHR\${188}:LL\$=CHR\${200}<br>9070 H\$=CHR\${205):V\$=CHR\${186}:HS\$=CHR\${196}

 $9080$  : 9140 PRINT HSHSHSHSHSHSHSHSHSHSHSHSHSHSHSHSHSHSLRS 9150 9160 LOCATE 2,4,8 9160 LOCATE 2,4,2<br>9170 PRINT "TEST500 Calibration And Test Programs For KEITHLEY/das ";<br>9180 PRINT "Series 500 Hardware"  $9190:$ 9200 RETURN  $9210:$  $9220$  REM SUBROUTINE: Inkey function for Slots 2-18 9230 REM \*\*\*\*\*\*\*\*\*\*\*\*\*\*\*\*\*\*\* Taala 9240 REM  $9250:$ 9260 XS=INKEYS IF XS="2" THEN CMDA=&H82:CMDB=&H83:RETURN<br>IF XS="3" THEN CMDA=&H84:CMDB=&H85:RETURN<br>IF XS="4" THEN CMDA=&H86:CMDB=&H87:RETURN 9270 9280 9290 IF XS="5" THEN CMDA=&H88:CMDB=&H89:RETURN<br>IF XS="6" THEN CMDA=&H8A:CMDB=&H8B:RETURN 9300 9310 IF XS="7" THEN CMDA=&H8C:CMDB=&H8D:RETURN 9320 XS="8" THEN CMDA=&H8E:CMDB=&H8F:RETURN IF 9330 IF X\$="9" THEN CMDA=&H9Ø:CMDB=&H91:RETURN 9340 IF XS="1" THEN XS="18":CMDA=&H92:CMDB=&H93:RETURN<br>IF XS="1" THEN XS="18":CMDA=&H92:CMDB=&H93:RETURN 9350 9360 9370 GOTO 9260 9380 9390 RETURN  $9400 :$ 9410 REM \*\*\*\*\*\*\*\*\*\*\*\*\*\*\*\*\*\*\*\*\*\*\*\*\*\*\*\*\*\*\*\*\*\*\*\* \*\*\*\*\*\*\*\*\*\*\*\*\*\*\*\*\*\*\*\*\*\*\*\*\* 9420 REM SUBROUTINES: Voltage Range Parameters \*\*\*\*\*\*\*\*\*\*\*\*\*\*\*\*\*\*\*\*\*\*\*\*\*\*\*\*\*\* 9430 REM  $9440:$ 9450 LOWS="*8.888*":HIGHS="+4.999":RANGES="*8* to +5":DIVISOR=1.228783E-83<br>9460 OFFSET=8:RETURN 9460<br>9471 LOWS="Ø.000":HIGHS="+9.996":RANGES="Ø to +10":DIVISOR=2.441406E-03<br>9480 OFFSET=0:RETURN<br>9490 LOWS="-2.500":HIGHS="+2.499":RANGES="+/- 2.5":DIVISOR=1.220703E-03<br>9500 ...OFFSET=2.5:RETURN 9510 LOWS="-5.888":HIGHS="+4.996":RANGES="+/- 5":DIVISOR=2.441486E-83 9520 CFFSET=5:RETURN<br>9520 LOWS="-1*8.888*":HIGHS="+9.992":RANGES="+/- 1*8*":DIVISOR=4.882813E-*8*3 OFFSET=10:RETURN 9540 9550 9560 REM 9580 REM 9590 REM :<br>9600 LOCATE 11 1,8<br>9610 PRINT TAB(5) "Output voltage: "YOLTS\$; Update Input voltage on screen 9620 IF DMM=1 THEN RETURN<br>9620 IF DMM=1 THEN RETURN<br>9630 PRINT TAB(53) "Input voltage:" TAB(88) 9640 LOCATE 13,1,8<br>9650 PRINT TAB(18) "hfgh byte: ";:POSOUTHIGH=POS(X):PRINT " O";<br>9660 PRINT TAB(57) "high byte: ";:POSINHIGH=POS(X) 9670 LOCATE 14,1, &<br>9680 PRINT TAB(11) "low byte: ";:POSOUTLOW=POS(X):PRINT " O";<br>9690 PRINT TAB(58) "low byte: ";:POSINLOW=POS(X) 9700 9710 LOCATE 16, 1, Ø

9720 PRINT "Resolution voltage:" 9730 :<br>9740 RETURN  $9750 :$ 9760 REM 9780 REM 9790 :<br>9800 REM Latch the Interval Counters<br>9800 REM Latch the Interval Counters 9800 RE<br>9810 : 9820 POKE &HC3,*8* :REM Latches counter zero 9830 PO<br>9848 :<br>0050 : 9830 POKE LHC3.64 :REM Latches counter one :REM Reads **low** byte 9850 LZ=PEEK(&HCØ) Reads high byte 9860 HZ=PEEK(&HCØ) :REM Reconstitutes counter zero 9870 CCZ=LŽ+(HZ\*25)<br>9880 :<br>9890 LO=PEEK(&HCl) 9870 CCZ=LZ+(HZ\*256) :REM Reads **low** byte :REM Reads high byte 9900 HO=PEEK(&HCl) :REM Reconstltutes counter one 9910 CCO=LO+(HO\*256)<br>9920<br>-9930 REM Convert Current Count to Elapsed Time 9930 REM Convert Current Count to Elapsed Time<br>9940 <mark>.</mark><br>9950 **CURRENTCOUNT#={{{CZ-CCZ}\*CO}+{CO-CCO}}/2**<br>9960 9970 RETURN

 $\tilde{c}$ PROGRAM TITLE: FIT500 Data Analysis Program for FIX500.DAT Data Output Files<br>Created by SCAN500 Data Acquisition System  $\mathbf c$  $\mathbf c$  $\mathbf c$ Written by Roland N. Horne<br>Modified for the KEITHLEY/das System by L. W. Bouett<br>Stanford University, 22 April 1986 C C  $\mathbf c$  $\frac{c}{c}$ \*\*\*\*\*\*\*\*\*\*\*\*\*\*\*\*\*\*\*\*\*\*\*\*\*\*\*\* \*\*\*\*\*\*\*\*\*\*\*\*\*\*\*\*\*\*\*\*\*\*\*\*\*\*  $\mathbf c$  $\mathbf c$ č IMPLICIT REAL\*8(A-B, D-H, O-Z)  $\mathbf c$  $\frac{C}{C}$ SET DIMENSIONS FOR VARPRO. BE CAREFUL WHEN SETTING THE DIMENSIONS FOR THE INCIDENCE MATRIX INC. SEE NOTE.  $\overline{c}$  $\Omega$ DIMENSION Y(500), T(500), TIN(500), ALF(3), BETA(2), W(500), A(500.7). \*INC(12,8), NELTRY(96), NGO(96)<br>COMMON XPOS, TZERO<br>COMMON /DUMMY/C(588,6) COMMON /DUMMY/C(588,6)<br>
EXTERNAL ADA<br>
CHARACTER's CFILE(96)<br>
CHARACTER's CFILE(96)<br>
17.dat','2.dat','2.dat','13.dat','11.dat','12.dat','13.dat',<br>
'7.dat','8.dat','19.dat','18.dat','11.dat','12.dat','13.dat',<br>
'21.dat','22. ø 1  $\mathbf{G}$  $\mathbf{\Omega}$ G)  $\mathbf{3}$ Ō  $\overline{\mathbf{4}}$ ø 5 G 6 Q coo SET PARAMETERS FOR VARPRO.  $I$ PLOT-0 NMAX =  $500$  $IPRINT = 50$ popopopop READ DATA SEQUENTIAL ORDERING AND PROPER FORMATTING ARE IMPORTANT. NL IS THE NUMBER OF NONLINEAR PARAMETERS READ (5,311) NL FORMAT (II)<br>WRITE(6,12) NL<br>FORMAT (1HØ,1ØX,'NUMBER OF NONLINEAR PARAMETERS'//(I3)) 311  $12$  $\mathsf{C}$  $\overline{C}$  $\tilde{c}$ L IS THE NUMBER OF LINEAR PARAMETERS

```
\frac{c}{c}L = 2\mathsf{C}ccc
                   ESTIMATES OF THE NONLINEAR PARAMETERS
                POS$=14.9225<br>READ (5,318) VELOC, DIFFS, TZERO, DC8, DC1<br>FORMAT (F18.4)<br>READ (5,312) NTRIES, (NELTRY(K), K=1, NTRIES)<br>FORMAT (4812)<br>DO 314 K=1, 96<br>NGO(K)-1, 1, TRIES<br>NGO(NELTRY(K))=8.<br>WRITE (6,28) VELOC, DIFFS, TZERO<br>FORMAT
  310
  312
  314
  313
  20\bullet\mathsf C\mathsf{C}LPP2=L+NL+2oooooo
                   N IS THE NUMBER OF OBSERVATIONS<br>IV IS THE NUMBER OF INDEPENDENT VARIABLES T
                 IV = 1cooco
                 T IS THE INDEPENDENT VARIABLE
                 Y IS THE N-VECTOR OF OBSERVATIONS
\tilde{c}\mathbf cOPEN(1,FILE='fix500.dat',STATUS='OLD',ACCESS='SEQUENTIAL')<br>open(7,file='results',status='new',access='sequential')<br>open(8,file='eta.dat',status='new'.access='sequential')<br>open(9,file='u.dat',status='new'.access='sequential
\mathbf{C}WRITE (7,323)<br>FORMAT(2X,'Elec
                                                             _{\texttt{To}}, \overset{\texttt{co}}{\vphantom{}}_{\vphantom{0}}, \overset{\texttt{co}}{\vphantom{}}_{\vphantom{0}}},Velocity ', \frac{1}{2}323
                                                                                                Cinj
             \mathbf{1}D \mid S \mid Dppm
             \overline{2} '
                                                         cm2/secsec')
                           cm/sec
 \mathbf{C}READ(1,*) NIN<br>FORMAT(13)
 501
 \mathbf Cwrite (8,581) ntries<br>write (9,581) ntries<br>write (18,581) ntries
 \mathbf CI=1, NIN<br>READ(1,*) TIN(I)
                    DO 601
                    CONTINUE
 601
                  FORMAT(F7.3)<br>ALF(1)=VELOC
 502
                  ALF(2)=DIFFS
```
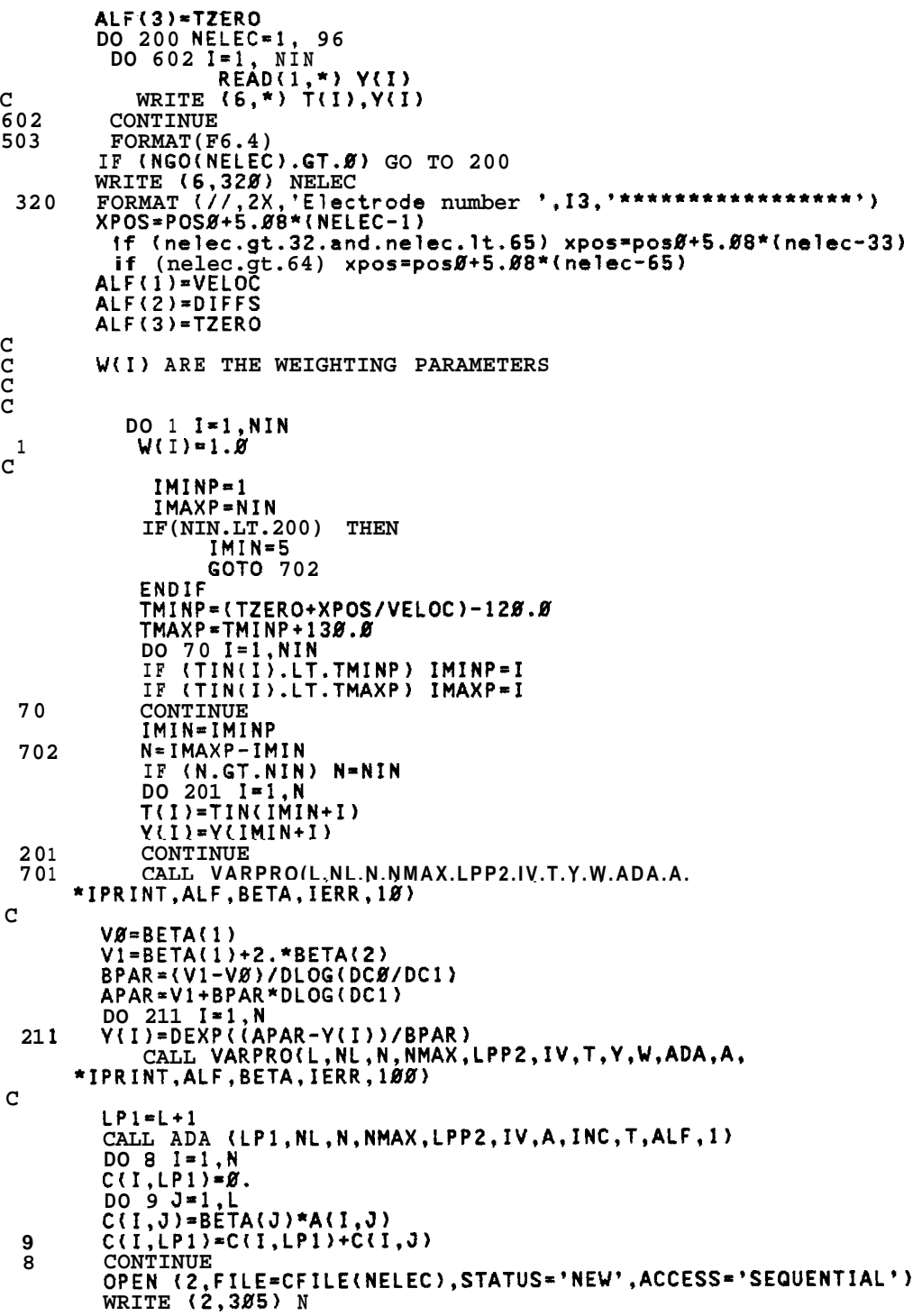

```
DO 205 I=I,N 
 205 
       WRITE (2.14) T(I),Y(I) 
       WRITE (2,305) N 
       DO 206 I=l,N 
 206 
       WRITE (2,141 T(I),C(I,LPI) 
 14 
       FORMAT (lX,8F10.4) 
 305 
       FORMAT (16) 
C 
       CLOSE (2) 
       DCMID=BETA(l)+BETA(Z) 
       DO 400 II=l,N 
       IF (DCB.LT.DC1) THEN 
            IF (C(II,LPl).GT.SNGL(DCMID)) GO TO 401 
           ELSE 
           IF (C(II,LPl).LT.SNGL(DCMID)) GOT0 401 
       ENDIF<br>TMID=T(II)
       TMID=T(II) 
 4 08 
       CONT I NUE 
 40 1 
       TICALC=TMID-XPOS/ALF(I) 
     ETACALC=.935695033d0*ALF(1)**2<br>
MRITE (7,302) NELEC,BETA(1),BETA<br>
<sup>1</sup>, T0CALC 201) NELEC ALEGA
       WRITE (7,302) NELEC,BETA(l),BETA(1)+2.*BETA(Z),ALF(l),ALF(Z) 
        write (8,301) NELEC,ALF(Z) 
write (9,301) NELEC,ALF(l) 
        write (10,301) NELEC,ETACALC 
format (2X.14.Fl2.4) 
30 1 
 302 
       FORMAT {2X,I4,5F12.4j 
 2 00 
       CONTINUE 
        STOP 
        END 
C 
C 
  SUBROUTINES
cooooo
  SUBROUTINE ADA (LP,NL,N,NMAX,LPP2,IV,A,INC,T,ALF,ISEL)<br>IMPLICIT REAL*8(A-H,O-Z)<br>DIMENSION ALF(NL),A(NMAX,LPP2),T(NMAX),INC(12,8)
       COMMON XPOS,TZERO 
C 
        P1=4.*ATAN(l.) 
        TPI=E./DSQRT(PI) 
L=LP-1 
       IF (NL.LT.3) ALF(3)=TZERO
C 
C 
C 
         THE INCIDENCE MATRIX INC(NL,L+l) IS FORMED BY SETTING 
C 
         INC(K.J)=l IF THE NONLINEAR PARAMETER ALF(K) APPEARS 
C 
         IN THE J-TH FUNCTION PHICJ). (THE PROGRAM SETS ALL OTHER 
        INC(K,J) TO ZERO.) 
C 
C 
C 
        IF(ISEL.EQ.2) GO TO 90 
        IF(ISEL.EQ.3) GO TO 165 
C 
       INC(l.I)=0
```
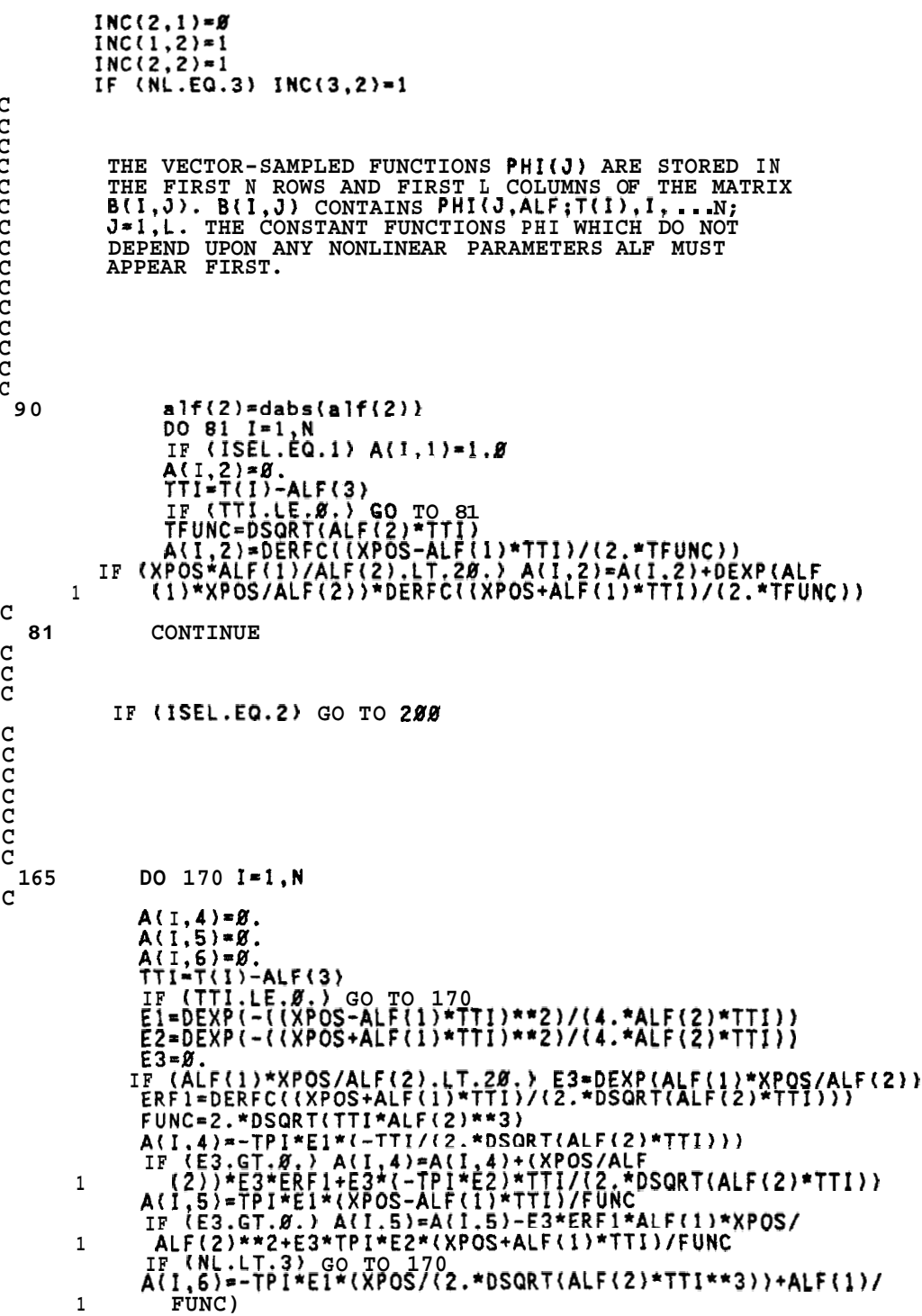

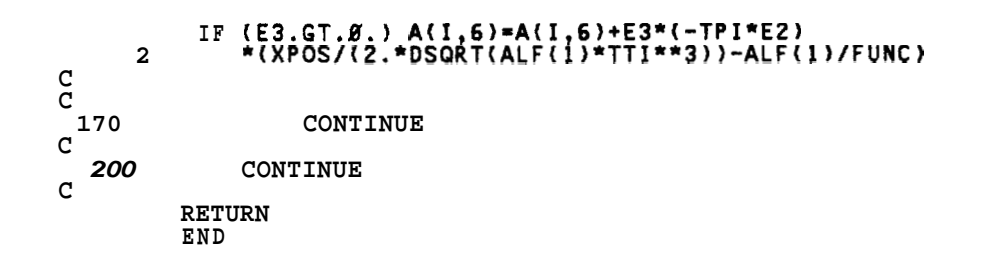

```
C
\overline{c}PROGRAM TITLE: FIT600
                       Data Analysis Program for FIX500.DAT Data Output Files<br>Created by SCAN500 Data Acquisition System
\mathbf c\mathbf C\mathbf cWritten by Roland N. Horne<br>Modified for the KEITHLEY/das System by L. W. Bouett<br>Stanford Unlverslty, 22 April 1986
\mathbf c\mathbf{c}C
\mathbf cModified again by RNH to analyse derlvatlvet wrt tlme 5/23/86
\mathbf C\mathbf cC
   \mathbf cČ
\mathbf C\mathbf CIMPLICIT REAL*8(A-B, D-H, O-Z)
\mathbf CCCC
           SET DIMENSIONS FOR VARPRO. BE CAREFUL WHEN SETTING THE DIMENSIONS FOR THE INCIDENCE MATRIX INC. SEE NOTE.
       DIMENSION Y(588),T(588),TIN(588),ALF(3),BETA(2),W(588),A(588,7),<br>*INC(12,8),NELTRY(96),NGO(96),YIN(588)<br>COMMON YPOS,TZERO<br>COMMON YPONTY(C(588,6)
       COMMON /DUMMY/C(588, 6)<br>
EXTERNAL ADADRV (588, 6)<br>
CHARACTER*6 CFILE(96)<br>
DATA CFILE(96)<br>
DATA CFILE(96)<br>
DATA CFILE(96)<br>
DATA CFILE(96)<br>
DATA CFILE(96)<br>
DATA CFILE(96)<br>
2.dat','2.dat','3.dat','13.dat','12.dat','13.dat','2
          / 184.dat', '65.dat', '66.dat', '67.dat', '68.dat', '69.dat',<br>291.dat', '92.dat', '93.dat', '94.dat', '95.dat', '96.dat'/
       G
CCC
               SET PARAMETERS FOR VARPRO.
           IPLOT=Ø
           NMAX = 500IPRINT=50
anananan
               READ DATA SEOUENTIAL ORDERING AND
               PROPER FORMATTING ARE IMPORTANT.
            NL IS THE NUMBER OF NONLINEAR PARAMETERS
           READ (5,311) NL
  311
           FORMAT (11)<br>WRITE(6,12) NL
           FORMAT (1HØ, 1ØX, 'NUMBER OF NONLINEAR PARAMETERS'//(13))
  12 \overline{ }
```
OOOOO L IS THE NUMBER OF LINEAR PARAMETERS  $L = 2$ nnnn ESTIMATES OF THE NONLINEAR PARAMETERS POSØ=14.9225<br>READ (5,310) VELOC, DIFFS, TZERO, DCØ, DC1 FORMAT (F18.4)<br>READ (5,312) NTRIES, (NELTRY(K), K=1, NTRIES)<br>FORMAT (4812)<br>DO 314 K=1,96<br>NGO(K)=L:1 NTBIES  $318$ 312 314 NGO(K)=1.<br>DO 313 K=1,NTRIES<br>NGO(NELTRY(K))=0.<br>WRITE (6,20) VELOC,DIFFS,TZERO<br>FORMAT (/,'0 Mean Velocity(cm/sec) Diffusivlty (cm2/sec)'<br>,' Time zero (sec)',/,(5X,F9.5,10X,F13.3,10X,F10.3)} 313  $20$  $\bullet$ ,  $\cdot$  $\mathbf C$  $\mathbf C$  $LPP2=L+NL+2$  $\mathbf{C}$ c<br>C N IS THE NUMBER OF OBSERVATIONS<br>IV IS THE NUMBER OF INDEPENDENT VARIABLES T  $\mathbf C$  $\tilde{c}$  $IV=1$  $\mathbf{C}$  $\mathbf C$  $\tilde{c}$ T IS THE INDEPENDENT VARIABLE<br>Y IS THE N-VECTOR OF OBSERVATIONS CCC OPEN(1,FILE='fix5ØØ.dat',STATUS='OLD',ACCESS='SEQUENTIAL')<br>OPEN(7,FILE='results',STATUS='new',ACCESS='SEQUENTIAL')<br>OPEN(8,FILE='eta.dat',STATUS='new',ACCESS='SEQUENTIAL')<br>OPEN(9,FILE='u.dat',STATUS='new',ACCESS='SEQUENTIAL  $\mathbf C$ WRITE  $(7,323)$ <br>FORMAT(2X.'Elec Velocity  $\ddot{\phantom{a}}$ , Cind.  $\mathbf{I}^{\mathbf{0}}, \mathbf{I}^{\mathbf{0}}, \mathbf{I}$ 323  $\mathbf{I}$ ppm Disp  $2$ ,  $sec<sup>3</sup>$ ) cm/sec cm2/sec  $\mathbf c$ READ(1,\*) NIN FORMAT(13) 501  $\mathbf{C}$ write  $(8,581)$  ntrles<br>write  $(9,581)$  ntries  $\mathbf{C}$ DO 601 I=1, NIN  $READ(1,*)$  TIN(I) **CONTINUE** 601 CONTINUE<br>FORMAT(F7.3)<br>ALF(1)=VELOC<br>ALF(2)=DIFFS 502

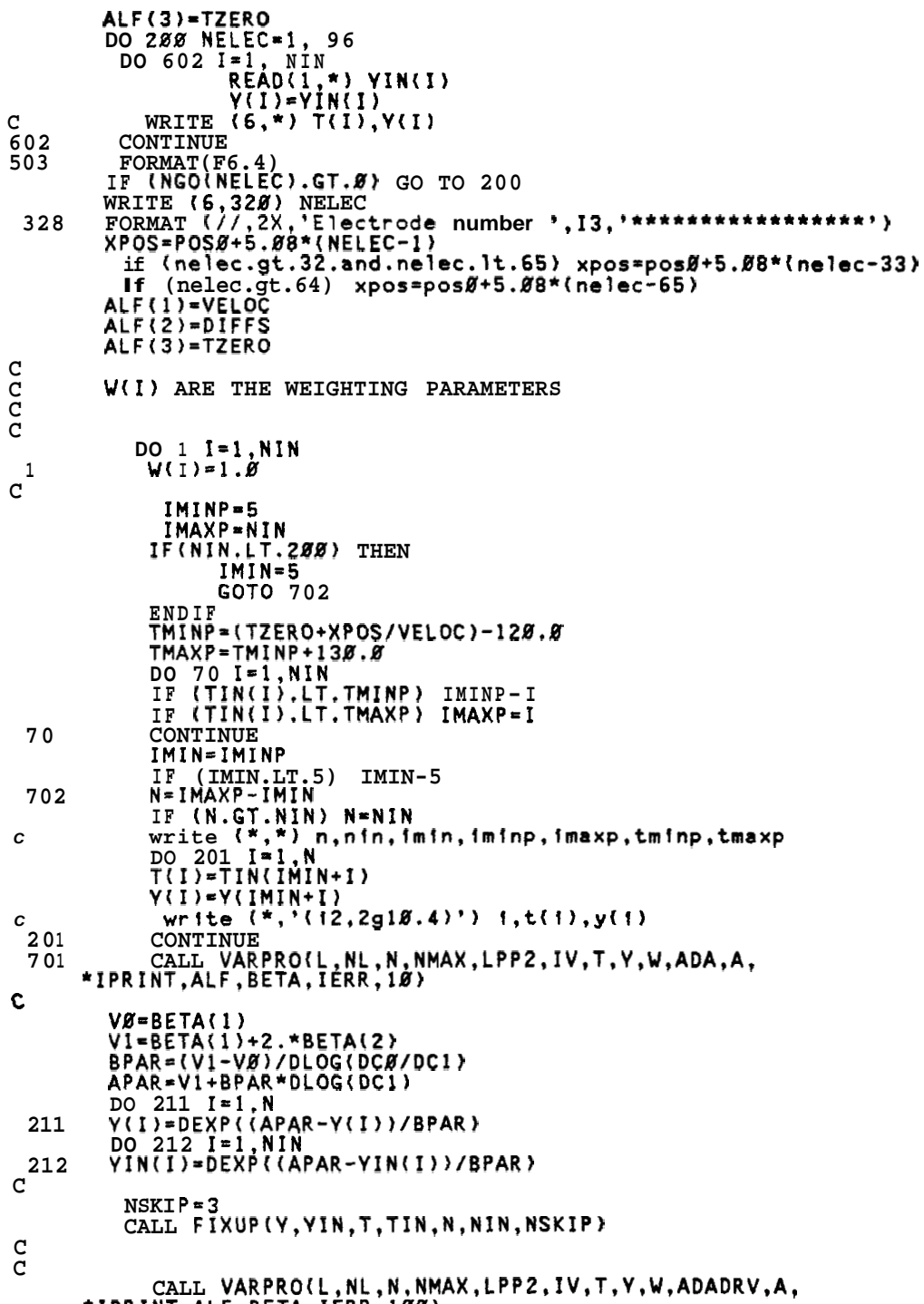

\*IPRINT, ALF, BETA, IERR, 100)

```
\mathbf CCALL ADADRV (LP1, NL, N, NMAX, LPP2, IV, A, INC, T, ALF, 1)<br>DO 8 I=1, N<br>C(I, LP1)=8.
           DO 9 J=1, L<br>C(1, J)=BETA(J)*A(1, J)<br>C(1, LP1)=C(1, LP1)+C(1, J)
 9CONTINUE<br>OPEN (2,FILE=CFILE(NELEC),STATUS='unknown',ACCESS='SEQUENTIAL')
  \mathbf{R}WRITE (2,305) N
          WRITE (2,385) N<br>DO 205 I=1,N<br>WRITE (2.14) T(I),Y(I)<br>WRITE (2,385) N<br>DO 206 I=1,N<br>WRITE (2,14) T(I),C(I,LP1)<br>FORMAT (IX,8F18.4)<br>FORMAT (IS)
  205
  206
  14
 305
\overline{c}CLOSE (2)<br>DCMID=BETA(1)+BETA(2)
          cmax=c(1,p)<br>
DO 400 II=1,N<br>
if (dc#.it.dc) then<br>
if (c(11,p)).ge.cmax) then<br>
cmax=c(11,p))<br>
MID=T(11)
                 endif
           else
                 if (c(11,1p1).1e.cmax) then<br>cmax{c(11,1p1)}<br>TMID=T(II)
                 end if
           end if
  400
           CONTINUE
           TØCALC=TMID-XPOS/ALF(1)<br>TØCALC=TMID-XPOS/ALF(1)<br>WRITE (7,302) NELEC,BETA(1),BETA(1)+2.*BETA(2),ALF(1),ALF(2)
  401
            ,TØCALC
        \mathbf{1}", w. A. (8, 381) nelec, alf(2)<br>write (8, 381) nelec, alf(1)<br>format (2x, 14, f12. 4)<br>FORMAT (2X, 14, 5F12. 4)
301
  302
           CONTINUE
  200
             STOP
             END
\mathbf C\frac{c}{c}\mathbf c\overline{c}SUBROUTINES
cood
                                    ******************
   anan
           SUBROUTINE ADA (LP, NL, N, NMAX, LPP2, IV, A, INC, T, ALF, ISEL)<br>IMPLICIT REAL*8(A-H, O-Z)<br>DIMENSION ALF(NL), A(NMAX, LPP2), T(NMAX), INC(12,8)
           COMMON XPOS, TZERO
\mathbf CPI=4.^\star ATAN(1.)
```
 $• 153$ 

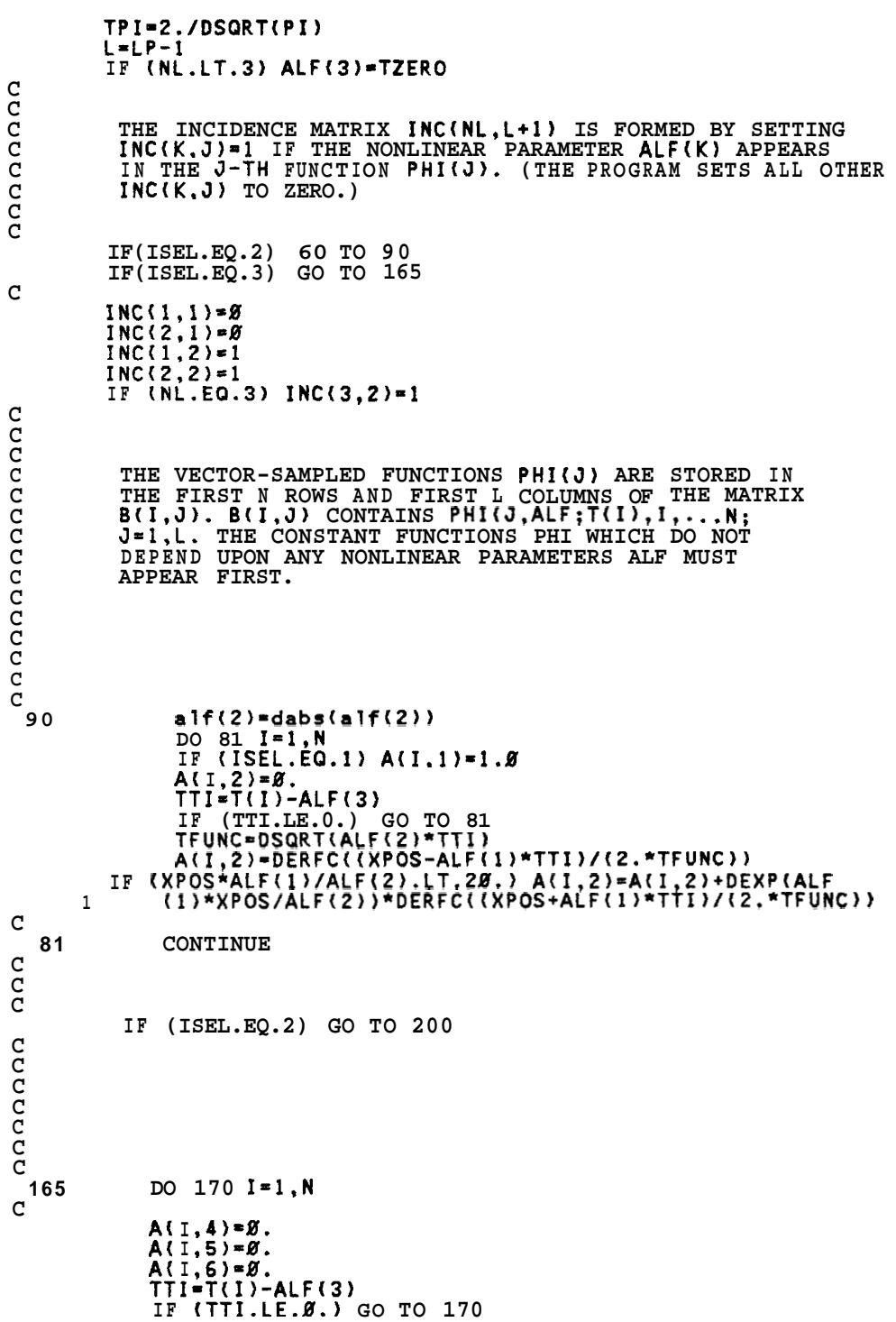

```
C 
C 
C 
C 
 170 
  200 
C 
C 
C 
C 
C 
C 
C 
C 
C 
C 
C 
C 
C 
C 
C 
C 
C 
C 
C 
C 
C 
C 
C 
C 
           El=DEXP(-((XPOS-ALF(l)*TT1)**2)/(4.*ALF(2)*TTI)) 
           E2=DEXP(-((XPOS+ALF(l)*TTI)**2)/(4.*ALF(Z)*TTI)) 
          E3=0. 
           ERF~PDERFC((XPOS+ALF(~)*TTI)/(~.*DSQRT(ALF(~)*TTI))) 
           FUNC=2.*DSQRT(TTI*ALF(2)**3) 
          A(I,4)=-TPI*El*(-TTI/(2.*DSQRT(ALF(2)*TTI))) 
           IF (E3.GT.B.) A(1,4)=A(1,4)+(XPOS/ALF 
     1 (2))*E3*ERF1+E3*(-TPI*E2)*<u>TTI/(2.*</u>DSQRT(ALF(2)*TTI))
          A(1,5)~TPI*El*(XPOS-ALF(l)*TTI)/FUNC 
           IF (E3.GT.0.) A(I,S)~A(I,5)-E3*ERFl*ALF(l)*XPOS/ 
           IF (NL.LT.3) GO TO 170 
          A(I,6)~-TPI*El*(XPOS/(2.*DSQRT(ALF(Z~*TTI**3~~+ALF~l~/ 
          IF (ALF(l)*XPOS/ALF(2).LT.28.) E3=DEXP(ALF(lI*XPOS/ALF(2)) 
     1 ALF(Z)**2+E3*TPI*EZ*(XPOS+ALF(I)*TTI)/FUNC 
     1 FUNC) 
          IF (E3.GT.Ø.) A(I,6)=A(I,6)+E3*(-TPI*E2)
     2 *(XPOS/(2.*DSQRT(ALF(1)*TTI**3))-ALF(1)/FUN
                 CONTINUE 
            CONTINUE 
        RETURN 
        END 
       SUBROUTINE ADADRV (LP,NL,N,NMAX,LPPZ,IV,A,INC,T,ALF,ISEL) 
        IMPLICIT REAL*B(A-H,O-Z) 
        DIMENSION ALF(NL),A(NMAX,LPP2).T(NMAX),INC(l2,8) 
       COMMON XPOS,TZERO 
       PI=4.*ATAN(l.) 
       TPI=2./DSQRT(PI) 
       L=LP-1 
       IF (NL.LT.3) ALF(3)=TZERO
         THE INCIDENCE MATRIX INC(NL,L+l) IS FORMED BY SETTING 
         INC(K,J)=1 IF THE NONLINEAR PARAMETER ALF(K) APPEARS
         IN THE J-TH FUNCTION PHItJ). (THE PROGRAM SETS ALL OTHER 
        INC(K.J) TO ZERO.) 
        IF(ISEL.EQ.2) GO TO 90 
        IF(ISEL.EQ.3) GO TO 165 
        1~~(1,1)=0 
INC(2,1)-0 
        INC(l,2)=1 
        INC(2,2)31 
        IF (NL.EQ.3) INC(3,2)=1 
        THE VECTOR-SAMPLED FUNCTIONS PHI(J) ARE STORED IN 
         THE FIRST N ROWS AND FIRST L COLUMNS OF THE MATRIX 
         B(1,J). B(1.J) CONTAINS PHI(J,ALF;T(I),I,...N; 
         J=l,L. THE CONSTANT FUNCTIONS PHI WHICH DO NOT 
        DEPEND UPON ANY NONLINEAR PARAMETERS ALF MUST 
        APPEAR FIRST.
```
cccccc  $a1f(2)=dabs(a1f(2))$ 90  $\begin{array}{ll}\n\text{DO} & \mathbf{81} & \mathbf{i} = 1, \mathbf{N} \\
\text{IP} & (\mathbf{1}\mathbf{S}\mathbf{E}\mathbf{L}\cdot\mathbf{E}\mathbf{Q}\cdot\mathbf{1}) & \mathbf{A}(1,1)=1, \mathbf{B} \\
\text{A}(1,2)=\mathbf{B} \\
\text{TTI}=T(1)-\mathbf{ALF}(3) & \mathbf{C} \\
\text{O} & \mathbf{C} & \mathbf{C} \\
\end{array}$ IF (TTI.LE.Ø.) 60 TO 81  $\frac{c}{c}$ calculate derivatives  $\mathbf C$ tti=tti+1.d-5<br>
TFUNC=DSQRT(ALF(2)\*TTI)<br>
func=DERFC((XPOS-ALF(1)\*TTI)/(2.\*TFUNC))<br>
IF (XPOS\*ALF(1)/ALF(2).LT.20.) func=ffunc+DEXP(ALF<br>
(1)\*XPOS/ALF(2)\*DERFC((XPOS+ALF(1)\*TTI)/(2.\*TFUNC))<br>
tti=tti-2.d-5<br>
TFUNC=DSQRT(ALF(2)\*T  $\overline{1}$  $\mathbf{1}$  $a(1,2)$ ={ffunc-gfunc}/2.d-5  $\mathbf C$ CONTINUE 81  $\rm_{c}^{\rm c}$ IF (ISEL.EQ.2) GO TO 200 ananan DO 170 I=1, N 165  $\mathbf c$ A(I, 5)= $g$ .<br>A(I, 5)= $g$ .<br>A(I, 6)= $g$ .<br>TTI=T(I)-ALF(3)<br>IF (TTI.LE. $g$ .) GO TO 170<br>tti=tti+1.d-5<br>E1=DEXP(-((XPOS-ALF(1)\*TTI)\*\*2)/(4.\*ALF(2)\*TTI))<br>E2=DEXP(-((XPOS-ALF(1)\*TTI)\*\*2)/(4.\*ALF(2)\*TTI)) E3=0.<br>
F (ALF(1)\*XPOS/ALF(2).LT.20.) E3=DEXP(ALF(1)\*XPOS/ALF(2))<br>
ERF1=DERFC((XPOS+ALF(1)\*TTI)/(2.\*DSQRT(ALF(2)\*TTI)))<br>
FUNC=2.\*DSQRT(TTI\*ALF(2)\*\*3)<br>
A4p==TPI\*Ei\*(-TTI/(2.\*DSQRT(ALF(2)\*TTI)))<br>
A4p==TPI\*Ei\*(-TTI/(2.\*DSQRT(A ΙĒ (E3.GT.S.) AAp=AAp+(XPOS/ALF ΙF IF (E3.G1.0.) Aap=Aap+(XPOS)ALL<br>
(2) \*E3\*ERF1+E3\*(-TPI\*E2)\*TTI/(2.\*DSQRT(ALF(2)\*TTI))<br>
A5p\*TPI\*E1\*(XPOS-ALF(1)\*TTI)/FUNC<br>
IF (E3.GT.0.) A5p=A5p-E3\*ERF1\*ALF(1)\*XPOS/<br>
ALF(2)\*\*2+E3\*TPI\*E2\*(XPOS+ALF(1)\*TTI)/FUNC<br>
IF (NL.LT.3  $\mathbf{1}$  $\mathbf{1}$ >P="+++"++" \^' \\' \\' \<br>FUNC)<br>(E3.GT.Ø.) A6p=A6p+E3\*(-TPI\*E2)<br>\*(XPOS/(2.\*DSQRT(ALF(1)\*TTI\*\*3))-ALF(1)/FUNC)  $\,1\,$ IF  $\overline{a}$ 

 $\mathbf{c}$  $202$ tti=tti-2.d-5<br>El=DEXP(~{{XPOS-ALF{1}\*TTI}\*\*2}/{4.\*ALF{2}\*TTI}}<br>E2=DEXP(~{{XPOS+ALF{1}\*TTI}\*\*2}/{4.\*ALF{2}\*TTI}} E2=UEXP(-(\APV)\*ALF\1) \\\<br>
E3=8.<br>
IF (ALF{1)\*XPOS/ALF{2).LT.28.) E3=DEXP(ALF{1)\*XPOS/ALF{2))<br>
ERF1=DERFC({XPOS+ALF{1}\*TTI)/{2.\*DSQRT{ALF{2}\*TTI)}}<br>
FUNC=2.\*DSQRT{TTI\*ALF{2}\*\*3}<br>
A4m=-TPI\*E1\*(-TTI/{2.\*DSQRT{ALF{2}\*TTI)})<br>  $\mathbf{1}$ A5m=TPI\*E1\*(XPOS-ALF(1)\*TTI)/FUNC<br>IF (E3.GT.Ø.) A5m=A5m-E3\*ERF1\*ALF(1)\*XPOS/<br>ALF(2)\*\*2+E3\*TPI\*E2\*(XPOS+ALF(1)\*TTI)/FUNC  $\mathbf{1}$ IF (NL, LT, 3) GO TO 281<br>A6m=-TPI\*E1\*(XPOS/(2.\*DSQRT(ALF(2)\*TTI\*\*3))+ALF(1)/ "www.c)<br>[E3.GT.ø.} A6m≠A6m+E3\*(-тР!\*E2)<br>\*(XPOS/(2.\*DSQRT(ALF(1)\*TTI\*\*3))-ALF(1)/FUNC)  $\overline{1}$ IF.  $\overline{2}$  $c$ <br>201 a(i,4)=(a4p-a4m)/2.d-5<br>a(i,5)=(a5p-a5m)/2.d-5<br>if (nl.lt.3) goto 170<br>a(i,6)=(a6p-a6m)/2.d-5  $\overset{\mathtt{C}}{\mathtt{C}}$ 170 CONTINUE  $\mathbf{C}$ 200 CONTINUE  $\mathbf{C}$ RETURN END  $\mathbf C$ subroutlne fixup (yout, x, tout, t, n, np, nplus)<br>implicit real\*8 (a-h, o-z)<br>dimension t(588), x(588), yout(588), tout(588)  $n3=2*np1us+1$  $n = \varnothing$ -<br>Istart=1*8*<br>do 1 i=istart+nplus+1,np-nplus  $n=n+1$  $sum \times = \mathcal{B} \cdot \mathcal{B}$ sumx+2,2<br>
sumx+2,2<br>
sumxy=8.8<br>
sumx2=8.8<br>
do 2 j=i-nplus,i+nplus<br>
sumx=sumx+t(j)<br>
sumx=sumx+x(j)<br>
sumx2=sumxy+x(j)\*t(j)<br>
sumx2=sumx2+t(j)\*t(j) continue<br>grad=(sumx\*sumy-n3\*sumxy)/{sumx\*sumx-n3\*sumx2)<br>tout(n)=t(1)  $\overline{a}$ yout(n)=grad  $\mathbf{1}$ continue return  $end$